# Hands-On Look At The Amiga <sup>500</sup> **A Honds':'On Look At The Amigo 500**

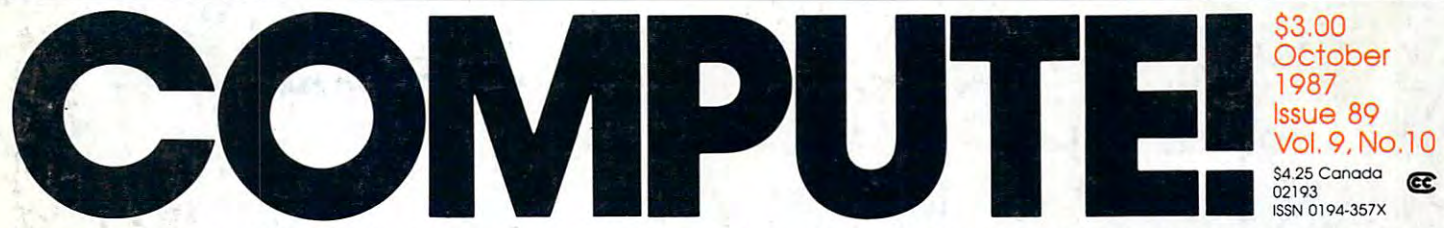

....... -

Gwww.commodore.ca

The Leading Magazine Of Home, Educational, And Recreational Computing **The Leading Magazine Of Home, Educational, And Recreational Computing** 

**32-Bit Processing** How fast is fast enough?

# **Marbles**

An exciting arcade-style game for the Atari, Commodore 64, Apple II, Amiga, and IBM PC/PCjr and compatibles

# Super Turtle PILOT

complete, flexible language for the <sup>64</sup> that includes powerful graphics, sound, and disk commands

# **Chrome**

Double hi-res graphics commands for Applesoft

# **A BUTTON Command**

new, easy alternative to Amiga menus

## **Dazzlers**

and DOS 3.33 and DOS 3.33 and DOS 3.34 and DOS 3.34 and DOS 3.34 and DOS 3.34 and DOS 3.34 and DOS 3.34 and DOS

Brilliant graphics on the IBM PC/PCjr and compatibles

### Double-Duty DOS File compatibility with ProDOS and DOS 3.3

Smooth Out For Atari Sharp graphics in mere seconds

# **Atari ST Menu Driver**

Word War For The Amiga

i»' ., !j'

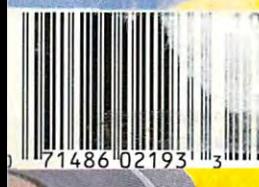

From Origin comes the long-awaited sequel<br>to the award-winning Ultima<sup>™</sup> III

# Questofthe

A state-of-the-art fantasy roleplaying game of unprecedented magnitude by Lord British™.

the contract of the contract of the contract of the contract of the contract of the contract of the contract of

**In the contract of the contract of the contract of the contract of the contract of the contract of the contract of the contract of the contract of the contract of the contract of the contract of the contract of the contra** 

repare vourself for a grand repare yourself for grand the grand of the grand state of the grand state of the grand state of the grand state of adventure: Ultima™ IV. adventure: Ultima™ IV, Ultima™ IV, Ultima™ IV, Ultima™ IV, Ultima™ IV, Ultima™ IV, Ultima™ IV, Ultima™ IV, Ult sixteen times larger than Ultima III, is a milestone in computer gaming—one that challenges your physical and mental skills while testing the true fabric of your character.

Enter Britannia, kingdom of Lord British. Journey through terrain of infinite proportions, conversing with characters on hundreds of topics. Unravel the

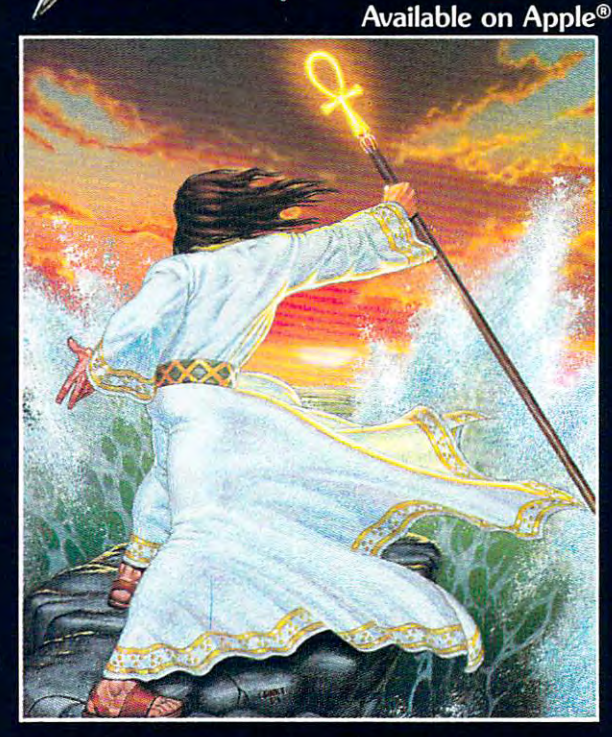

mysteries of a superior magic system. At each turn beware of daemons, dragons and long-dead wizards haunting the most tranquil of places. Encounters with parties of mixed enemy types test your strategic abilities. Shrewd use of terrain can lead to victory against seemingly impossible odds. victory against seemingly impossible odds.

Survive this multi-quest fantasy, then begin the final conflict, your quest of the Avatar. The ultimate challenge—the self—awaits

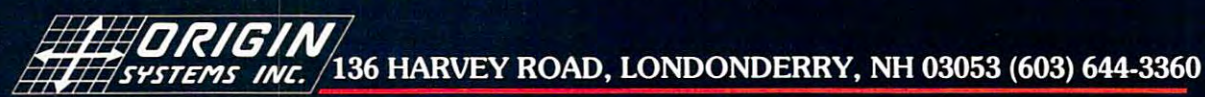

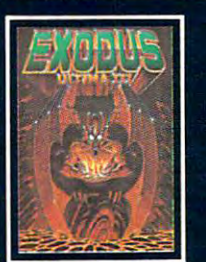

ULTIMA™ III sends you on an incredible fantasy role-fantasy role-fantasy playing journey through monster-plagued Sosaria in search of the elusive

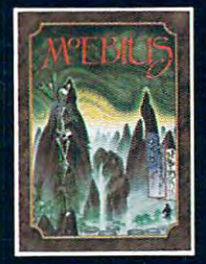

through the elemental<br>planes of a colorful Orien<br>tal world of fantasy and adventure in search of the Orb of Celestial Harmony.

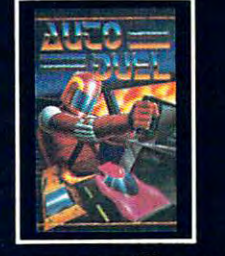

 $AUTODUEL^{TM}$  is a futuristic, fast-paced strategy roleplayer and game where the contract of the contract of the contract of the contract of the contract of the contract of right of way goes to the biggest guns.

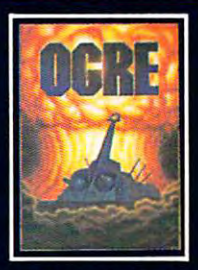

forces.

 $OGRE^{TM}$  is a strategy game<br>fought on the nuclear batinhuman juggernaut Cyber-<br>tank battles conventional forces

of Steve Jackson/Apple is a trademark of Apple Computer Inc/Previous Ultimas are not needed to enjoy Ultima IV **Authors wanted. Call us today.** 

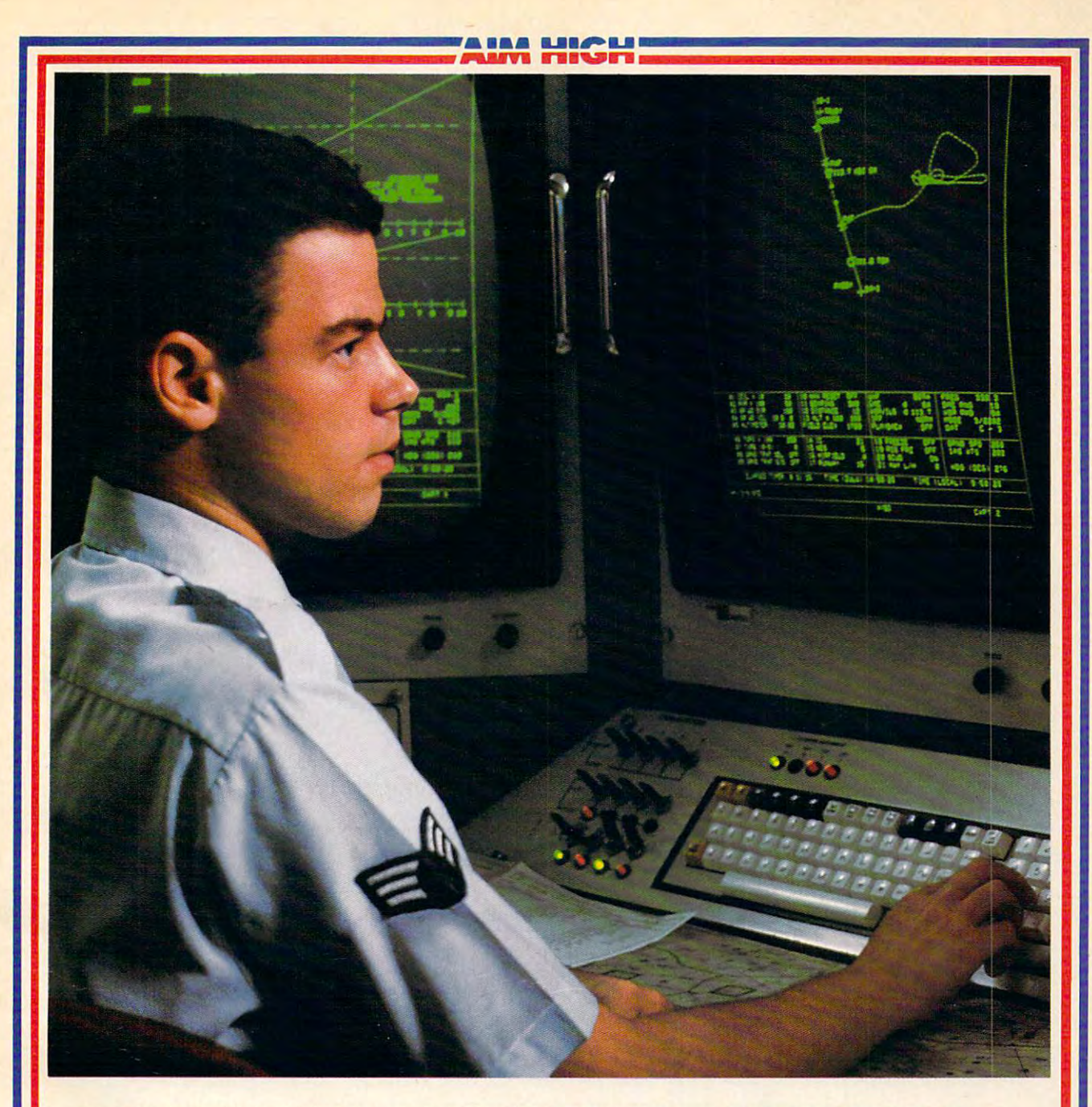

# PRESENTING TECHNOLOGY THAT LETS YOU **PRESENTING TECHNOLOGY THAT LETS YOU**  PROGRAM YOUR OWN DESTINY. **PROGRAM YOUR OWN DESTINY.**

Electronics and computer equipment can be Electronics and computer equipment can be state-of-the-art today. And ready for the garbage state-of-the-art today. And ready for the garbage can tomorrow. **can tomorrow.** 

Demand for technology is changing that fast. Demand for technology is changing that fast. And the people who can stay on top of it can And the people who can stay on top of it can write their own ticket in this world. write their own ticket in this world.

That's the beauty of the Air Force. That's the beauty of the Air Force.

I

We can put you to work with technology that We can put you to work with technology that you may not read about in magazines for years. you may not read about in magazines for years. We can teach you how to make sense of the We can teach you how to make sense of the

most intimidating circuitry in existence anywhere. most intimidating circuitry in existence anywhere. If you attend college, we'll pick up 75% of If you attend college, we'll pick up 75% of

your tuition. You can even earn an associate degree your tuition. You can even earn an associate degree from the Community College of the Air Force. from the Community College of the Air Force. What does all that mean?

What does all that mean?

It means there's no telling where technology It means there's no telling where technology is going in the future. is going in the future.<br>But with Air Force training, you've always got

future to look forward to. For more information, a future to look forward to. For more information, call and Air Force recruiting and the 1-800-423-USAFUSAFUSA call an Air Force recruiter at 1-800-423-USAF

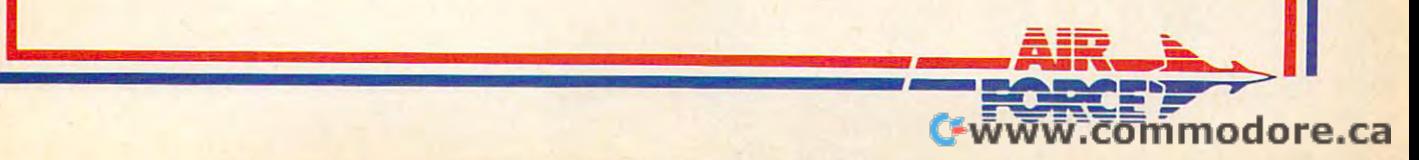

# **Finally, a complete,** serious computing system **serious computing system**  for under \$1,000. **for under \$1,000.**

 $\Box$  Introducing HeadStart—a top-quality IBM-XT compatible computer with all the IBM-XT compatible computer with all the important bells and whistles standard <u>plus</u> a \$500 software package <u>plus</u> \$1,000 in coupons good for computer goodies <u>plus</u> a full year's limited warranty <u>plus</u> a toll-free user hotline—all for only \$995\* user hotline- all for only \$995~  $\square$  What's more, only HeadStart has the revolutionary HeadStart Operating Environment, olutionary HeadStart Operating Environment, designed to make even the most advanced designed to make even the most advanced user more productive instantly user more productive instantly. For the HeadStart dealer nearest you call o For the HeadStart dealer nearest you call (800) 227-3900, in CA (800) 632-2122. (800) 227-3900, in CA (800) 632-2122,

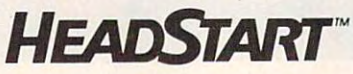

Vendex Pacific Inc., 40 Cutter Mill Road, Suite 438, Great Neck, NY 11021 (516) 482-4255

nque H eau Start Operating both *.,'mme. t makes both* more productive **hovice and experienced user** 

(expands to 768K)  $\sim$  Fully IBM $\star$ T compatible With dual-speed 8 MHz 8088-2 processor, **SIZA RAM** 

13-m-one CGA/Hercules/CGA/Hercules/CGA/Hercules/CGA/Hercules/CGA/Hercules/CGA/Hercules/CGA/Hercules/CGA/Hercul imnochrome graphics monochrome graphics 3. 3-in-one CGA/Hercules/

4. Choice of high-quality and choice of the choice of the choice of the choice of the choice of the choice of the choice of the choice of the choice of the choice of the choice of the choice of the choice of the choice of 4. Choice of righ-quality<br>*RGB* color or monochrome monitor with tilt/swivel base *momtor* **With tilt/swivel** *base* 

5. Farallel, serial, mouse, light-pen and twogame ports light·pan and Iwogame ports

6. Qock/catendar 6. Dock,lcalendar  $w$ ith battery backup

7. Dual 5 % arives, 7 slots,<br>hefty 135W power supply helly 135W power supply

8. Contemporary small-footprint *8.* Contemporary smail-footprint design fits anywhere **deSign fits anywhere** 

9. Advanced AT-style AT-style AT-style AT-style AT-style AT-style AT-style AT-style AT-style AT-style AT-style s. Advanced At-style<br>sculptured 84-key keyboard sculptured 84·key keyboard

GW BASIC included *GN* BASIC Included 10. MS-OOS 32.

11. *\$500 software package*. award-winning interaction interaction and an analysis of the control of the control of the control of the control of the control of the control of the control of the control of the control of the control of the control of training, word processing, **tralflmg.** word procesSing. database, spreadsheet, spreadsheet, spreadsheet, spreadsheet, spreadsheet, spreadsheet, spreadsheet, spreadsheet, spreadsheet, spreadsheet, spreadsheet, spreadsheet, spreadsheet, spreadsheet, spreadsheet, spreadsheet, spre uatabase, spreadsheet,<br>plus pop-up programs **award,wlOmng** *mteractlve plus pop.up* programs

Full year limited warranty of the company of the company of the company of the company of the company of the company of the company of the company of the company of the company of the company of the company of the company of the company of and labor, toll-free **warranty on parts 6**  user hotline *and* labor, 1001·free

Extended warranty, on-site installation and **Extended warranty. CIIJ.Slte installatIOn and serVICe available** *8* 

9

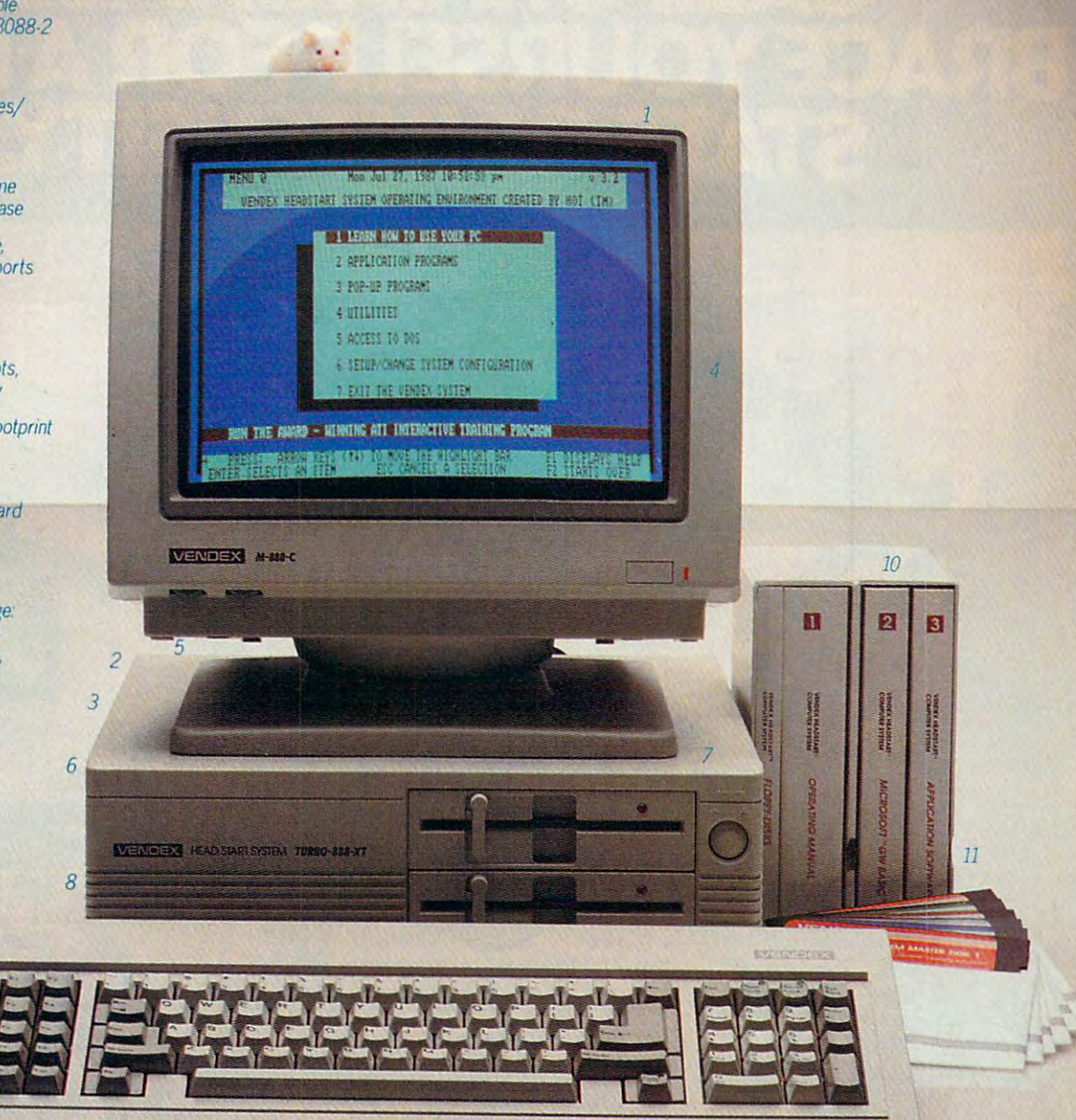

~- - - - --- -- -

# CALIFORNIA GAMES AND CALIFORNIA GAMES AND CALIFORNIA GAMES AND CALIFORNIA GAMES AND CALIFORNIA GAMES AND CALIFORNIA STATE OF INTENSITY OF INTENSITY OF INTENSITY OF INTENSITY OF INTENSITY OF INTENSITY OF INTENSITY OF INTENSITY.

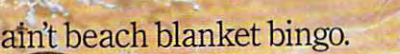

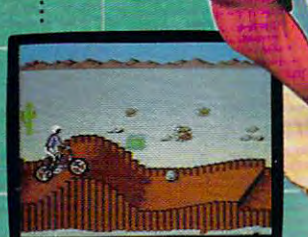

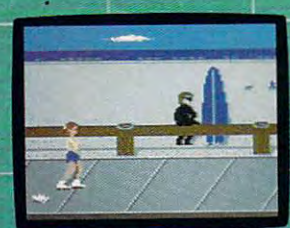

Slalom the boardwalk obstacle counting the states.

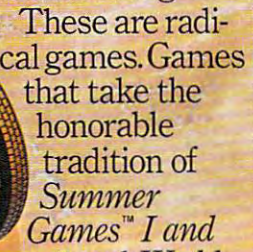

*II, Winter Games*," and *World* Games? wax it down and load *Gp,mes;* wax it down and load it on the roof. it on the roof.

Try shredding the face of Try shredding the face of a totally tubular wave. Join the totally tubular wave. Join the and a single part of the part of the race. The contract of the contract of the contract of the contract of the Screen are the skilled and the skilled on skilled and the skilled skilled around the skilled skilled skilled s and the rocket of the rocket of the rocket of the rocket of the rocket of the rocket of the rocket of the rocket of the rocket of the rocket of the rocket of the rocket of the rocket of the rocket of the rocket of the rock skatebola skatebola skatebola s provincial s provincial substantial substantial substantial substantial substantial substantial substantial substantial substantial substantial substantial substantial substantial substantia airforce in a BMX bike race. Screech around on skates and then rocket off the skateboard ramp.

You'll be playing You'll be playing for sponsors like ?Qcean Pacific, NHS Ocean Pacific, NHS Santa Cruz, CASIO, Costa Del Mar, Kawasaki, and -i! ~--,-==== ~~;J ruz, CASIO, Costa ~~~ <sup>~</sup>Del Mar, Kawasaki, and . Skatebolard Incited higher incited higher incited higher incited higher incited higher  $\mathcal{L}$ and an overall championship. opinjammer. rertropmes \*&# «■ **CALIFORNIA GAMES BY**  $\frac{1}{\sqrt{1-\frac{1}{\sqrt{1-\frac{1}{$ Welcome to the state We are the state of the state of the state of the state of the state of the state of the state of the state of the state of the state of the state of the state of the state of the state of the state of the state of the sta **of California.** -■l'California. Ik

> tibles **IRM & Compatibles**, Amigo pp I/a Compatibles. In Compatible Amiga is a compatible and a material compatibles and a miga is a compatible SEE GAME BOXFOR DETAILS ONINSTANT WINNER CONTEST.

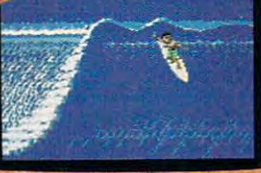

df-baked Banzais with a fondness for<br>ripping, grinding, and shredding.

Gwww.commodore.ca

*Launch a few feet off-the-lip with your*<br>*skateboard tucked high. And while you're*<br>*up there, dance for the crowd.* 

**IOLLYWOOD** 

COMPUT I •

VOLUME VOLUME 9 ISSUE 89 OCTOBER 1987 NUMBER 10

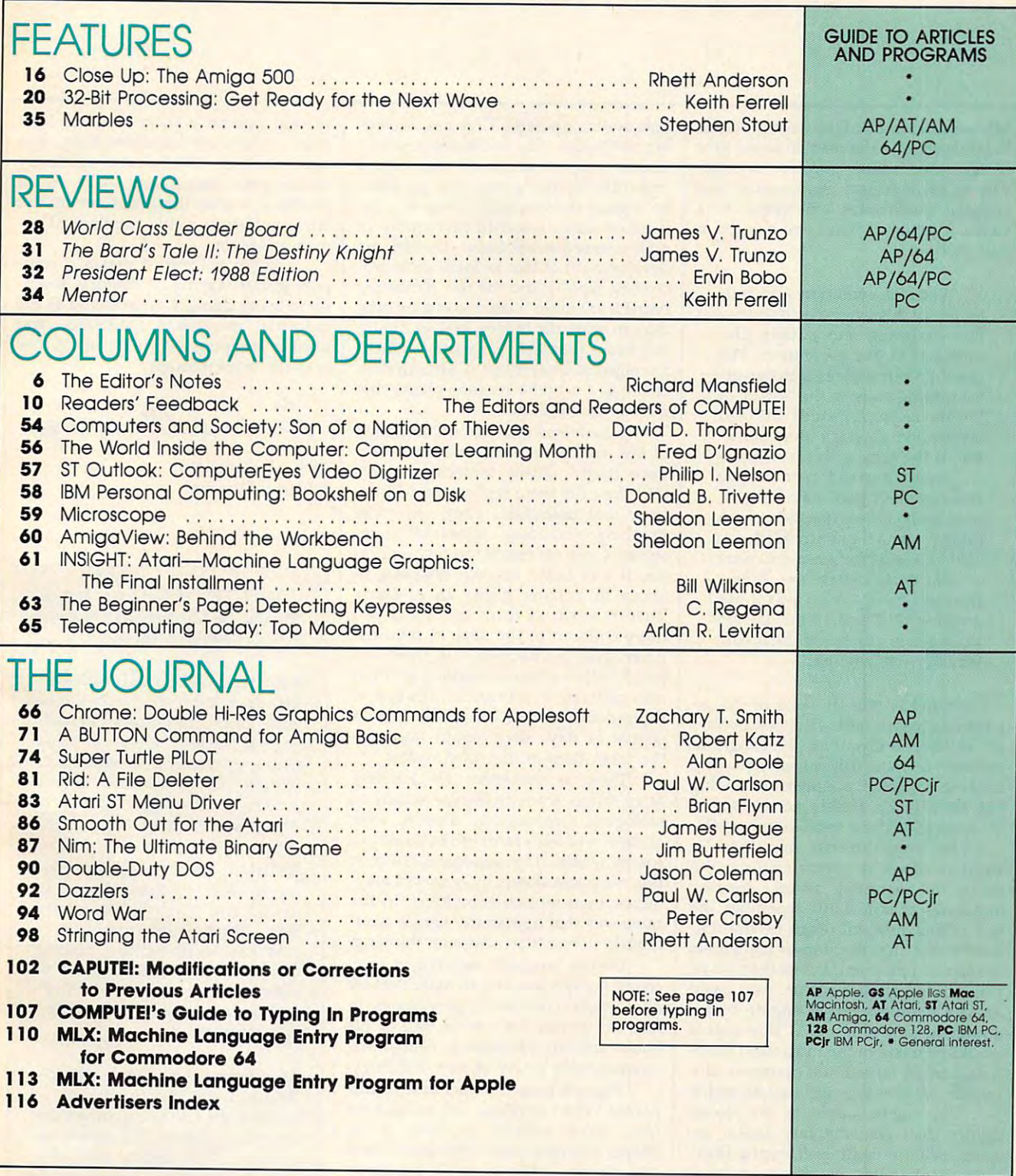

#### Part of ABC Consumer Magazines, Inc. **Companies** ABC Publishing, President, Robert G. Burton<br>1330 Avenue of the Americas, New York, New York 10019 **COMPUTE:** Publications, Inc. 658 **Part of ABC Consumer Mogaztnel, Inc. One ot the ABC Publishing Componl ••**

COMPUTE! Publications, Inc., 825 7th Ave., New York, NY 10019 USA. Phone: (212) 265-8360.<br>Editorial Offices are located at 324 West Wendover Avenue, Greensboro, NC 27408. Domestic<br>Subscriptions: 12 issues, \$24. POSTMASTER: **COMPUTEI** The Journal for Progressive Computing (USPS: 537250) is published monthly by COMPUTEI Publications, Inc., 825 7th Ave., New York, NY 10019 USA. Phone: (212) 265-8360.<br>Iditional Offices are located at 324 West We

# Editor's Notes ~~ Edito(s Notes~~~~

MIT researcher Eric Drexler expects the MIT researcher Eric Drexler expects the Breakthrough in the next <sup>20</sup> years, give Breakthrough in the next 20 years, give or the decade or two. He says added to the same of the same of the same of the same of the same of the same of the same of the same of the same of the same of the same of the same of the same of the same of the same of the vances in molecular engineering and vances in molecular engineering and artificial intelligence will result in artificial intelligence will result in a Genie Machine. "What you ask for, it Genie Machine. "What you ask for, it will produce." will produce." or take a decade or two. He says ad-

Eons of evolution and mil Eons of evolution and millennia of history have prepared lennia of history have prepared this challenge and quietly pre this challenge and quietly presented it to our generation. The sented it to our generation. The coming years will bring the great coming years will bring the greatest turning point in the history of est turning point in the history of life on Earth. To guide life and civilization through this transi civilization through this transition is the great task of our time. tion is the great task of our time.

If we succeed (and if you If we succeed (and if you survive) then you may be hon survive) then you may be honored with endless questions from ored with endless questions from pesky great-grandchildren:  $\mathbf{u}$  which is a set when you were when  $\mathbf{v}$ kid, back before the Break a kid, back before the Breakthrough?" and "What was it like through?" and "What was it like growing old?" and "What did you growing *old?"* and "What did you think when you heard the break think when you heard the breakthrough was coming?" through was coming?" pesky great-grandchildren: "What was it like when you were

Drexler is not-in spite of the astonishing assertions in his book *Engines* of Creation—a mystic on the fringes of *of Creatian-a* mystic on the fringes of modern science. His ideas have the modem science. His ideas have the backing of noted scientists, including backing of noted scientists, including Marvin Minsky, widely acclaimed for Marvin Minsky, widely acclaimed for his work in artificial intelligence at MIT. his work in artificial intelligence at MIT.

The breakthrough described in The breakthrough described in Drexler's book is nanotechnology: the Drexler's book is *1latlotech1Ialagy:* the ability to rearrange atoms, creating ability to rearrange atoms, creating molecules at will. Little machines the molecules at will. Little machines the size of enzymes will work by the mil size of enzymes will work by the millions under the direction of computers lions under the direction of computers the size of a pinpoint. In less than a day, using ordinary air and dirt, they could using ordinary air and dirt, they could build a seamless rocket engine by rearranging atoms of mud. This engine arranging atoms of mud. This engine would be made of the most ideal mate would be made of the most ideal materials: carbon turned into diamond, alu rials: carbon turned into diamond, aluminum oxide rearranged into sapphire. minum oxide rearranged into sapphire.

This engine would be <sup>90</sup> percent This engine would be 90 percent lighter than contemporary rocket en lighter than contemporary rocket engines, able to repair itself during flight, gines, able to repair itself during flight, able to rearrange its shape (different able to rearrange its shape (different shapes are optimal at various points shapes are optimal at various points along a trajectory), lighter than wood, stronger than steel, And best of all, the stronger than steel. And best of all, the only cost would be for the dirt and water. only cost would be for the dirt and water. Where do we get these minute ro Where do we get these minute ro-

bots and computers? They are, accord bots and computers? They are, according to Drexler, the inevitable result of ing to Drexler, the inevitable result of current progress in genetic engineering current progress in genetic engineering and artificial intelligence. This progress, and artificial intelligence. This progress, he argues convincingly, does not de he argues convincingly, does not depend on future scientific revolutions or pend on future scientific revolutions or undiscovered technologies. Instead, the undiscovered technologies. Instead, the development of this technology is pro development of this technology is proceeding rapidly and the few remaining ceeding rapidly and the few remaining barriers are more relatively and the production of the control of the control of the control of the control of the control of the control of the control of the control of the control of the control of the control of the co than to scientific theory. You've doubt than to scientific theory. You've doubtless heard that last year some scientists less heard that last year some scientists managed to cross tobacco with fireflies, managed to cross tobacco with fireflies, creating, for some reason, plants that creating, for some reason, plants that glowed in the dark. glowed in the dark. barriers are more related to engineering

It used to be that the best definition It used to be that the best definition of any some and can reproduce the can reproduce that can reproduce the can reproduce that can reproduce the can reproduce that can reproduce the can reproduce that can reproduce the can reproduce that can reproduce the can duce itself." These molecular robots duce itself." These molecular robots (Drexler calls them replicators) will de (Drexler calls them *replicators)* will destroy that definition. They can make stroy that definition. They can make anything, including copies of them anything, including copies of themselves. Once we create the first replica selves. Once we create the first replicator, it will build its own offspring in tor, it will build its own offspring in about <sup>15</sup> minutes (using air or mud). about 15 minutes (using air or mud). Then the two of them will build two more children in the next <sup>15</sup> minutes. more children in the next 15 minutes. After about ten hours of this, there will After about ten hours of this, there will be <sup>68</sup> billion of them working on their be 68 billion of them working on their next generation. Obviously this sort of next generation. Obviously this sort of thing could get out of hand. After a couple of days they would outweigh couple of days they would outweigh the total mass of the solar system. the total mass of the solar system. of life was " something that can repro-

There is precedent for building There is precedent for building huge things from molecular accretion: huge things from molecular accretion: biological reproduction. This is, after biological reproduction . This is, after all, how a whale sperm cell builds into a sperm whale. The biological building sperm whale. The biological building process is just slower by orders of mag process is just slower by orders of magnitude than replicator building, in the same way that human thinking is enor same way that human thinking is enormously slower than computer thinking. mously slower than computer thinking.

Drexler suggests inserting a loop counter which would shut replicators off counter which would shut replica tors off after a certain number of generations. In fact, he spends the second half of his fact, he spends the second half of his book exploring strategies to contain the book exploring strategies to contain the unimaginable power of nanotechology. unimaginable power of nanotechology.

There is indeed a dark side to this power. When anything can be built for power. When anything can be built for free, when artificial thinking is far free, when artificial thinking is far deeper and faster than the human mind deeper and faster than the human mind can fathom, when invisible machines can fathom, when invisible machines can transform solar system in days — in days — in days — in days — in days — in days — in days — in days — in days — in days — in days — in days — in days — in days — in days — in days — in days — in days — in days — in da we'd better be on the lookout. The first we'd better be on the lookout. The first replicators could doom human muscle and mind to irrelevance. Important new and mind to irrelevance. Important new techologies have always replaced a precan transform a solar system in daysviously human activity. Electric light viously human activity. Electric light didn't eliminate candlemaking, but didn't eliminate candlemaking, but candlemaking did become relatively candlemaking did become relatively meaningless. Replicators—able to do meaningless. Replicators- able to do anything within the limits set by the anything within the limits set by the laws of physics—could supplant all hu laws of physics-could supplant all human endeavor. man endeavor.

Engines of Creation makes com *Engines of Creatiau* makes a compelling case, saying replicators "prom pelling case, saying replicators " prom ise to bring changes as profound as the industrial revolution, antibiotics, and industrial revolution, antibiotics, and nuclear weapons all rolled up in one nuclear weapons all rolled up in one massive breakthrough." massive breakthrough."

Richard Manufield

Richard Mansfield Editorial Director

COMPUTE! Publications, Inc., is COMPUTE! Publications, Inc., is seeking to fill the following in-seeking to fill the following inhouse editorial positions: house editorial positions:

Assistant Technical Editor-Assistant Tech nical Editor-Requires extensive experience Requires extensive experience with microcomputers, knowl with microcomputers, knowledge of machine language. Expe edge of machine language. Experience or training in editing or rience or training in editing or writing. Undergraduate degree writing. Undergraduate degree preferred, experience in lieu of preferred, experience in lieu of degree considered. degree considered.

Assistant Features Editor—Re Assistant Features Editor- Requires undergraduate degree in quires undergraduate degree in journalism, English, or related journalism, English, or related field. Three years experience in field. Three years experience in print journalism, writing, editing, print journalism, writing, editing, or combination. Background or or combination. Background or experience in computer technol experience in computer technology desirable. Able to communi ogy desirable. Able to communicate effectively. cate effectively.

Microcomputer Programmer-Requires proficiency on one or Requires proficiency on one or more of the following computers: more of the following computers: IBM-PC, Apple, Commodore, IBM-PC, Apple, Commodore, Atari. College degree preferable Atari. College degree preferable with coursework in BASIC. Proficiency in BASIC programming. ciency in BASIC programming. Extensive machine language Extensive machine la nguage experience a plus.

# The best hockey and soccer<br>for all of you.

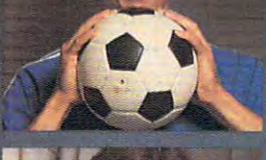

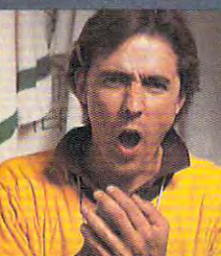

The **Star.** 

LVtraal

SOCIAL MODEL IN THE RESIDENCE OF A REPORT OF A RESIDENCE OF A REPORT OF A REPORT OF A REPORT OF A REPORT OF A REPORT OF A REPORT OF A REPORT OF A REPORT OF A REPORT OF A REPORT OF A REPORT OF A REPORT OF A REPORT OF A REPO

SOCCEL

The Coach.

**The Owner/G.M.** 

Superstar Ice Hockey™ and Superstar Ice Hockey"" and

You can be the star player, You can be the star player,

Superstar Soccer™ by Sport-Superstar Soccer™ by Sport-Time™ may be the best way of Time"" may be the best way of all to play sports because they all to play sports because they

bring out all your best sides.

bring out all your best sides.

winning coach or even the winning coach or even the wheeling and dealing owner/ wheeling and dealing owner/

general manager in the second company of the second control of the second control of the second control of the amazing home games from amazing home games from Mindscape. On the ice, you can Mindscape. On the ice, you can play center or goalie. On the play center or goalie. On the bench, you can build or change bench, you can build or change

general manager in these

the game plan. In the front the game plan. In the front

t. 11 **\ d** ~. **CELLIUSE: PROTECT 43 SACTS** 

**ICE HOCKEY** 

柔

Watch the animated moves of all the players all the time. **of all the players all the time.** 

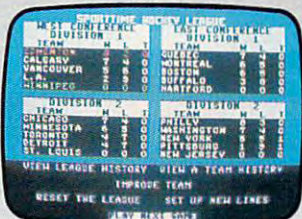

Complete stats keep you **Complete sluts keep you**  posted on all the action.

office you can trade, draft or office you can trade, draft or bring up new stars from your bring up new stars from your minor league club. The control of the club and control of the club and control of the club and control of the c minor league club.

Contractor of the contractor of the contractor of the contractor of the contractor of the contractor of the contractor of the contractor of the contractor of the contractor of the contractor of the contractor of the contra

The

The

Coach

Th

**Star** 

Brilliant graphics make Brilliant graphics make both simulations so real your control to real your control to the control to the control to the control to the expect to be interrupted by expect to be interrupted by commercials. And variety of the commercial commercials. And variety of the commercial commercials with the commercial commercials with the commercial commercial commercials. We are the commercial control of the commercial play levels and time frames play levels and time frames provide endless combinations provide endless combinations for victory or defects the control of the control of the control of the control of the control of the control of the control of the control of the control of the control of the control of the control of the control of the your club's charge for the your club's charge for the SportTime Cup. SportTime Cup. both simulations so real you'll commercials. And a variety of for victory or defeat in

All in all, the set of the set of the set of the set of the set of the set of the set of the set of the set of the set of the set of the set of the set of the set of the set of the set of the set of the set of the set of t best sports games for all of you. best sports games for all of you. All in all, these are the

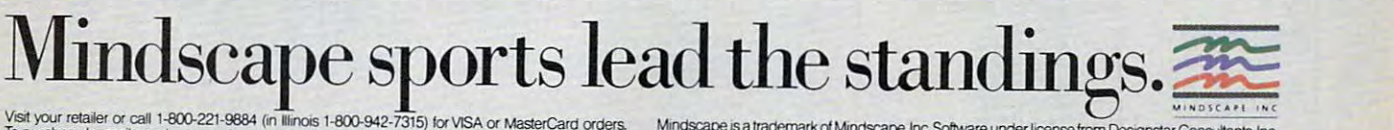

To purchase by mail, send your card number with expiration date, check or money order for \$34.95<br>(C64/128) or \$39.95 (IBM PC\*) for each game plus \$3.00 for handling to Mindscape, Inc. F.O. Box 1167,<br>Northbrook, IL. 60065. **NOUT TELENT OF CALL 1-800-221-9884** (in Illinois 1-800-942-7315) for VISA or MasterCard of

Copyright © 1987 in conjunction with International Computer Group Commodore and IBM are trade<br>marks of Commodore Electronics, Ltd. and International Business Machines, respectively. SportTime<br>is a registered trademark of D sinyour leader or can recover for minor House House (1915) for VISA or MasterCard orders. Mindscape is a trademark of Mindscape, Inc. Software under license from Designstar Consultants, Inc.<br>Displays the Same of the Minds

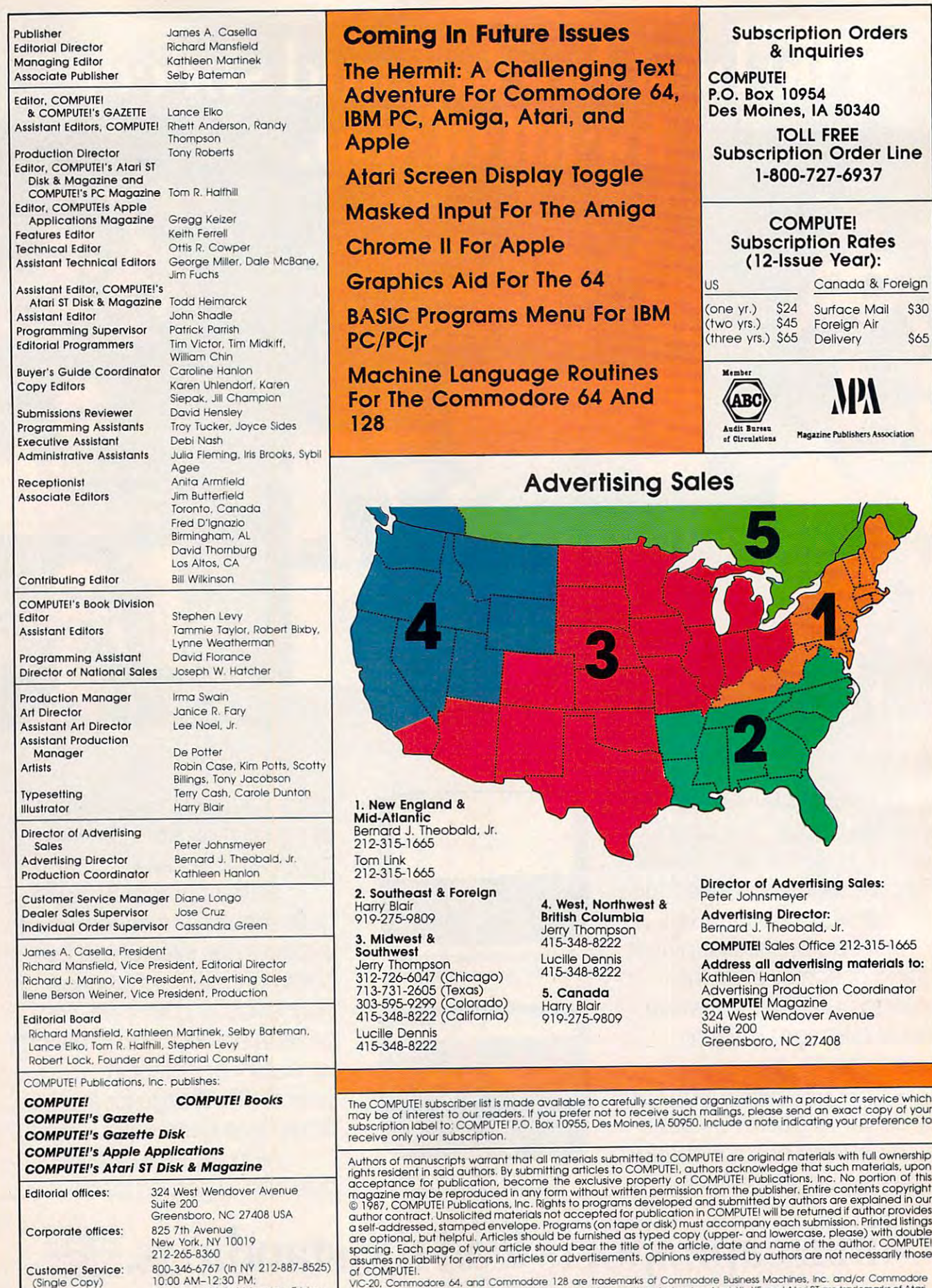

Dealer Sales: Deoler Soles:

1:30 PM-3:00 PM Monday-Friday 800-638-3822 (In NY 212-887-8566)<br>9 AM-5 PM Monday-Friday AM-5 PM Monday-Friday

VIC-20, Commodore 64, and Commodore 128 are trademarks of Commodore Business Machines, Inc. and/or Commodore<br>Electronics.Limited. Amiga is a registered trademark of Commodore-Amiga, Inc. Atari, XI, X, E, and Atari ST are t of COMPUTEI.<br>Vic-20, Dammodore 64, and Commodore 128 are trademarks of Commodore Business Machines, Inc. and/or Commodore<br>Electronics Limited. Amiga is a registered trademark of Commodore-Amiga, Inc. Atari, XL, XE, and Ata

### Graphics Aid For The 64 and 70 and 70 and 70 and 70 and 70 and 70 and 70 and 70 and 70 and 70 and 70 and 70 and Basic Programs Menu For IBM and the United States of the United States of the United States of the United States of the United States of the United States of the United States of the United States of the United States of t Machine Language Routines For The Commodore <sup>64</sup> And us Canada & Foreign (two yrs.) \$45 Foreign Air (three yrs.) 505 Delivery \$65 Magazine Publishers Association Advertising Sales Advertising Sales **British Columbia** 415-348-8222 415-348-8222 5. Canada 5. Canada Harry Blair Advertising Director:<br>Bernard J. Theobald, Jr. Greensboro, NC <sup>27408</sup> Greensboro, NC *27A08*  may be of interest to our readers. If you prefer not to receive such mailings, please send an exact copy of your<br>subscription label to: COMPUTEI P.O. Box 10955, Des Moines, IA 50950. Include a note indicating your preferen For IBM utines And (one yr.) *\$2A*  (two yrs.) *\$A5*  Member (ABC) Audit Bureau Surface Mail **Delivery** And the state of the state of the state of the state of the state of the state of the state of the state of the state of the state of the state of the state of the state of the state of the state of the state of the state Northwest & mpson annis Harry Blair ..<br>9809 Carefully screened organizations with a product or service which submitted to COMPUTEI are original materials with full ownership

Director of Advertising Sales: Peter Johnsmeyer Director of Advertising Sales: Peter Johnsmeyer

COMPUTEI Sales Office 212-315-1665 COMPUTEI Soles OffICe 212..315-1665

Subscription Orders Subscription Orders Inquiries & Inquiries

**Subscription Order Line** Subscription Order Line and Control of Control Control Control Control Control Control Control Control Control Control Control Control Control Control Control Control Control Control Control Control Control Control Control

TOLL FREE

1-800-727-6937

 $\bullet$  subscription  $\bullet$  . The set of  $\bullet$  . The set of  $\bullet$  is a set of  $\bullet$  is a set of  $\bullet$  is a set of  $\bullet$  is a set of  $\bullet$  is a set of  $\bullet$  is a set of  $\bullet$  is a set of  $\bullet$  is a set of  $\bullet$  is a set of  $\bullet$  is a set (12-lssue Year): (12-lssue Year):

> **\$30 \$65**

COMPUTEI Subscription Rates

P.O. Box 10954 Des Moines, IA 50340 Des Moines, IA <sup>50340</sup>

**COMPUTE!** 

Address all advertising materials to: Address all odvertlslng materials to: Kathleen Hanlon Advertising Production Coordinator<br>**COMPUTE!** Magazine<br>324 West Wendover Avenue<br>Suite 200 Advertising Produc tion Coordinator COMPUTEI Magazine *32A* West Wendover Avenue Suite 200

# **Waldenbooks Store!** Waldenbooks Store Store Store Store Store Store Store Store Store Store Store Store Store Store Store Store Store Store Store Store Store Store Store Store Store Store Store Store Store Store Store Store Store Store Store **Now at Your Local**

# COMPUTE!'s new Quick and Easy series

puts the computer information you need right at your fingertips. puts the computer information you need right at your fingertips.

Concise, reasonably priced, hands-on user guides to the most popular and powerful computer Concise, reasonably priced, hands-on user guides to the most popular and powerful computer applications. You'll find all the easy-to-follow information you need. applications. You'll find all the easy-to-follow information you need. Look for these and other COMPUTE! books at your local Waldenbooks Store. Look for these and other COMPUTE! books at your local Waldenbooks Store .

## Computer is a computer of the East of Apple Works and East of Apple Works and East of Apple Works and East of COMPUTEI's Quick and Easy Guide to AppleWorks<br>Tom and Ellen Dougher

AppleWorks, the unchallenged leader in personal productivity software for the Apple spreadsheet. Precisely because AppleWorks can do so much, it can prove complicated even for the regular user. COMPUTE!'s Quick and Easy Guide to AppleWorks solves that problem, putting all the information you're likely to AppleWorks, the unchallenged leader in personal productivity software for the Apple<br>II series, is an integrated package combining a word processor, database, and<br>spreadsheet. Precisely because AppleWorks can do so much, it

Clear, complete guidance will benefit first-time and experienced users alike.<br>You'll see how to get started with *AppleWorks*, and exactly how to get the most out<br>of each of the three major applications. You'll quickly mas powerful program using the special communication of the special Communication of the special Communication of the special Communication of the special Communication of the special Communication of the special Communication Clear, complete guidance will benefit first-time and experienced users alike.<br>You'll see how to get started with AppleWorks, and exactly how to get the most out<br>of each of the three major applications. You'll quickly maste

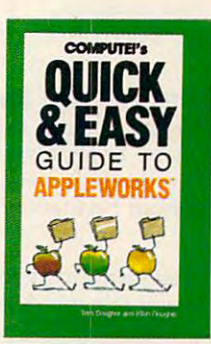

 $T = T \cdot T$  and  $T = T \cdot T$  and  $T = T \cdot T$ 

ISBN 0-87455-109-9 \$10.95

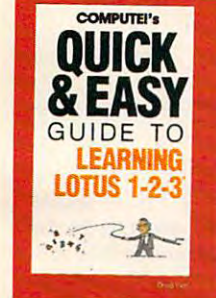

#### COMPUTE!'s Quick and Easy Guide to Learning Lotus 1-2-3 Doug Wolf Doug Wolf

Here's the perfect resource for the novice user of<br>1-2-3. The book assumes no previous computer expe ries whatsoever. In fact, Computer when the computer when the computer and the computer and computer when the computer and computer when the computer and computer when the computation of the computation of the computation SBN 0-87455-106-4 \$12.95 Here's the perfect resource for the novice user of<br>1-2-3. The book assumes no previous computer expe-<br>rience whatsoever. In fact, COMPUTE!'s Quick and

from building a spreadsheet model, setting up a database, and using 1-2-3<br>for word processing, to creating graphs and powerful macros. Also included<br>are discussions on starting Lotus 1-2-3 and selecting add-on software to the program. Easy Guide to Learning Lotus 1-2-3 covers everything<br>from building a spreadsheet model, setting up a database, and using 1-2-3<br>for word processing, to creating graphs and powerful macros. Also included<br>are discussions on s

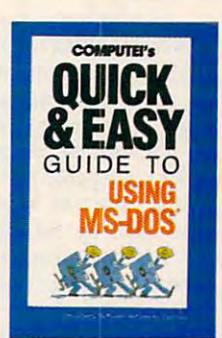

# COMPUTEI's Quick and Easy Guide to Using MS-DOS<br>Bonnie Derman and Strawberry Software

An easy-to-follow reference guide that every user of this powerful and flexible operating system will welcome. A must for new and experienced owners of IBM PCs or compatible computers.  $0 - 87455 - 105 - 6$  \$12.95

manual to find just the right DOS command. COMPUTE!'s Quick and Easy Guide to<br>Using MS-DOS makes the information clear and instantly accessible. With two in-<br>dices and an expanded table of contents, simply look up the task accomplished  $\mathcal{L}$  and  $\mathcal{L}$  and  $\mathcal{L}$  find the DOS community when  $\mathcal{L}$  and  $\mathcal{L}$  and  $\mathcal{L}$ looking for. looking for. No longer will you need to wade through hundreds of confusing pages in the<br>manual to find just the right DOS command. COMPUTE!'s Quick and Easy Guide to<br>Using MS-DOS makes the information clear and instantly accessible. Wi

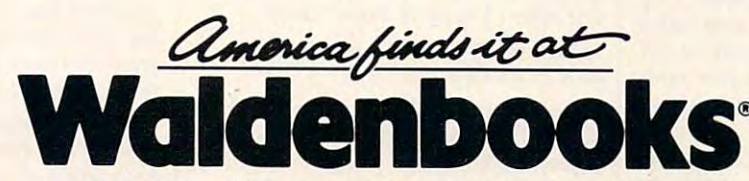

Books • Audio • Video • Magazines • Book Clubs • Special Orders Over <sup>1000</sup> stores nationwide. Over 1000 stores nationwide.

Check the yellow pages for the Waldenbooks store nearest you. Check the yellow pages for the Waldenbooks store nearest you.

**PMPUTE!** Publications Inc.653 COMPUTE! Publicationsjnc.^ ~~~!E!!~ublications/lnc. <sup>e</sup>One of the ABC Publishing Companies

Cwww.commodore.ca

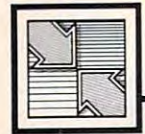

# Readers Feedback

**Editors and Readers of COMPUTE** The Editors and Readers of COMPUTE!

If you have any questions, comments, or *If you have any questions, comments,* or suggestions you would like to see ad *suggestions you would like to see ad*dressed in this column, write to "Readers' *dressed* in *this colu11ln, write to "Readers'*  Feedback," COMPUTE!, P.O. Box 5406, *Feedback," COMPUTE!, P.O. Box 5406,*  Greensboro, NC 27403. Due to the volume *Greensboro, NC 27403. Due to the volume*  of mail we receive, we regret that we *of mail we receive, we regret that we*  cannot provide personal answers to technical questions. *nical questions.* 

#### Forward Two Steps, Back One Forward Two Steps, Back One

Rumors abound that the Amiga is or Rumors abound that the Amiga is or can be compatible with the Commo can be compatible with the Commodore 64. If it were, I would buy one without hestitation. without hestitation.

William F. DeBerg William F. DeBerg

I maintain a very firm belief that Atari should market an Atari 8-bit emulator should market an Atari 8-bit emulator for the ST. for the ST.

#### Damon Milhem Damon Milhem

Can I expand my VIC to run 64, 128, Amiga, or Atari ST programs? Amiga, or Atari ST programs? Jeffrey M. Powers Jeffrey M. Powers

Judging by the letters we receive, and by *Judging by the letters we receive, and by*  the questions and comments in the user *the questions and comments in the user*  group newsletters that we read, there is *group newsletters that we read, there* is *<sup>a</sup>* great deal of interest in emulation—mak *great deal of interest* in *enwlation-mak*ing one computer run programs written *hlg one computer Tim programs written*  for another. *for another.* 

Emulation is complex subject, so *Emulation* is *a complex subject,* so let's begin with a simple question that was popular few years ago:- Why can't my *popular a few years ago,* Why can't my <sup>64</sup> run VIC programs? (Some people 64 run VIC programs? *(Some people*  asked the opposite question: Why can't *asked the opposite question:* Why can't my VIC run <sup>64</sup> programs?) They contin my VIC run 64 programs?) *They contin*  ue by saying that the two computers look *ue by saying that the two computers look*  similar, use the same peripherals, and *similar, use the same peripherals, and*  were made by the same company. *were made by the same company.* 

Although there are many differences *Although there are many differences*  between the two computers, the major *between the two computers, the major*  difference lies deep within the computers *difference lies deep within the computers*  themselves: They have different display *themselves: They have different display*  hardware. The VIC used a video chip called the VIC; the <sup>64</sup> used chip called *called the* VfC; *the* 64 *used a chip called*  the VIC-II. For a program to work on two computers, it must "see" the same hard *computers, it must "see" the same hard*ware registers in the same memory locations. *locations.* 

With the popularity of the Amiga and *With the popularity of the Amiga and*  the Atari ST, the question is coming up again: Why can't my new computer run *again:* Why can't my new computer run my old programs? And, again, the alter myoid programs? *And, again, the alter*nate question: What can I add to my old computer to gain the benefits of the computer to gain the benefits of the new? new?

Adding components to your old com *Adding components to your old com*puter to gain the speed and graphics capabilities of the new computers is simply not *bilities of the new computers is simply tlot*  feasible. To add the features of the Amiga *feasible . To add the features of the Amiga*  to your 64, for example, you would have to *to your* 64, *for example, you would have* to replace the microprocessor, keyboard, RGB *replace the microprocessor, keyboard, RGB*  output, and sound and graphics chips. In *output, and sound and graphics chips. In*deed, a 64 has almost nothing that an Amiga could use. In essence, you would *Amiga could* use. *In essence, you would*  have to add whole Amiga to your 64. *have to add a whole Amiga to your 64.* 

Others want their old software to run *Others want their old software to run*  on their new computer. This approach is *on their new computer. This approach is*  only slightly more promising. Program *only slightly more promis;'lg. Program*mers are working on an Atari 8-bit emulator for the ST and Commodore <sup>64</sup> *tor for tile ST and a Commodore 64 emulator for the Amiga. Unfortunately,* this approach is bound to lead to lacklus *this approach* is *bound to lead to lacklus*ter results. The 16-bit <sup>68000</sup> microproces *ter results. The 16-bit 68000 microproces*sor used in the ST and Amiga is simply not *sor used* in *the ST and Amiga is simply not*  fast enough to emulate eight-bit comput *fast enough to emulate eight-bit comput*ers at full speed. Although the <sup>6502</sup> is *ers at full speed. Although the 6502* is reasonably easy to emulate, duplicating the hardware of the the still-impressive *the hardware of the the still-impressive*  <sup>64</sup> and Atari eight-bit computers would be *64 and Atari eight-bit computers would be*  a monumental task. The emulators we've seen achieve approximately 20-30 per *seen achieve approximately 20-30 per*cent of the speed of the original computer. *cent of the speed of the original computer.*  Even if you had perfect emulation, you *Even if you had perfect emulation, you*  would still need to transfer your programs *would still need to transfer your programs*  across incompatible disk formats, or from *across incompatible disk formats,* or *from*  program cartridges. *program cartridges.*  Adding components to your old com-<br> *partics significally* is the proposition of come is simply unit and come is a proposition of the computies of the transmitted of the transmit of the transmit of the transmit of the pro

The best solution to the problem is *The best solution* to *the problem is*  this: If you want to run programs written *this: If you want to* TIm *programs written*  for <sup>a</sup> specific computer, or if you want to *for a specific computer,* or *if you want to*  write programs to take advantage of the *write programs to take advantage of the power of a certain computer, buy that* computer. Any other option will lead to *computer. Any other option will fead to*  frustration. *frustration.* 

#### Variable Operators? Variable Operators?

When I type in and execute this line:  $10 X = 2 * 6$ 

the variable  $X$  contains a value of 12. But when I type in these lines:

 $10$  OPS = "\*"  $20 X = 2 OPS6$ 

I get a syntax error. How can I make it

so that I can change the operators in my expressions? expressions?

Scott K. Stephen Scott K. Stephen

line <sup>10</sup> of your second example, OP\$="\*", *Line* 10 *of your second example, OP\$=* ''''', is perfectly legal. Any character can be is *perfectly legal.* Any *character can be*  assigned to string variable, line <sup>20</sup> is the *assigned* to *a string variable. Line* 20 is *the*  problem. BASIC is familiar with operators

called  $^*$ ,  $/$ ,  $+$ ,  $-$ , and others, but it doesn't know of one called OPS.

BASIC has set of rules that deter *BASIC has a set of rules that deter*mines whether an expression is allowed. Although BASIC-Uke language could be *Although a BASIC-like language could be*  devised to allow your statement in line 20, *devised* to *allow your statement iniine 20,*  BASIC does not. The numbers 2 and 6 *in* your example are numeric operands. They *your example are numeric operands. They*  can be replaced by variables. The asterisk *can be replaced by variables. The asterisk*  (used for multiplication in BASIC and *(used for multiplication* in *BASIC and*  most other computer languages) is nu *most other computer languages) is a '111* meric operator, and BASIC does not allow *meric operator, and BASIC does* fl at *allow*  you to replace operators with variables. *you to rep/ace operators with variables.* 

One way to change the operators in *One way to change the operators* in expressions is to use the ON-GOSUB *expressions* is *to use the ON-GOSUB*  command. Here's an example: *command. Here's an example:* 

```
10 - 10 = 1020 ON OP GOSUB 100,200,300,400
20 ON OP GOSUB 100,200,300,400 
30 PRINT
30 PRINT A 
100 A = B + C:RETURN
200 A = B - C:RETURN
<u>000 B*C:R*C:RETURNS</u>
400 A = B/C:RETURN
10 INPUT B,C,OP
40 END 
300 A = B^*C:RETURN
```
When the program asks for input, *When the program asks for* input, respond like this: *respond like this:* 

4,5,1 4,5,1

The first operand is 4; is the second *The first operan d is* 4; 5 *is the second*  operand; and tells the program to use *operand; and* 1 *tells the program to use*  operator (addition). Operator is sub *operator* 1 *(addit(oll). Operator* 2 is *sub*traction; operator is multiplication; op *traction; operator* 3 is *multiplication; op*erator <sup>4</sup> is division. *erator* 4 *is division.* 

#### where the blitter and the blitter of the blitter of the blitter of the blitter of the blitter of the blitter o What's A Blit?

I've heard people talk about a " blitter" in the Amiga. Just what is a blitter and why is it important? why is it important?

#### Jeff Murphy Jeff Murphy

The word blit is short for bit-block image *The word* blit *is short for bit-block image*  transfer, so blitter is something which *trattsfer,* so *a* blitter is *sometlling which*  transfers bit-block images. Alt the images *tratlsfers bit-block images. All the images*  that are displayed are your screen are *that are displayed are your screen are represented internally as rectangular* groups of bits. The blitter's job is to move *groups of bits. The blitter's job is to move*  the collection of bits that make up *the collection of bits that make* up *<sup>a</sup>* graphics image from one part of memory *graphics image from otte part of memory*  to another at high speed. *to another at high speed.* 

*Most computers rely on the micro*processor to perform these transfers. Un *processor to perform these tramfers.* Unfortunately, this slows down the computer *fortunately, this slows down the computer*  to a great degree any time an image needs to be moved. Since the Amiga's blitter *to be moved. Since the Amiga's blitter*  operates independently of its <sup>68000</sup> pro *operates independently of* its *68000 pro*cessor, smooth animation is possible. *cessor, smooth animatioll* is *possible.*  If your favorite language is C, *If your favorite lang uage is* C,

# Animation So Unique You May Wonder Where Fantasy Ends... and Reality Begins.

# with the contract of the contract of the contract of the contract of the contract of the contract of the contract of the contract of the contract of the contract of the contract of the contract of the contract of the contr SHADOW WARRIOR OF DEATH™

You become the "Master Ninja" on his quest to recover the Magical Sword in the Mysterious Emperor's Castle.

# Actual size of graphics-large, smoothly animated  $3\frac{1}{2}$ " characters.

>.;., Welcome to the adventure of lifetime. Assume the identity of \- 'proud ninja warrior and ready yourself to enter the castle of the evil Japanese Warload, Sanjo. Your quest is to regain precious  $\sim$  7 magical sword that Sanjo has stolen from your ningare sect. The stolen from your ningare section is a sect.

> the castle lurk powerful ninga warriors, Samurai guards, Samurai guards, Samurai guards, Samurai guards, Samurai gu tic priests, and deadly tight and deadly tight and deadly tight and deadly tight and deadly tight and deadly  $\sim$  must work your way through the set of the set of the set of the set of the set of the set of the set of the set of the set of the set of the set of the set of the set of the set of the set of the set of the set of th many chambers of Sanjoya chambers of Sanjoya castle, and the Sanjoya castle, and the Sanjoya castle, and the S fight and kill his ninjas, battle his , and the curses, overcome his curses, overcome his curses, overcome his curses, overcome his curses,  $\sim$ 'J traps and obstacles and recapture the magic sword. No ninja has ever survived. Are you the one who can finally battle the dark power and bring truth and goodness back to the land? Are you the one who has no fear and will be a report of the one that will be a few of the one that will be a few of the one that will be called.. ."MASTER NINJA"?

> > Paragon's "MASTER NINJA" is the most realistic martial arts and article martial arts and article martial article martial article and article martial article and game available today.

# Developed exclusively for the IBM PC,<sup>®</sup>  $\degree$  and IBM compatibles.

Master Ninja Shadow Warrior of Death is a trademark of Paragon Software Corporation.

الأن فرة.

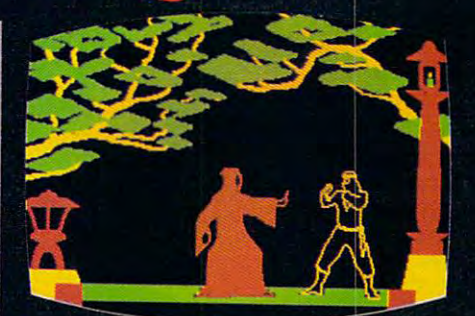

### **Game features includ**

- <sup>a</sup> 20 Real-to-Life Martial Arts Moves
- Black Magic, Hidden Traps, and Even Deadly Tigers
- Over <sup>25</sup> Combat Screens growing more and more
- Historic Ninja Weapons including Knives, Blinding Powder, Throwing Stars, Blow Dart Guns, Blow Dart Guns, and Bowler, Blow Dart Guns, and Bowler, Blow Dart Guns, and and Arrows
- A Historic Story That Unfolds Like an Actual Ninja Movie with Detail so Great That Even the Constel lations in the Sky are Accurate
- **Realistic Sound** Realistic Sound

# For the distributor Master Ninja "Hotline" 412-838-1166

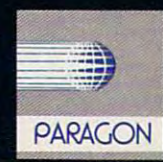

#### or write:

Paragon Software, Inc. Plymouth Center <sup>521</sup> Plymouth Street Greensburg, Pennsylvania <sup>15601</sup>

C-www.commodore.ca

# $\mathbb{R}^V$  COMPUTE! BOOKS FOR YOUR APPLE II AND MACINTOSH .. ~~

Look to COMPUTE! Books for the best, most up-to-date information for your Apple II and Macintosh computers, You'll find ciear guides to many commercial programs, tutorials to help you design your own computers. You'lI find clear guides to many commercial programs. tutonals to help you design your own programs, ideas for setting up a desktop publishing system, and powerful applications software.

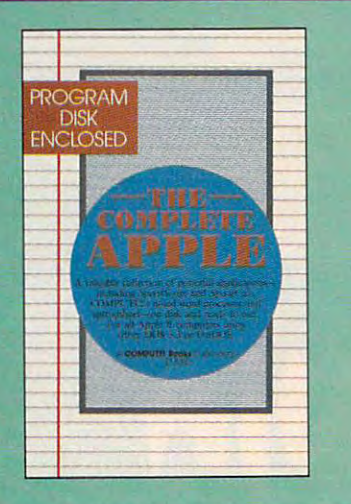

#### Making Dollars and Cents with Dollars Making Dollars and Cents with Dollars and Sense $\mathbf{w}$

Gia Rozells and James Bartimo Take charge of your money with this guide to<br>Monogram's Dollars and Sense, the bestselling personal and business financial-management personal and business ftnoncial-monogement program for the IBM PC and the Apple Mac program for the IBM PC and the Apple Macand Sense takes you past the manual to fully exploit this efficient, versatile software. Graph see your real financial picture so you can make more informed decisions. more Informed decisions. ST8.95 Toke charge of your money with this guide to Monogram's Dolors and *Sense,* the bestselling intosh, *Making Dollars and Cents with Dollars*<br>*and Sense* takes you past the manual to tully Income and expense. analyze cosh flow, and

#### AppleWorks™ COMPUTEI's Quick and Easy Guide to

Tom and Ellen Dougher Tom and Ellen Dougher The unchallenged leader in personal productivan integrated package combining a word cisely because AppleWorks can do so much, it can prove complicated even for a regular user. COMPUTE!'s Quick and Easy Guide to AppleWorks solves that problem, giving you in-<br>stant access to all the information you're likely to need on day-to-day basis. to need on a day-to-day basis. ISBN 0-87455-109-9 S1O.95 ity software for the Apple II series, Appleworks is processor. database. and spreadsheet. Pre-

Clear, complete guidance will benefit firsttime and experienced users alike. You'll see actly how to get the most out of each of the three major applications. You'll quickly master three major applications. You'U quickly master the special Command Summary, Keyboard Template, and Quick-Reference Chart. Template, and Quick-Reference Chart. how to get started with AppleWorks, and exthe intricacies of this powerful program using

#### COMPUTEI's Quick and Easy Guide to COMPUTEt's Quick and Easy Guide to Desktop Publishing Desktop Publishing Dan McNeill

SBN 0-87455-112-9 \$10.95 Desktop publishing is one of the fastest growing Desktop publishing Is one of the fastest growing personal computer applications, making room personal computer applications. making room right computer, software, and printer, you can ram correction the highest quality available outside of professional print shop. This easy-to-use side of a professional print shop. This easy-to-use<br>reference guide explains the ins and outs of desktop publishing, shows what you can do with desktop publishing. shows what you can do with the variety of available software, and even the variety of available software, and even helps you select your system. If you're tired of helps you select your system. If you're fired of wading through long and technical manuals, this guide and tutorial can get you started to this guide and tutorial can get you stoned taday with desktop publishing. day with desktop publishing. for itself in businesses large and small. With the tum out documents. flyers, brochures, and wading through long and technical manuals,

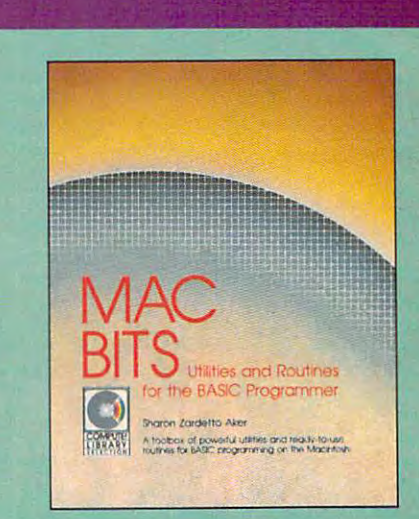

# MacBlts: Utilities and Routines lor the MacBlls: UtllJtles and Routines for the

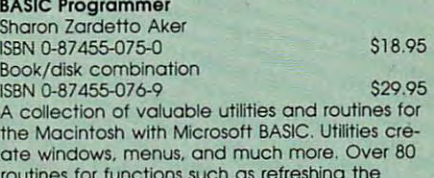

ate windows, menus, menus, menus, menus, menus, menus, menus, menus, menus, menus, menus, menus, menus, menus routines for functions such as refreshing the<br>screen, scanning the keyboard, and keeping braries to enhance BASIC. A disk is available which includes all the programs and most of the which includes all the programs and most of the<br>routines in the book, \$15.95 (750BDSK). screen. scanning the keyboard. and keeping time. Information included on using the new li-

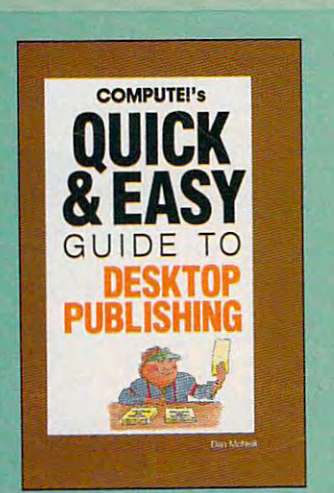

#### The Complete Apple The Complete Apple Edited

ISBN 0-87455-084-X Book/disk only \$18.95 A book/disk combination with a series of powerful applications on disk. The book has complete, ful applications on disk. The book has complete, easy-to-foilow documentation for each of the easy-fa-follow documentation tor each of the applications. Featured are SpeedScript and applications. Featured are SpeedScript and SpeedCalc, COMPUTE!'s professional-quality word processing and spreadsheet programs. All word processing and spreadsheet programs. All the applications are on disk ready to load and use on any Apple II computer. use on any Apple H computer.

bookstore, or you can order directly by calling toll free<br>1-800-346-6767 (In NY 212-887-8525). Write COMPUTE!<br>Books. Customer Service, P.O. Box 5038, F.D.R. Station, New York. NY 10150. New York. NY 10150. COMPUTEI Books are 01 your lOcal computef store or bookstore. or you con order cirectly by cOing tol Iree 1-3(X).346.6767 (In NY 212.a87-a525), WrtIe COMPU'TEI Boola. Custornef ServIce. P,O. Box 5038, FOR StatIOn.

COMPUTE! books are available outside the United States from subsidiaries ol McGraw-Hill International Book COMPUTEI books are available ouhide the United Stotes Iram subsidiaries 01 McGraw·HiB IntematiOnal Book. **Company's Company's D** Company.

**COMPUTE!** Publications, Inc. obe was part or ... inc.<br>Ina Companie

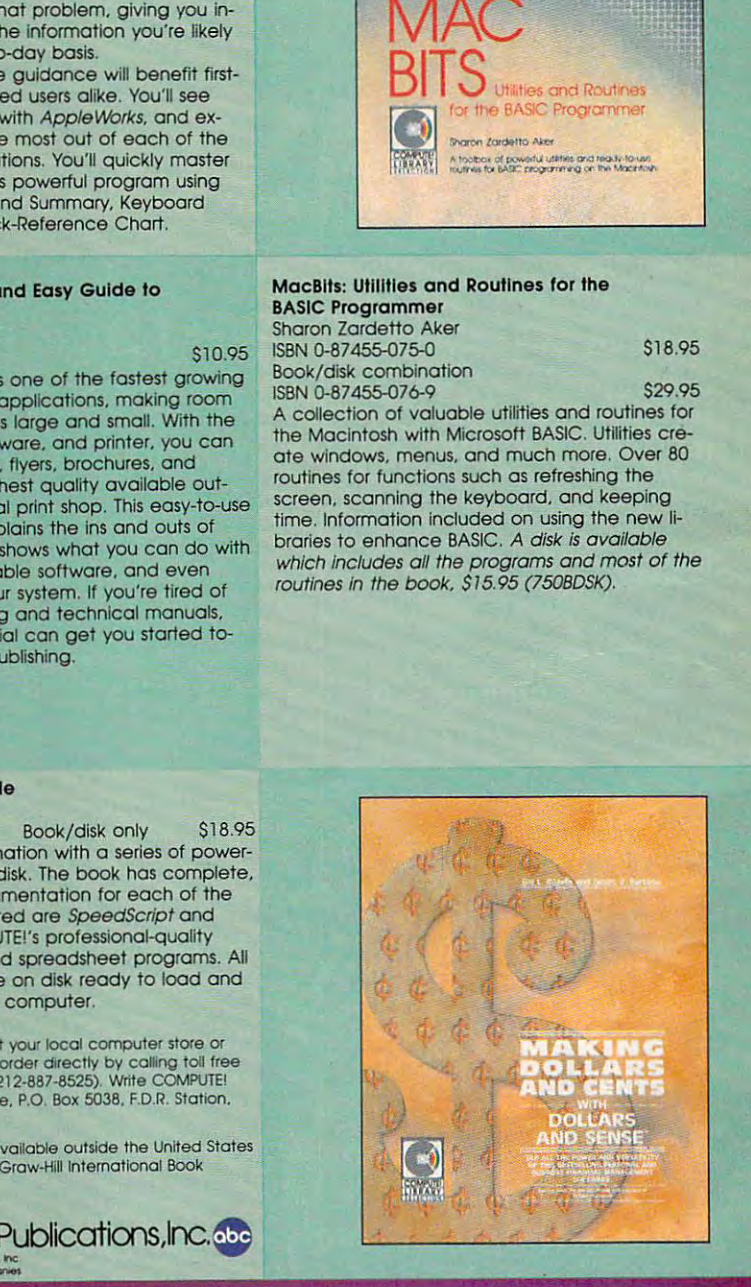

Please include \$2.00 shipping and handling per book for U.S. and surface mail, \$5.00 for airmail. NC residents add 5 percent sales tax, and NY residents add 8.25 percent sales tax Please allow 4-6 weeks for delivery. The second control weeks for details and details are allowed to the control of the control of the control of the control of the control of the control of the control of the control tax. Please allow 4-6 weeks for delivery.

Modula-2, or machine language, you can *Modula-2, or machine Jougllage, you carl*  access the blitter directly, creating blazing *access tile blitter directly, creating blazing*  animation. If you program in Amiga *animation. If you program* in *Amiga*  Basic, you can still use the blitter. Amiga *Basic, you can still use the blitter. Amiga*  Basic has OBJECT commands which con *Basic has OBJECT commands which con*trol bobs (blitter objects). *trol* bobs *(blitter objects).* 

Right now, the Amiga is the only personal computer that has blitter, but *personal computer that has Q blitter, but*  during the past year Atari has been show *during the past year Alar; has been show*ing one for its ST line of computers. As of *ing one for* its *ST line of computers.* As *of*  this writing (early July), it is rumored that *this writing (early July), it* is *rUlllored that*  production problems may keep the blitter *production problems may keep the blitter*  from being shipped in the new Mega ST line of computers. Presumably, the blitter line *of computers, Presumably, tile bUtter*  will be made available as an upgrade to *will be made available as an upgrade* to both the Mega series and the 520 and 1040STs. The older machines will also *10405Ts. The older machines* will *also*  need new ROM chips to support the *need new ROM* dlips *to support the Right now, the Amiga is the only blitter.* 

### Changing Chips Changing Chips

enjoyed reading about the Winter I enjoyed reading about the Winter Consumer Electronics Show (April '87 Consumer Electronics Show (April '87 COMPUTE!). was especially interested COMPUTE!). I was especially interested in the Mega ST line from Atari. By using in the Mega ST line from Atari. By using megabit chips, these computers pro 1 megabit chips, these computers provide more memory with less hardware, vide more mem ory with less hardware, and they run cooler. Are chips like this and they run cooler. Are chips like this available for the Commodore 128? It would be nice to be able to replace the would be nice to be able to replace the chips in the <sup>128</sup> to give it greater mem chips in the 128 to give it greater memory capacity. ory capacity.

#### William Jones William Jones

The <sup>128</sup> is not designed to be expanded *The* 128 is *not desiglled to be expallded*  with 256K or megabit RAM memory *with 256K or* 1 *megabit* RAM *memory*  chips. The computer's memory manage *chips. The computer's memory manage*ment circuitry is designed specifically for *ment circuitry* is *desiglled specifically for*  the 64K chips currently installed. Fur *the 64K chips currently installed. Fur*thermore, these chips are soldered in *thermore, these chips are soldered* in place, so you would have difficult time *place,* so *you would have a difficult time*  removing them without damaging the cir *removing them without damaging the cir*cuit board. However, you can expand the *wit board. However, you can expand the*  memory of the 128—after fashion—with *memory of the 128-after a fashioll- with*  the Commodore <sup>1700</sup> or <sup>1750</sup> expansion *the Commodore 1700 or 1750 expansion*  modules. These do not directly increase *modules. These do not directly increase*  the amount of memory available to the *the amowlt of memory available to the*  processor, but the <sup>128</sup> provides routines *processor, but the* 128 *provides routines*  so you can easily copy information to and so *you can easily copy information to a'id*  from the modules. *from tile modules.* 

Some computers do allow memory *Some computers do allow memory*  chips to be upgraded. The Macintosh SE *chips* to *be upgraded. The Macintosh SE*  from Apple, for instance, comes with 256K *from Apple, for instance, comes with 256K*  chips and is designed to accommodate *chips and* is *designed* to *accommodate 1*  meg chips. This will increase the available *meg chips, This will increase the available*  memory of Macintosh SE from mega *memory of a Maci1ltosh SE from* <sup>1</sup>*mega*byte to megabytes. *byte to* 4 *megabytes.* 

#### Another Drive

My Atari 130XE's owner's manual says My Atari 130XE's owner's manual says that I can use up to four disk drives with my computer, but when I try to use more than two, I get an ERROR 160 message. Can I use four drives or not? Lawrence Everett Van Buskirk Lawrence Everett Van Buskirk

Since most people use one or two drives *Since most people lise* olle or *two drives*  with their computer, Atari DOS is set up *with their computer, Alar; DOS is set up*  to use two. memory location keeps track to *use two.* A *memory locatioll keeps track*  of which drives are allowed. The followof which drives are allowed. The following are allowed. The following are allowed. The following are allowed. The following are allowed. The following are allowed. The following are allowed. The following are allowed. The ing table will help you determine the *ing table will help you determine the*  value to POKE into location 1802. *value to POKE* into *location 1802.*  **College College** 

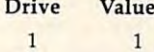

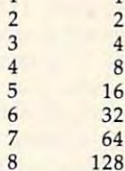

*On the 130XE, drive number 8 is the* ramdisk. Add up all the values from the *ramdisk. Add* up *all the values from the*  table above for the drives you are using. *table above for the drives you are using.*  For example, if you want to use drives 1, 2, *For example, if you want to use drives* 1, 2, and 3, add 4, so you would use *and* 3, *add* 1 + 2 + 4, so *you would use this statement:* 

#### POKE 1802, Inc., Inc., Inc., Inc., Inc., Inc., Inc., Inc., Inc., Inc., Inc., Inc., Inc., Inc., Inc., Inc., Inc., Inc., Inc., Inc., Inc., Inc., Inc., Inc., Inc., Inc., Inc., Inc., Inc., Inc., Inc., Inc., Inc., Inc., Inc., I POKE 1802, 7

Now, go to the DOS menu and use option *Now, go to the DOS menu and use option*  to write your modified DOS to disk. The H *to write your modified DOS to disk. Tile*  next time you boot up with this disk, the *next time you boot up with this disk, the*  new drive will be recognized. */lew drive will be recognized.* 

Note that each drive you use will *Note that each drive you use will*  take away <sup>128</sup> bytes of your free RAM. *take away* 128 *bytes of your free RAM.* 

### Mouse In Applesoft A Mouse In Applesofl

I recently purchased an Apple IIGS system. I am happy with it, but I cannot find out how to use the mouse in my find out how to use the mouse in my own programs. I would appreciate any information you could give me. information you could give me.

Steve Green

The Apple Hgs and Apple lie both have *Tile Apple* I1GS *alld Apple* I1c *botllilave a*  built-in mouse port. (A mouse is also *built-in mOllse port.* (A *mouse* is *also*  available for the Apple He.) The mouse is *available for tile Apple lIe.) Tile mouse* is accessed through slot 4. At the beginning *accessed through slot* 4. At *the beginning*  of your program, you should initialize the *of your program, you should initialize the*  mouse with the following code: *mouse with the following code:* 

#### PRINT CHRS(l) PRINT CHRS(I) PRINT CHR\$(4) "PR#0" PRINT CHRS(4) "PR#O" PRINT CHR\$(4) "PR#4"

This turns on the mouse and enables *This tllms* on *the mouse and enables*  transparent mode, which sets up an inter *transparent mode, which sets up* an *illter*rupt routine to update the mouse position *mpt routine to update the mouse position*  counters each time the mouse is moved. *comlters each time the mouse* is *moved.*  This is the only mouse mode that works *This* is *the only mouse mode that works*  with Applesoft BASIC. *with Applesoft BASIC.* 

After initializing the mouse, you *After initializing* the *mouse, you*  must set up the mouse for input with the *must set up tile mouse for input with the*  command IN#4. Now, the mouse can be *command IN#4. Now, the mouse can be*  read using a statement of the form

#### INPUT X.Y.ST INPUT *X,Y,ST*

where the X *variable returns a value in* the range 0-1023, representing the hori *the range 0-1023, representing the hori*zontal coordinate of the mouse; the *zontal coordinate of the mouse; the* Y *variable returns a value in the range* 0-1023, representing the vertical coordinate of the mouse; and the ST variable *nate of the mOllse; aud the ST variable*  returns a value representing the status of the mouse button. The button status value *the mouse button. The button status vallie will be 1 if the mouse button is currently* being pressed, 2 if it was just pressed, 3 if it was just released, and if the button is *it was just released, and* 4 *if the button* is currently released. *currently released.* 

After you are through reading the *After you are through reading tile* 

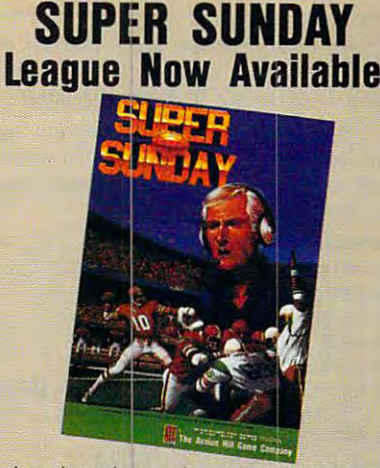

major advance in computer sports A major advance in computer sports release of The Avalon Hill Game<br>Company's Office of the General technology was achieved with the release of The Avalon Hill Game Company's Office of the General

**Manager program for Super Sunday.**<br>It is now possible for C64 and Apple II It is now possible for C64 and Apple II team with all the perks and powers team with a later performance and performance and powers and powers are performed and powers and powers and powers name it anything you want and hire \* name it anything you want and hire gamers to own a professional football

your family to run it. acquire any player you wish from \* acquire any player you wish from

disks. Hire Jim McMahon as your any of the existing Super Sunday disks. Hire Jim McMahon as your

backup quarterback, behind Bart Starr backup quarterback. behind 8art Starr  $\star$  keep track of statistics generated those of your punter, place kicker and<br>special teams. \* keep track of statistics generated<br>by the **Super Sunday** game, including those of your punter. place kicker and special teams.

print out everything from team \* print out everything from team rosters to the latest standings. rosters to the latest standings.

Never seen before! Pick up the " We've Lost HOW MANY GAMES?!"

newspaper and create your own newspaper and create your own league standings! Choose from a expansion league! Name the teams, for and against and the program<br>automatically sorts them out by two-team division to the giant 36-team type in their win-loss records, points for and against and the program automatically sorts them out by

and what you should expect from your computer games. computer games. winning percentage. It's quick. easy and what you should expect from your

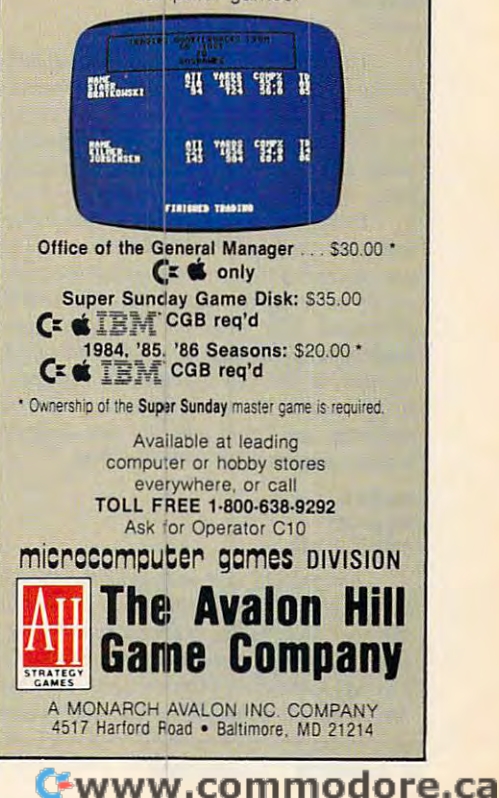

mouse, your program must execute an *mouse,* your *program must execute* au N#0 statement so that the computer *IN#O statement so that the computer*  again looks to the keyboard for *input*.

 $\blacksquare$ you draw on the high-resolution screen you *draw* on *the high-resolution screen*  with mouse. To exit the program, press *with a mouse. To exit the program, press*  the mouse button. *the mouse button. The following BASIC program lets* 

<sup>10</sup> PRINT CHR\$(4> "PR#4" 10 PRINT CHRS(4) "PR#4" <sup>30</sup> PRINT CHR\$(4) "PR#0" 30 PRINT CHRS(4) "PR#O" <sup>40</sup> PRINT CHR\$(4) "IN#4" 40 PRINT CHRS(4) '1N#4"  $50$  HGR : POKE  $-16302,0$ <sup>60</sup> INPUT X,Y,ST  $70 \text{ X1} = \text{INT}(X / 3.65357143):Y1 = \text{INT}(Y)$ 5.35602094) <sup>80</sup> HPLOT X1,Y1  $100$  PRINT CHRS(4)"IN#0" <sup>100</sup> PRINT CHR\$(4)"IN#0" 20 PRINT CHR\$(1) 60 INPUT X,Y,ST / 5.35602094) 80 HPLOT XI,YI  $90$  IF ST = 4 THEN GOTO 60 110 HOME: TEXT

#### Amiga Autoboot Amigo Autoboot

Do you have any information about Do you have any information about how to make an Amiga program boot how to make an Amiga program boot itself if the Workbench is not already itself if the Workbench is not already loaded? This would be useful to a programmer who doesn't want someone grammer who doesn't want someone else to break into the program while it is else to break into the program while it is loading. loading.

Marc Singal Marc Singal

The answer is to be found in <sup>a</sup> file named *The answer* is *to be fo und* ill *a file named*  startup-sequence, which is found in-the startup-sequence, *which* is *foutld itf·the* <sup>s</sup> (sequence) subdirectory of the Workbench disk. If a file of this name is present, AmigaDOS automatically executes all the *AmigaDOS automatically executes all tile*  commands it contains before turning control over to the user. From the AmigaDOS *trol over* to *the user. From the AmigaDOS*  CLI, you can use the TYPE command to *CLl, you can use the TYPE command to*  examine this file, or ED to modify it. *examille this file,* or *ED to modify it.* <sup>A</sup> normal startup-sequence file ends with *'fOrmal startup-sequence file ends with*  these two commands: *tlzese two commands:* 

#### loadwb loadwb

#### endcli > nil:

The first command tells AmigaDOS *The first commalld tells AmigaDOS*  to load the Workbench, and the second terminates the startup sequence, closing *terminates tile startup sequence, closing*  the current CLI window and throwing *the curre"t CLl window and throwing*  away Us output (directing its output to *away* it~ *output (directing* its *output to NIL:, the null device).* 

If the program you wish to run is one that can run from the Workbench or CLI, *that can run from tiff Workbench or CLl,*  you can run it from startup-sequence sim *you can run* it *from startup-sequence sim*ply by inserting its name before the endcli *ply by inserting its name before the elldcli*  command. The program will run from *command. The program will Tim from*  startup-sequence just as if you had typed *startup-sequence just as if you II ad typed*  its name at the CLI prompt. For instance, *its name at the CLl prompt. For instance,*  if you want to run a program named myprog, you could edit the last lines of startup-sequence to look like this:

myprog myprog  $endcli > nil:$ loadwb

AmigaDOS will still load the Work *AmigaDOS will still load* tile *Work*bench, but before turning control over to *bench, but before tuming control over to*  the user, it runs the program named my prog. If myprog terminates normally, the startup-sequence continues with the last *startup-sequence cOlltinues with the last*  line, which terminates the CLI and places *line, which terminates the CLl and places* 

you on the Workbench as usual. If you you on *the Workbe'lch as usual. If you*  delete the endcli command from startup-*delete the endcli command fro m startup*sequence, you will find yourself at the CLI *sequellce, you will filld yourself at tile CLl*  prompt when myprog terminates. *prompt when myprog terminates.* 

Of course, it's up to you, as the cre *Of course, it's up* to *you, as the cre*ator of myprog, to determine when, if ever, *ator* of *myprog, to determine when, if ever,*  you want the user to escape the program. *you want the user to escape the program.*  If the program is designed to terminate *If the program* is *designed to terminate*  normally (for instance, when you are *normally (for instance, when you are*  using it), but you want others to be barred *using it), but you want others to be barred from examining it, you could delete the* loadwb command from the example start loadwb *command from tile example start*up-sequence file. When you reboot with *up-seque"ce file. WIlen you reboot with*  this file, AmigaDOS does not load the *til* is *file, AmigaDOS does not load tile*  Workbench, When you terminate myprog, *Workbench, Wh en you terminate myprog,*  AmigaDOS executes the endcli command *AmigaDOS execlltes the eudcli command*  as before. But when you return to the Workbench, the screen is devoid of any *Workbeuch, the screw is devoid of any*  disk icons and contains no menus. Without menus or icons of any sort, the user is *out menus* or icons *of a,zy sort, the user* is precluded from doing anything except *precluded from doing any tiling except*  turning off the power or rebooting with *tuming off the power* or *rebooting with*  another disk. *another disk.* 

You also can run BASIC programs *You also can nm BASIC programs*  automatically when the computer boots up. *automatically wltell the computer boots up.*  To run the BASIC program named basic-*To nm the BASIC program named* basicprog, for instance, you could edit the last prog, *for instance, you could edit the last*  lines of startup-sequence as shown here: *lines of startup-sequwce as shawn here:* 

#### amigabasic basicprog amigabasic basicprog endcli < nil: loadwb<sup>'</sup>

When AmigaDOS executes this file, *Wilen AmigaDOS executes this file, it loads and starts BASIC, which in turn* automatically loads and runs the program *automatically loads and runs the program*  basicprog. If you execute SYSTEM com *basicprog. If you execute a SYSTEM com*mand from BASIC, startup-sequence executes the endcli command and returns you *cutes the endcli command and retums you*  to the Workbeattle as usually a to the Workbench as usual.

It's fairly simple to prevent someone *It's fa irly simple to prevent someone*  from examining BASIC program which *from examinillg a BASIC program which*  runs automatically from startup-sequence. *runs automatically from startup-sequence,*  All you need to do is disable the normal *All you 'Ieed to do* is *disable the normal*  BASIC menus and use ON BREAK to *BASIC mellus and* lise ON *BREAK to*  prevent the user from breaking out of the program with CTRL-C. The following pro *program witll CTRL-C. Th e following pro*gram demonstrates the basic techniques. *gram demonstrates the basic techniques.* 

Turn off BASIC menus , Turn off BASIC menus For the contract of the contract of the contract of the contract of the contract of the contract of the contract of the contract of the contract of the contract of the contract of the contract of the contract of the contra MENU j,0,0," MENU j,O,O," " NEXTJ Enable break trap , Enable break trap ON BREAK GOSUB Gotcha BREAK ON BREAK ON Loop:  $x \cdot y \cdot y = x \cdot y \cdot x + y \cdot y = y \cdot y$ IF UCASES (XS) THE UCASES (XS) IS NOT THE UCASES (XS) IS NOT THE UCASES (XS) IS NOT THE UCASES (XS) IS NOT THE UCASES (XS) IS NOT THE UCASES (XS) IS NOT THE UCASES (XS) IS NOT THE UCASES (XS) IS NOT THE UCASES (XS) IS NOT BREAK OFF BREAK OFF MENU RESET MENU RESET ENDIF GOTO Loop PRINT "You can't break out that way...." PRINT "Press Q to quit." RETURN RETURN FOR  $j=1$  TO 4 **NEXT1** IF UCASES $(x\$ ) = "Q" THEN **STOP** Gotcha:

The MENU commands cause all of the normal BASIC menus to disappear, *the normal BASIC menus* to *disappear,*  preventing anyone from breaking out by *preventing anyone from breaking aut by*  selecting the STOP menu option. The ON *selecting the STOP mwu aptian. The* ON BREAK GOSUB command tells BASIC to *BREAK GOSUB commalld tells* BASIC *to*  go to the designated subroutine lohenever *go to the designated subroutine whenever*  it detects the CTRL-C key combination, it *detects the CTRL-C* key *combination,*  and the BREAK ON command activates *and* HIe *BREAK* ON *command activates*  the trap. At this point, it's impossible to *the trap. At this point,* it's *impassible to*  break out by using the menus or the *break* alit *by using the menus* or *the*  keyboard. *keyboard.* 

This program provides "back door" *This program provides a "back door"*  command (the key) that allows the user *command (the* Q *key) that allows* the *user*  to exite animal controlled circumstances. In the controlled circumstances of the control of the control of the this case, we simply disable the break trap, *this case, we simply disable the break trap,*  turn the menus back on, and halt the *tum the menus back* all, *and halt the*  program with STOP. There are number of *program with STOP. There are a number of*  practical reasons, and secrecy, why secrecy, why secrecy, why secrecy, why secrecy, why secrecy, why secrecy, you might want to prevent someone from *you might wa1lt to prevent someone from*  breaking out of program. database *breaking out* of *a program. A database*  program, for instance, might need to insure *program, for instance, might need to insure*  that all disk files are updated and closed *tllat all disk files are IIpda ted and closed*  properly before it relinquishes control. *properly before it relinquishes control.*  Custom screens and/or windows should *Custom screens and/or windows should*  also be closed when no longer needed, to *also be closed when* 110 *longer needed, to*  avoid wasting the memory they consume. *avoid wasting tlfe memory they consume. to exit under controlled circumstances. In practical reasons, apart from secrecy, why* 

If you don't provide back door, of *If you dOll't provide a back door, of*  course, the user has no way to escape the *course, the user has* no *way* to *escape tile*  program short of rebooting the computer. *program short* of *rebooting the computer.*  That method would be suitable for case *That method would be suitable fo r a case*  where you wish to allow some to use to use to use to use to use to use the use of use of use of use of use of u the program, but not to examine it in any *tile program, but not to examine.* it in *any*  way. You could also allow an escape from *way. You could also allow all escape fTDm*  BASIC, but return the user to a "dead" Workbench as described above. If you substitute SYSTEM for STOP in the BASIC *stitute SYSTEM for STOP ill the BASIC*  example, you will exit BASIC and return *example, you will exit BASIC and return*  to the startup-sequence file. If that file *to tile startup-sequellce file. If that file*  was edited to eliminate the LOADWB *was edited to eliminate the WADWB*  command, you will go back to useless *command, you will go back to a useless*  Workbench screen. /q *Workbench screen. where you wish to allow someone to use* 

All the programs in All the programs in able on the ready-based on the ready-based on the ready-based on the ready-based on the ready-based on the ready-based on the ready-based on the ready-based on the ready-based on the ready-based on the ready-based on the r to-load COMPUTE! Disk. To order one-year (four-disk) one-year (four-disk) subscription, call subscription, call 1-800-727-6937 Please specify Please specify which computer which computer you are using. you are using, this issue are available on the ready-*Disk,* To order a toll free 1-800-727-6937

# Perfect. **•••**

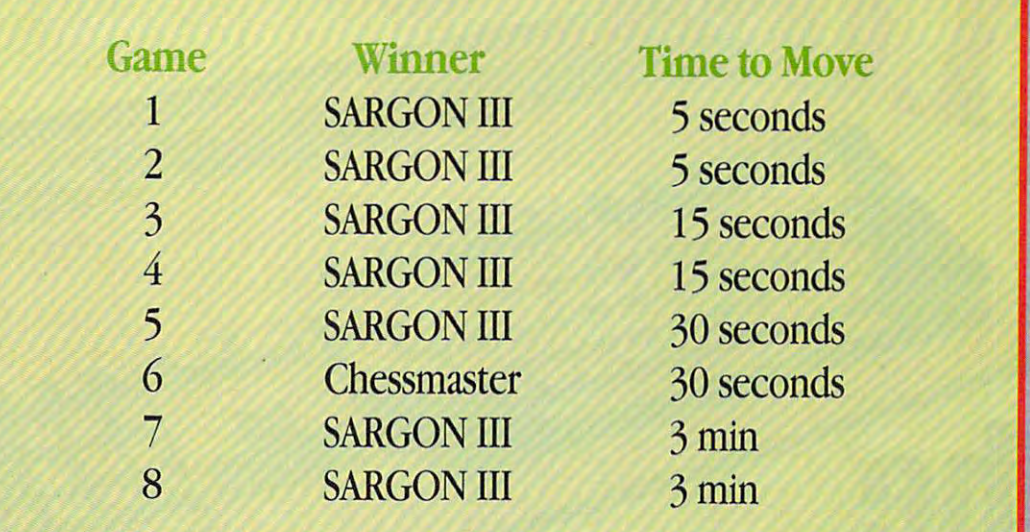

### YOU CAN'T WIN THEM ALL.

We pitted Sargon III, the world We pitted Sargon III, the world champion, against the challenger. champion, against the challenger. Head to head, with no punches Head to head, with no punches pulled. And believe it or not, the pulled. And believe it or not, the champ lost one game to the chal champ lost one game to the chal· lenger. But Sargon III beats lenger. But Sargon ill bears Chessmaster <sup>2000</sup> almost everytime. Chessmaster 2000 almost everytime.

Sargon III is the result of more than twenty one man years of develop twenty one man years of develop· ment, Sargon III will play at precisely ment. Sargon ill will play at precisely the level of difficulty you desire. Ask the level of difficulty you desire. Ask Sargon III for a hint, take back a move you've already made, replay se you've already made, replay a se· quence, change sides, or set up your quence, change sides, or set up your own board for customized learning. own board for customized learning. Sargon III lets you study in detail Sargon lIJ lets you study in detail more than <sup>100</sup> great games of history more than 100 great games of history or review 45 classic chess problems, all on screen. Sargon III also includes all on screen. Sargon III also includes the largest library of opening moves the largest library of opening moves available on any chess program. available on any chess program.

### **SARGON III WRITES CHESS HISTORY**

In a tournament sanctioned by the U.S. Chess Federation. Sargon III beat U.S. Chess Federation, Sargon III beat

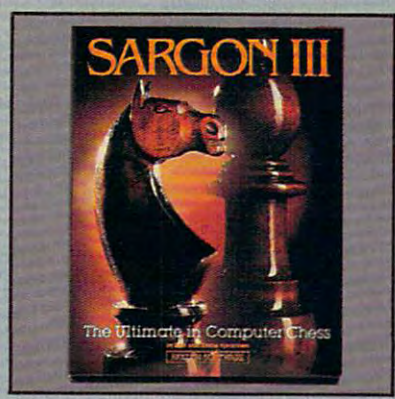

master rated 2209- That makes Sargon III the only microcomputer and the only microcomputer and the only microcomputer and the only microcomputer and program ever to defeat player at program ever to defeat a player at a master rated 2209. That makes Sargon III the only microcomputer that level.

Sargon III has no trouble wiping Sargon HI has no trouble wiping Chessmaster <sup>2000</sup> off the globe. Chessmaster 2000 off the globe. Someday, maybe a chess playing program will be able to beat Sargon III. Until then, which chess program do Until then, which chess program do you want to own: the world champion you want to own: the world champion or the runner-up? or the runner·up'

(Note: The test was run on two Apple II com**puters. Each program played once as white and** once as black at each level. Send us \$5.00 for handling, along with a postage paid return en**velope and we'll send you a copy of the moves** each side played.) **each side pI3}'ed.)** 

Sargon III is available for: Apple II series, Apple Macintosh, IBM PC and Commodore 64/128 computers. You can find Sargon III at your local retailer or call 1-800-826-0706. Illinois residents call 1-800-826-1330. Only MasterCard. VISA and American Express accepted for phone orders. Only MaslerCard, VISA and American Express accepted for phone orders.

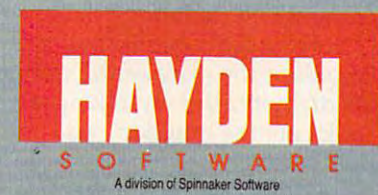

<sup>1986</sup> Spinnaker Software Corp One Kendall Square Cambridge, MA <sup>02139</sup> ~ 1986 Spinnaker Software Corp' One Kendall Square' Cambridge, MA 02139

#### 2000, along with the PC compati 2000, along with the PC compatibles that Commodore recently bles that Commodore recently brought to the U.S., is part of the brought to the U .5., is part of the company's effort to secure a foot

Rhett Anderson, Assistant Editor Rhett Anderson, Assistant Editor

**Amiga 500** 

The Amiga <sup>500</sup> is poised to break into *The Amiga 500* is *poised to break into*  the home market. Here's a firsthand look at the newest version of this *look at the newest version of this*  powerful machine from Commodore. *powerful machine from Commodore.* 

**The** 

Judging by Commodore's resolve at Judging by Commodore's resolve at the most recent COMDEX com the most recent COMDEX computer show, the company is convinced that it can make the Amiga vinced that it can make the Amiga into the latest Commodore success into the latest Commodore success story. The company is so con story. The company is so convinced, in fact, that it is bringing vinced, in fact, that it is bringing two machines to market. The two machines to market. The Amiga <sup>500</sup> is aimed squarely at the Amiga 500 is aimed squarely at the home computer market previously home computer market previously dominated by the 64. The Amiga dominated by the 64. The Amiga

hold in the lucrative business hold in the lucrative business The two new computers remarket.

place the Amiga 1000, which won place the Amiga 1000, which won rave reviews and sold respectably, rave reviews and sold respectably, but never gained the critical mass but never gained the critical mass necessary to become a runaway hit. Some sources have claimed that Some sources have claimed · that fewer than 200,000 Amiga 1000s fewer than 200,000 Amiga 1000s were ever made. For a company which has sold over six million 64s, which has sold over six million 64s, that number was not enough. that number was not enough.

Fortunately, the new Amigas Fortunately, the new Amigas retain the 1000's star quality that retain the 1000's star quality that dazzled the critics. And both have dazzled the critics. And both have acquired a few new tricks of their own. (For a closer look at the 2000, see the March <sup>1987</sup> issue of COM see the March 1987 issue of COM-PUTE!.) Amiga's new two-fisted at PUTE!.) Amiga's new two-fisted attack on the market should end the tack on the market should end the criticism that the Amiga was too criticism that the Amiga was too expensive to be a home computer and lacked the software base to be a business computer. **business computer,** 

How did Commodore manage How did Commodore manage to reduce the price of the computer to reduce the price of the computer so dramatically? By taking a close look at the market and at its look at the market and at its computer. **computer.** 

More than any other feature, More than any other feature, the price is the greatest difference the price is the greatest difference between the Amiga <sup>1000</sup> and the between the Amiga 1000 and the Amiga 500. The original Amiga was Amiga 500. The original Amiga was initially offered at \$1,295 without initially offered at \$1,295 without an RGB monitor. The computer an RGB monitor. The computer came with 256K bytes of RAM, ex came with 256K bytes of RAM, expandable to 512K with a relatively inexpensive add-on. Further expan inexpensive add-on. Further expan-

sion was available, but expensive. **sion was available, but expensive.**  In contrast, a  $500$  with  $512K$ RAM carries <sup>a</sup> list price of \$595 RAM carries a list price of \$595 without a monitor. The new price plus bit of advertising—may be plus a bit of advertising-may be the catalyst needed to make the the catalyst needed to make the Amiga a major player in the homecomputer market. computer market.

#### The Inheritance **The Inheritance**

 $\bullet$ •

mmmmmm

the introduction of the machines the introduction of the machines speculating that the new Amigas speculating that the new Amigas would have graphics chips able to would have graphics chips able to provide higher resolution, non provide higher resolution, noninterlaced graphics. These chips are interlaced graphics. These chips are not present in either the <sup>500</sup> or the not present in either the 500 or the 2000. Reportedly, the Amiga engi 2000. Reportedly, the Amiga engineers are still working on new dis-Rumors circulated months before

# PROGRAMS EACH YEARwhen you subscribe now to COMPUTE! It is a consequence of the computer of the computer of the computer of the computer of the computer of the computation of the computation of the computation of the computation of the comp **GET UP TO 200 FUN-FILLED when you subsaibe now to COMPUTE!**

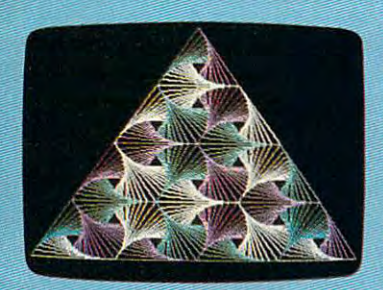

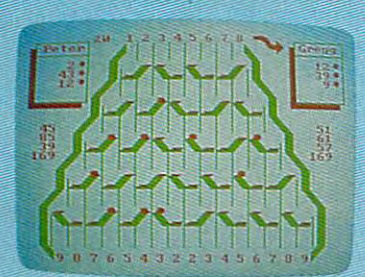

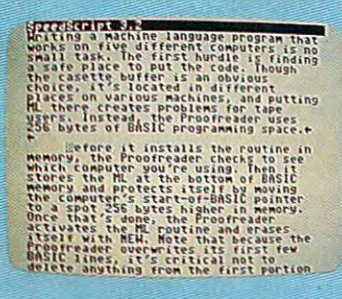

Subscribe to COMPUTE! today through this Subscribe to COMPUTE! today through this special introductory money-saving offer, and special introductory money-saving offer, and you'll be getting a lot more than just another computer magazine. That's because each issue computer magazine. That's because each issue of COMPUTE! comes complete with up to <sup>20</sup> of COMPUTE! comes complete with up to 20 all-new, action-packed programs. all-new, action-packed programs.

Subscribe now and you can depend on Subscribe now and you can depend on a steady supply of high quality, fun-filled steady supply of high quality, fun-filled programs like Hickory Dickory Dock, programs like Hickory Dickory Dock, Switchbox, TurboDisk, Home Financial Switchbox, TurboDisk, Home Financial Calculator, Turbo Tape, SpeedScript, Calculator, Turbo Tape, SpeedScript, SpeedCalc, and hundreds of other educational, Speed Calc, and hundreds of other educational, home finance, and game programs the entire home finance, and game programs the entire family can use all year long. family can use all year long.

The superb programs you'll find in each The superb programs you'll find in each issue are worth much, much more than the issue are worth much, much more than the low subscription price. low subscription price.

And there's more to COMPUTE! than just And there's more to COMPUTE! than just exciting new programs. Month after month, exciting new programs. Month after month, COMPUTE!'s superb articles deliver the latest inside word on everything from languages to inside word on everything from languages to interfaces...from programming to disk drives. interfaces .. .from programming to disk drives.

Whether you're a novice or an experienced user, COMPUTE! is the magazine for enced user, COMPUTE! is the magazine for you. So subscribe today. Return the enclosed you. So subscribe today. Return the enclosed card or call 1-800-727-6937. card or call 1-800-727-6937.

Do it now. Do it now.

ACT NOW THE RESIDENCE OF A RESIDENCE OF A RESIDENCE OF A RESIDENCE OF A RESIDENCE OF A RESIDENCE OF A RESIDENCE OF A RESIDENCE OF A RESIDENCE OF A RESIDENCE OF A RESIDENCE OF A RESIDENCE OF A RESIDENCE OF A RESIDENCE OF A

ANDSA/E

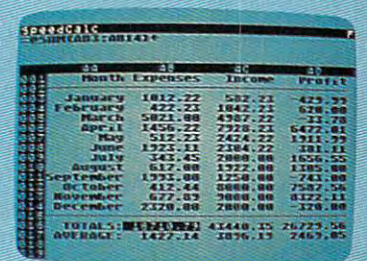

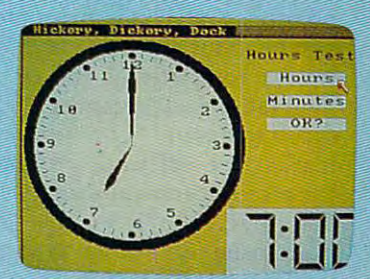

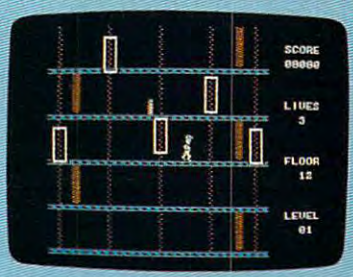

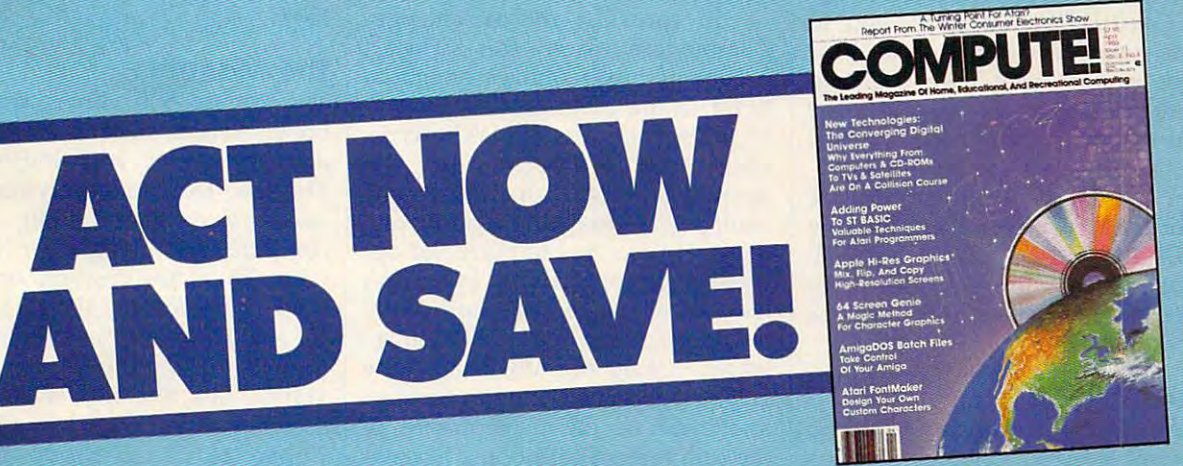

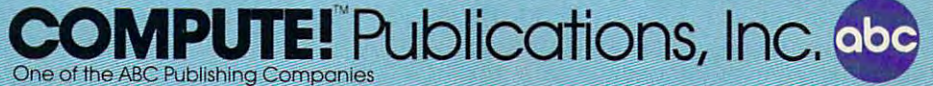

If attached order card is missing, write: COMPUTE! RO. Box 10955, Des Moines, IA <sup>50950</sup> If attached order card is missing. write: COMPUTE! PO. Box 10955. Des Moines. IA 50950

\*www.commodore.ca

play technologies. Presumably, any play technologies. Presumably, any new graphics chips will first appear new graphics chips will first appear as enhancements for the <sup>2000</sup> {and as enhancements for the 2000 (and possibly the 500), and then as stand possibly the 500), and then as standard equipment in new computers. **ard equipment in new computers.** 

As it stands now, the Amiga As it stands now, the Amiga still has the most impressive graph still has the most impressive graphics of any home computer. With ics of any home computer. With resolutions of up to  $640 \times 400$  pixels and <sup>4096</sup> colors to choose from, els and 4096 colors to choose from, the Amiga is capable of stunning the Amiga is capable of stunning displays. One special screen mode displays. One special screen mode even allows all <sup>4096</sup> colors to be even allows all 4096 colors to be displayed at once. Without special displayed at once. Without special programming, <sup>32</sup> colors per screen programming, 32 colors per screen is the limit. is the limit.

The Amiga's powerful chips The Amiga's powerful chips allow large amounts of graphics allow large amounts of graphics data to be moved and combined data to be moved and combined quickly to provide animation that is quickly to provide animation that is almost of cartoon quality. For the almost of cartoon quality. For the artistically inclined, the Amiga runs artistically inclined, the Amiga runs the most spectacular paint pro the most spectacular paint programs available. grams available.

Commodore recently announced that arcade manufacturers nounced that arcade manufacturers are beginning to use modified are beginning to use a modified Amiga computer as the engine of Amiga computer as the engine of their latest arcade games. As part of their latest arcade games. As part of the agreement, Commodore will the agreement, Commodore will market the software produced by market the software produced by the arcade-game publishers. For the the arcade-game publishers. For the first time, you'll be able to play first time, you'll be able to play exactly the same game at home that exactly the same game at home that you can at the arcade. you can at the arcade.

The <sup>500</sup> also inherits the musi The 500 also inherits the musical virtuosity of its older sibling. cal virtuosity of its older sibling. The Amiga has a dedicated sound chip with four voices. Two voices **chip with four voices. Two voices**  each are routed to the two phono-each are routed to the two phonoplug outputs for stereo sound. Like plug outputs for stereo sound. Like the Apple Macintosh, the Amiga is the Apple Macintosh, the Amiga is natural for recording and playing a natural for recording and playing back digitized sound. Programs back digitized sound. Programs such as Electronic Arts' Deluxe Music Construction Set allow you to write your own songs and hear write your own songs and hear them played back with digitized them played back with digitized trumpets, pianos, flutes, and other trumpets, pianos, flutes, and other instruments. For those who want to instruments. For those who want to use the Amiga for more serious mu use the Amiga for more serious musical work, MIDI interfaces are available for under \$50, offering available for under \$50, offering MIDI IN, OUT, and THROUGH. MIDI IN, OUT, and THROUGH. With this interface, you can drive With this interface, you can drive external music machines such as **external music machines such as**  synthesizers. synthesizers.

### Multitasking **Multitasking**

Another of the Amiga's powerful Another of the Amiga 's powerful features is its mulitasking operating features is its mulitasking operating system. The computer can run several programs simultaneously. While this may seem like a novelty at first, its usefulness quickly be at first, its usefulness quickly becomes apparent. For instance, sup comes apparent. For instance, suppose you're typing away on your pose you're typing away on your word processor and you discover word processor and you discover you don't have enough room on you don't have enough room on any disks to save your text. Simply any disks to save your text. Simply pull up the Workbench screen and pull up the Workbench screen and format a new disk—without ever leaving the word processor. leaving the word processor.

The Workbench is mouse-The Workbench is a mouse- $\cdots$ tem like that of the Macintosh. The CLI (Command Line Interface) lets CLI (Command Line Interface) lets you communicate more directly you communicate more directly with the operating system. Using with the operating system. Using a CLI is similar to using the MS-DOS CLI is similar to using the MS-DOS A> prompt. The most recent ver A> prompt. The most recent version of the Amiga operating sys sion of the Amiga operating system, version 1.2, is nearly bug-free, tem, version 1.2, is nearly bug-free, and it's faster and easier to use than and it's faster and easier to use than previous versions. **previous versions.**  and icon-oriented windowing sysem like that of the Macintosh. The

#### The New, Low Price **The New, Low Price**

It was a the second the 500 more cost in the 500 more cost of 500 more cost of 500 more cost of 500 more cost of 500 more cost of 500 more cost of 500 more cost of 500 more cost of 500 more cost of 500 more cost of 500 mor efficient than the 1000, several de efficient than the 1000, several design changes had to be made. These sign changes had to be made. These changes affect the style and person changes affect the style and personality of the machine. ality of the machine. In order to make the 500 more cost

The most obvious of the The most obvious of the changes is the computer's appear changes is the computer's appearance. The Amiga 1000, with its de ance. The Amiga 1000, with its detachable keyboard, and space atop tachable keyboard, and space atop the computer for a monitor, resembles an IBM PC system. The <sup>500</sup> bles an IBM PC system. The 500 looks more like an Atari 1040ST. looks more like an Atari 1040ST. The 500's keyboard is physically The 500's keyboard is physically part of the computer housing, and part of the computer housing, and there's no space on the computer there's no space on the computer for <sup>a</sup> monitor. To make up for its for a monitor. To make up for its relative immobility, Commodore relative immobility, Commodore expanded the keyboard, matching expanded the keyboard, matching that of the Amiga 2000. The new that of the Amiga 2000. The new keyboard has an enhanced keypad, keyboard has an enhanced keypad, cursor keys in an inverse-T layout, cursor keys in an inverse-T layout, and larger function keys. and larger function keys.

In another major change, In another major change, Commodore placed the Kickstart Commodore placed the Kickstart portion of the operating system into portion of the operating system into ROM. In the 1000, 256K of protect ROM. In the 1000, 256K of protected RAM known as the WCS (Writable Control Store) held the able Control Store ) held the operating system, which had to be operating system, which had to be loaded from disk. Commodore had loaded from disk. Commodore had originally planned to place the operating system in ROM, but didn't feel the software was sufficiently feel the software was sufficiently debugged when the <sup>1000</sup> was re debugged when the 1000 was released. Using the WCS gave the leased. Using the WCS gave the software designers time to fix bugs and improve the performance of and improve the performance of the computer. Commodore has evi the computer. Commodore has evidently decided that the 1.2 version dently decided that the 1.2 version of the operating system is good of the operating system is good enough to put in ROM. This com enough to put in ROM. This commitment should help convince de mitment should help convince developers that the computer is velopers that the computer is "finished." " finished. "

For additional cost savings, For additional cost savings, new custom chips and gate arrays new custom chips and gate arrays were designed to take over func were designed to take over functions which were previously per tions which were previously performed by more common, off-the-formed by more common, off-theshelf chips. For example, the Agnes shelf chips. For example, the Agnes chip has grown into Fat Agnes by chip has grown into Fat Agnes by incorporating much of the support incorporating much of the support circuitry that previously surround circuitry that previously surrounded the chip. More powerful chips ed the chip. More powerful chips mean less complex, easier to pro mean less complex, easier to produce motherboards. duce motherboards.

### **More RAM**

The Amiga <sup>500</sup> comes with 512K The Amiga 500 comes with 512K bytes and is easily expandable to bytes and is easily expandable to one megabyte (1024K). Although one megabyte (1024K). Although the system can be further expanded the system can be further expanded (up to nine megabytes), users look (up to nine megabytes), users looking for this much power would be ing for this much power would be better off with the Amiga 2000, better off with the Amiga 2000, which can be expanded to the same which can be expanded to the same amount internally. Readers familiar amount internally. Readers familiar with eight-bit computers may think with eight-bit computers may think that the 256K of RAM in the Amiga that the 256K of RAM in the Amiga 1000 is plenty, but a great deal of the commercially available software for the machine requires at ware for the machine requires at least 512K. least 512K.

large amount of memory is A large amount of memory is especially important in <sup>a</sup> multitask especially important in a multitasking computer like the Amiga. The ing computer like the Amiga . The more memory you have, the greater more memory you have, the greater the number of programs and utili the number of programs and utilities you can have in memory at ties you can have in memory at once. One megabyte of memory al once. One megabyte of memory allows for <sup>a</sup> large ramdisk, which can lows for a large ram disk, which can speed up the system a great deal. Programmers using assemblers and Programmers using assemblers and compiled languages like C, Pascal, compiled languages like C, Pascal, and Modula-2 will almost certainly and Modula-2 will almost certainly want at least one megabyte of want at least one megabyte of RAM.

#### The Manuals **The Manua ls**

The Amiga <sup>500</sup> comes with two The Amiga 500 comes with two books, *Introduction to the Commo*dore Amiga <sup>500</sup> and Amiga Basic. *dore Amiga 500* and *Amiga Basic.*  The first tells you everything you The first tells you everything you need to know about setting up your need to know about setting up your computer and using it for the first computer and using it for the first time. There are chapters on using time. There are chapters on using the Workbench and the CLI, caring the Workbench and the CLI, caring for your computer, and adding peri for your computer, and adding peripherals to the 500. The BASIC pherals to the 500. The BASIC manual is a reference manual that assumes you already know BASIC. assumes you already know BASIC. Those ready to move beyond Those ready to move beyond BASIC will need the detailed tech BASIC will need the detailed technical reference books available nical reference books available from Commodore. from Commodore.

### The Amiga And The Rest **The Amiga And The Rest Of The World**

In general, the <sup>500</sup> is as expandable In general, the 500 is as expandable as the 1000. However, some of the as the 1000. However, some of the ports have been moved, and two of ports have been moved, and two of the had the second their grounds and the second their grounds and the second their grounds are an analysis of the second the second terms of the second terms of the second terms of the second terms of the second terms of t changed. Here's a changed at the state at the how the <sup>500</sup> gets its power and how the 500 gets its power and talks to its peripherals. talks to its peripherals. these have had their genders changed. Here's a quick look at

The power supply, separate The power supply, separate from the computer, contains the from the computer, contains the power switch. This makes it difficult power switch. This makes it difficult to turn the machine off accidently. If to tum the machine off accidently. If you do, however, Commodore rec **you do, however, Commodore rec**ommends waiting several seconds ommends waiting several seconds before turning it back on again. Re before turning it back on again. Resetting the computer by pressing the setting the computer by pressing the Control key in conjunction with the Control key in conjunction with the two logo keys is preferable to flip two logo keys is preferable to flipping the power switch. ping the power switch.

Two game controller ports are Two game controller ports are located on the back of the com located on the back of the computer. These are used to connect puter. These are used to connect joysticks, mice, paddles, and draw joysticks, mice, paddles, and drawing pads to the Amiga. Although ing pads to the Amiga. Although the computer can use either analog the computer can use either analog joysticks (which are standard for joysticks (which are standard for the IBM and Apple) and digital joy the IBM and Apple) and digital joysticks (which are standard for the sticks (which are standard for the <sup>64</sup> and Atari computers), the latter 64 and Atari computers), the latter have effectively become the Amiga have effectively become the Amiga

standard.

The <sup>500</sup> has the same RGB The 500 has the same RGB monitor output as the 1000. How monitor output as the 1000. However, unlike the 1000, the <sup>500</sup> can ever, unlike the 1000, the 500 cannot use composite color monitors or **not use composite color monitors or**   $t_{\rm eff}$  the second complex complex complex complex complex complex complex complex complex complex complex complex complex complex complex complex complex complex complex complex complex complex complex complex complex c posite monochrome output which posite monochrome output which could be used to connect a highpersistance monochrome monitor **persistance monochrome monitor**  for high-resolution word process for high-resolution word processing and graphics. ing and graphics. **televisions. It does have a new com-**

The genders of RS-232 serial The genders of RS-232 serial interface and Centronics parallel interface and Centronics parallel printer interface have been changed printer interface have been changed to make them compatible with ca to make them compatible with cables designed for the IBM PC. bles designed for the IBM Pc.

The expansion port has moved The expansion port has moved from the right side of the computer from the right side of the computer to the left. Although the 500's port to the left. Although the 500's port is electrically identical to the 1000's, some devices will not con 1000's, some devices will not connect to the 500. However, it won't nect to the 500. However, it won't be long before manufacturers begin be long before manufacturers begin to consider the <sup>500</sup> when they de to consider the 500 when they design new products. sign new products.

One 3V2-inch disk drive is a state in the state of into the 500, and 300, and 300, and 300, and 300, and 300, and 300, and 300, and 300, and 300, and 300, and 30 connected to the external disk con connected to the external disk connector located on the back of the back of the back of the back of the back of the back of the back of the back of the back of the back of the back of the back of the back of the back of the back of the back of the back of machine. The drives are double-to-double-to-double-to-double-to-double-to-double-to-double-to-double-to-doublesided and store 880K on each disk. sided and store 880K on each disk. One 3½-inch disk drive is built into the 500, and another can be nector located on the back of the machine. The drives are double-

### **The Future Of Commodore**

The Amiga <sup>500</sup> casing features the The Amiga 500 casing features the embossed name Commodore. It also embossed name *Commodore.* It also uses a Commodore logo key in place of the left Amiga key of the 1000. Its of the left Amiga key of the 1000. Its new sister, the Amiga 2000, lacks new sister, the Amiga 2000, lacks any trace of the Commodore name. any trace of the Commodore name. Apparently, Commodore expects to Apparently, Commodore expects to sell the 500 to the people most familiar with the Commodore miliar with the Commodore name-those who bought the VIC, 64, and 128. The Amiga <sup>2000</sup> is 64, and 128. The Amiga 2000 is aimed at another market. aimed at another market.

The new Amigas are an impressive areas are an impressive are an impressive are an impressive are an impressive sive pair of computers. Home users **sive pair of computers. Home users**  will appreciate the 500's graphics, sound, and programming power. sound, and programming power. For the business community, the For the business community, the <sup>2000</sup> brings dazzling graphics and 2000 brings dazzling graphics and superb sound to the staccato of the superb sound to the staccato of the MS-DOS world. The combination of MS-DOS world. The combination of developer enthusiasm and market developer enthusiasm and market excitement is already resulting in the excitement is already resulting in the appearance of innovative and pow appearance of innovative and powerful Amiga software and hardware products. If Commodore does ev products. If Commodore does everything right, it might just have erything right, it might just have and 64 on its hands. It is a second control of the second control of the second control of the second control of the second control of the second control of the second control of the second control of the second control of The new Amigas are an impresanother 64 on its hands. @

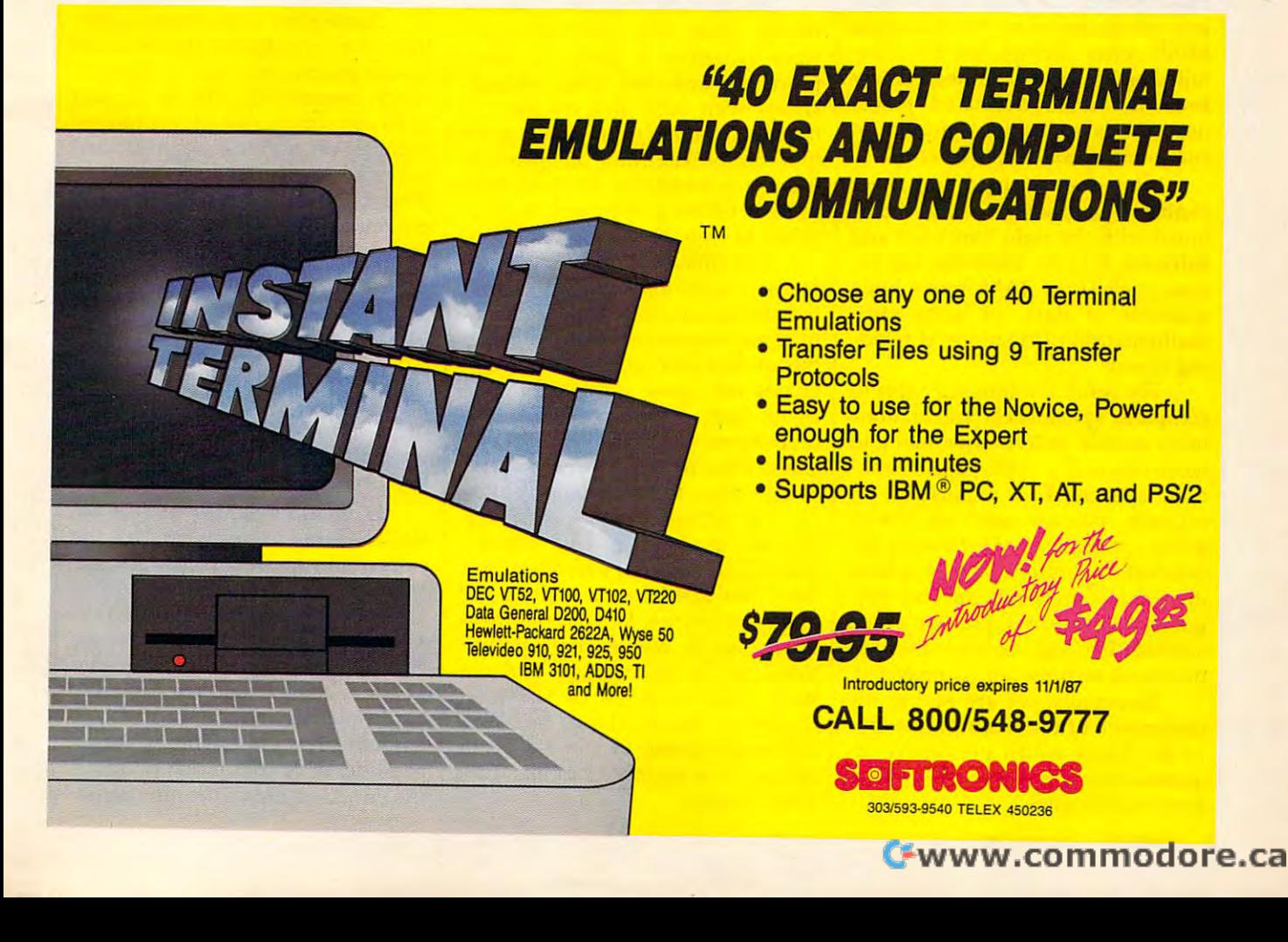

# 32-Bit Processing: Get Ready For The Next Wave **Get Ready For The Next Wave 32-Bit Processing:**

Fast, powerful 32-bit computers are *Fast, powerful 32-bit computers are*  having big impact on the business *having a big impact on tile business*  market—and it won't be long before *market- and it won't be long before*  that impact hits home as well. *that impact hits home as well.* 

#### Horsepower. Horsepower.

It's an odd, almost archaic It's an odd, almost archaic word to apply to the world of com word to apply to the world of computers, but it's the word nearly ev puters, but it's the word nearly everybody's using to describe the new erybody's using to describe the new 32-bit microcomputers that are set 32-bit microcomputers that are setting speed and productivity records ting speed and productivity records on virtually every application. PCs on virtually every application. PCs built around the Intel <sup>80386</sup> chip, built around the Intel 80386 chip, and micros based on the Motorola and micros based on the Motorola <sup>68000</sup> series of chips, are being ex 68000 series of chips, are being extolled as having all the horsepower tolled as having all the horsepower even the most dedicated power even the most dedicated power user needs to achieve maximum **user needs to achieve maximum**  computer speed and efficiency. computer speed and efficiency.

What does all that horsepower What does all that horsepower enable a computer to do? Combined with the right hardware and bined with the right hardware and software, a 32-bit computer can access gigabytes of RAM, move huge cess *gigabytes* of RAM, move huge amounts of data, or accomplish amounts of data, or accomplish mathematical calculations at blind mathematical calculations at blinding speed. ing speed.

The result is computer able to The result is a computer able to complete spreadsheet calculations complete spreadsheet calculations more quickly, deliver smoother and more quickly, deliver smoother and more detailed graphics and anima more detailed graphics and animation, spellcheck a manuscript in seconds, manage artificial intelli seconds, manage artificial intelligence applications of increasing so gence applications of increasing sophistication and complexity, deliver phistication and complexity, deliver digitized sound, run several pro digitized sound, run several programs at once in <sup>a</sup> process called **grams at once in a process called**  multitasking, and achieve other ap *multitasking,* and achieve other applications we have not yet imagined. plications we have not yet imagined.

Essentially, we are seeing the Essentially, we are seeing the emergence of microcomputers able emergence of microcomputers able to do things which previously re to do things which previously required expensive minicomputers or quired expensive minicomputers or even mainframes. **even mainframes.** 

Keith Ferrell. Features Editor Keith Ferrell. Features Editor

And all of it is a result of the latest strides in microprocessor latest strides in microprocessor technology. Chips can now work technology. Chips can now work with 32 bits of data at a time.

#### Bit By Bit **Bit By Bit**

At the heart of any microcomputer At the heart of any microcomputer is its microprocessor, the central is its microprocessor, the *central*  processing unit (CPU). The micro *processing unit* (CPU). The microprocessor serves as the computer's **processor serves as the computer's**  regulating device, coordinating the regulating device, coordinating the instructions of the operating sys instructions of the operating system, data, and programs among the tem, data, and programs among the memory, storage, input/output, memory, storage, input/ output, and peripheral devices of a computer system. puter system.

It is the CPU that processes, or It is the CPU that processes, or moves, data. The data and soft moves, data. The data and software—whether a game, a word processor and text files, spread processor and text files, spreadsheets with cells and columns of sheets with cells and columns of numbers, or anything else—must first be broken into manageable first be broken into manageable units of information. Each of these units of information. Each of these units is called a *byte*, and is composed of eight binary digits, or bits. posed of eight binary digits, or *bits.* 

The smallest unit of computer The smallest unit of computer memory is the bit. Eight bits ganged memory is the *bit.* Eight bits ganged together are called a *byte*. Four-bit microprocessors can work with four **microprocessors can work with four**  bits of data at a time, eight-bit machines can move eight bits (a full chines can move eight bits (a full byte), and so on. Put simply, the byte), and so on. Put simply, the more bytes that the microprocessor more bytes that the microprocessor can access, move, and manipulate **can access, move, and manipulate**  at one time, the faster the results. at one time, the faster the results.

"In general," says Greg Riker, " In general," says Greg Riker, director of Compact Disc Interac director of Compact Disc Interactive (CDI) technology for Electronic tive (COl) technology for Electronic Arts, "the 32-bit machines have the Arts, " the 32-bit machines have the ability to address far larger address ability to address far larger address space, which means that applications can be much bigger and can tions can be much bigger and can have huge amounts of RAM at have huge amounts of RAM attached to the machine. And this tached to the machine. And this allows programs to run far faster allows programs to run far faster and get to a lot more memory a lot more quickly." more quickly. "

#### Business Before Pleasure **Business Before Pleasure**

So far, the impact of the 32-bit ma So far, the impact of the 32-bit machines has been felt most dramati chines has been felt most dramatically in business, reflecting a trend  $\overline{\phantom{\alpha}}$ that's been dominant since the ar that's been dominant since the arrival of the second generation of rival of the second generation of eight-bit machines early in the eight-bit machines early in the 1980s. The driving force behind the 1980s. The driving force behind the first wave of eight-bit computers first wave of eight-bit computers was the home user, whose enthusi was the home user, whose enthusiasm for machines, including the asm for machines, including the Commodore 64, the Apple II, and Commodore 64, the Apple II, and the Atari eight-bit series, did so the Atari eight-bit series, did so much to convince hardware manu **much to convince hardware manu**facturers that there was, indeed, facturers that there was, indeed, a market for desktop computers. market for desktop computers.

Those early enthusiasts carried Those early enthusiasts carried their very contagious commitment their very contagious commitment to computers into the workplace, to computers into the workplace, which responded with excitement which responded with excitement of its own once eight-bit computers of its own once eight-bit computers capable of running sophisticated capable of running sophisticated spreadsheets, word processors, databases, and other applications databases, and other applications arrived. To be precise, those ma arrived. To be precise, those machines—IBM PCs and their offspring clones and compatibles—are spring clones and compatibles- are considered 8/16-bit machines: considered 8/ 16-bit machines: They're able to address eight bits at They're able to address eight bits at a time and process 16 bits at a time. That 16-bit processing capability That 16-bit processing capability made it possible for PCs to begin to made it possible for PCs to begin to demonstrate speeds and capabili demonstrate speeds and capabilities that, however distant, at least ties that, however distant, at least approached those of minicomputers. approached those of minicomputers.

With the business market es With the business market established and growing through the tablished and growing through the early 1980s, processor manufactur early 1980s, processor manufacturers such as Intel and Motorola, ers such as Intel and Motorola, along with companies such as along with companies such as Microsoft (which developed the op Microsoft (which developed the operating system that runs the IBM erating system that runs the IBM PCs and clones), had the capital to PCs and clones), had the capital to apply intensive research and devel apply intensive research and development energy to extending the ca opment energy to extending the capabilities of 8/16 computers, and to pabilities of 8/ 16 computers, and to the development of the next gener-the development of the next gener-

ation of processors—true 16-bit **machines.** 

#### **Sweet Sixteen**

Eight-bit machines, such as the IBM Eight-bit machines, such as the IBM PC and its offspring clones and PC and its offspring clones and compatibles, brought word pro compatibles, brought word processing, spreadsheets, and data cessing, spreadsheets, and databases to every large corporation bases to every large corporation and to many, if not most, medium and to many, if not most, medium and small businesses. With PCs and small businesses. With PCs selling in the millions, an impetus selling in the millions, an impetus existed for the development of the existed for the development of the next generation of microprocessors: **next generation of microprocessors:**  the true 16-bit chip, such as Intel the true 16-bit chip, such as Intel Corporation's 80286. Corporation's 80286.

If the eight-bit machines elevat If the eight-bit machines elevated computer speed to a level where big business could do something big business could do something with it, the 16-bit machines deliv with it, the 16-bit machines delivered speed and capabilities that ered speed and capabilities that were nothing less than stunning. were nothing less than stunning.

"The <sup>286</sup> now constitutes that "The 286 now constitutes that mainstream processor of choice for mainstream processor of choice for most business," says Bob Beach, most business," says Bob Beach, manager of corporate relations for manager of corporate relations for Compaq Computer Corporation, Compaq Computer Corporation, a leading manufacturer of business-leading manufacturer of businessoriented microcomputers, and the oriented microcomputers, and the company that introduced the first company that introduced the first production-model 32-bit computer. production-model 32-bit computer.

Just a couple of years old, the <sup>286</sup> machines are being eclipsed by 286 machines are being eclipsed by their 32-bit descendants. Does the their 32-bit descendants. Does the arrival of 32-bit processing spell the arrival of 32-bit processing spell the end of 16-bit machines? Not at all, end of 16-bit machines? Not at all, says Beach. says Beach.

"The <sup>286</sup> is still very much "The 286 is still very much alive. There's still a lot of value left in <sup>286</sup> machines and, for that mat in 286 machines and, for that matter, the eight-bit PCs. As one user ter, the eight-bit PCs. As one user upgrades to 32-bit machine, his upgrades to a 32-bit machine, his <sup>286</sup> machine tends to be passed 286 machine tends to be passed along to someone else." along to someone else."

Recently we've seen the intro Recently we've seen the introduction of 16/32-bit computers, duction of 16/ 32-bit computers, such as the Macintosh, Amiga, and such as the Macintosh, Amiga, and Atari ST, which attempt to offer the best of both worlds. But it is the true best of both worlds. But it is the true 32-bit machine that has caught the 32-bit machine that has caught the attention of the business community. attention of the business community.

#### <sup>1987</sup> <sup>386</sup> **1987 = 386**

Intel's 32-bit chip is the 80386, and Intel's 32-bit chip is the 80386, and excitement gathered around it from excitement gathered around it from the moment it was introduced. the moment it was introduced.

<u>"1987 has been a year in which</u>" the <sup>386</sup> machines have gotten the 386 machines' have gotten a great deal of attention," says Bob great deal of attention," says Bob Beach. "And I think 1988 will definitely be the year of the <sup>386</sup> nitely be the year of the 386 processor." **processor.** "

Compaq led the industry with Compaq led the industry with the introduction of <sup>a</sup> 32-bit ma the introduction of a 32-bit machine, putting the Compaq Deskpro chine, putting the Compaq Deskpro <sup>386</sup> on the market in September of 386 on the market in September of 1986—to much market enthusi 1986-to much market enthusiasm, but also to some skepticism. asm, but also to some skepticism.

"One of the things that we "One of the things that we found most interesting when we found most interesting when we introduced our 386," Beach says, introduced our 386," Beach says, "was that a lot of articles were published asking who really needed lished asking who really needed

32-bit **32-bit**  processors... **processors ...**  will definitely **will definitely**  find their way **find their way into entertainment machines.** 

that much power. And a lot of the answers were nobody. The 286, people felt, had plenty of speed and people felt, had plenty of speed and memory for the typical user." memory for the typical user."

The success of the Compaq The success of the Compaq 386—more than 10,000 were sold 386-more than 10,000 were sold in the last quarter of 1986—and the in the last quarter of 1986-and the quick entry of other compatibles quick entry of other compatibles manufacturers, such as PC's Limit manufacturers, such as PC's Limited (now Dell Computer Corpora ed (now Dell Computer Corporation), into the <sup>386</sup> market proved tion), into the 386 market proved the skeptics were wrong. the skeptics were wrong.

"Obviously," Beach notes, " Obviously," Beach notes, "there are plenty of people out " there are plenty of people out there who want this speed and there who want this speed and power. We have yet to see <sup>a</sup> level power. We have yet to see a level point in the PC industry where us point in the PC industry where users have said, 'This is it. <sup>I</sup> don't ers have said, 'This is it. I don't need any more speed, I don't need any more storage.'" any more storage.'"

Is there such a point? "I don't have any idea where such a level point is," Beach says, "if it exists at point is," Beach says, " if it exists at all." **all. "** 

#### Out Of The Cradle **Out Of The Cradle**

With <sup>386</sup> machines on the market With 386 machines on the market and in the hands of consumers, the and in the hands of consumers, the question becomes: How long will it question becomes: How long will it oe before we are fully able to utilize be before we are fully able to utilize their capabilities? their capabilities?

Beach suggests it's too early to Beach suggests it's too early to say. "Thirty-two-bit processing is say. "Thirty-two-bit processing is still in its infancy. For that matter, still in its infancy. For that matter, the <sup>286</sup> is just now starting to leave the 286 is just now starting to leave its teenage years and enter early its teenage years and enter early adulthood." adulthood."

For now, owners of 386-based For now, owners of 386-based systems are limited to using their machines to run existing IBM-com machines to run existing IBM-compatible software, albeit at far faster patible software, albeit at far faster speeds than possible on <sup>286</sup> ma speeds than possible on 286 machines. The current PC operating chines. The current PC operating system, version <sup>3</sup> of Microsoft's system, version 3 of Microsoft's MS-DOS, can access only 640K of MS-DOS, can access only 640K of RAM at a time, and is limited to mass storage devices of <sup>32</sup> mega mass storage devices of 32 megabytes or less. It won't be until bytes or less. It won't be until Microsoft's new OS/2 operating Microsoft's new OS/2 operating system is introduced that the full system is introduced that the full power of the <sup>386</sup> will be unleashed. power of the 386 will be unleashed.

The widely-touted OS/2 is still in development at Microsoft, with in development at Microsoft, with release expected next year. Simulta release expected next year. Simultaneously, Microsoft is working on an neously, Microsoft is working on an extension to DOS 3 that will be able to handle larger amounts of RAM to hanclle larger amounts of RAM as well as accessing larger storage as well as accessing larger storage devices. **devices.** 

"There are two markets [for "There are two markets [for <sup>386</sup> software]," Bob Beach says, 386 software]," Bob Beach says, "and it's important to bear both "and it's important to bear both operating systems in mind. Both of operating systems in mind. Both of them will be important to computer them will be important to computer users, depending on the individual users, depending on the individual **user's needs."** 

#### The Price Of Heading Home **Heading Home The Price Of**

So far, 32-bit machines have re So far, 32-bit machines have remained high-end items mostly af mained high-end items mostly affordable to large businesses. fordable to large businesses. Computer prices, though, have dis Computer prices, though, have displayed a tendency to decrease with success. Will 32-bit technology success. Will 32-bit technology touch the home computer and entertainment market in the next few tertainment market in the next few years? years?

"Definitely," says Electronic " Definitely," says Electronic Arts's Riker. He points out that Arts's Riker. He points out that while the home user is not likely to while the home user is not likely to purchase a high-end 32-bit machine—such as the Compaq Desk-chine- such as the Compaq Deskpro 386, PC's Limited 386<sup>16</sup>, or IBM's new Personal System/2 Model 80—other companies are already bringing 32-bit machines home. bringing 32-bit machines home.

"In general, the 32-bit proces "In general, the 32-bit processors of both the Intel [386] family sors of both the Intel [386] family and the Motorola <sup>68000</sup> family will, and the Motorola 68000 family will, as their costs comes down, find as their costs comes down, find their way into computers intended their way into computers intended for the home." for the home."

Tandy/Radio Shack celebrated Tandy/ Radio Shack celebrated its tenth anniversary in the computer business with the early Au puter business with the early August introduction of its own <sup>386</sup> gust introduction of its own 386 machine, the Tandy 4000. Pushing machine, the Tandy 4000. Pushing the price for an 80386-based computer down to consumer levels is puter down to consumer levels is among Tandy's goals for the new among Tandy's goals for the new machine, says Ed Juge, the compa machine, says Ed Juge, the company's director of market planning. ny's director of market planning.

While the Tandy <sup>4000</sup> is capa While the Tandy 4000 is capable of running DOS 3 and OS/2, as well as sophisticated business oper well as sophisticated business operating systems, such as UNIX, the ating systems, such as UNIX, the machine also has a place in the home.

"All the horsepower is great "All the horsepower is great for spreadsheets, databases, and for spreadsheets, databases, and other business applications," Juge other business applications," Juge says. "But what's even more exciting is the fact that with all that ing is the fact that with all that horsepower, you can move the **horsepower, you can move the**  computer a lot closer to consumers who've so far hesitated about get who've so far hesitated about getting one."

Because 32-bit machine can Because a 32-bit machine can access so much memory so quickly, access so much memory so quickly, its operation can be made much its operation can be made much more transparent than that of other, more transparent than that of other, less powerful microcomputers. less powerful microcomputers. Transparency options like pull Transparency options like pulldown, "point-and-shoot" operat down, "point-and-shoot" operating menus, and simple English ing menus, and simple English interactive instructions consume **interactive instructions consume a**  lot of memory, but a computer with memory potential measured in a memory potential measured in gigabytes can afford to be gigabytes can afford to be transparent. transparent.

"The power of <sup>386</sup> ma "The power of a 386 machine," Juge says, "means that you chine," Juge says, "means that you can build in all sorts of conven can build in all sorts of conveniences that can make the computer iences that can make the computer lot less scary to <sup>a</sup> non-technical a lot less scary to a non-technical consumer." **consumer , /I** 

Electronic Arts's Riker also Electronic Arts's Riker also views the path from business to views the path from business to home as inevitable. "Initially, new home as inevitable. "Initially, new hardware gets sold into business," hardware gets sold into business," he explains. "For business pur he explains. "For business purposes, it makes sense to make investments in high performance vestments in high performance machines. machines.

"The home user tends to pig "The home user tends to piggyback on whatever cost reductions gyback on whatever cost reductions have been created by volume use in have been created by volume use in other markets. For example, the Atari 2600 had a [Motorola] 6502 chip in it, because the costs of that chip in it, because the costs of that chip had been amortized in busi chip had been amortized in business. Atari was able to get the chips ness. Atari was able to get the chips at an affordable price." at an affordable price. "

The arrival of 32-bit home The arrival of 32-bit home computers is only a matter of time. "If you look at the curve of the "If you look at the curve of the introduction price versus the price introduction price versus the price it bottoms out at," Riker says, "32- it bottoms out at," Riker says, "32 bit processors have not yet come bit processors have not yet come down that curve. When they do, down that curve. When they do, they'll definitely find their way into they'll definitely find their way into entertainment machines." **entertainment machines."** 

#### Heaps Of Horsepower **Heaps Of Horsepower**

How will 32-bit processing affect How will 32-bit processing affect the nature of entertainment **the nature of entertainment**  software?

Riker points out that while the Riker points out that while the chip brings many capabilities, other chip brings many capabilities, other factors enter the picture as well. factors enter the picture as well. "It's not just the processor," he " It's not just the processor," he points out, "it's the overall horse points out, "it's the overall horsepower of the system. 32-bit ma power of the system. A 32-bit machine implies a faster processor that's able to execute many more that's able to execute many more instructions per second." **instructions per second,"** 

"So for one thing, you have "So for one thing, you have a higher performance, and that trans higher performance, and that translates into better graphics on the lates into better graphics on the screen, better audio accompani **screen, better audio accompani**ment, and more realistic simula **ment, and a more realistic simula**tion of whatever the particular tion of whatever the particular product is trying to simulate." product is trying to simulate."

The extra horsepower can be The extra horsepower can be put to different tasks. "Instead of put to different tasks. " Instead of 4 colors or <sup>16</sup> colors on the screen," colors or 16 colors on the screen," Riker says, "we're up to <sup>256</sup> colors, Riker says, "we're up to 256 colors, or even more. And instead of beeps or even more. And instead of beeps and bloops for sound effects, we're and bloops for sound effects, we're using digitized waveforms of real using digitized waveforms of real sound and music, as on the Amiga." sound and music, as on the Amiga."

Commodore's Amiga is Commodore's Amiga is a 16/32-bit machine, as is the Atari 16/ 32-bit machine, as is the Atari ST and Apple's Macintosh. "The ST and Apple's Macintosh. "The Amiga," Riker suggests, "offers Amiga," Riker suggests, "offers a real good clue as to what entertain real good clue as to what entertainment machines will be like in the ment machines will be like in the years ahead." years ahead. "

Riker also implies that 16/32 is Riker also implies that 16/ 32 is a bit of a misnomer. "The Amiga, for example, is actually a 24-bit machine in terms of address space, chine in terms of address space, a 32-bit machine in terms of the way 32-bit machine in terms of the way data is manipulated internally, and data is manipulated internally, and 16-bit machine in terms of the a 16-bit machine in terms of the way it reads and writes memory." way it reads and writes memory."

How do we know what type of How do we know what type of machine it really is? "Basically, the machine it really is? " BaSically, the threshold, as far as I'm concerned, threshold, as far as I'm concerned, is whether or not the processor can is whether or not the processor can do mathematical operations on 32- do mathematical operations on 32 bit quantities. In that case, the bit quantities. In that case, the Amiga, the Mac, and the ST are 32- Amiga, the Mac, and the ST are 32 bit machines." **bit machines."** 

#### That's Entertainment **That's Entertainment**

Robert Lindsey, director of creative Robert Lindsey, director of creative development at Epyx, thinks it will development at Epyx, thinks it will still be some time before 32-bit ma still be some time before 32-bit machines exert a dramatic effect on the home market. "386 machines were home market. "386 machines were announced just a little over a year ago," he says, "so there hasn't really ago," he says, "so there hasn't really been time for them to have a huge effect on entertainment software. effect on entertainment software.

"At the same time," Lindsey "At the same time," Lindsey notes, "it's always exciting for de notes, " it's always exciting for developers to have new technology velopers to have new technology available, and we can see all sorts of available, and we can see all sorts of opportunities ahead." opportunities ahead. "

What types of opportunities? What types of opportunities? "A multitasking computer would "A multitasking computer would let developers put together large let developers put together large realtime adventures where things realtime adventures where things are happening throughout a larger real world than what the player real world than what the player sees on the screen. Think of the sees on the screen. Think of the player as in one room in <sup>a</sup> house **player as in one room in a house**  filled with many rooms, with some filled with many rooms, with something going on in each of them." thing going on in each of them."

Animation, too, is an area **Animation, too, is an area**  where 32-bit processors will have where 32-bit processors will have an effect, although Lindsey sees an effect, although Lindsey sees other technology coming home other technology coming home first. "Enhanced Graphics Adapters first. "Enhanced Graphics Adapters (EGAs) are already changing the (EGAs) are already changing the way we think about PC graphics," way we think about PC graphics," he says, "changing the standards he says, " changing the standards from CGA and monochrome." from CGA and monochrome."

"Improved processing speeds "Improved processing speeds will allow for better animation." will allow for better animation. " Lindsey points out that new com Lindsey points out that new computers offer a larger palette of colors as well. "Animation works best as well. "Animation works best when there are more colors present when there are more colors present to enhance to illusion," he says, to enhance to illusion," he says, "and the new generations of com "and the new generations of computers are offering huge color puters are offering huge color selections." **selections."** 

Another innovation whose ar **Another innovation whose ar**rival will be hastened by the in rival will be hastened by the increased availability of 32-bit creased availability of 32-bit machines is effective digitized machines is effective digitized sound. "Sound is the item that sound. "Sound is the item that completes the illusion," says Bob completes the illusion," says Bob Lindsey. Lindsey.

### Spinoffs And Peripherals **Splnoffs And Peripherals**

One thing that's certain about the One thing that's certain about the computer industry is that innova computer industry is that innovations don't occur one at a time. The 32-bit processors themselves imply 32-bit processors themselves imply that a variety of hardware and software support is required to take ware support is required to take maximum advantage of the chip's maximum advantage of the chip's capabilities. capabilities.

What other innovations are What other innovations are coming, if not hand in hand with coming, if not hand in hand with 32-bit processors, then at least hard 32-bit processors, then at least hard on their heels? on their heels?

"We're really excited about " We're really excited about CDI," Riker says, referring to Com CDI," Riker says, referring to Compact Disc Interactive—systems that pact Disc Interactive-systems that allow users to interface with the allow users to interface with the vast storage capabilities achieved vast storage capabilities achieved by laser-read digital compact discs. by laser-read digital compact discs.

"My group is currently putting "My group is currently putting together development tools and together development tools and hardware for the purposes of devel hardware for the purposes of developing CDI systems. The systems oping CDI systems. The systems use compact discs as storage media, use compact discs as storage media,

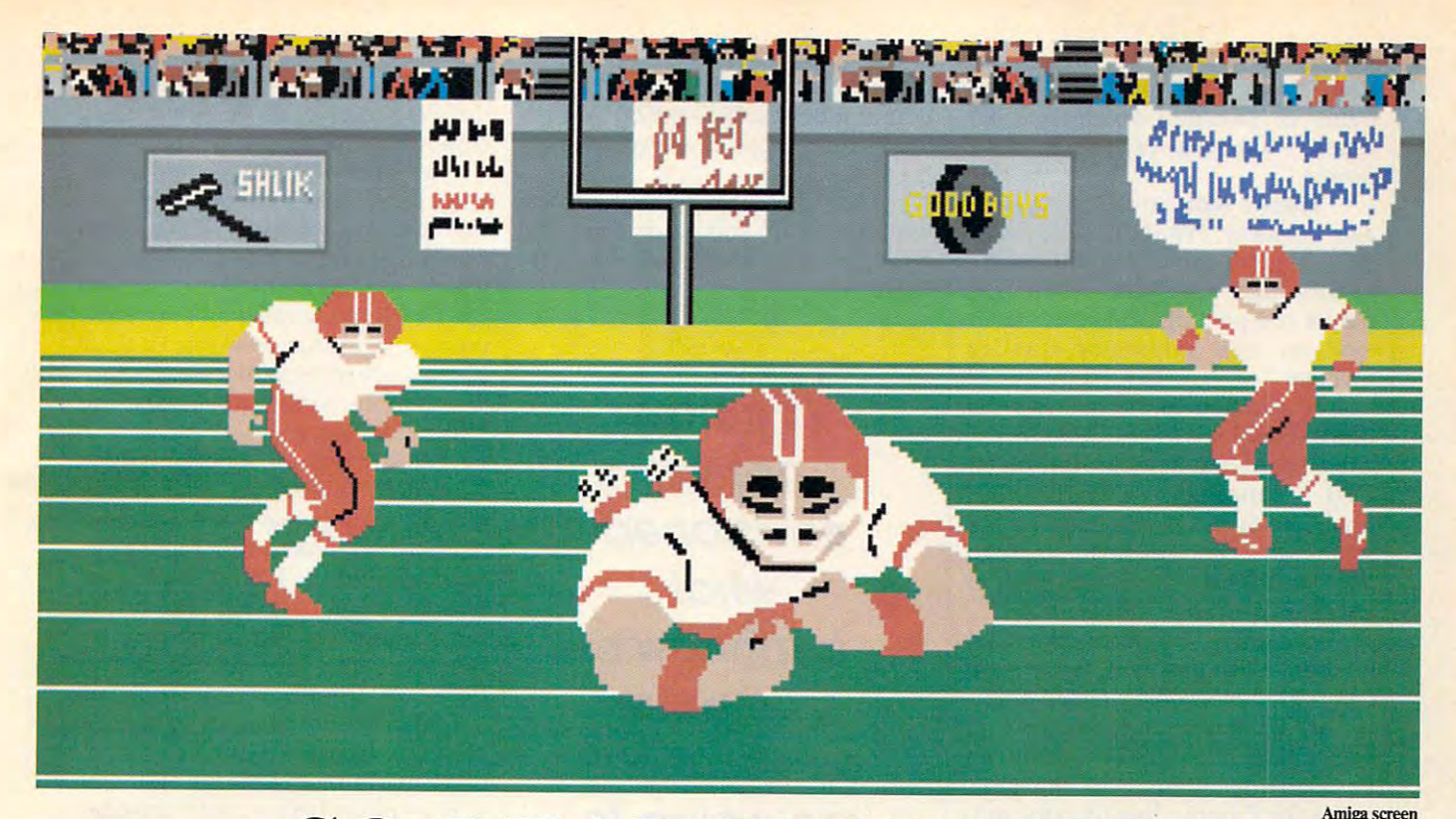

SO REAL IT HURTS **SO REAL IT HURTS**  GFL Championship Football™ GFL Championship FOOtball™

The way computer football should be. The way computer football *should* be.

Other football games put you in the grandstands, Other football games put you in the grandstands, looking down on the action. Now see what it's like looking down on the action. Now see what it's like from the player's perspective—looking out of your from the *player's* perspective-looking out of your helmet at an angry linebacker headed straight for helmet at an angry linebacker headed straight for you, and no blockers in sight. you, and no blockers in sight.

with GFL Championship Football,<sup>™</sup> you've got the first football simulation that actually takes you the first football simulation that actually takes you down on the field, taking the hits and making the plays. And it s more than just a pretty picture you really get the feel of playing football. you really get the feel of *playing* football.

No other football simulation gives you so many No other football simulation gives you so many features:

*In-the-helmet perspective* puts you at ground

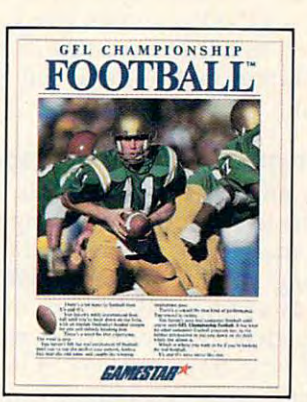

level on the playing field.

- Scrolling-screen animation moves you up and  *Scrolling-screen animation* moves you up and down the playing field. down the playing field.
- Realistic sound effects let you hear everything from the quarterback calling the signals to the from the quarterback calling the signals to the sound of your own footsteps. sound of your own footsteps.
- $T = T$  selection screens allows to set the play  $\sim$ ing style of your team and that of your opponent. ing style of your team and that of your opponent. *• Team selection screens* allow you to set the play-

Whether you're taking on bone-crunching action Whether you're taking on bone-crunching action against <sup>a</sup> friend, or going up against any of the <sup>27</sup> against a friend, or going up against any of the 27 computer-controlled teams in the GFL, this is the computer-controlled teams in the GFL, this is the one that puts you where the action is!

Available now for the Commodore 64/128, IBM PC and Tandy 1000, Apple IIe, IIc, Amiga, Atari ST and 100% compatible computers. Look for Activision products at your local software dealer. Look for Activision products at your local software dealer.

Or you can buy by mail at suggested list price by calling 1-800-227-6900.

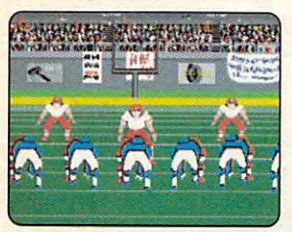

Amiga screen

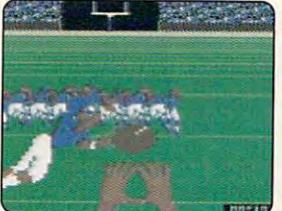

Commodore 64-128 screen

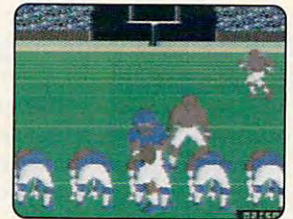

Commodore 64-128 screen

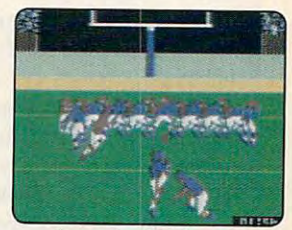

American and Committee and Committee and Committee and Committee and Committee and

Commodore 64-128 screen

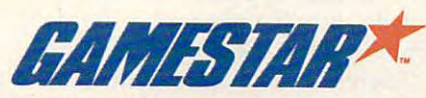

Gamestar is a trademark of Activision Inc. Commodore 64, 128 and Amiga are trademarks of Commodore Electronics Limited. IBM PC is a trademark of International Business Machines Corporation. Tandy is a trademark of Activisi

each having <sup>550</sup> or more mega each having 550 or more megabytes of storage, which is <sup>1500</sup> bytes of storage, which is 1500 times what you can stick on times what you can stick on a floppy."

There's more to CDI than storage, however. What can CDI deliver? "Digital audio of the same er? "Digital audio of the same quality that you hear when you quality that you hear when you play compact disc on your stereo playa compact disc on your stereo system, and television-quality system, and television-quality imagery." imagery."

In addition to the features the In addition to the features the new technology offers, Riker is ex new technology offers, Riker is excited about the standardization of cited about the standardization of CDI technology. "For the first time," he says, "a specification for **time," he says, "a specification for a**  system has been made available to system has been made available to any hardware manufacturer that any hardware manufacturer that chooses to license and build it." chooses to license and build it. "

According to Riker, the CDI builders—Phillips and Sony—are builders-Phillips and Sony-are committed to keeping CDI's architecture open and standard so that tecture open and standard so that each CDI system will be compatible with all the others. "In the past, with all the others. " In the past, when the Commodore <sup>64</sup> came out, when the Commodore 64 came out, you could only get it from Commo you could only get it from Commodore. When the Apple IlGS came dore. When the Apple fIGS came out, you could only get it from Apple. With CDI, Phillips and Sony have made the architecture of the have made the architecture of the system available to any manufac system available to any manufacturer who wants to build it."

This decision, Riker feels, will This decision, Riker feels, will have a large impact upon consumers. "For the first time, consumers **ers. "For the first time, consumers**  looking for a computer will have the assurance that there is a standard. Any CDI disc can be put into ard. Any CO! disc can be put into any CDI player. Before, you had to be a pretty aware shopper knowing that Commodore software ran only that Commodore software ran only on Commodore hardware."

Electronic Arts is targeting sev Electronic Arts is targeting several products to be released in late eral products to be released in late 1988—at the same time the hard 1988-at the same time the hardware will be ready. ware will be ready.

# New Generation—Again **A New Generation-Again**

Will the new CDI software require a new generation of chips? Not at all. new generation of chips? Not at all. CDI is based upon Motorola's 32- CO! is based upon Motorola's 32 bit <sup>68000</sup> series of microprocessors. bit 68000 series of microprocessors.

But if this next generation of But if this next generation of technology rests on existing chips, technology rests on existing chips, the computers themselves will be the computers themselves will be something quite different from the something quite different from the keyboard/computer/monitor com keyboard/computer/ monitor combinations we're familiar with now. binations we're familiar with now.

"The CDI player is itself the computer," Riker explains, "but it's computer," Riker explains, " but it's not being called a computer. It's a freestanding Compact Disc Interac freestanding Compact Disc Interactive system, meaning that the user tive system, meaning that the user

interacts with the system through interacts with the system through a pointing device. The <sup>68000</sup> and all pointing device. The 68000 and all the custom chips are contained in the custom chips are contained in the box."

That box will be linked not That box will be linked not with a desktop computer, but with other, more familiar home electron other, more familiar home electronics devices. **ics devices.** 

> we have have the most of the second terms of the second second terms of the second second terms of the second second terms of the second second second second second second second second second second second second second s not yet **not yet**  envisioned tomorrow's computer **computer**  applications **applications**  are going to **are going to**  *We have*  **envisioned what tomorrow's be like.**

"It has left and right audio out " It has left and right audio outputs that connect to your stereo puts that connect to your stereo amplifier," Riker says. "There's amplifier," Riker says. "There's a composite video output which you composite video output which you connect to either a modulator or to monitor, and you're off and a monitor, and you're off and running." running."

### Computers For Everybody **Computers For Everybody**

Riker and others involved in CDI Riker and others involved in COl see the technology as opening up see the technology as opening up a new market as well as attracting new market as well as attracting existing computer users. "We see CDI as <sup>a</sup> real breakthrough in get COl as a real breakthrough in getting to that large body of people out ting to that large body of people out there who have not yet embraced there who have not yet embraced computers as something that's computers as something that's a necessary part of their lives." necessary part of their lives."

Because the discs are read-only, users won't be able to use them for users won't be able to use them for word processing or other opera word processing or other operations that change the disc itself. tions that change the disc itself.

"We see these players being "We see these players being put in the living room, and attached put in the living room, and attached to the television set that the family to the television set that the family watches," Riker says, "as opposed watches," Riker says, " as opposed to being placed in the study and to being placed in the study and attached to a monitor as a peripheral to a word-processing type computer." **computer, "** 

If this approach to CDI succeeds, it will represent dramatic **ceeds, it will represent a dramatic**  shift in the marketing of computers. shift in the marketing of computers. "There's a real divergence that's beginning to occur now in terms of beginning to occur now in terms of the way people think about their the way people think about their computers," Riker says. computers," Riker says.

In what way is the market di In what way is the market diverging? "There's the kind of sys verging? "There's the kind of system that you work on," Riker says, tem that you work on," Riker says, "such as word processing, spread **"such as word processing, spread**sheets, telecommunications, and so **sheets, telecommunications, and so**  on. Or it's going to be an entertain on. Or it's going to be an entertainment system that connects to your ment system that connects to your home audio/video system." home audio/video system. "

And the entertainment-specific And the entertainment-specific 32-bit CDI systems will bring us 32-bit CO! systems will bring us a new generation of entertainment? new generation of entertainment? "You bet," Riker says. "The degree "You bet," Riker says. "The degree of realism is going to be unprece of realism is going to be unprecedented. You'll have audio that's the dented. You'll have audio that's the equivalent of the kind of audio you equivalent of the kind of audio you hear on compact disc. The music hear on a compact disc. The music for <sup>a</sup> game can be composed by for a game can be composed by John Williams, for example, or The John Williams, for example, or The Police, or Bruce Springsteen. All of Police, or Bruce Springsteen. All of sudden the doors are thrown wide a sudden the doors are thrown wide open for bringing in talent from open for bringing in talent from other parts of the music industry other parts of the music industry that we never before could consider that we never before could consider doing." doing."

What about the pictures that What about the pictures that go with the sound? "The incredible go with the sound? "The incredible audio capability," Riker says, "will audio capability," Riker says, "will be coupled with the ability to pre be coupled with the ability to present television-quality video on the sent television-quality video on the screen. Plus it's interactive, not to **screen.** *Plus* **it's interactive, not to**  mention the incredible amounts of mention the incredible amounts of storage space you have for audio, storage space you have for audio, video, and other aspects of entertainment." **entertainment."** 

These two paths for computers These two paths for computers come from the same source: The **come from the same source: The**  microprocessor whose evolution **microprocessor whose evolution**  from  $4$  to  $8$  to 16 and 32 bits has been swift and is, doubtless, not been swift and is, doubtless, not over yet. Few who were involved in over yet. Few who were involved in the industry a decade ago would have, or could have, predicted the have, or could have, predicted the shape of the industry and the part shape of the industry and the part computers play in our lives today. computers play in our lives today.

It's the same now, says Greg Riker. "These are exciting times, Riker. "These are exciting times, and I think we have not yet envisioned what tomorrow's computer sioned what tomorrow's computer applications are going to be like." applications are going to be like."

Compaq's Bob Beach is equally Compaq's Bob Beach is equally enthusiastic: "For the first time in the history of man's use of tools, we **the history of man's use of tools, we**  have a tool that is not created for any one specific task. By combining anyone specific task. By combining the right hardware and software, you can choose what task you want you can choose what task you want the computer to perform."

But while we wait for those But while we wait for those applications to take shape, it's excit applications to take shape, it's exciting—and entertaining—to speculate. late. @

# Sylvia Porter in the sylvia political political political political political porter in the sylvia political political political political political political political political political political political political pol PERSONAL FINANCE SERIES SUPERIORS IN THE SERIES OF STATISTICS. THE SERIES OF STATISTICS OF STATISTICS OF STATISTICS OF STATISTICS OF STATISTICS OF STATISTICS OF STATISTICS OF STATISTICS OF STATISTICS OF STATISTICS OF STATI **SYLVIA PORTER'S PERSONAL FINANCE SERIES MANAGES IT ALL**

Your day-to-day finances. Your financial future, Your day-to-day finances. Your financial future. And now, your investments, too.

SYLVIA PORTER'S<br>PERSONAL FINANCE<br>SERIES

Financial Planner

**TIMEWORKS** 

**PUS PORTER'S**<br>SYLVIA PORTER'S<br>PERSONAL FINANCE

**SERIES MENT MANAGER** 

TIMEWORKS

#### Your Personal Financial Planner. Volume 1 Your Personal

Helps you track your day-to-day financial data, then combines this information with your future financial combines this information with your future financial objectives to produce the most comprehensive and objectives to produce the most comprehensive and easily-understood financial planning program available easily-understood financial planning program available. Helps you track your day~to-day financial data, then

#### For Your Day-to-Day Affairs: For Your Dar-to-Dawo Attalra:

- Maintains your electronic check-• Maintains your electronic check-10k and credit card transactions. book and credit card transactions.
- Writes your checks and Writes your checks and balances your checkbook. balances your checkbook.
- Prepares and monitors your budget budget.
- Classifies and tracks your Classifies and tracks your taxable income and expenses. taxable Income and expenses.
- Calculates your net worth and Calculates your net worth and financial statements. generates customized personal **and the second personal personal personal and the second constructions:**
- Tracks your financial assets and your insurance policies.

# For Your Financial Future:<br>
For Your Financial Future:<br>
For Your Financial Future:

Leads you step-by-step through a series of questions regarding your financial of Questions regarding your financial<br>goals, and your current financial condition. Your answers will enable your computer

save each year to meet your financial objectives-in both real historical prices from Dow Jones, CompuServe, and Warners.\*\* and inflated dollars.

#### Each SYLVIA PORTER program:

- **Interfaces with the others in the Series: You need to** enter data only once. express that the others in the Series: You need to<br>
enter data only once.<br>
Concentrates unique graphic representations that display<br>
Concentrates unique graphic representations that display<br>
Concentrates unique graphic rep
- your data in colorful charts. Monitors your investment taxes your data in colorful charts. • Monitors your Investment taxes
- Includes a Customized Report Writer that prints out any report you want, tailored to your specific needs. **Analyzers**
- Includes Timeworks New Quick-Start Mini Manual: Prints your spreadsheets sideways Gets you up and running in less than <sup>50</sup> minutes!!

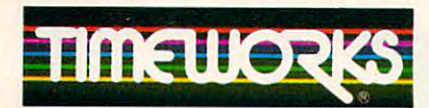

MORE POWER FOR YOUR DOLLAR MORE POWER FOR YOUR DOLLAR

Timeworks, Inc., <sup>444</sup> Lake Cook Rd., Deerfield, IL <sup>60015</sup> Timeworks, Inc., 444 Lake Cook Rd., Deerfield, IL 60015  $3.233$ 312-948-9200

"Phono modem required " Phone modem required

Commodore Electronics, Ltd., Dow Jones Co., Inc., and Timeworks, Inc.  $\circ$ 1984 Sylvia Porter's Personal Finance Magazine Co. &'Timeworks, Inc. All Rights Reserved. Hegistered trademarks of International Business Machines Corp., Apple Computer Systems, Inc.,<br>Commodore Electronics, Ltd., Dow Jones Co., Inc., and Timeworks, Inc.

### Investment Manager Volume 2 Your Personal

This program combines portfolio This program combines portfolio management with powerful management with powerful  $\sim$  and communications are communications and communications are communications and communications are communications and communications are communications and communications are communications and communications are com capabilities, enabling you to capabilities, enabling you to manage your entire investment manage your entire investment INVESTMENT MANAGER is for both beginning and advanced both beginning and advanced investors—and for both novice investors-and for both novice and experienced computer users. and experienced computer users. graphics and communications program. YOUR PERSONAL

 $A$  and  $A$  are defined window capability allows a set  $\mathbf{w}$ you to view information on any you to view information on any  $t$  transaction—as the new order  $\mathbf{r}$  as the new order  $\mathbf{r}$ without leaving the section you're without leaving the section you're currently working in. Advanced window capability allows transaction-as the need occurs-

#### **Features:**

- Manages your investment transactions: **financial statements. Constitution of the constitution of the constitution of the constitution of the constitution of the constitution of the constitution of the constitution of the constitution of the constitution of t** data on investment transactions. Manages multiples in the state of the state of the state and a state and the and your insurance policies. **Containers that include stocks, bonds, mutual funds,** portfolios that include stocks, bonds, mutual funds, commodities, and much more. • Tracks your financial assets—<br>
Tracks your financial assets—
	- Tracks and automatically updates your products your products and and automatically updates your products of the second linvestments in each portfolio: Plus, maintains financial profiles on individual companies. Tracks and automatically updates your
- to determine and print a summary of the amounts you must you automatically update your investments using current and Telecommunications access to on-line services: Lets Your answers will enable your computer • Telecommunications access to on-line services: Lets you automatically update your investments using current and historical prices from Dow Jones, CompuServe, and Warners.\*\*
- Unique Graphic Analysis and Charting Capabilities: Charting Capabilities: Charting Capabilities: Charting Capa Creates bar, pie, high/low/close price, volume, relative strength, Creates bar. pie, high/low/ close price, volume, relative strength, and comparison charts for up to 520 periods. • Unique Graphic Analysis and Charting Capabilities:
	- Imports and exports LOTUS, DIF, and ASCII Files
	- Alerts you to investment deadlines
	-
- **Includes a Customized Report Writer that prints out -Investment Strategies and Fundamental and Technical** Analyzers
	- Prints your spreadsheets sideways -
	- Gets you up and running in less than 50 minutes!!  $\cdot$  SwiftKeys\*: Just press a key and obtain a summary of your current holdings, "Hot Lists," an on-screen calculator, and more. current holdings, " Hot Lists," an on-screen calculator, and more .

# ...PLUS *... PLusFREE*

from DOW JONES News/Retrieval\* from DOW JONES News/ Retrieval· Your Password and 1 Hour of Prime Time (Value over \$120!) (Value over 51201)

Suggested Retail List Prices: Suggested Retail List Prices:

IBM PC\* & Compatibles (256K) Vol1... S99.95 Vol 1.. . 599.95 Vol 2...\$149.95 Vol 2 ... \$149.95

Apple\* (256K) Apple' (256K) Vol1... \$99.95 Vol 1.. . \$99.95

Commodore 128\* (128K) Commodore 128· (128K) Vol 1... \$69.95

Commodore 64\* (64K) Vol 1... \$49.95

At your favorite dealer today, or call Timeworks: 1-312-948-9202

## Cwww.commodore.ca

# When you want to talk computers.. **When you want to talk computers ..**

#### Atari Computers **Atari Computers**

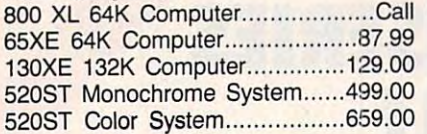

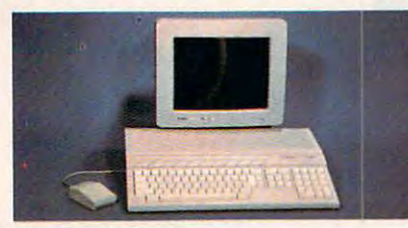

\$859 Color System \*859 **Color System Atari 1040** 

 $\blacksquare$ drive built-in, 192K ROM with TOS, Basic, drive built-in, 192K ROM with TOS, Basic, ST language and color monitor. ST language and color monitor. New 520ST FM is in stock.............Call Includes:  $1040ST$ , 1 mb RAM with  $3\frac{1}{2}$ "

### ATARI SOFTWARE

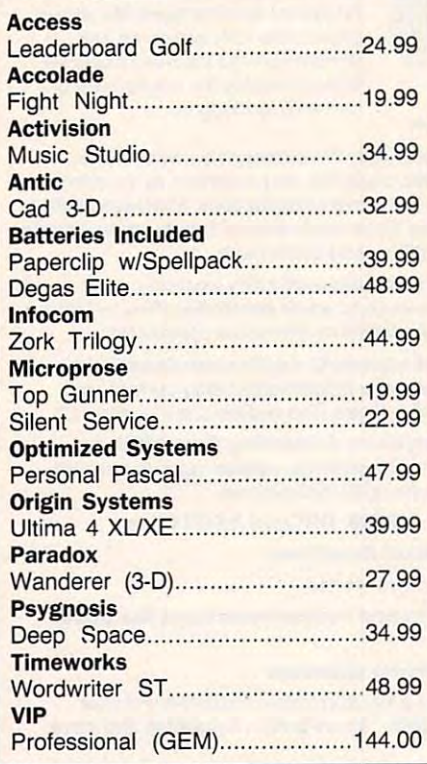

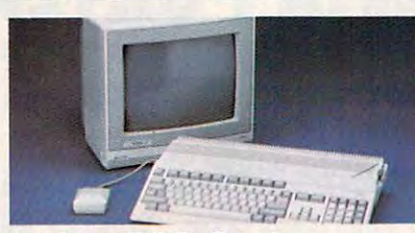

Amiga <sup>500</sup> System Includes: Amiga 500 CPU, 1 MB, 1080 RGB Monitor, Amiga DOS, Mouse,<br>Kaleidoscope **Call Kaleidoscope Amiga 500 System** 

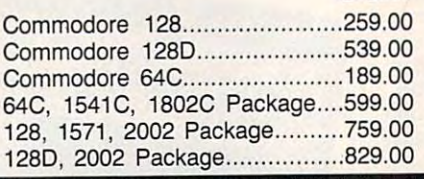

## COMMODORE SOFTWARE ram

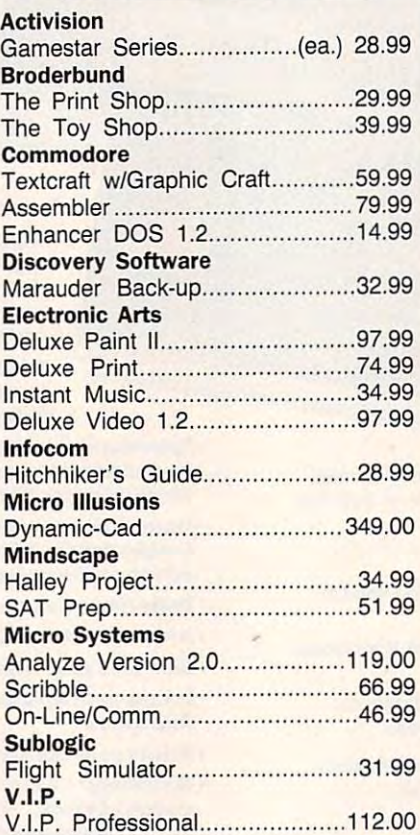

## ATARI COMPUTERS COMMODORE COMPUTERS MS/DOS SYSTEMS **ATARI COMPUTERS COMMODORE COMPUTERS MS/DOS SYSTEMS**

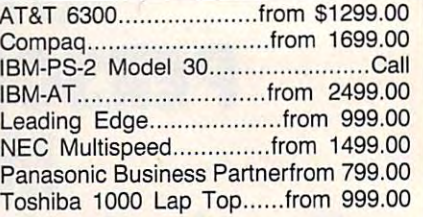

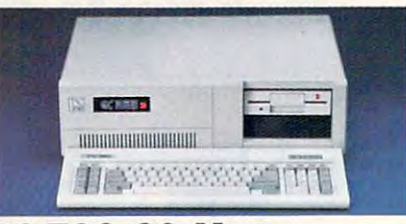

#### \$999 PC-TOO <sup>20</sup> Meg  $\ldots$  .  $\ldots$  .  $\ldots$

# MULTIFUNCTION CARDS

#### AST **AST**

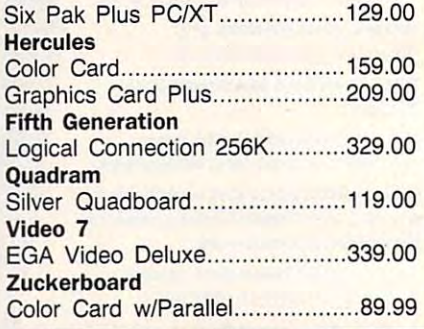

### MS/DOS SOFTWARE **MS/DOS SOFTWARE**

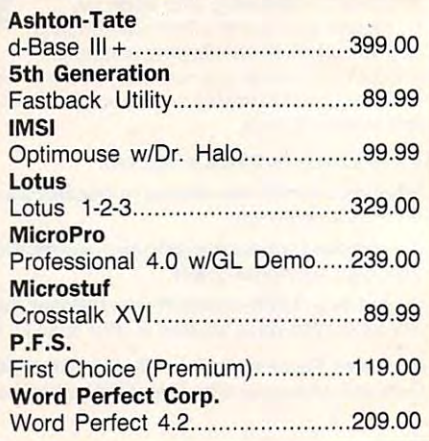

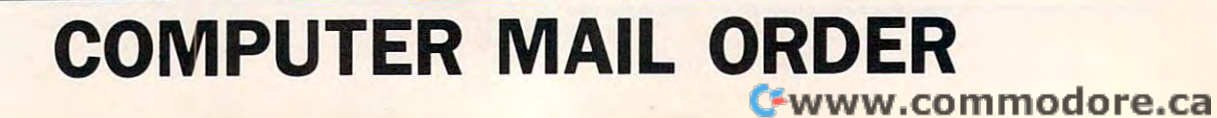

# .......When you want to talk price.

# **DRIVES** MODEMS PRINTERS

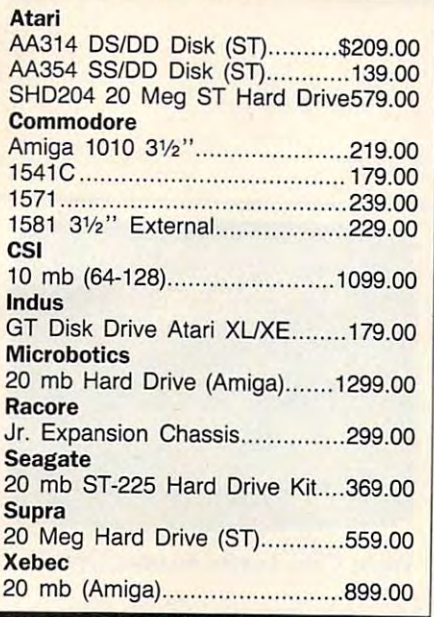

MONITORS

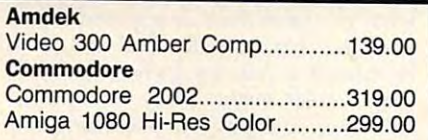

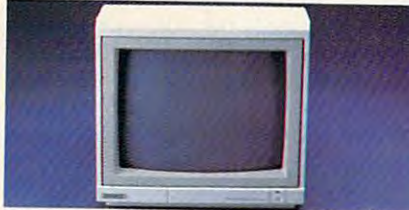

# Magnavox <sup>8502</sup> RGB/Composite \*179

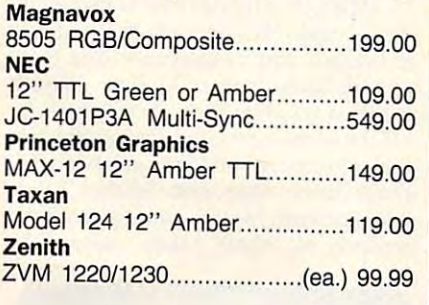

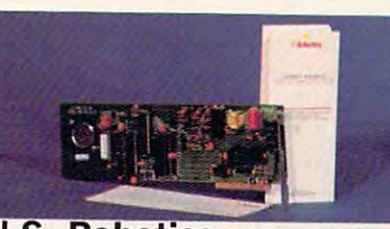

#### 1200 Baud Direct \$9999 1200 Baudi Director (1200 Baudi Director (1200 Baudi Director (1200 Baudi Director (1200 Baudi Director (1200 Volksmodem 1200...........................99.99 6480 C64/128 1200 Baud........\$119.00 VM320 ST520, 1200 Baud. 129.000 Baud. 129.000 Baud. 129.000 Baud. 129.000 Baud. 129.000 Baud. 1200 Baud. 1200 Baud. 1200 Baud. 1200 Baud. 1200 Baud. 1200 Baud. 1200 Baud. 1200 Baud. 1200 Baud. 1200 Baud. 1200 Baud. 1200 Ba XM301 300 Baud.............................42.99 1200 Baud External....................119.00 Amiga 1680-1200 BPS...............169.00 CBM 1670 & C-128)..........................99.99 Every 2000 Baudi Internal 1200 Baudi Internal 1200 Baudi Internal 1200 Baudi Internal 1200 Baudi Internal 1200 Hayes Hayes smarting 300 External 139.000 External 139.000 External 139.000 External 139.000 External 139.000 External 139  $S = \frac{1}{2}$ Parrot <sup>1200</sup> 119.00 Parrot 1200 ............................... 119.00 Anchor VM520 ST520/1040 1200 Baud.129.00 **Atari** Best Commodore Everex Evercom 1200 Baud Internal. .... 109.00 Smartmodem 300 External. ....... 139.00 Smartmodem 1200 External......319.00 Novation Practical Peripherals

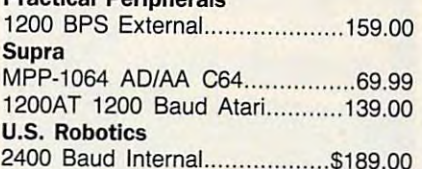

#### 200 Baud Internal \$199.00 Baud Internal \$199.00 Baud Internal \$199.00 Baud Internal \$189.00 Baud Internal \$199 DISKETTES

#### $..................$ Maxell

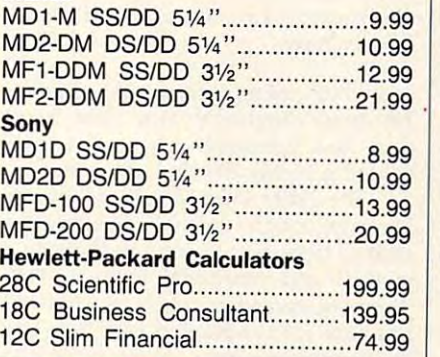

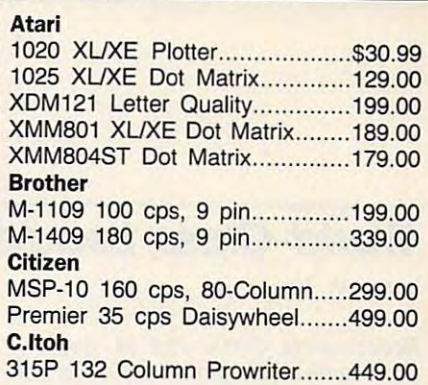

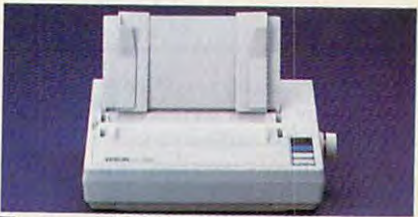

#### $E = E$ 150 cps Dot Matrix  $169$  $-$ FX-86E 240 cps, 80-column.......329.00 FX286E <sup>240</sup> cps, 132-column....459.00 FX286E 240 cps, 132-column ... .459.00 EX-800 300 cps, 80-column ....... 399.00 LQ-800 180 cps, 24-Wire ........... 459.00 Hewlett Packard Hewlett Packard Thinkjet 379.00 Thinkjet .................................... 379.00 NEC Pinwriter 660 24 Wire................489.00 Pinwriter 760 24 Wire..................689.00 Okidata Okidata Okimate 20 Color Printer...........129.00 ML-182 120 cps, 80-column......239.00 ML-192+ <sup>200</sup> cps, 80-column...369.00 ML-192 + 200 cps, 80-column .. . 369.00 ML-193+ <sup>200</sup> cps, 132-column.549.00 ML-193 + 200 cps, 132-column.549.00 Panasonic Panasonic KX-1080i <sup>120</sup> cps, 80-column....179.00 KX-1080i 120 cps, 80-column .... 179.00 KX-1091i <sup>180</sup> cps, 80-column.. .189.00 KX-1091i 180 cps, 80-column .... 189.00 KX-P3131 <sup>22</sup> cps Daisywheel....289.00 KX-P3131 22 cps Daisywheel. ... 289.00 Star Micronics Star Micronics NX-10 120 cps, 80-column........179.00 NX-10C <sup>120</sup> cps, C64 lnterface.219.00 NX-1OC 120 cps, C64 Interface.219.00 NX-15 120 cps, 132-column......359.00 Toshiba P321SL 216 cps, 24-Pin Head...539.00 Epson **NEC** Toshiba

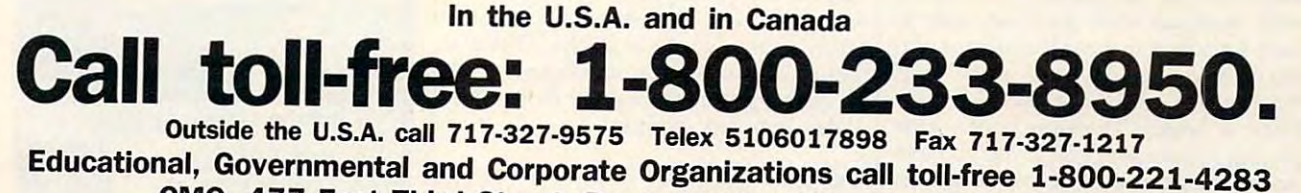

CMO. <sup>477</sup> East Third Street, Dept. A210, Williamsport, PA <sup>17701</sup> CMO\_ 477 East Third Street, Dept\_ A210, Williamsport, PA 17701 ALL MAJOR CREDIT CARDS ACCEPTED.

prices and are subject to change and all items are subject to availability. Defective software will be replaced with the same item only. Hardware will be replaced<br>Or repaired at our discretion within the terms and limits o are subject to a restocking fee. The terms and limits of the manufacturer's warranty. We cannot guarantee compatibility. All sales are final and returned shipments POLICY: Add 3% (minimum \$7.00) shipping and handling. Larger shipments may require additional charges. Personal and company checks require 3 weeks rices and are subject to change and all items are subject to availability. Defective software will be replaced with the same item only. Hardware, will prices and are subject to change and all items are subject to availabil Reviews

# World Class Leader Board World Class Leader Board

James V. Trunzo James V. Trunzo

Requirements: Commodore 64, Apple II *Requirements: Commodore* 64, *Apple II*  series (with a minimum of 64K), and IBM PC and compatibles (with a minimum of 256K). 256K). 256K, 256K 256K).

If, by the time this is published, playing If, by the time this is published, playing 18 holes is just a memory of last summer, you'll be thrilled to know that you mer, you'll be thrilled to know that you can vicariously exercise your passion can vicariously exercise your passion for golf through the use of a new software simulation. On the other hand, if ware simulation. On the other hand, if you are reading this in a place where the sun is scorching, you can delight in the sun is scorching, you can delight in the knowledge that you can beat the the knowlecige that you can beat the heat, stay indoors, and still "hit the heat, stay indoors, and still "hit the links" each day. Either of the above links" each day. Either of the above scenarios can be accomplished simply scenarios can be accomplished simply by loading World Class Leader Board into by loading *World* Class *Leader Board* into your computer. your computer.

World Class Leader Board from Ac *World Class Leader Board* from Access Software isn't the first arcade-style golf simulator, but it's got to be one of golf simulator, but it's got to be one of the best. A simulation of this type needs to possess three key ingredients if it to possess three key ingredients if it expects to gain recognition in the com expects to gain recognition in the competitive field of sports simulations: It petitive field of sports simulations: It must be challenging, yet fair; it must must be challenging, yet fair; it must faithfully simulate the sport; and it faithfully simulate the sport; and it must be aesthetically pleasing. World must be aesthetically pleasing. *World*  Class Leader Board exceeds the norm in *Class Leader Board* exceeds the norm in all three categories. all three categories.

#### Like The Real Thing—Tough Like The Real Thing-Tough

To begin with, the game starts as To begin with, the game starts as a challenge and remains one in such challenge and remains one in such a manner as to parallel the real sport of manner as to parallel the real sport of golf. Being an arcade game, World Class golf. Being an arcade game, *World Class*  Leader Board requires good hand/eye coordination and concentration (the two coordination and concentration (the two really go together). So does the real game. And like the real game, this simu game. And like the real game, this simulation rewards and punishes each drive, lation rewards and punishes each drive, each approach shot, and each putt in each approach shot, and each putt in such gradient manner that if your tim such a gradient manner that if your timing on any given day is off just a little, the result is, at best, a par, but more likely a bogey. Therefore, even after playing hundreds of holes, you no more playing hundreds of holes, you no more master the game than does a Greg Norman or an Arnold Palmer. If your hand/ man or an Arnold Palmer. If your hand/ eye coordination is off more than a little, well, head for the nineteenth hole. well, head for the nineteenth hole.

On the other hand, when it all On the other hand, when it all

comes together—when your backswing generates maximum power and your generates maximum power and your wristsnap guarantees a straight flight— World Class Leader Board provides you *World Class Leader Board* provides you with such a sense of accomplishment that you want to throw your imaginary that you want to throw your imaginary golf club high in the air and shake hands golf club high in the air and shake hands with your caddie. The game provides with your caddie. The game provides this thrill, in a large part, through its excellent graphics and animation. excellent graphics and animation.

The graphics in World Class Leader The graphics in *World* Class *Leader*  Board are delight. Two views are avail *Board* are a delight. Two views are available as you play each hole. A Top View provides you with an overview of the provides you with an overview of the

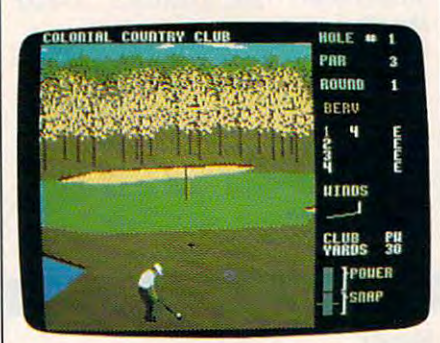

Commodore <sup>64</sup> version of World Class *Commodore* 64 *version of* World Class Leader Board. Leader Board.

entire hole, citing your current position. entire hole, citing your current position. The most commonly used view, how The most commonly used view, however, is <sup>a</sup> full-screen view seen from ever, is a full-screen view seen from behind a highly detailed golfer figure.

The latter view clearly delineates The latter view clearly delineates fairways, rough, greens, and obstacles fairways, rough, greens, and obstacles such as trees, water, and sandtraps in <sup>a</sup> such as trees, water, and sandtraps in a realistic and functional manner. Furthermore, and functional manners are a state of the state of the state of the state of the state of the state of the state of the state of the state of the state of the state of the stat thermore, considering how much detail thermore, considering how much detail has gone into displaying each hole (up has gone into displaying each hole (up to <sup>196</sup> trees per hole, for example), the to 196 trees per hole, for example), the screens are quickly drawn and redrawn screens are quickly drawn and redrawn when shifting from view to view or moving from stroke to stroke. This is moving from stroke to stroke. This is a bonus, because some simulations tend bonus, because some simulations tend to get bogged down because of the time to get bogged down because of the time delay between actions. delay between actions. realistic and functional manner. Fur-

#### Fore! Forel

As mentioned, the graphics are not only As mentioned, the graphics are not only aesthetically pleasing, but also func aesthetically pleasing, but also functional, <sup>a</sup> factor which cannot be under tional, a factor which cannot be underestimated—in a game of this type, part

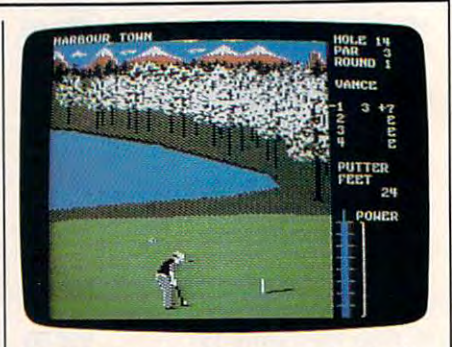

World Class Leader Board—Apple II World Class Leader *Board-Apple* /I *version.* 

of the vicarious experience is "seeing" what you have done as opposed to just what you have done as opposed to just knowing you drove the ball <sup>250</sup> yards knowing you drove the ball 250 yards or missed putt by inches. In World or missed a putt by inches. In *World*  Class Leader Board, every hook, slice, *Class Leader Board,* every hook, slice, chip shot, and putt are accurately dis chip shot, and putt are accurately displayed. You literally see a putt slowly curving towards the hole—or popping curving towards the hole-or popping over it if you've putted too hard. You over it if you've putted too hard. You see the ball bounce off the flag when you've hit a perfect 9-iron shot—or bounce off of <sup>a</sup> tree trunk when your bounce off of a tree trunk when your shot leaves the fairway. You hear the shot leaves the fairway. You hear the plop when the putt sinks into the plop when the putt sinks into the hole—or into the water. No detail has hole-or into the water. No detail has been ignored by Access in designing been ignored by Access in designing this game. this game.

The golfer figure itself is also worth The golfer figure itself is also worth mentioning. Full-figured, the golfer is mentioning. Full-figured, the golfer is an integral part of the game. You mea an integral part of the game. You measure his backswing and follow through sure his backswing and follow through in two ways. The first, obviously, is by in two ways. The first, obviously, is by watching the animated figure; the sec watching the animated figure; the second way is by watching sidebars that ond way is by watching sidebars that gauge power, snap, and distance. These gauge power, snap, and distance. These sidebars work in sync with the golfer to sidebars work in sync with the golfer to produce all shots taken during the produce all shots taken during the

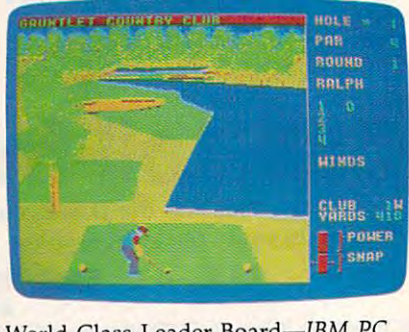

World Class Leader Board—IBM PC World Class Leader Board-IBM PC and compatibles version. *and compatibles version.* 

# "Before you buy insurance, examine the evidence of the evidence of the evidence of the evidence of the evidence of the evidence of the evidence of the evidence of the evidence of the evidence of the evidence of the evidence of the evidence of the ev RAYMOND BURR RAYMOND BURR "Before you buy<br>**insurance**, examine the evidence"

 $-$ 

An agent who works for one company can only offer you the policies that can only offer you the policies that his company sells. An Independent Insurance Agent represents several Insurance Agent represents several companies. So your Independent companies. So your Independent Agent can help you select the right Agent can help you select the right coverage at the right price coverage at the right price because there are more policies because there are more policies from which to choose. from which to choose. The evidence is clear.

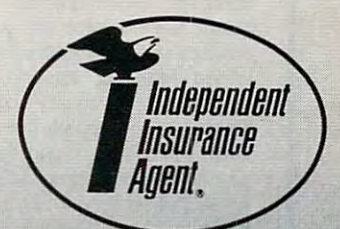

**THE MORE-THAN-ONE-COMPANY INSURANCE AGENT.** 

> **nearest you in the Yellow Pages.** nearest you in the Yellow Pages. The Yellow Pages in the Yellow Pages of the Yellow Pages. The Yellow Pages. The *You'l/ find the Independent Insurance Agent*

Gwww.commodore.ca

course of play. Incidentally, all choices course of play. Incidentally, all choices and actions can be controlled through a joystick or the keyboard.

#### Simulated Clubs

World Class Leader Board provides the *World Class Leader Board* provides the player with a complete choice of clubs: woods, 9 irons, a pitching wedge and a putter. Each club produces a range of results realistic to the type of club used results realistic to the type of club used and dependent upon how cleanly the and dependent upon how cleanly the ball is hit. You can also choose various power levels to alter the distance pro power levels to alter the distance produced by each club within its given duced by each club within its given parameters. parameters.

Actual play mirrors reality almost Actual play mirrors reality almost too closely when you have a stroke like mine. Four courses are available for mine. Four courses are available for play: St. Andrews, the Dora! Country play: St. Andrews, the Doral Country Club, Cypress Creek, and course Club, Cypress Creek, and a course known forebodingly as the Gauntlet. As known forebodingly as the Gauntlet. As expected, each course is an exact replica expected, each course is an exact replica of the original, with obstacles and haz of the original, with obstacles and hazards placed in frustratingly challenging ards placed in frustratingly challenging (but realistic) positions. Putting greens (but realistic) positions. Putting greens are sloped, and players must correctly read the break as well as recognize read the break as well as recognize whether or not he is putting uphill or whether or not he is putting uphill or down. As if these factors weren't enough, Access has added a wind factor that can range from a refreshing breeze to gale that affects all shots. to a gale that affects all shots.

#### Extra Features

It's obvious that *World Class Leader* Board can claim excellence in all the *Board* can claim excellence in all the crucial areas needed to make it to make it to make it to make it to make it to make it to make it to make it to flight game. Nevertheless, Access goes flight game . Nevertheless, Access goes that extra step to make the game even that extra step to make the game even better. Consider the following features: better. Consider the following features: crucial areas needed to make it a top-

course editor which allows you to • A course editor which allows you to create your own course by choosing create your own course by choosing from among the <sup>72</sup> holes present in the from among the 72 holes present in the game. game.

Practice driving ranges and putting • Practice driving ranges and putting greens to sharpen your game before greens to sharpen your game before competition. This not only gives you the competition, This not only gives you the opportunity to leam how to drive the opportunity to learn how to drive the ball straight, it also allows you to learn ball straight, it also allows you to learn to slice and hook to your advantage. to slice and hook to your advantage.

One to four players may compete at • One to four players may compete at individual different levels. This periodic levels is performed to be a set of the periodic levels. This period mits various types of handicapping. mits various types of handicapping. The Kids Level, for example, eliminates The Kids Level, for example, eliminates all slices, hooks, and wind factors. On all slices, hooks, and wind factors. On the Pro Level, putting becomes a true individual difficulty levels. This perart form,

the end of 18, 35, <sup>54</sup> or <sup>72</sup> holes (de the end of 18. 35. 54 or 72 holes (depending upon user's choice of number pending upon user's choice of number of holes). of holes). • Printed scorecards can be obtained at

Realistic penalties are assessed for • Realistic penalties are assessed for landing in water, there's true dampening of shots when hitting from the ing of shots when hitting from the rough, and you encounter life-like diffi rough, and you encounter life-like difficulty when blasting out of sandtrap. culty when blasting out of a sandtrap.

Worth noting, too, is the fact that Worth noting, too, is the fact that Access is intent on supporting World Access is intent on supporting *World*  course layouts for use with this game course layouts for use with this game *Class Leader Board.* Additional l 8-hole are available.

cellent buy for both the casual sports cellent buy for both the casual sports enthusiast and the avid golfer. It scores enthusiast and the avid golfer. It scores an eagle in all departments. an eagle in all departments. *World Class Leader Board* is an ex-

World Class Leader Board

Access Software <sup>2561</sup> S. <sup>1560</sup> West 2561 S. *1560 We st*  Woods Cross, Utah <sup>84087</sup> *Woods Cross, Wail 84087*  \$39.95 Commodore <sup>64</sup> and Apple II *\$39.95 Commodore* 64 *alld Apple* II \$44.95 IBM PC and compatibles version *\$44, 95 IBM PC and compatibles version Access Software se ries versions Additional course disks: \$19.95* 

# **Abacus Best Selling Software**

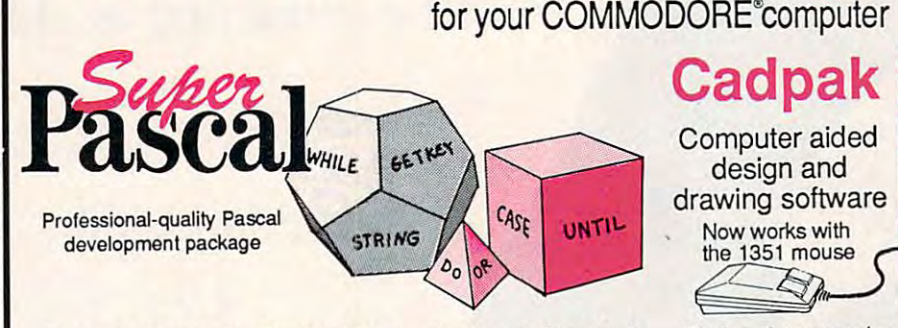

Your complete system for developing applications in Pascal. Your complete system for developing applications in Pascal. A complete implementation of standard Pascal (Jensen and complete implementation of standard Pascal (Jensen and Wirth). C-64 version has a high-speed DOS (3X) for quick and efficient work in the extensive editor (source included) contains a contact of the contains of the contains of added features: append, search and replace. Assembler added features: append, search and replace. Assembler included to optionally code in machine language. Super Included to optionally rode In machine language. *Super*  Pascal is so capable that it's used in hundreds of schools to teach Pascal. But it can be used for serious programming. The teach Pascal. But it can be used for serious programming. The graphic library (source included) is written in machine language graphic library (source included) is written in machine language for fast execution. Want to develop Pascal software using the for fast execution. Want to develop Pascal software using the best tool? Super *Pascal* is your first choice. efficient use, The extensive editor (source included) contains

for C-64 \$59.95 for C-128 \$59.95

Call now for the name of your nearest dealer. Or order direct by Call now for the name of your nearest dealer. Or order direct by calling (616) 241-5510. Add \$4.00 per order for shipping and calling (616) 241 -5510. Add \$4 .00 per order lor shipping and handling. Foreign add \$12.00 per item. Other books and handling. Foreign add \$12.00 per item. Other books and software also available. Call or write for your free catalog. software also available. Call or write for your free catalog. Dealers inquires welcome-over 2000 nationwide. Commodore is a registered trademark of Commodore Electronics Ltd.

Computer aided

design and drawing software Now works with the <sup>1351</sup> mouse

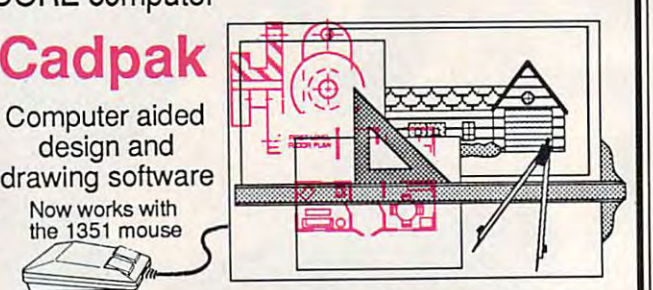

Design pictures and graphics quickly and precisely. Unlike other drawing programs, you can produce exact scaled output on your drawing programs, you can produce exact scaled output on your printer. Design in the units of your drawing problem (feet, miles, printer. Design In the units of your drawing problem (feet, miles, meters, etc.) and send hardcopy to most printers. Uses either meters, etc,) and send hardcopy to most printers. Uses either the keyboard, lightpen or <sup>1351</sup> mouse. Two separate work the keyboard, lightpen or 1351 mouse. Two separate work screens—transfer artwork from one screen to the other. Place screens-transfer artwork from one screen to the other. Place text in four sizes anywhere—three extra fonts induded: Old English, 3-D and Tech. "Try Again" functions allows you to undo English, 3-D and Tech. "Try Again- functions allows you to undo mistake. Solid or dashed lines, circles, ellipses at any angle, a mistake. Solid or dashed lines, circles, ellipses at any angle, rays and boxes. Save and edit fill patterns, fonts and objects. Cadpak is the full-featured design package for your computer. for C-64 \$39.95 **for C-128 \$59.95** 

> P.O.Box7219,Dept.CA P.O. Box 7219, Dept. CA Grand Rapids, Ml <sup>49510</sup> Grand Rapids, MI49510 Telex 709-101 -Telefax 616/241-5021 Telex 709-1 01 • Telefax 616/241-5021 Phone (616) 241-5510 **Abacus** IIIIIIII

Cwww.commodore.ca

# The Bard's Tale II: The Destiny Knight

James V. Trunzo James X. Trunzo

Requirements: Apple II series and Commodore 64.

Electronic Arts' first venture into com Electronic Arts' first venture into computerized fantasy role-playing games puterized fantasy role-playing games resulted in the highly popular and criti resulted in the highly popular and critically acclaimed The Bard's Tale I: Tales cally acclaimed *Tile Bard's Tale* I: *Tales of the Unknown.* The product immediately set new standards for game play, ately set new standards for game play, graphics, and sophistication. The long graphics, and sophistication. The long' awaited sequel—entitled the Bard's Sequel—entitled The Bard's Sequel—entitled The Bard's Sequel—entitled The B Tale II: The Destiny Knight—has ar *Tale* J/: *The Destiny KIlight-has* arrived, and it lives up to its predecessor's rived, and it lives up to its predecessor's excellent reputation. excellent reputation. awaited sequel-entitled *The Bard's* 

Ine plot is typical of a fantasy game: Evil in the form of the Archmage game: Evil in the form of the Archmage Lagoth Zanta threatens to spread its Lagoth Zanta threatens to spread its dominion over the entire Realm, and dominion over the entire Realm, and only the Destiny Wand has the power only the Destiny Wand has the power to end the threat. Unfortunately, this to end the threat. Unfortunately, this magical artifice has been shattered into magical artifice has been shattered into seven pieces, each piece now hidden in seven pieces, each piece now hidden in one of seven different locations within one of seven different locations within the Realm. Your group of adventurers the Realm. Your group of adventurers must locate the pieces, reconstruct the must locate the pieces, reconstruct the wand, and destroy the wicked Zanta. wand, and destroy the wicked Zanta.

#### New Features New Features

Bard's Tale II plays almost identically to *Bard's Tale II* plays almost identically to Bard's Tale /—which isn't fault. *Bard's Tale* I-which isn't a fault. Changes come in the form of additions Changes come in the form of additions rather than in alterations of basic gam rather than in alterations of basic gaming procedures. There are six complete ing procedures. There are six complete cities instead of one, though the cities cities instead of one, though the cities themselves are basically the same, with themselves are basically the same, with only their layout being different. There is small but in the wilder and wilder and wilder area of wilder and wilder and wilder and wilder and wilder and wilder and wilder and wilder and wilder and wilder and wilder and wilder and wilder and wilder and wilder and ness in Bard's Tale II, where none had ness in *Bard's Tale 11,* where none had existed in Bard's Tale I, and there are existed in *Bard's Tale I,* and there are new spells and new animated monsters. new spells and new animated monsters. All in all, The Destiny Knight is about <sup>50</sup> All in all, *Tile DestillY KIlight* is about 50 percent larger in code size, according to percent larger in code size, according to the people at Electronic Arts. the people at Electronic Arts. is a small but interesting area of wilder-

Banks and casinos can now be Banks and casinos can now be found in the cities, also. The former is found in the cities, also. The former is a real plus because it provides you with real plus because it provides you with a place to stash your money, making it place to stash your money, making it less likely to lose it to some ultimate less likely to lose it to some ultimate evil—like a power outage or stupidity such as turning off your computer before saving your characters). before saving your characters).

Creating characters requires the Creating characters requires the same steps in Bard's Tale II as it did in same steps in *Bard's Tale* 11 as it did in Bard's Tale I. You can also import your *Bard's Tale* I. You can also import your characters from Bard's Tale (or Wizard characters from *Bard's Tale I* (or *Wizard*ry or Ultima, for that matter) if you so *ry* or *Ultima,* for that matter) if you so desire, and third option allows you to desire, and a third option allows you to simply use a set of pregenerated characters. Be forewarned, however, that ters. Be forewarned, however, that where  $\mathbf r$  is transferred characters, certainly characters, certainly constraints of  $\mathbf r$ tems might be lost in the process, nough not enough to make you forake your favorite Hobbit. when transferring characters, certain

The character classes and types are

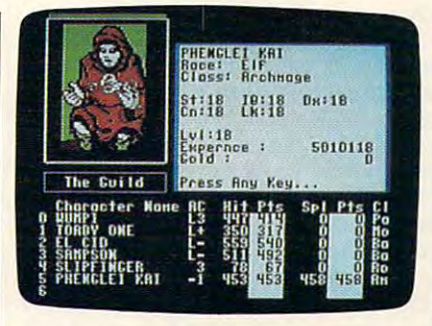

standard: warriors, thieves, wizards, standard: warriors, thieves, wizards, humans, elves, dwarves, and the like. humans, elves, dwarves, and the like. However, the Bard character—unique However, the Bard character-unique to EA's adventure games—is back, and new character class debuts: the Arch a new character class debuts: the Archmage. This character class could be mage. This character class could be achieved in *Bard's Tale I* in the form of a conglomerate of the other magical conglomerate of the other magical types; in Bard's Tale II, the Archmage types; in *Bard's Tale* I/, the Archmage has its own set of very powerful spells. has its own set of very powerful spells.

Several other new features help Several other new features help make The Destiny Knight different from make *The DestillY KIlight* different from its predecessor. its predecessor.

First of all, range factors in combat First of all, range factors in combat add new twist to the hacking and add a new twist to the hacking and slaying that occurs with such frequency slaying that occurs with such frequency in this program. Missile weapons may in this program. Missile weapons may now be employed to attack enemies now be employed to attack enemies outside melee distance. Even magic outside melee distance. Even magic spells are given a range of effectiveness, losing power if cast at distances beyond losing power if cast at distances beyond their given scope. The range feature their given scope. The range feature requires the gamer to employ more requires the gamer to employ more strategy than before, making combat strategy than before, making combat a little more interesting. little more interesting.

Combat, however, reveals a problem in the program. Early on, your fight lem in the program. Early on, your fighters are key characters, bearing the brunt ers are key characters, bearing the brunt of the fighting while magic users devel of the fighting while magic users develop their skills and leam new spells. Later op their skills and learn new spells. Later on, though, the opposition becomes so on, though, the opposition becomes so powerful that even high-level fighters powerful that even high-level fighters can't seem to score against them with can't seem to score against them with any frequency, and only high-level any frequency, and only high-level spellcasters can save your group of ad spellcasters can save your group of adventurers at this point. There is some venturers at this point. There is something vaguely unsatisfying about this, thing vaguely unsatisfying about this, especially if your favorite character, especially if your favorite character, carefully nurtured, is a warrior.

### Perplexing Puzzles Perplexing Puzzles

The realty purpose purpose purpose in the real purpose of the real purpose  $\mathcal{L}_1$ Snares, are a second major feature not found in Bard's Tale I. These puzzles, found in *Bard's Tale 1.* These puzzles, seven in all, must be solved because seven in all, must be solved because each one houses a piece of the Destiny Wand. The Snares are deadly. Virtually Wand. The Snares are deadly. Virtually no magic works in these areas, and the no magic works in these areas, and the game's pause feature is inoperative game's pause feature is inoperative there. If the puzzle isn't solved in the there. If the puzzle isn't solved in the allotted time (usually everything you allotted time (usually everything you need is contained within the Snare it-need is contained within the Snare it-The realtime puzzles, better known as

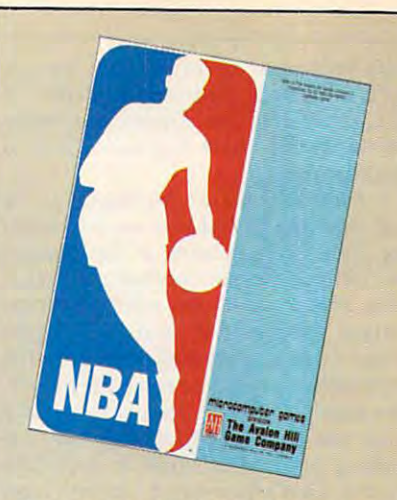

The Avalon Hill Game Company comes crashing into the world of comes crashing inlo the world of professional basketball with NBA, professional basketball with NBA, the only statistical basketball the only statistical basketball Basketball Association game licensed by the National

NBA puts you on the court with NBA puts you on the court with Larry Bird, Kareem Abdul-Jabbar, Larry Bird, Kareem Abdul-Jabbar, Dr. J and the best of pro B-ball.

Play begins with <sup>20</sup> great teams, Play begins with 20 great teams, including the world champions of the world champions of the world champions of the world champions of the world champions of the world champions of the world champions of the world champions of the world champions of the w from the last five years. Your from the last five years. Your brilliant play calling is re-enacted brilliant play calling Is re-enacted by all ten players animated on by all ten players animated on screen. NBA also comes with an accelerated Autoplay mode and accelerated Autoplay mode and state-keeping programs so that the programs so that the programs so that the programs so that the programs so that the programs of the programs of the programs of the programs of the programs of the programs of the program aspiring league commissioners aspiring league commissioners can run their own leagues. can run their own leagues. including the world champions stat-keeping programs so that

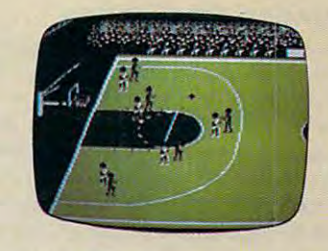

The fun begins on the The fun begins on Ihe Commodore<sup>®</sup> 64/128, Apple® II Family and IBM® PC and MSDOS compatibles. S39.95. compatibles. 539.95.

Available separately is the Available separately is the 1986-1987 Season Disk, which includes ALL 23 teams. \$20.00. General Manager Disk will be A General Manager Disk will be available soon.

Available extension of the control of the control of the control of the control of the control of the control of the control of the control of the control of the control of the control of the control of the control of the call toll-free: 1(800)638-9292. call toll-free: 1(800)638-9292. Ask for Operator C10 Ask for Operator ClO AVAILABLE EVERYWHERE or

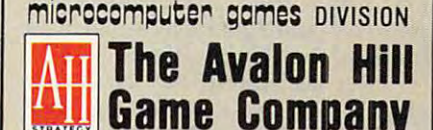

4517 Harford Road . Baltimore, MD 21214 DIVISION OF MONARCH AVALON, INC.<br>517 Harford Road . Baltimore, MD 21214

Game Company of the Company of the Company of the Company of the Company of the Company of the Company of the Company of the Company of the Company of the Company of the Company of the Company of the Company of the Company

self), your party perishes. This concept isn't inherently bad—as a matter of facture and the Snaps are really several of the Snaps are really seen as a state of the Snaps are really seen as enjoyable, but there is a down side to fact, several of the Snares are really this feature, too.

found some of the Snares to be not only deadly but also very frustrat not only deadly but also very frustrating. The fact that some of the puzzles ing. The fact that some of the puzzles does bother me is the need to repeat does bother me is the need to repeat certain actions over and over again certain actions over and over again when those actions add nothing to the when those actions add nothing to the information needed to solve the puzzle. information needed to solve the puzzle. For example, in one case, you literally For example, in one case, you literally must run back and forth between two must run back and forth between two puzzle. That's the type of "action" most puzzle. That's the type of "action" most gamers can do without. garners can do without. are difficult doesn't bother me. What walls a number of times to solve the

third area that can both delight A third area that can both delight and annoy is the interaction between and annoy is the interaction between the wise Sage, who is an indispensible the wise Sage, who is an indispensible personage, and your characters. The personage, and your characters. The Sage possesses knowledge about the Sage possesses knowledge about the location of the dungeons. By convers location of the dungeons. By convers· ing with him, you can gain the infor ing with him, you can gain the infor· mation you need. Be forewarned, mation you need. Be forewarned, though, that you must be very precise though, that you must be very precise in what you ask and in how you spell in what you ask and in how you spell the words that comprise your questions the words that comprise your questions and responses. Errors in spelling or and responses. Errors in spelling or omitted words in a request can thwart your attempt to get answers from the your attempt to get answers from the Sage. This type of problem exists in Sage. This type of problem exists in many adventure games, especially text many adventure games, especially text adventures; however, since it costs gold adventures; however, since it costs gold to talk to the Sage, errors are quite to talk to the Sage, errors are quite expensive in The Destiny Knight.

#### Expanded Challenges Expanded Challenges

Before this review takes on too negative Before this review takes on too negative a tone, understand that I found the game to be a delight. It improves on Bard's Tale in many areas, and it does *Bard's Tale* I in many areas, and it does what a sequel is meant to do: It expands the theme and adds features to enhance the theme and adds features to enhance that expansion. The new monsters, that expansion. The new monsters, graphics, traps and puzzles, and so on, graphics, traps and puzzles, and so on, make *Bard's* Tale *II* a real challenge. Furthermore, the graphics are, once Furthermore, the graphics are, once again, done well, and there is more again, done well, and there is more animation in *Destiny Knight* than in *Bard's Tale I.* 

Also, powerful monsters can now Also, powerful monsters can now be summoned to be a permanent part of your adventuring group. In Bard's Tale your adventuring group. In *Bard's Tale*  I, creatures can be summoned, but they I, creatures can be summoned, but they vanish after the adventuring party returns to the Guild. Additionally, be turns to the Guild. Additionally, because guild exists in each city in the cause a guild exists in each city in the new adventure, games can be saved at new adventure, games can be saved at any one of six different locations. Final anyone of six different locations. Final· ly, beginner's dungeon exists to help ly, a beginner's dungeon exists to help new parties reach a competitive level prior to venturing forth in search of the prior to venturing forth in search of the pieces of the Destiny Wand. pieces of the Destiny Wand.

This last feature, the starter dun This last feature, the starter dungeon, is a nice piece of planning. Many adventure games are difficult to get ab adventure games are difficult to get ab· sorbed in because new characters get sorbed in because new characters get killed so quickly. While Bard's Tale II is killed so quickly. While *Bard's Tale* II is no less deadly (more on this in <sup>a</sup> mo no less deadly (more on this in a mo· ment), it at least gives you a chance not to mention some game play—to get characters off the ground. characters off the ground.

Bard's Tale II is game for the true *Bard's Tale II* is a game for the true adventure gamer. It is a very difficult  $\frac{1}{2}$  and  $\frac{1}{2}$  and  $\frac{1}{2}$  a great internal fortitude. Note that is a set of the control of the control of the control of the control of the control of the control of the control of the control of the control of the control of the control of the contr should be the barometer, but quite should be the barometer, but quite truthfully, I could never have made it through the game without continuous through the game without continuous help from the clue book (available sep help from the clue book (available separately from Electronic Arts). While I do not hesitate to recommend *The Destiny* Knight to experienced gamers, I'm not *K'light* to experienced garners, J'm not sure that it is the product on which sure that it is the product on which inexperienced players should cut their inexperienced players should cut their fantasy teeth. fantasy teeth. and challenging game, and it requires great intestinal fortitude. Not that I

#### New Life For An Old Favorite New Life For An Old Favorite

would be remiss, if, at this point, I would be remiss, if, at this point, I failed to mention that Bard's Tale I: failed to mention that *Bard's Tale I:*  Tales of the Unknown is now available *Tales of tile* Unknown is now available for the Apple IIgs for \$49.95. for the Apple I1GS for \$49.95.

The game itself is nearly identical to The game itself is nearly identical to the Apple He version; however, the GS the Apple lIe version; however, the GS adaptation makes use of the machine's adaptation makes use of the machine's Macintosh-like interface, employing Macintosh-like interface, employing pull-down menus and the mouse to activate commands, and so on. And, from vate commands, and so on. And, from the moment the program is booted, it the moment the program is booted, it becomes obvious that the overwhelm becomes obvious that the overwhelming features of Bard's Tale for the Apple ing features of *Bard's Tale* I for the Apple IIGS are, not surprisingly, its graphics llGS are, not surprisingly, its graphics and sound. It is unquestionably the most and sound. It is unquestionably the most graphically stunning product that I have seen on any Apple computer. seen on any Apple computer.

From the title page, when a fullscreen Bard strums his mandolin, to the screen Bard strums his mandolin, to the Latin chants of the temple monks as Latin chants of the temple monks as they heal an adventurer, Bard's Tale they heal an adventurer, *Bard's Tale* I for the GS is one fascinating delight for the GS is one fascinating delight after another. Each instrument played after another. Each instrument played by the Bard has its own sound; each by the Bard has its own sound; each monster and character possesses a different form of animation. ferent form of animation.

The game is so impressive that The game is so impressive that I have begun to replay *Bard's Tale I* on the GS, even though I have completed it on the He. am willing to invest the on the lIe. I am willing to invest the time so I can discover the rest of the three-dimensional, animated delights three·dimensional, animated delights in the GS version. in the GS version.

program with no problems? Not A program with no problems? Not quite. The graphics presentation of quite. The graphics presentation of Bard's Tale I for the Apple IIGS is so good that I have become jaded. Other games have lost some of their appeal now that have lost some of their appeal now that I have experienced the capabilities of a GS program—and that's a problem.

Bard's Tale II: The Destiny Knight Bard's Tale II: The Destiny Knight Electronic Arts *Electronic Arts*  <sup>1820</sup> Gateway Dr. *1820 Gateway Dr.*  San Mateo, CA <sup>94404</sup> *Sail Mateo,* CA *94404*  \$49.95 Apple Il-series version *\$49.95 Apple II-series version*  \$39.95 Commodore <sup>64</sup> version *\$39.95 Commodore* 64 *version*  Clue book: \$12.95 *Cille book:* S12.95

# President Elect: 1988 Edition

Ervin Bobo Ervin Bobo

Retirements: Apple II series (with *Requirements: Apple II series (with a*  minimum of 48K), Commodore 64, and *mi'limum of 4810, Commodore* 64, *and*   $\mathbf{I} \bullet \mathbf{I} \bullet \mathbf{I}$  and  $\mathbf{I} \bullet \mathbf{I}$  and  $\mathbf{I} \bullet \mathbf{I}$  $\cdots$ *IBM PC and compatibles (with a minimum of 256K).* 

In order to fully enjoy President Elect, In order to fully enjoy *President Elect,*  you must first decide what you want it to you must frrst decide what you want it to do for you. You could use it to find the do for you. You could use it to find the strongest candidate for <sup>1988</sup> and place strongest candidate for 1988 and place your election bets accordingly—though your election bets accordingly-though we'll accept no responsibility for an up we'll accept no responsibility for an up· set and your loss of the rent money. set and your loss of the rent money.

Students or hobbyists in political Students or hobbyists in political science might wish to use the program science might wish to use the program to recreate campaigns of the past <sup>28</sup> to recreate campaigns of the past 28 years; others may wish to see the re years; others may wish to see the re· sults of campaigns that never were; and suits of campaigns that never were; and still others will want to test their own still others will want to test their own campaigning skills by running against campaigning skills by running against the computer or a human opponent.

President Elect will allow you to do *President Elect* will allow you to do all these things—and to do them with all these things- and to do them with what we suspect is more than reason what we suspect is more than reason· able accuracy. able accuracy.

#### Past, Present, Or Future Past, Present, Or Future

To begin a contest, you first select a presidential election year between <sup>1960</sup> presidential election year between 1960 and 1988. Should you choose the future, and 1988. Should you choose the future, you'll be asked a series of questions concerning unemployment, inflation, concerning unemployment, inflation, national mood, and so on—the stuff of national mood, and so on- the stuff of which all campaigns are made. For past which all campaigns are made. For past years, these parameters have already years, these parameters have already been factored in, but you'll have to make been factored in, but you'll have to make other choices, including Historical or other choices, including Historical or Ahistorical, the former allowing you to Ahistorical, the former allowing you to place your own candidates within the place your own candidates within the framework of real history. You also framework of real history. You also must choose whether one of the candi must choose whether one of the candi· dates is an incumbent. dates is an incumbent.

In an ahistorical simulation, you In an ahistorical simulation, you are not bound by the constraints of are not bound by the constraints of history: You may have Hubert Hum history: You may have Hubert Hum· phrey run as Republican, Barry Gold-phrey run as a Republican, Barry Goldwater run as a liberal, Lyndon Johnson run against Teddy Kennedy, or Gerald run against Teddy Kennedy, or Gerald Ford run as a third-party candidate. These and many other permutations These and many other permutations are possible. Additionally, you can play are possible. Additionally, you can play by "name-only," where you and by "name-only," where you and a friend do the campaigning using the friend do the campaigning using the candidates' names; or you can run cam candidates' names; or you can run campaigns as fully computerized simula paigns as fully computerized simulations in which your computer knows tions in which your computer knows the strengths and weaknesses of each the strengths and weaknesses of each candidate and determines the outcome candidate and determines the outcome of the match. of the match.

The campaign itself is composed of nine turns, each corresponding to one nine turns, each corresponding to one of the nine weeks between Labor Day of the nine weeks between Labor Day and Election Day. During each turn and Election Day. During each tum, candidates do the usual things candi candidates do the usual things candidates do—such as calling for debates, spurning invitations to debates, decid spuming invitations to debates, deciding whether or not to visit a foreign country, making questionable state country, making questionable statements, and spending campaign money ments, and spending campaign money (in this case, spending PAPs, or Politi (in this case, spending PAPs, or Political Action Points). cal Action Points).

Each week begins with the results with the results with the results with the results with the results with the of the latest poll, showing what percent of the latest poll, showing what percent of the voters favor each candidate and of the voters favor each candidate and then using this figure to determine the then using this figure to determine the number of electoral votes each would number of electoral votes each would secure if the election were held immedi secure if the election were held immediately. Following this update, there is ately. Following this update, there is a Current Events phase, and, if you are Current Events phase, and, if you are actively playing (as opposed to watch actively playing (as opposed to watching computer simulation), you'll have ing a computer simulation), you'll have to decide what you might say or do about the pollitical political political political political political political political political political political political political political political political political political political political political p week's campaigning, during which week's campaigning, during which you'll spend your PAPs where you you'll spend your PAPs where you think they'll do the most good—on think they'll do the most good-on a national or regional basis. You'll also national or regional basis. You'll also decide which states might be swayed decide which states might be swayed by personal visit. Each week begins with the results about the poll's results. Next comes the by a personal visit.

In playing against a human opponent, this part of the campaign is kept nent, this part of the campaign is kept secret, each player using the computer secret, each player using the computer long enough to enter his or her deci long enough to enter his or her decisions while the other player leaves the sions while the other player leaves the room for coffee and doughnuts. room for coffee and doughnuts,

This sequence of plays occurs in This sequence of plays occurs in each of the nine turns. At the end of each turn, a map displays the states favoring each candidate and the states favoring each candidate and the states still undecided (the only graphics dis still undecided (the only graphics display in the game), giving you a chance to formulate strategy for the next turn. to formulate strategy for the next tum.

Should debate occur, you'll be Should a debate occur, you'll be given question which, when an given a question which, when answered, will be rebutted by your oppo swered, will be rebutted by your opponent. You do not have to be a scholar to answer; you must decide only how answer; you must decide only how much weight to give the five possible much weight to give the five possible responses: Discuss Relevant Consider responses: Discuss Relevant Considerations, State Position, Attack Oppo ations, State Position, Attack Opponent, Kill Time, and Criticize with with the debate, the debate, the debate, the debate, the debate, the debate, the debate, the debate, the debate, media declares one of you the winner. media declares one of you the winner. Witticisms. Following the debate, the

Then, once the campaign is over Then, once the campaign is over and the polls close, the preliminary re and the polls close, the preliminary results and updated projections arrive, sults and updated projections arrive, much as they do on television. You can much as they do on television. You can let this take its normal "realtime" let this take its normal " realtime" course, which takes a few hours; or you can speed the results by a factor of ten—or you may jump to an immediate ten-or you may jump to an immediate conclusion.

In setting up a simulation, demographics play an important role, and graphies play an important role, and while we do not know the extent to while we do not know the extent to which they are used (demographics are which they are used (demographics are as endless as pi), we are told in the as endless as pi), we are told in the documentation that there are different documentation that there are different parameters used for each election year. The second state is a second to the second state of the second state of For example, Florida, which today has For example, Florida, which today has <sup>21</sup> electoral votes, possessed only <sup>10</sup> in 21 electoral votes, possessed only 10 in 1960. Individual states are also biased 1960. Individual states are also biased parameters used for each election year.

according to history, and such history according to history, and such history becomes probability when dealing with the company of the company of the company of the company of the company of the company of the company of the company of the company of the company of the company of the company of the the election of 1988. the election of 1988. becomes probability when dealing with

Perhaps the most important factor Perhaps the most important factor is the political profile of a candidatehis stance on various issues, his poise his stance on various issues, his poise and magnetism, his ability to speak. and magnetism, his ability to speak. These things have been factored into the second **President Elect and seem to have a differ**ent meaning in different election years. ent meaning in different election years. These things have been factored into

#### Reagan Versus Kennedy Reagan Versus Kennedy

One of our tests involved a fully computerized <sup>1988</sup> matchup between Ron puterized 1988 matchup between Ronald Reagan and John Kennedy. Perhaps and John Kennedy. Perhaps and John Kennedy. Perhaps and Perhaps and Perhaps and surprisingly for those of us who re surprisingly for those of us who remember the aura of the Kennedy era, member the aura of the Kennedy era, Reagan not only won the single debate Reagan not only won the single debate but also the election—perhaps proving but also the election-perhaps proving that communication is tougher than that communication is tougher than ald Reagan and John Kennedy. Perhaps charisma.

However, similar matchup against the temper of the times of <sup>1960</sup> against the temper of the times of 1960 had Kennedy winning by a landslide that was so great as to be embarrassing. The embarrassing as to be embarrassing. The embarrassing as to be experienced What these simulations prove is that What these simulations prove is that However, a similar matchup that was so great as to be embarrassing. the database from which *President Elect*  works is both extensive and accurate.

However, in the simulation is used, in the simulation in the simulation is used, in the simulation is used, in historical or ahistorical mode, it is fun. historical or ahistorical mode, it is fun. And it is helped along by good docu And it is helped along by good documentation, including a pull-out score card (of which you'll want to make card (of which you'll want to make copies for successive campaigns) and copies for successive campaigns) and a listing of recent political front runners listing of recent political front runners with numerical weighting of aspects of with numerical weighting of aspects of their personal political profiles. However the simulation is used, in

But where your election bet is con But where your election bet is concerned, it should be noted that neither cerned, it should be noted that neither COMPUTE! nor SSI will advance you COMPUTE! nor 55] will advance you the money. the money.

President Elect: <sup>1988</sup> Edition President Elect: 1988 Edition Strategic Simulations and the control of the strategic Simulations and the control of the strategic Simulation <sup>1046</sup> N. Rengstorff Ave. *1046 N, Rengstorff Ave.*  Mountain View, CA <sup>94043</sup> *Mountain View,* CA *94043*  **Strategic Simulations** \$24.95

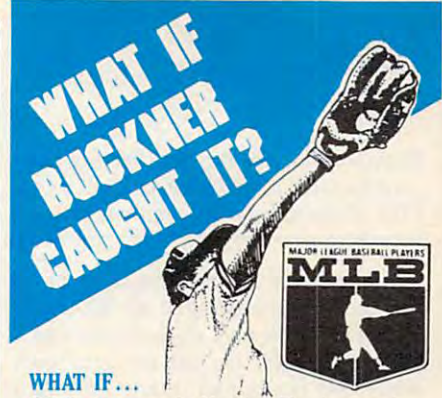

Bill Buckner caught Mookie Wilson and Mookie Wilson and Mookie Wilson and Wilson and Wilson and Wilson and Wilson ball in the 10th inning of game 6 of the Bill Buckner caught Mookie Wilson's ground 1986 World Series?

#### What would have happened? What would have happened?

You would know if you had Pure-Stat, the most accurate baseball simulation game on most accurate baseball simulation game on the market today. With Pure-State today. With Pure-State your pure-State your pure-State your pure-State your own team manager, making trades, juggling lineups, plotting bunts, steals, squeeze plays. lineups, plotting bunts, steals, squeeze plays. You'll compute a hitter's chances against a righty or a lefty. A fielder's proneness for errors. An outfielder's range and throwing errors. An outfielder's range and throwing ability of the local conthe market today. With Pure-Stat you're your ability.

#### SO WHAT IF...

Buckner caught that ground ball? How ac Buckner caught that ground ball? How accurate would the computer-simulated results be? curate would the computer-simulated results be?

Pure-Stat to help them anticipate the results of <sup>20</sup> playoff and World Series games in 1986. of 20 playoff and World Series games in 1986. Several New York area TV stations used

Pure-Stat scored an .850 average. It correctly picked <sup>17</sup> out of <sup>20</sup> games, using actual picked I? out of 20 games, using actual player's batting averages, stealing percentages, player's balling averages, stealing percentages, ERAs and intangibles like fielding range, will ERAs and intangibles like fielding range. will· ingness to make the sacrifice play, throwing arm strength are the strength of the strength. Now you can pick them too. Now you can pick them too. Now you can pick them too. Now you can pick them to be a strength of the strength of the strength of the strength of the arm strength. Now you can pick them too.

Play Pure-Stat by yourself, with a friend or join league. You can also load Pure-State, and Pure-State, and Pure-State, and Pure-State, and Pure-State, and Purepick your teams and watch an entire season pick your teams and watch an entire season from your armchair. And with the help of from your armchair. And with the help of the Auto-play feature, you can have your computer playing the rest of the league's computer playing the rest of the league's games while you play your own. games while you play your own. join a league. You can also load Pure-Stat,

There's even an optional stadium disk that There's even an optional stadium disk that lets you play in al! <sup>26</sup> major league lets you play in all 26 major league stadiums.

winner of Family Computing's Sports A winner of Family Computing's Sports Game of the Year Award, Pure-Stat is easy to use for the Little Little Leaguer, yet powerful the Little Little Little Little Little Little Little Little Li enough to satisfy the most serious baseball enough 10 satisfy the most serious baseball use for the Little Leaguer, yet powerful statistician.

#### WHAT WOULD...

have happened if Buckner caught it? You'll find out... with Pure-Stat. find out. .. with Pure-Slat. Compatible with IBM PC, Apple II Series. Compatible with IBM PC, Apple II Series, Commodore 64, 128. In the commodore 64, 128. In the commodore 64, 128. In the commodore 64, 128. In the commodore 64, 128. In the commodore 64, 128. In the commodore 64, 128. In the commodore 64, 128. In the commodore 64, Commodore 64, 128.

See Your Local Dealer Or See Vour local Dealer Or

959 Main Street Stratford. CT 06497 (203) 377-4339 Software Simulations

Commodore 64, 128 are trademarks of Commodore<br>Electronics, Ltd. Apple is a trademark of Apple Computer. IBM is a trademark of International Business<br>Machines Corporation.

### Ewww.commodore.ca

# **Mentor**

Keith Ferrell

Requirements: For the IBM PC and com *Requirements: For the IBM PC and com* patibles with minimum of 256K and *patibles with a* minimllm *of 256K and a*  CGA (Color Graphics Adaptor) card. CGA (Color Graphics Adaptor) card.

Have you ever wondered what your IQ Have you ever wondered what your IQ is? Or have you finished an IQ test at is? Or have you finished an IQ test at school or work and wished you had school or work and wished you had a chance to take the test on your own chance to take the test on your own rime? We encounter many different time? We encounter many different types of psychological tests at various types of psychological tests at various points in our education and careers, and points in our education and careers, and many of us are frustrated at their imper many of us are frustrated at their impersonality. Now there's a piece of software that lets you test your IQ, and ware that lets you test your IQ, and other psychological performances, on other psychological performances, on your PC. your Pc.

Mentor, the first product released *Mentor,* the first product released by Heuristic Research, is a disk packed with more than 50 separate tests aimed at examining and improving your mem at examining and improving your memory, reaction time and coordination, per ory, reaction time and coordination, perception and balance, aural pitch, as well ception and balance, aural pitch, as well as your general mathematical and verbal as your general mathematical and verbal intelligence. Thrown in for good mea intelligence. Thrown in for good mea· sure is biorhythm chart. sure is a biorhythm chart.

The program contains instructions, The program contains instructions, information, and tutorials on disk. Men information, and tutorials on disk. *Men·*  tor's manual announces itself and one itself as the smallest set of instructions in the world, smallest set of instructions in the world, and it just may be. Simply insert the and it just may be. Simply insert the disk in drive A:, type mentor, and begin. disk in drive A:, type *mentor,* and begin. Mentor will run on monochrome com *Mentor* will run on monochrome com· posite monitors, however, a color graphics adaptor (CGA) is required. Its graphics adaptor (CGA) is required. Its setup features include user-specified setup features include user·spedfied resolution, text size, and colors. resolution, text size, and colors. tor's manual announces itself as the

#### Start Testing Start Testing

The first thing you encounter after The first thing you encounter after booting the program and supplying it booting the program and supplying it with your name and birth date, is with your name and birth date, is a menu offering your choice of psycho menu offering your choice of psycho· logical tests, IQ tests, biorhythm, and logical tests, IQ tests, biorhythm, and information about the program and information about the program and screen setup options. screen setup options.

The psychological test section of The psychological test section offers further choices. You may be tested fers further choices. You may be tested for memory, reaction, coordination, or for memory, reaction, coordination, or general perception. In turn, each of general perception. In turn, each of these options narrows the parameters these options narrows the parameters of your test even more. For example, as of your test even more. For example, as well as offering three difficulty levels, the memory test section offers you the the memory test section offers you the option of being tested for memory of option of being tested for memory of color patterns, sound and pitch, num color patterns, sound and pitch, nurn· bers, or letters. bers, or letters.

Mentor suggests that you run the *Mentor* suggests that you run the program's introduction before under program's introduction before under· taking any of the actual tests, and that's taking any of the *actual* tests, and that's good advice. Part of doing well on IQ good advice. Part of doing well on IQ and similar tests is knowing how the and similar tests is knowing how the tests work; Mentor gives you glimpse tests work; *Mentor* gives you a glimpse of its operations before you start test of its operations before you start test· ing. Forewarned is forearmed. ing. Forewarned is forearmed.

It's also advisable to start each test It's also advisable to start each testing sequence at the easiest level, how ing sequence at the easiest level, how· ever confident you are of your abilities. ever confident you are of your abilities. When testing your memory of numbers, When testing your memory of numbers, for example, the program flashes seven digits, then prompts you to enter them digits, then prompts you to enter them you see the digits for one second; at the you see the digits for one second; at the most advanced level, the numbers are numbered in the numbers are numbers and an analysis of the numbers are numbers are numbered in the numbers of the numbers are numbered in the numbers of the numbers of the numbers of th onscreen for only a quarter of a second. for example, the program flashes seven in the correct order. At the easiest level, most advanced level, the numbers are

Once the digits disappear, it's up to Once the digits disappear, it's up to you to enter them, in the correct se you to enter them, in the correct se· quence, as quickly as you can. Mentor quence, as quickly as you can. *Mentor* lets you know whether you are right or lets you know whether you are right or wrong and how long your attempt took. wrong and how long your attempt took. It also keeps track (on the screen) of the It also keeps track (on the screen) of the number of correct attempts you've number of correct attempts you've made, as well as showing how many of made, as well as showing how many of the digits you got right for each ex the digits you got right for each ex· ample. The disk includes similar tests ample. The disk includes similar tests for letters, color, and sound. for letters, color, and sound.

#### IQ Tests

Mentor's general IQ tests are as tough *Mentor's* general IQ tests are as tough and thorough as any I care to attempt. typical test gives you <sup>50</sup> questions to A typical test gives you 50 questions to be answered in <sup>40</sup> minutes. The ques be answered in 40 minutes. The ques· tions and exercises stretch your verbal, tions and exercises stretch your verbal, numerical, and visual skills and percep numerical, and visual skills and percep· tion. In addition to general IQ tests, tion. In addition to general IQ tests, there are specific verbal and numerical there are specific verbal and numerical ability tests. ability tests.

Verbal questions take several Verbal questions take several forms. One question might ask you to forms. One question might ask you to enter the word that matches both of two enter the word that matches *both* of two dissimilar words outside the parenthe dissimilar words outside the parenthe· ses; an example is: ARROW (\_\_\_\_\_) FASTENER. That is one of the simpler FASTENER. That is one of the simpler questions (the answer is bolt). Other questions (the answer is *bolt).* Other verbal ability tests request that you verbal ability tests request that you complete a sequence of letters or supply a word based on others in a group.

Numerical ability tests likewise Numerical ability tests likewise take several forms. You are asked to take several forms. You are asked to provide the right number for <sup>a</sup> se provide the right number for a se· quence or to fill in a blank in a relation of numbers. of numbers.

readers who also the test take the test will recall the sections where a series of similar geometric shapes are presented, similar geometric shapes are presented, with the final space blank, to be filled in with the final space blank, to be filled in with the proper selection. That type of with the proper selection. That type of test, too, is included in Mentor. As the test, too, is included in *Mentor.* As the requirement of a CGA card implies, the program's graphics are excellent, with program's graphics are excellent, with detailed resolution that gives you a fair chance to study the relationships among the figures so you may select the among the figures so you may select the correct answer. correct answer. Readers who have taken IQ tests

When your <sup>40</sup> minutes are up, the When your 40 minutes are up, the program evaluates your performance, program evaluates your performance, presents you with its measurement of presents you with its measurement of your IQ, and offers you the chance to go through the information section once through the information section once more. It's worthwhile to read through more. It's worthwhile to read through the information more than once—this the information more than once-this section gives good, general advice on section gives good, general advice on the nature of psychological tests. In the nature of psychological tests. In fact, I'd like to see the information sec fact, I'd like to see the information sec·

tion expanding as it would be nice to be nice to be nice to be nice to be nice to be nice to be nice to be nice to be nice to be nice to be nice to be nice to be nice to be nice to be nice to be nice to be nice to be nice learn more about the nonstandard tests learn more about the nonstandard tests tion expanded, as it would be nice to that *Mentor* includes.

#### Think Fast!

Mentor also provides reaction, percep *Mentor* also provides reaction, percep· tion, and contract the complete tests. You can be a series of the coordination of the coordination of the coordination of the coordination of the coordination of the coordinate of the coordinate of the coordinate of the co check your eye-hand, ear-hand, and check your eye·hand, ear· hand, and eye-ear-hand coordination. My favorite eye· ear· hand coordination. My favorite from this section of the program pre from this section of the program pre· sents you with a pattern of dots scattered across the screen, challenging you tered across the screen, challenging you to position the cursor at the center of to position the cursor at the center of the pattern. It's harder than it sounds, the pattern. It's harder than it sounds, and much harder than it looks. and much harder than it looks. tion, and coordination tests. You can

Other general psychological tests include perception of quantities. In one include perception of quantities. In one timed test, you are given a few seconds to ascertain the number of dots on the to ascertain the number of dots on the screen. As with all of the other tests in screen. As with all of the other tests in Mentor, these are challenging and *Mentor,* these are challenging and informative.

Just for fun, the program also in Just for fun, the program also includes a biorhythm generation chart that produces a produce produces a produce the control of the produces and produces a produce the control of the control of the control of the control of the control of the control of the control of the control of the cont of your emotional, intellectual, and of your emotional, intellectual, and physical cycles over the month of your physical cycles over the month of your choice. There is also an information choice. There is also an information section that discusses, without endors section that discusses, without endors· ing, biorhythm. ing, biorhythm. that produces a graphics representation

Mentor is an impressive package. *Mentor* is an impressive package. Its on-disk documentation suggests that Its on·disk documentation suggests that it can be used for self-improvement, for it can be used for self-improvement, for monitoring the intellectual develop monitoring the intellectual develop· ment of children, and for preparation ment of children, and for preparation for actual psychological tests. All true, for actual psychological tests. All true, but the program can also serve as an but the program can also serve as an effective mental "exerciser," just the effective mental "exerciser," just the sort of thing to sharpen thinking skills sort of thing to sharpen thinking skills and hone analytical instincts and abili and hone analytical instincts and abilities. The program is packed with so ties. The program is packed with so many tests and configurations of the tests of tests and the tests of the tests of the tests of the tests of the that it should be hard to exhaust its that it should be hard to exhaust its challenges. challenges. many tests and configurations of tests

If you are curious about your intel If you are curious about your intel· lectual and psychological abilities, lectual and psychological abilities, Mentor is an affordable, provocative, *Mentor* is an affordable, provocative, and entertaining way to learn about and entertaining way to learn about yourself while improving your ability yourself while improving your ability to succeed at such tests. to succeed at such tests.

Mentor; Psychometric Software Mentor: *Psychometric Software*  Heuristic Research *Heuristic Research*  3112-A West Cuthbert Ave. Midland, TX <sup>79701</sup> Midland, TX 79701 . . . . . . . \$49.95
# **Marbles**

Stephen Stout Stephen Stout

Act quickly—and don't panic—in this clever arcade-style game for the tll is *clever arcade-style game for the*  Atari, Commodore 64, Amiga, Apple *Atari, Commodore* 64, *Amiga, Apple*  II, and IBM PC/PCjr and compati *II, and IBM PC/ PCjr and compati*bles. The Atari, 64, and Amiga ver *bles. Th e Atari,* 64, *alld Amiga ver*sions each require joystick. The siolls *each require a joystick. The*  Apple version requires paddles. The *Apple version requires paddles. The*  IBM PC/PCjr version requires BA-*IBM PC/ PCjr versioll requires BA-*SICA or GW-BASIC and color/gra *SICA or GW-BASIC and a color /graphics adapter for the PC and* compatibles, and Cartridge BASIC for *compatibles, alld Cartridge BASIC for*  the PCjr. The Apple version runs un *the PCjr. The Apple versioll rUIlS* WIder DOS 3.3 or ProDOS. Der DOS 3.3 or ProDOS. Der DOS 3.3 or ProDOS. Der DOS 3.3 or ProDOS. Der DOS 3.3 or ProDOS. Der DOS 3.3 or ProDOS. Der DOS 3.3 or ProDOS. Der DOS 3.3 or ProDOS. Der DOS 3.3 or ProDOS. Der DOS 3.3 or *der DOS* 3.3 or *ProDOS.* 

In two weeks the Statewide Mar In two weeks the Statewide Marbles Championship will be held in bles Championship will be held in Localsville.. You've been practicing Localsville.. You've been practicing for nearly a year, and now, at the last minute, you find you've lost last minute, you find you've lost your favorite marble. You're going your favorite marble. You're going to have to collect every marble you to have to collect every marble you can to find one as special as the one can to find one as special as the one you lost. you lost.

<u>"</u>Marbles" is a hypnotic arcadestyle game in which you try to catch style game in which you try to catch marbles in a bucket. Originally written for the Atari eight-bit computer series, we have added versions for series, we have added versions for the Commodore 64, PC/PCjr and the Commodore 64, PC/PCjr and compatibles, Apple, and Amiga compatibles, Apple, and Amiga computers. Each version of the computers. Each version of the game is unique, so be sure to read game is unique, so be sure to read the instructions for your computer the instructions for your computer for the details of the game. for the details of the game.

### Atari 400, 800, XL, **Alari 400, 800, XL, And XE Version**

The Atari version of Marbles (Pro The Atari version of Marbles (Program 1) is written entirely in gram 1) is written entirely in BASIC. Type it in and save it to tape BASIC. Type it in and save it to tape

or disk. The program listing contains many special graphics charac tains many special graphics characters. Refer to the "Guide To Typing ters. Refer to the "Guide To Typing In Programs" article elsewhere in In Programs" article elsewhere in this issue for details on typing these this issue for details on typing these characters. To play the game, sim characters. To play the game, simply load and run the program. ply load and run the program.

Use a joystick plugged into port to control the buckets. Press port 1 to control the buckets. Press fire to start the game. The marbles fire to start the game. The marbles fall, one at a time, down the pipes. When a marble comes to an intersection, it may go in any direction. section, it may go in any direction.

There are seven screens in this **There are seven screens in this**  version of the game. Your task is to version of the game. Your task is to catch <sup>20</sup> marbles on each screen catch 20 marbles on each screen without dropping even one. If you without dropping even one. If you do drop a marble, you must start over with the same screen. To further complicate matters, you must ther complicate matters, you must catch red marbles only in the red catch red marbles only in the red bucket and blue marbles only in the bucket and blue marbles only in the blue bucket. Catching a marble in the wrong bucket counts as a miss.

The game ends when you've The game ends when you've managed to catch all the marbles on managed to catch all the marbles on all seven screens. **all seven screens.** 

### **Commodore 64 Version**

This version of Marbles (Program This version of Marbles (Program 2) is written in machine language, 2) is written in machine language, so you'll need to type it in using the so you'll need to type it in using the <sup>64</sup> version of "MLX," the machine 64 version of "MLX," the machine language entry program found else language entry program found elsewhere in this issue. Be sure you're **where in this issue. Be sure you're**  familiar with MLX before you begin familiar with MLX before you begin typing in Marbles. When MLX asks typing in Marbles. When MLX asks for starting and ending addresses, for starting and ending addresses, respond with the following: respond with the following:

Starting address: <sup>0801</sup> **Starting address: 0801**  Ending address: <sup>1500</sup> **Ending address: 1500** 

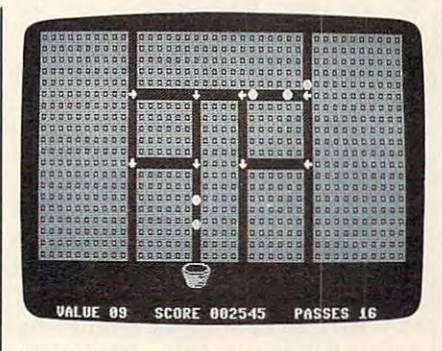

"Marbles," challenging action game *"Marbles," a challenging action game*  for the Atari 400, 800, XL, and XE. *for the Atar; 400, 800,* XL, *and XE.* 

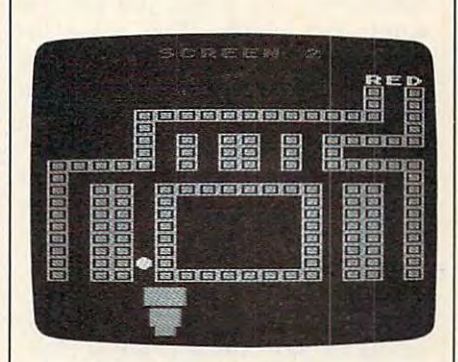

The Commodore <sup>64</sup> version of *Til e Commodore* **64** *version of "Marbles. "* 

Type in the data, and be sure to Type in the data, and be sure to save a copy to tape or disk before leaving MLX. Although the pro leaving MLX. Although the program is in machine language, it can gram is in machine language, it can be loaded and run like a BASIC program. When you're ready to program. When you're ready to play the game, simply load it and play the game, simply load it and type RUN. type RUN.

October 1987 **COMPUTEI** 35

\*www.commodore.ca

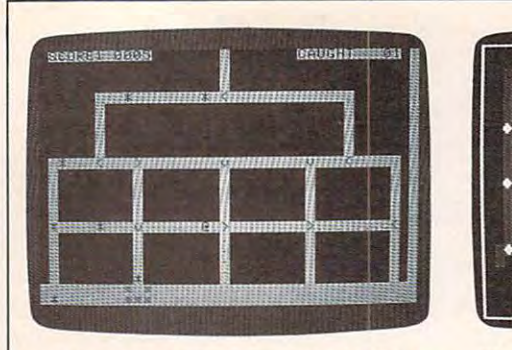

A *paddle is used to control the bucket in* the Apple II version of "Marbles."

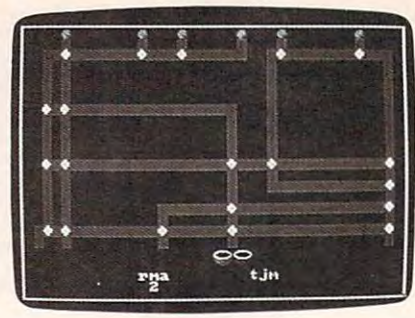

The Amiga version of "Marbles" *Tile Amiga versioll of "Marbles"*  features random mazes. *fea tures random mazes.* 

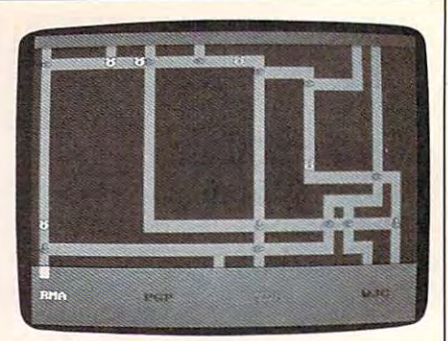

"Marbles" for the IBM PC/PCjr. *"Marbles" for* tI,. *IBM PCj PCjr.* 

Use a joystick plugged into port 2 to control a bucket at the bottom of the screen. The marbles bottom of the screen. The marbles in this game follow the arrows that in this game follow the arrows that occupy the intersections of the occupy the intersections of the pipes. Press fire to change the direc pipes. Press fire to change the direction in which the arrows point, (The tion in which the arrows point. (The arrows move clockwise.) **arrows move clockwise.)** 

A feature unique to this version of the game is the gremlin, which is of the game is the gremlin, which is created whenever two different col created whenever two different colored marbles collide. (Both marbles ored marbles collide. (Both marbles are destroyed when the gremlin is are destroyed when the gremlin is created.) If a gremlin collides with a marble, both are destroyed. marble, both are destroyed.

As gremlins travel around the As gremlins travel around the maze, they sometimes change the maze, they sometimes change the direction o'f the arrows they cross. direction of the arrows they cross.

You advance to the next screen **You advance to the next screen**  (there are a total of nine) by scoring <sup>1000</sup> points. Each ball you catch is 1000 points. Each ball you catch is worth five points. This value in worth five points. This value increases whenever gremlin drops creases whenever a gremlin drops through. If you catch gremlin, the through. If you catch a gremlin, the ball value goes back to five. Each ball value goes back to five. Each screen allows you to miss a certain number of marbles (displayed on number of marbles (displayed on the screen as passes). If you drop any the screen as *passes).* If you drop any more than the limit, the game ends. more than the limit, the game ends.

### Apple II Version **Apple II Version**

Marbles for the Apple {Program 3) Marbles for the Apple (Program 3) works on any Apple N-series com works on any Apple H-series computer, under either DOS 3.3 or Pro-puter, under either DOS 3.3 or Pro-DOS. A pair of paddles is required. Because the program is written en Because the program is written entirely in machine language, you'll tirely in machine language, you'll need to type it in using the Apple need to type it in using the Apple version of "MLX." When MLX asks for a starting and an ending address, respond with these values: dress, respond with these values:

STARTING ADDRESS? 2000 ENDING ADDRESS? ENDING ADDRESS? 2A17 ---2A17

Type in the data, and be sure to Type in the data, and be sure to save a copy to disk before leaving MLX. When you're ready to play MLX. When you're ready to play Marbles, enter BRUN filename, Marbles, enter BRUN *fi lename,*  where *filename* is the name you used for the Marbles program. used for the Marbles program.

This version of Marbles can be This version of Marbles can be pass, our separation of player and two-players game. Exactly <sup>40</sup> marbles drop on game. Exactly 40 marbles drop on each level. To make it to the next each level. To make it to the next level, you must catch at least <sup>20</sup> of level, you must catch at least 20 of the marbles. If you do not advance the marbles. If you do not advance to the next level, the game ends. to the next level, the game ends. Use the paddle to move the bucket. Use the paddle to move the bucket. When you play the two-player game, players alternate turns. When one fails to advance, the oth When one fails to advance, the other keeps playing. er keeps playing. played as either a one- or two-player

When marbles drop into the When marbles drop into the maze, they appear as asterisks (\*). When an asterisk travels over <sup>a</sup> dot, When an asterisk travels over a dot, it turns into an at sign (@) and the it turns into an *at* sign (@) and the dot disappears. You get points only dot disappears. You get points only for the latter type of marbles—one for the latter type of marbles-one point for each dot the marble trav point for each dot the marble travels over. Each intersection has an els over. Each intersection has an arrow that determines the direction **arrow that determines the direction**  in which the marbles travel. Press in which the marbles travel. Press the paddle button to change the the paddle button to change the direction of all the arrows on the direction of all the arrows on the screen. The arrows move clockwise. **screen. The arrows move clockwise.**  (Note: On Apple II and  $II$  + models, alphabetic characters will appear in alphabetic characters will appear in place of the arrows and buckets. place of the arrows and buckets. This does not affect the operation of This does not affect the operation of the game.) the game.)

Press the space bar to pause Press the space bar to pause the game. Press it again to resume the game. Press it again to resume play. play.

### Amiga Version **Amigo Version**

The Amiga version of Marbles (Pro The Amiga version of Marbles (Program 4) is written in BASIC. Type it gram 4) is written in BASIC. Type it in and save it to disk. To play the in and save it to disk. To play the game, simply load and run the game, simply load and run the program. program.

To play Marbles, you must To play Marbles, you must have a Workbench 1.1 disk or the most recent version of Workbench **most recent version of Workbench** 

1.2. The first release of 1.2 does not 1.2 does not 1.2 does not 1.2 does not 1.2 does not 1.2 does not 1.2 do properly allocate sprites <sup>6</sup> and 7. properly allocate sprites 6 and 7. 1.2. The first release of 1.2 does not

joystick plugged into port A joystick plugged into port 1 controls the buckets at the bottom of controls the buckets at the bottom of the screen. You will contain the red arrows at the intersections of the arrows at the intersections of the pipes control the flow of marbles. pipes control the flow of marbles. Press the fire button to change the Press the fire button to change the direction of all the arrows on the direction of all the arrows on the screen. The arrows move counter **screen. The arrows move counter**the screen. You must catch the red marbles in the red bucket and the blue marbles in the blue bucket. The clockwise.

This version of Marbles can be This version of Marbles can be played by up to five players. The one-player game starts with three one-player game starts with three marbles on the screen at once. After marbles on the screen at once. After every ten points, another marble is every ten points, another marble is added us are six marbles on the marbles on the six marbles on the six marbles on the six marbles of the six marbles on the six marbles of the six marbles of the six marbles of the six marbles of the six marbles of the six the screen at once. The game ends the screen at once. The game ends when <sup>40</sup> marbles have been caught. when 40 marbles have been caught. Your score is the percentage of mar Your score is the percentage of marbles you caught. bles you caught. added until there are six marbles on

In the multiplayer game (two to five players), all contestants play to five players), all contestants play the same level. After each has had a turn, the player with the lowest tum, the player with the lowest score is dropped from the game. score is dropped from the game. When only one player remains, he When only one player remains, he or she is declared the winner. If two or she is declared the winner. If two or more players tie for low score, **or more players tie for low score,**  the level is played again. the level is played again.

### IBM PC/PCjr Version **IBM PC/PCjr Version**

This version of the game (Program This version of the game (Program 5) has the same rules as the Amiga version (described above), but there version (described above), but there is only one bucket. However, you is only one bucket. However, you must change the color of the bucket must change the color of the bucket to match the color of the ball you're to match the color of the ball you're trying to catch. Use the cursor keys trying to catch. Use the cursor keys to move the bucket left and right. to move the bucket left and right. The cursor-up key changes the The cursor-up key changes the color of the bucket. Press the space color of the bucket. Press the space bar to change the directions of all bar to change the directions of all the arrows on the screen. **the arrows on the screen.** 

For instructions on entering these programs, please refer to "COMPUTE!'s Guide to Typing In Programs" elsewhere in this issue.

### Program 1: Atari 400, 800, **XL. and XE Marbles**

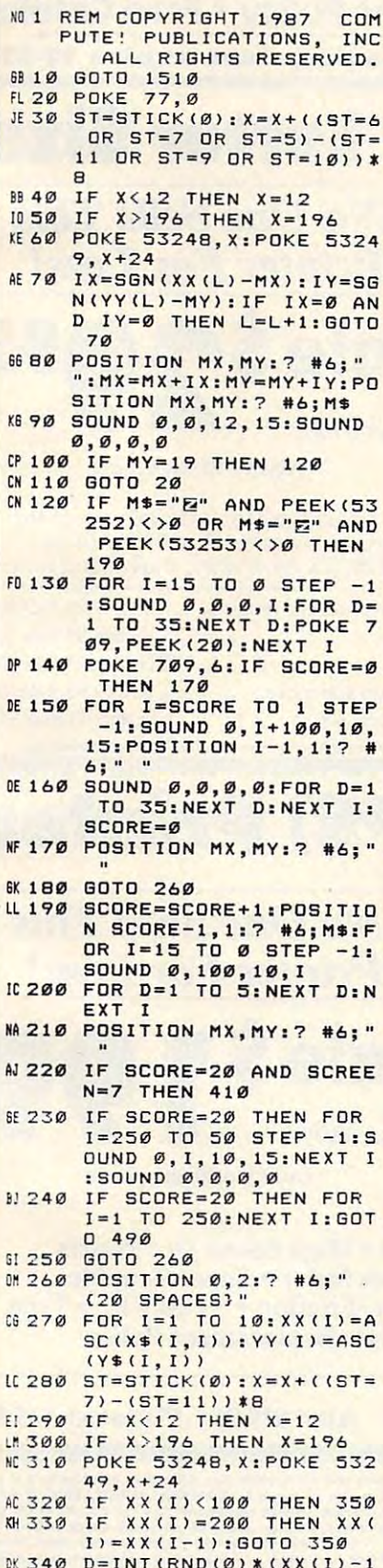

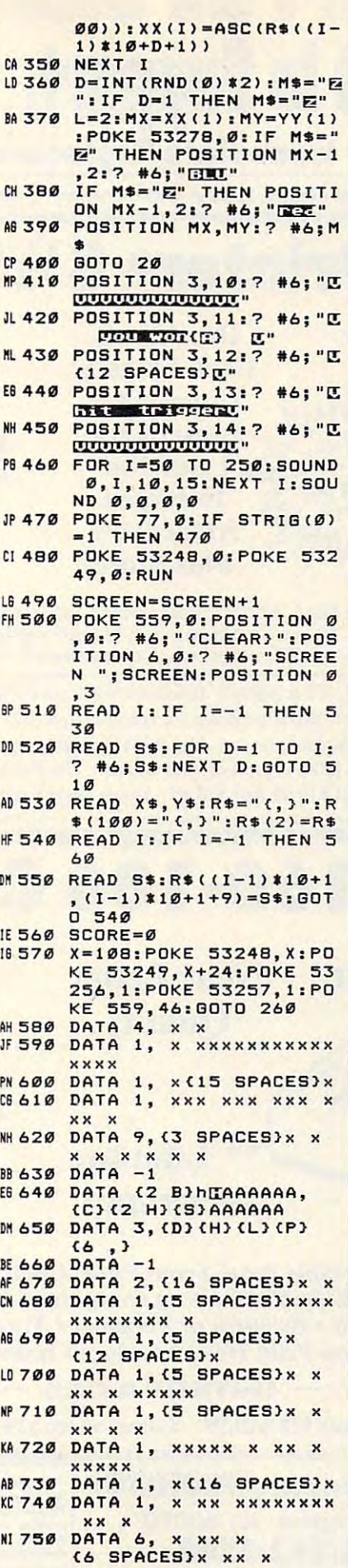

KE 760 DATA 1, x xx xxxxxxxx xx x **B6 770 DATA -1** W780 DATA (2 Q)hmhmm(4,),<br>(C)(2 F)(2 J)(8)(4,)<br>R790 DATA 3, (F)(H)(K)(M) (6, ), 5, (B) (E) (N) (Q)  $6,3$ **M 800 DATA -1** PB 810 DATA 2, (5 SPACES) x x {4 SPACES}x x LB 820 DATA 1, (3 SPACES) xxx K B30 DATA 1, (3 SPACES) X (12 SPACES) x MB40 DATA 1, (3 SPACES) x xx x xx xxx x **WEBSØ DATA 2, {3 SPACES}x x** x xx x x x KF B6Ø DATA 1, XXX XXX XX XX  $x$   $x$   $x$ ABB70 DATA 1, x(16 SPACES)x LN BBØ DATA 7, x xx xx xx xx xx x **BJ 890 DATA -1** WH900 DATA fundilit(4, 3, (C)<br>
(2 F)(2 K)(S)(4, 3<br>
WF910 DATA 1, (F)(M)(8, 3, 3,<br>
(D)(H)(K)(O)(6, 3 EP 920 DATA 5, (B) (E) (H) (K) {N}{Q}{4,} BE 930 DATA  $-1$ **OH 940 DATA 4,**  $x \times$ (3 SPACES)x x (6 SPACES)x x BN 950 DATA 1, x xxxxx xxxxx **XXX X** AR 760 DATA 1, x(16 SPACES)x xx x AI 980 DATA 1, x(16 SPACES)x KI990 DATA 1, XX XXX XXXX X xx xx CI 1000 DATA 1, x(16 SPACES)x NO 1010 DATA 6, x xx xx xx x x xx x **N. 1020 DATA -1 P1030 DATA QUIDALIT(2, 3, 4)**  $(5)$  $(2,)$ R 1040 DATA 1, (B) (H) (Q) (7, ) , 3, (B) (E) (H) (K) (N)  $(Q)$  $(4, )$ 091050 DATA 5, (C) (G) (L) (P)<br>(6, ), 7, (B) (E) (H)<br>(K) (N) (Q) (4, )  $DP$  1060 DATA -1 04 1070 DATA 2, x xx xx xx x x xx x M1080 DATA 1, x(16 SPACES)x 00 1090 DATA 3, x xx xx xx x x xx x CJ1100 DATA 1, x(16 SPACES)x MM 1110 DATA 3, x xx xx xx x  $XX$  > 0 1120 DATA 1, x(16 SPACES)x 04 1130 DATA 5, x xx xx xx x x xx x 00 1140 DATA -1 **CONTRACTE SERVICE CONTRACT (CONTRACT)**  $(5)(2,)$ HI 1160 DATA 1, (B) (E) (H) (K)  $(N)$  (Q) (4, ) HL 1170 DATA 3, (B) (E) (H) (K)  $(N)$  (Q) (4, , ) HO 1180 DATA 5, (B) (E) (H) (K) (N)(0)(4,)<br>IB1190 DATA 7,(B)(E)(H)(K) CN3 CQ3 C4  $(N)$  (Q) (4, )  $N.1200$  DATA -1 NM 1210 DATA 2, x xx xx xx x  $\mathbf{x} \times$ CM 1220 DATA 1, x(16 SPACES)x

October 1987 COMPUTEI 37 Gwww.commodore.ca

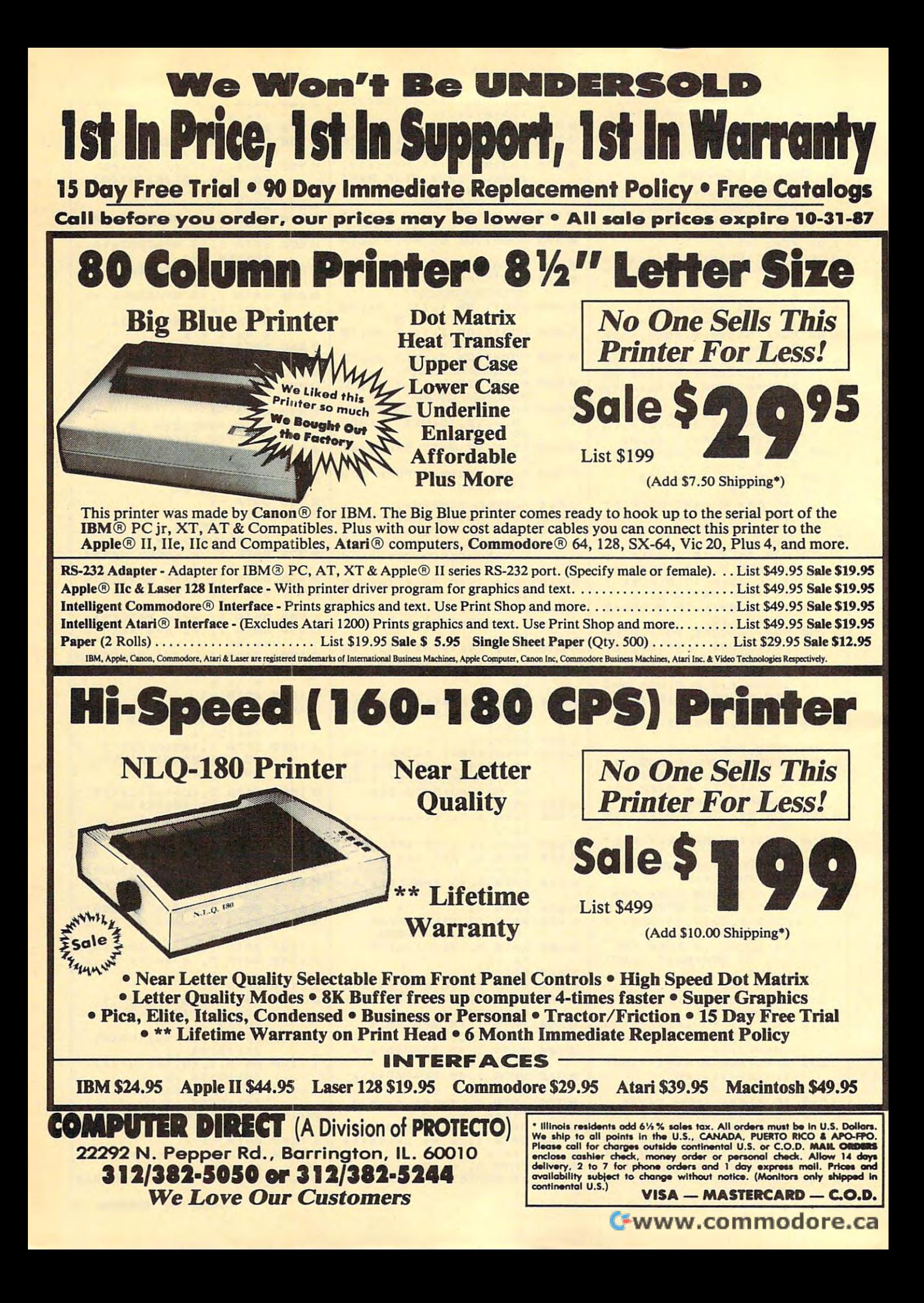

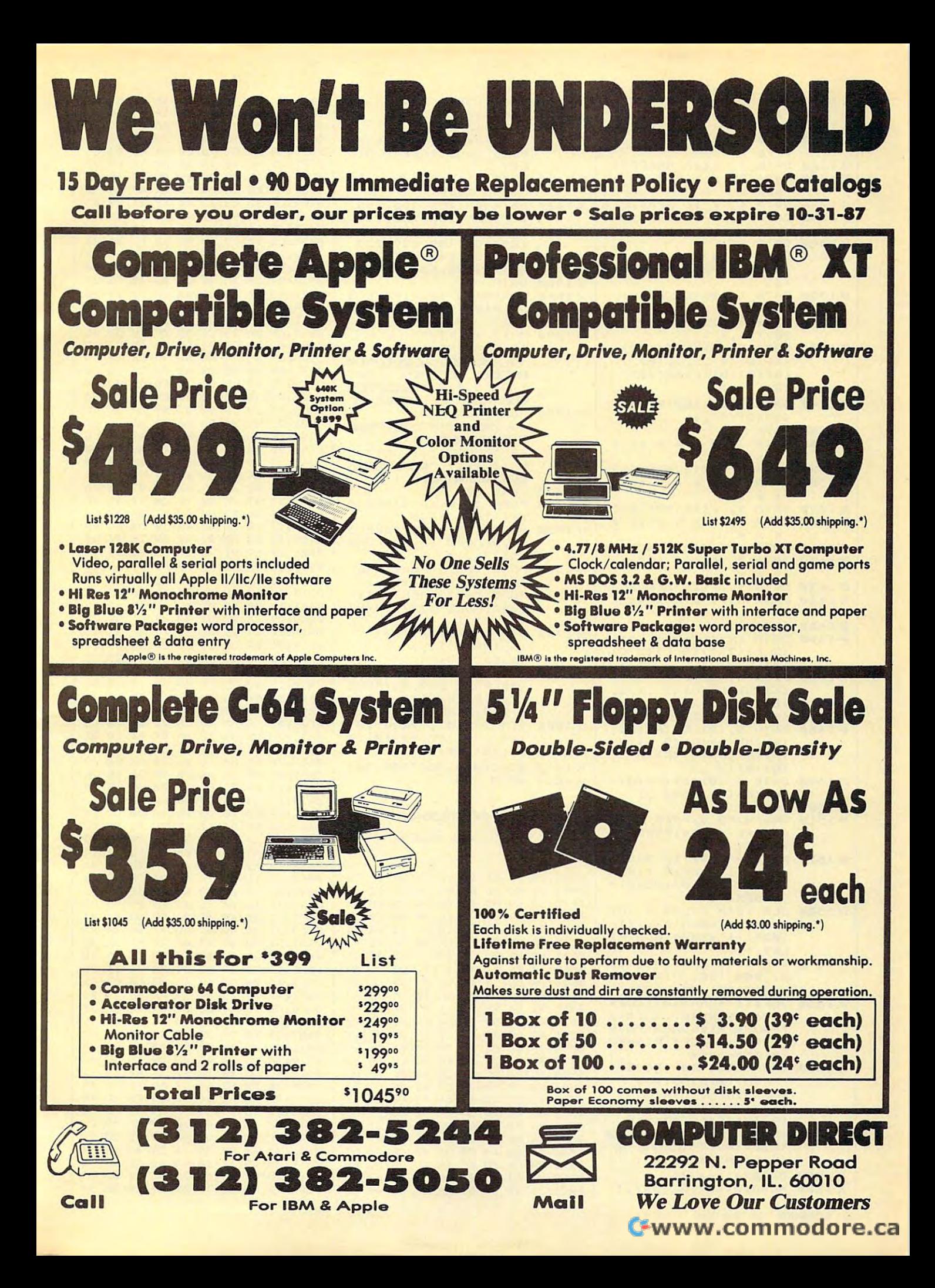

00 1230 DATA 2, x x x x x x x  $\boldsymbol{\mathsf{x}}$  $\boldsymbol{\mathsf{x}}$  $01240$ DATA  $1,$ x(16 SPACES)x  $2,$ 04 1250 DATA x xx xx xx x  $\mathbf{v}$  $\times\times$  $\boldsymbol{\mathsf{x}}$ DA 1260 DATA  $1,$ x(16 SPACES)x PC 1270 DATA  $2,$ x x x x x x x  $\boldsymbol{\mathsf{x}}$  $\boldsymbol{\mathsf{x}}$  $\boldsymbol{\times}$ 1, x(16 SPACES)x M 1288 DATA 061290 DATA 4, x xx xx xx x  $x \times$ **M1300 DATA**  $-1$ DATA JELEJELEJE, (C) **BL 1310**  $(5)$ EN 1320 DATA 1, (B) (E) (H) (K) (N)(Q)(4,),3,(B)<br>(D)(F)(H)(K)(M)(O)  $(Q)$   $(2, 1)$ FB 1330 DATA 5, (B) (E) (H) (K) (N)(Q)(4,),7,(B)<br>(D)(F)(H)(K)(M)(O)  $(Q)(2,1)$ IA 1340 DATA 9, (B) (E) (H) (K) (N)(Q)(4,) EB 1350  $DATA -1$ PD 1360 DATA 3, x x x x x x x  $\mathbf{x}$ 1, x(16 SPACES)x **M1370 DATA** PE 1380 DATA 2, x x x x x x x  $x x$  $\mathbf{x}$ DE 1390 DATA 1, x(16 SPACES)x ON 1400 DATA 2, x x x x x x x  $\boldsymbol{\mathsf{x}}$  $\boldsymbol{\mathsf{x}}$  $\boldsymbol{\mathsf{x}}$ CN 1410 DATA 1, x(16 SPACES)x OP 1420 DATA 2, x x x x x x x  $\boldsymbol{\mathsf{x}}$  $1,$ CP 1430 DATA x(16 SPACES)x PC 1440 DATA 3, x x x x x x x  $\mathbf{x}$  $x x$  $EC 145Ø DATA -1$ **MP 1460 DATA INININING, (C)**  ${2 F} {2 I} {2 I} {2 L} {2 O}$  $<sub>53</sub>$ </sub> 88 1470 DATA 1, (B) (D) (F) (H)  $(K)$  (M) (0) (0) (2, 0, 3, (B) (D) (F) (H) (K) (M)  $(0)$   $(0)$   $(2, 3)$ 8P 1480 DATA 5, (B) (D) (F) (H) (K) (M) (0) (0) (2, 0,7,<br>(B) (D) (F) (H) (K) (M)  $(0)$   $(0)$   $(2, 3)$ JJ 1490 DATA 9, (B) (D) (F) (H) {K} {M} {0} {Q} {2,}  $1500$  DATA  $-1$ GRAPHICS Ø: POKE 559, BP 151Ø Ø: POKE 16, 64: POKE 53 774,64<br>#1520 FOR 1=53248 TO 53255 :POKE I, Ø: NEXT I: FOR I=704 TO 707: POKE I Ø: NEXT I 0 1530 CLR : DIM FIL1\$(1), FI L2\$((INT(ADR(FIL1\$)/ 1024) +1) \$1024-ADR(FI  $L1$) -1)$ FN 1540 DIM BUF\$(384), MI\$(12) 8), PØ\$(128), P1\$(128) .P2\$(128).P3\$(128) IL 1550 BUF\$(1)=CHR\$(Ø): BUF\$  $(384) = CHR$(0): BUF$(2)$ ) = BUF\$: MI\$=BUF\$: PØ\$= BUF\$: P1\$=BUF\$: P2\$=BU **F\$:P3\$=BUF\$** E0 1560 DIM MOVE \$ (56) : MOVE \$= "hh (F) (B) h (F) (A) h  $(E)$  (D) h (E) (C) h (E) (F)h(@)(E)量(,)尼(P)目  $(A)$  $(E)$  $(C)$  $E(A)E(B)E$  $(B) C C$ }  $C$ (B)  $C$ (D)  $C$ (E)  $B$ (F) G(INSERI) DRa(F) W (F) E(INSERT) G(M) (.)" 08 1570 CHSET=144\*256 M 1580 ML=USR (ADR (MOVE\$), 5.

344, CHSET, 1024) LN 1590 RESTORE 1630 MJ 1600 GOTO 1620 FOR I=Ø TO 7:READ D: CN 1610 POKE CHSET+A\*8+I, D: N EXT I DI 1620 READ A: IF A<>-1 THEN GOTO 1610 DATA 54, 255, 255, 255, IN 1630 255, 255, 255, 255, 255 KI 1640 DATA 56, 255, 129, 189, 189, 189, 189, 129, 255 KP 1650 DATA 58, 24, 60, 126, 12 6, 126, 126, 60, 24 **EF 1660 DATA**  $-1$  $1J1670$ GRAPHICS 1+16: POKE 5 59.0: POKE 16, 64: POKE 53774,64  $: 7$  $7:7$ FD 1690  $: 7$ {6 SPACES} (5 SPREED) GORVERIGHT **BEER(8 FEBREE)": POSI**  $"$  range of  $"$ **TION 8,4:? PUBLICATIONS, INC."**  $CD1700$ **POSITION 8,5:? "** (3 SERIES) ALL BIGHTS RESERVED.  $(4$  311833)"; POSITIO<br>N 10, 12: ? " 123355 81 TTON TO BEGIN": POKE 559,34<br>POKE 77,0:IF STRIG(0 DA 1730 AB 1740  $)=1$  THEN 1740 LI 1750 GRAPHICS 1+16:POKE 5 59, Ø: POKE 16, 64: POKE 53774,64<br>KD 1760 POKE 709,6:POKE 756, 144: POKE 708, 196 FL 1770 **POKE 54279, ADR (BUF\$)** /256: POKE 53277, 3: PO KE 623.1 00 1780 DIM IM\$(16) : IM\$=" (6 INSERT) (, )  $6<sub>6</sub>$ BACK SIKKY" JO 1790 PØ\$ (95) = IM\$: P1\$ (95) = IM\$: POKE 559, 46: POKE 704, PEEK (710) - 2: POK E 705, PEEK (711)-2  $F1900$ DIM XX(10), YY(10), S\$ (19), X\$(10), Y\$(10), R  $$(100), M$(1)$ PC 1810 SCREEN=0:RESTORE 580 KB 1820 GOTO 490 Program 2: 64 Marbles Version by Bill Chin, Editorial Programmer 0801:0B 08 0A 00 9E 32 30 36 2E 0809:31 00 00 00 4C AE 0A A2 85 0811:18 A9  $99$ 9D 00  $D<sub>4</sub>$  $CA$  $10 \text{ g}$ **6A Ø819:FA A9 ØF 8D** 18 D4 A9 FF 33 0821:8D OF D4 A9 80 8D  $12<sub>D4</sub>$  $24$  $03$ 98 48 9<sub>D</sub>  $0829:60$ **BD** 18 8A 48 0831:AE 03 18 **BC**  $4E$ 11 A<sub>9</sub>  $00$ 32 99  $05$ Ø839:99 Ø4 **BD** 47 44  $11$  $D4$ 0841:D4 BD 55  $11$  $99$  $96$  $\mathbf{D}$ **RD**  $33$ 0849:5C 11 D0 03 AD 1B D4 99  $33$ 0851:01 D4 **BD** 63  $11$ 99  $Q_{4}$  $D<sub>4</sub>$ DØ  $C<sub>3</sub>$ Ø859:49 Ø1 99  $04$ 68 A<sub>8</sub> 68  $D<sub>4</sub>$ **BD 20 CF** 0861:AA 60 A9 **00 85**  $FC$ Ø869:C8 ØA ØA ØA 85 FR ØA 26 98 0871:FC 0A 26  $FC$  $18$ 65  $FB$ 85  $EA$ 69 A<sub>5</sub>  $99$ 85  $FC$ DC **Ø879.FR A5** FC.  $C8$ 85 0881:FB 18  $7D$ 29 85 FB B1 Ø889:FD 85  $3B$ A9  $04$ 65  $FC$ 85  $31$ Ø891:FC 18 69 BC 85  $3<sup>c</sup>$  $18$  $69$  $D<sub>5</sub>$ 

0899:18 85

Ø8A1:60 49

08B9:8D 04

60 A9  $90$ **BD** 

Ø8B1:08 C8 8D

Ø8A9:02

FE AØ

18 4A **BØ** Ø3 CE  $08$  $70$ 

85 FF

> $\mathfrak{g}$ 18 AD  $000$  $DC$ **6E**

Ø8Cl: C8 4A BØ Ø3 EE Ø8 C8 4A 82

 $28$ 60 30  $Q<sub>0</sub>$ 25

 $Ø<sub>2</sub>$ E6  $Q2$ 

 $00<sup>o</sup>$ 

 $CB$ 

 $A5$ 

**8D** 

 $E1$ 

93

#### 08C9:B0 03 CE 00 C8 4A B0 03 A0 08D1:EE 00 C8 AD 04 18  $29$  $10$  $30$ Ø8D9:DØ Ø3 EE Ø7 18 AD  $Q_{7}$ **18 FF Ø8E1:CD 08** 18 DØ Ø1 60 8D  $\overline{\mathfrak{g}}_8$ 97  $0859:18$ AD  $07$  $18$  $DQ$  $F7$  $AC$  $F<sub>3</sub>$ 87 AC 09 Ø8F1:C8 8C  $qq$  $18$ **B9** 9F 18 Ø8F9:B7 C8 8D 00 18 EE  $\alpha\alpha$  $5E$ 18  $0901:AD00$  $1R$  $29$ **Ø3 AA** R<sup>Q</sup>  $D<sub>5</sub>$ **BB** 0909:C8 3D 09 12 FØ EF **BA** 99  $Q<sub>7</sub>$ 0911:B7  $C8$ 98 AA  $20$  $17$ 11 CE  $3D$ 0919:09 18 10 D8 60 BD 20  $C8$ 48 90 05  $A\emptyset$  $q_1$  $0921:CD$   $1A$  $AC$  $FA$  $12$ 0929:2F 09 **RD** 5A C8 AR R9  $20$  $E$  $E$ Ø931:12 9D **ØØ C8 B9** 24 12 9D 60 0939:08  $C8$ 29  $C8$  $9D$ 42  $C8$  $D<sub>5</sub>$ **BD** C8 9D 4A  $0941 : BD 20$ C8 BD  $18$ 36 0949:C8 9D 3A C8 BD 10 C8 9D  $58$ Ø951:32 C8 **BD** øø  $C<sub>B</sub>$  $18$  $7n$  $18$  $20$ 0959:C8 9<sub>D</sub> 18  $C8$ **BD** øø  $C8$  $30$ 76 0961:0B **BD** 29  $C8$ 69 øø 9<sub>D</sub> 29  $C<sub>9</sub>$ Ø969:C8 75  $09$ **BD** 29  $C8$ **F.9** 40  $AC$  $0971.0099029$ CR RD Ø8  $C<sub>B</sub>$  $18$ 54 0979:7D  $10$ CR 9D  $10$ C8 BD  $\alpha$ 68 0981:C8 30 0B BD 20 C8 69  $99$ 38 Ø989:9D  $20$  $C8$  $AC$ 97  $09$ **BD**  $20$  $cc$ 0991:C8 E9 00  $9D$  $20C8$  $20^{\circ}$  $1<sup>c</sup>$ **BD** 12 90 48 49 FF  $CQ$  $0.999:CRCD$  $19$ 09A1:9D  $20$  $C<sub>B</sub>$ **9D** 4A  $C<sub>B</sub>$ **RD** 62  $DQ$ Ø9A9:C8  $30$ 24 A9  $\mathfrak{g}_4$  $20$  $2A$  $08$ 48 09Bl:CE E4 07  $E4$  $Q<sub>7</sub>$  $C<sub>9</sub>$  $2F$ 26 AD **Ø9R9:DØ Ø8 A9** 39 **RD E4**  $Q_{7}$  $CF$  $\overline{D}R$ Ø9C1:E3 07 CE  $20<sub>0</sub>$  $18<sub>na</sub>$  $1F$  $A9$  $\Delta F$ 09C9:FF 8<sub>D</sub>  $F7$  $C8$  $AC$  $E7$  $0<sup>0</sup>$  $AC$ 8<sub>B</sub> 09D1:22 18 CØ 63 FØ 10 C8 8C  $2F$ Ø9D9:22 A<sub>9</sub>  $Q_1$ AØ  $qq$  $20$  $FA$ 18 A<sub>6</sub> **Ø9E1.09 A9**  $9129$ 2A 08  $29$ **BD**  $1R$ Ø9E9:C8 C9 28 90 05 A9 FF  $9D 4D$ Ø9F1:20 C8 60 8D gg 18 B9  $CQ$ **RF** 18 99 CØ  $Q_{7}$  $F<sub>2</sub>$ Ø9F9: 07 18 6D 00  $QAD1: A9$   $QQ$   $RD$   $QQ$ 18 B9 C0 07  $CB$ ØC ØAØ9:C9  $3A$  $90$ 38  $F.9$ ØA  $QQ$  $7A$ ØA11:CØ Ø7 EE  $\alpha\alpha$ 18 4C 06 ØA  $2D$ ØA19:88 B9  $CQ$  $Q_{7}$  $C<sub>9</sub>$  $20$ FØ  $05$  $1E$ 18 DØ D1 60 A2 07  $78$ ØA21:AD ØØ 10 0C BD 27 0A29:A0 0E BD 20 C8 ØA31:11  $12$  $2D$ 15 **DØ 8D**  $15$ **DØ**  $\mathfrak{g}_1$ 12 ØD ØA39:4C 94 ØA BD Ø9 15 75 ØA41:DØ 8D 15  $C8$ DØ BD  $10$ 8<sub>D</sub>  $1E$ ØA49:00 18 BD  $20$ CB ØE ØØ 18 **B3** ØA51:2A ØE.  $\alpha\alpha$  $18$  $2A$ ØF.  $\alpha\alpha$  $18$ 21 ØA59:2A 69  $2F$ 99 Ø1  $D<sub>0</sub>$ **RD**  $18$  $3R$ ØA61:C8 8D  $00<sub>0</sub>$  $18$ **BD** 29  $C8$ ØE. FØ ØA69:00 2A ØE 00  $18$  $2A$  $18$ 76 18  $18$ ØE.  $99$  $18$ 8E ØA71:69  $96$ **BD**  $Q<sub>1</sub>$ ØA79:2A 99  $aa$   $na$  $90^{\circ}$  $ac$ RD 09  $\Delta F$ ØA81:12 ØD  $10$ DØ 8<sub>D</sub>  $10$  $DQ$  $AC$ **8B** ØA89:94 ØA  $12$  $2D$  $10$ DØ 69 **BD** 11 CA  $10$ 92 35  $DØ$ 88 ØA91:8D 10 88 18  $A<sub>2</sub>$ ØA99:60 A9  $Q<sub>0</sub>$ 8D 86  $Q2$  $11$ ØAA1:18 AØ  $Q<sub>0</sub>$  $20 F$  $R$  $R$  $R$  $\overline{a}$  $R<sub>3</sub>$ **BA**  $10$  $98$  $C<sub>3</sub>$  $\overline{0}$ AA9:AØ 11  $AC$  $1E$ AB  $20$ ØAB1:20 CC ØB A9 6<sub>D</sub> AØ  $11$  $20^{\circ}$ 35 A<sub>9</sub>  $99$ **8D** 83  $20$ ØE ØAB9:1E AB 31  $29B$  $47$ ØAC1:7A  $C<sub>R</sub>$ **A9**  $QR$ **RD RD** ØAC9:21 DØ A9 ØF  $BD$  $27$  $n\alpha$  $200$  $93$ 97 ØA ØE  $\varnothing$ AD<sub>1:5F</sub>  $\overline{B}$  $20$ ØF  $20$ **9A**  $\overline{a}$ 20 AB  $08$ CE  $05$  $2D$ ØAD9:20  $2E$  $Q_4$ 8<sub>D</sub>  $05$ 18 ØC ØAE1:18 DØ 16 A9  $C9$ ØAE9:AD  $\alpha\alpha$  $C<sub>B</sub>$ 18  $6D$  $29$  $C<sub>B</sub>$ DA ØAF1:27  $90 \quad 03$ AD 29  $C8$  $BD$  $29$ A9  $27$  $2F$ **ØAF9:C8**  $20$  $A<sub>4</sub>$ ØC.  $20$ ØA AD ØBØ1:8D Ø2 29  $g_1$  $DQ$  $F<sub>9</sub>$ AD  $F7$ 55 FD AC.  $C8$ **ØBØ9:C8 FØ**  $DA$  $7A$ 30 16 **ØB11:C8**  $ca$  $\alpha$  $90$  $Q2$  $AG$  $\alpha\alpha$  $RC$  $0.5$ ØB19:7A  $C8$  $20<sub>0</sub>$ 97  $QF$  $20$  $2E$  $AC$  $7D$ ØB21:4C DC ØA 18  $A<sub>2</sub>$ 15 AØ ØF 11 A<sub>9</sub> ØB29:20 FØ FF  $D<sub>7</sub>$ AØ  $11$ 20 A9 29 15  $DQ$ FE  $BD$ FF. ØB31:1E AB AD  $DQ$ ØR39:15 DØ  $29F4$ **FF**  $C<sub>9</sub>$ 43 DE **ØB41:0C**  $20$ 9A ØA 20 97  $Q$  $F$  $20$ F6 ØB49:2E ØC  $4C$ DC ØA  $C<sub>9</sub>$ 52  $DQ$ **RD** ØB51:08 A9 **ØØ 8D**  $7A$  $C8$  $4C$ 42 80 ØB59:0B C9 51 DØ **DD**  $00$  $A9$  $BQ$ 61 ØB61:8D ØØ  $18$ A9  $20<sub>0</sub>$  $BD$ 72  $QR$  $Q3$ ØB69:A2 00 8E 71 **ØB A9 00**  $9D$ 56

### **C**www.commodore.ca

| 0B71:00 18 E8 D0 FA EE 72 0B 3B                                     | ØE19:8D 22 18 A9 30 8D C8 07 72                                    | 10C1:09 B9 D5 C8 1D 09 12 99 E6                                    |
|---------------------------------------------------------------------|--------------------------------------------------------------------|--------------------------------------------------------------------|
| ØB79:AC 72 ØB CØ 25 DØ FØ AØ DE                                     | ØE21:A9 35 8D C9 07 A9 02 20 B0                                    | 10C9:D5 C8 E8 E0 03 D0 ED 20 89                                    |
| ØB81:22 AD ØØ 18 C9 86 90 02 21                                     | ØE29:2A Ø8 A9 FF 9D 20 C8 60 FØ                                    | 10D1:03 11 AD 14 18 18 69 10 B2                                    |
| ØB89:A0 16 20 AB ØB EE 00 18 60<br>ØB91:AD ØØ 18 C9 8E DØ E8 A9 51  | ØE31:A4 A2 88 8C 00 18 A4 A2 6E<br>ØE39:CD ØØ 18 DØ F5 60 A0 00 BE | 1009:91 3B EE F3 C8 AD F3 C8 5C                                    |
| ØB99:8D 8D F8 07 A2 00 BD F6 F0                                     | ØE41:C8 DØ FD 60 AD 1B D4 F0 30                                    | 10E1:C9 1D F0 1A EE F4 C8 AD 78<br>10E9:F4 C8 C9 27 D0 97 A9 01 9B |
| ØBA1:12 9D 40 23 E8 E0 33 D0 64                                     | ØE49:64 AD 1B D4 C9 27 BØ EE EE                                    | 10F1:8D F4 C8 EE F5 C8 AD F5 42                                    |
| ØBA9:F5 60 48 A9 00 8D C1 0B 3B                                     | ØE51:A8 B9 28 CØ C9 7F DØ E6 16                                    | 10F9:C8 CD 1A 12 D0 87 CE F3 8C                                    |
| ØBB1:68 4A 6E C1 ØB 4A 6E C1 98                                     | ØE59:98 9D 29 C8 A9 00 9D 20 83                                    | 1101:C8 60 AD 1B D4 29 03 AA 03                                    |
| ØBB9: ØB 8D C2 ØB BD A6 12 99 Ø8                                    | ØE61:C8 A9 Ø1 9D 5A C8 A9 80 10                                    | 1109:B9 D5 C8 3D 09 12 F0 F2 CF                                    |
| ØBC1:00 18 E8 C8 C8 C8 C0 2C 9E                                     | ØE69:9D 18 C8 9D 10 C8 A9 00 44                                    | 1111:8A 99 B7 C8 98 AA BD 7B C8                                    |
| ØBC9:90 F2 60 AD ØE DC 29 FE Ø1                                     | ØE71:9D ØØ C8 A9 7F 9D 52 C8 EF<br>ØE79:A9 10 9D 08 C8 A9 8C 9D 46 | 1119:C8 8D 31 C8 BD 99 C8 8D 29                                    |
| ØBD1:8D ØE DC A5 Ø1 29 FB 85 52<br>ØBD9:01 A0 00 B9 00 D0 99 00 AA  |                                                                    | 1121:28 C8 BD B7 C8 8D 13 18 77<br>1129:8E 14 18 A2 08 20 63 08 54 |
| ØBE1:30 B9 00 D1 99 00 31 C8<br>93                                  | ØE89:18 9D 27 DØ AD 1B D4 29 B7                                    | 1131:AE 13 18 BD 6A 11 91 FB 05                                    |
| ØBE9:DØ F1 A5 Ø1 Ø9 Ø4 85 Ø1 ØE                                     | ØE91:01 9D 62 C8 F0 06 AD 18 81                                    | 1139:A9 Ø1 91 FD 60 AD 14 18 7C                                    |
| ØBF1:AD ØE DC Ø9 Ø1 8D ØE DC C5                                     | ØE99:18 9D 27 DØ AD 1B D4 C9 68                                    | 1141:18 69 10 91 3B 60 11 45 A7                                    |
| ØBF9:A2 00 A9 00 85 FC BD 43 75                                     | ØEA1:10 BØ ØA A9 80 9D 62 C8 D5                                    | 1149:45 00 00 BB 29 00 00 00 13                                    |
| ØCØ1:12 ØA ØA 85 FB Ø6 FB 26 54                                     | ØEA9:A9 80 9D F8 07 60 60 30 A8                                    | 1151:00 00 07 07 00 00 00 F2 B7                                    |
| ØCØ9:FC A5 FC 69 30 85 FC A0 71                                     | ØEBl:FD DD 6A C8 FØ F8 C9 ØF 2C<br>ØEB9:BØ F4 29 07 8D ØE 18 8E 64 | 1159:F1 00 00 04 00 00 1C 16 03<br>1161:05 0A 80 10 80 11 11 10 14 |
| ØCll:00 E8 BD 43 12 91 FB C8 E6<br>ØC19:E8 CØ Ø8 DØ F5 EØ 59 90 5A  | ØEC1:ØB 18 BD 62 C8 8D ØC 18 F3                                    | 1169:80 28 29 2A 93 11 20 20 DE                                    |
| ØC21:D9 AD 18 DØ 29 FØ 18 69 48                                     | ØEC9:10 ØB AE ØE 18 BD 62 C8 AC                                    | 1171:20 40 31 39 38 37 20 43 8F                                    |
| 0C29:0C 8D 18 D0 60 A2 07 A9 FF                                     | ØED1:30 DC 4C 26 ØF AE ØE 18 90                                    | 1179:4F 4D 50 55 54 45 21 20 10                                    |
| ØC31:FF 9D 20 C8 A9 80 9D 10 DB                                     | ØED9:BD 62 C8 10 03 4C 26 ØF 2C                                    | 1181:50 55 42 4C 49 43 41 54 5C                                    |
| ØC39:C8 9D 18 C8 A9 00 9D 29 5E                                     | ØEE1:CD ØC 18 DØ Ø3 4C EC ØE 29                                    | 1189:49 4F 4E 53 2C 2Ø 49 4E E5                                    |
| ØC41:C8 CA 10 EB 8D F7 C8 A9 B8                                     | ØEE9:4C 42 ØF AE ØB 18 BD 5A 18                                    | 1191:43 2E ØD ØD 20 20 20 20 35                                    |
| ØC49:14 8D 20 C8 8D 29 C8 A9 AB                                     | ØEF1:C8 8D ØF 18 49 02 9D 5A 21                                    | 1199:20 20 20 20 20 20 41 4C 2A                                    |
| 0C51:05 8D 22 18 A9 35 8D C9 1C<br>ØC59:07 A9 30 8D C8 07 8D E3 9F  | ØEF9:C8 AE ØE 18 20 63 08 20 28<br>ØFØ1:54 ØD AD ØF 18 A8 B9 1A 24 | 11A1:4C 20 52 49 47 48 54 53 28<br>11A9:20 52 45 53 45 52 56 45 B3 |
| 0C61:07 8D E4 07 AD D5 07 8D CD                                     | ØFØ9:18 DØ ØE AD ØF 18 9D 5A 72                                    | 11B1:44 00 56 41 4C 55 45 20 37                                    |
| ØC69:23 18 AD 20 18 C9 0A 90 5D                                     | ØF11:C8 A9 80 9D 18 C8 9D 10 17                                    | 11B9:30 30 20 20 20 53 43 4F 2A                                    |
| ØC71:09 38 E9 ØA EE E3 07 4C 5B                                     | ØF19:C8 AE ØB 18 20 83 ØC 20 71                                    | 11C1:52 45 20 30 30 30 30 30 30 38                                 |
| ØC79:6E ØC 18 6D E4 Ø7 8D E4 E8                                     | ØF21:63 Ø8 4C 42 ØD AE ØE 18 F7                                    | 11C9:30 20 20 20 50 41 53 53 93                                    |
| ØC81:07 60 BD 42 C8 9D 29 C8 E8                                     | ØF29:A9 FF 9D 20 C8 AE ØB 18 Ø1                                    | 11D1:45 53 20 58 58 00 47 41 87                                    |
| ØC89:BD 4A C8 9D 20 C8 BD 3A DF                                     | ØF31:A9 FF 9D 20 C8 BD 52 C8 84                                    | 11D9:4D 45 20 4F 56 45 52 0D 66                                    |
| ØC91:C8 9D 18 C8 BD 32 C8 9D EA                                     | ØF39:A0 28 91 3B A9 06 4C 2A BF<br>ØF41:08 AE ØB 18 A9 FF 9D 20 9A | 11E1:1D 43 20 54 4F 20 43 4F 7D<br>11E9:4E 54 49 4E 55 45 2C 20 8E |
| ØC99:10 C8 A9 00 4C 2A 08 4C 88<br>ØCA1:45 ØE ØØ A2 Ø7 8E F6 C8 33  | ØF49:C8 A9 05 20 2A 08 AE 0E B5                                    | 11F1:52 20 54 4F 20 52 45 53 EC                                    |
| ØCA9:20 BA ØC EC F6 C8 DØ F2 40                                     | ØF51:18 A9 81 9D 62 C8 A9 80 F9                                    | 11F9:54 41 52 54 2C 20 51 20 CA                                    |
| ØCB1:CA 8E F6 C8 E0 00 D0 F0 D7                                     | ØF59:9D F8 07 BD 6A C8 A0 28 21                                    | 1201:54 4F 20 51 55 49 54 00 B4                                    |
| ØCB9:60 BD 20 C8 30 El CD 1A C0                                     | ØF61:91 3B 60 DE 72 C8 D0 1A 83                                    | 1209:01 02 04 08 10 20 40 80 31                                    |
| ØCC1:12 90 ØA FØ Ø8 20 EØ ØD E6                                     | ØF69:A9 ØC 9D 72 C8 BD F8 Ø7 70                                    | 1211:FE FD FB F7 EF DF BF 7F 31                                    |
| ØCC9:BD 20 C8 30 D2 BD 62 C8 FF                                     | ØF71:C9 8B DØ ØB A9 89 9D F8 C9                                    | 1219:16 13 15 12 27 14 EC 10 44                                    |
| ØCD1:10 03 20 64 ØF 20 63 08 C4                                     | ØF79:07 20 84 ØF 9D 27 DØ FE CE<br>ØF81:F8 07 60 AD 20 D0 29 ØF 6A | 1221:00 F0 00 00 10 00 F0 23 07<br>1229:22 24 25 26 27 00 26 22 16 |
| ØCD9:BD 52 C8 91 3B 20 1E 09 37<br>ØCE1:BD 20 C8 30 5B BD 10 C8 B7  | ØF89:8D 19 18 AD 1B D4 29 ØF 20                                    | 1231:03 04 05 07 0F 0A 0D 08 AB                                    |
| ØCE9:C9 80 D0 31 BD 18 C8 C9 DD                                     | ØF91:CD 19 18 FØ F6 60 A9 29 A4                                    | 1239:00 32 28 1E 14 0A 05 04 A7                                    |
| ØCF1:80 DØ 2A 20 54 ØD BD 62 7A                                     | ØF99:8D F4 ØF A9 13 8D F5 ØF Ø2                                    | 1241:03 02 00 3C 42 99 Al Al 88                                    |
| ØCF9:C8 C9 81 FØ Ø5 A9 Ø1 8D 86                                     | ØFA1:AC 7A C8 FØ 14 A9 34 18 A4                                    | 1249:99 42 3C 22 DB C3 18 BD 50                                    |
| ØDØ1:1D 18 20 7A ØD AD 1E 18 CE                                     | ØFA9:6D F4 ØF 8D F4 ØF AD F5 AB                                    | 1251:BD 18 C3 DB 23 FF 44 FF 32                                    |
|                                                                     |                                                                    |                                                                    |
| ØDØ9:C9 ØF BØ 11 29 07 A8 B9 63                                     | ØFB1: ØF 69 00 8D F5 ØF 88 DØ 58                                   | 1259:91 FF 22 FF 91 24 FF FF A7                                    |
| ØD11:62 C8 DD 62 C8 DØ Ø6 AD B3                                     | ØFB9:EC A9 00 8D 29 C8 8D 20 39                                    | 1261:C3 DB DB C3 FF FF 25 FF<br>60                                 |
| ØD19:00 18 9D 5A C8 20 63 08 28                                     | ØFC1:C8 8D 00 18 A9 13 8D 10 ED                                    | 1269:18 FF 66 FF 18 FF 66 26 1A                                    |
| ØD21:20 42 ØD B1 3B 20 B0 ØE 62<br>ØD29:AE F6 C8 BD 20 C8 30 10 E1  | ØFC9:18 AC 7A C8 B9 31 12 8D 3F<br>ØFD1:16 18 B9 28 12 8D 15 18 C3 | 1271:E7 DB A5 5A 5A A5 DB E7 E3<br>1279:27 5A A5 5A A5 5A A5 5A 5E |
| ØD31:A0 28 BD 6A C8 91 3B 60 67                                     | ØFD9:B9 3A 12 8D 20 18 20 84 A4                                    | 1281:A5 28 00 08 0C 7E 7E 0C 66                                    |
| ØD39:BD 5A C8 A8 B9 76 ØD A8 D6                                     | ØFE1:0F 8D 17 18 20 84 ØF CD 4E                                    | 1289:08 00 29 00 18 18 18 7E A6                                    |
| ØD41:60 B1 3B C9 ØF B0 08 29 70                                     | ØFE9:17 18 FØ F8 8D 18 18 AC FØ                                    | 1291:3C 18 00 2A 00 10 30 7E 9B                                    |
| 0D49:07 A8 B9 52 C8 A0 28 9D 24                                     | ØFF1:00 18 B9 00 18 8D 0E 18 78                                    | 1299:7E 30 10 00 2B 00 18 3C D0                                    |
| ØD51:52 C8 60 8A 48 A9 00 8D F1                                     | ØFF9:A9 09 8D ØF 18 CE ØF 18 04                                    | 12A1:7E 18 18 18 00 38 74 7C D5                                    |
| ØD59:1F 18 A2 Ø3 A9 Ø1 9D 1A 34                                     | 1001:D0 06 EE 00 18 4C F0 0F CB<br>1009:EE 10 18 AD 10 18 C9 14 0B | 12A9:38 38 7C 74 38 38 7C 6C D6                                    |
| ØD61:18 BD 76 ØD A8 B1 3B 3Ø 49                                     | 1011:D0 13 A2 00 8E 10 18 20 B7                                    | 12B1:38 38 7C 5C 38 38 5C 7C 2D<br>12B9:38 38 6C 7C 38 00 00 00 1F |
| ØD69:06 DE 1A 18 EE 1F 18 CA F1<br>ØD71:10 EA 68 AA 60 29 50 27 75  | 1019:63 08 EE 20 C8 AD 20 C8 D2                                    | 12Cl:38 7C 74 38 48 00 00 38 AD                                    |
| ØD79:00 BD 5A C8 49 02 8D 00 48                                     | 1021:CD 1B 12 F0 43 AC 10 18 45                                    | 12C9:7C 74 38 48 24 00 38 7C E2                                    |
| ØD81:18 A9 Ø3 8D Ø1 18 AD 1B 2A                                     | 1029:0E 0E 18 90 0C 20 46 10 5D                                    | 12D1:74 38 48 48 44 38 7C F2 BA                                    |
| ØD89:D4 8D 02 18 AD 02 18 29 02                                     | 1031:20 5E 10 20 46 10 4C FE 07                                    | 12D9:7C 28 44 E2 03 38 7C C6 B5                                    |
| ØD91:03 A8 B9 1A 18 FØ 11 EE C5                                     | 1039:0F 20 55 10 20 5E 10 20 4F                                    | 12E1:7C 28 44 42 E7 38 7C 9E B2                                    |
| ØD99:02 18 CE Ø1 18 10 ED AD 2F<br>ØDA1:00 18 9D 5A C8 4C B2 0D 05  | 1041:55 10 4C FE ØF A9 FF 91 3A<br>1049:3B AD 15 18 91 FB AD 16 84 | 12E9:7C 28 44 27 70 3C 7E FF C2<br>12F1:FF FF 7E 3C 00 0F FF E0 C6 |
| ØDA9:98 CD ØØ 18 FØ E9 9D 5A C9                                     | 1051:18 91 FD 60 A9 7F 91 3B 51                                    | 12F9:38 00 3C 60 00 06 C0 00 61                                    |
| ØDB1:C8 AØ 28 B1 3B C9 10 90 2A                                     | 1059:A9 20 91 FB 60 8C 11 18 B7                                    | 1301:03 E0 00 07 B8 00 1D C7 19                                    |
| ØDB9: 1D C9 2D BØ 19 38 E9 10 13                                    | 1061:A9 27 38 ED 11 18 A8 60 A0                                    | 1309:FF E3 78 00 1E 7F FF F2 19                                    |
| ØDC1:A8 BD 62 C8 10 ØA 8A 48 7E                                     | 1069:CE 20 C8 A2 00 20 63 08 8B                                    | 1311:3F FC ØC 3F FF F4 1F FF 9D                                    |
| ØDC9:20 03 11 68 AA 4C D7 0D A0                                     | 1071:A0 77 20 55 10 88 10 FA D6                                    | 1319:D8 1F FF E8 ØF FC 10 ØF 9D                                    |
| ØDD1:B9 B7 C8 9D 5A C8 20 39 19                                     | 1079:A9 01 8D F4 C8 8D F5 C8 E0                                    | 1321:FF DØ Ø7 EØ 20 Ø1 FF 80 EF                                    |
| ØDD9: ØD B1 3B 8D 1E 18 60 20 59<br>ØDE1:63 Ø8 A9 7F 91 3B AD 29 DA | 1081:A9 00 8D F3 C8 AD F4 C8 17<br>1089:8D 29 C8 AD F5 C8 8D 20 BC | 1329:FF BF FF FB FF FF 81 FF 02<br>1331:FF DF FF FD FE 00 00 EF 17 |
| ØDE9:C8 38 FD 29 C8 20 9F 08 D6                                     | 1091:C8 A2 00 20 63 08 B1 3B 9A                                    | 1339:FF FE FF FF EØ ØØ FF FF 26                                    |
| ØDF1:C9 02 BØ 3B BD 62 C8 30 74                                     | 1099:C9 FF F0 48 20 54 0D AD 5B                                    | 1341:EF FØ ØØ 3F 7F FB F7 FF 6B                                    |
| ØDF9:1D AØ 18 AD 22 18 20 F4 4F                                     | 10A1:1F 18 C9 03 90 3E AC F3 8B                                    | 1349:BF 7F FB F7 FF BF 00 03 30                                    |
| ØEØ1:09 A9 Ø3 20 2A Ø8 AD D5 11                                     | 10A9:C8 AD 29 C8 99 7B C8 AD 45                                    | 1351:FF FF BF FF FB FF FF BF ØF                                    |
| ØEØ9:07 CD 23 18 FØ 1C A9 Ø1 4E<br>ØEll:8D F7 C8 4C 2B ØE A9 Ø5 B9  | 10B1:20 C8 99 99 C8 A9 00 99 67<br>10B9:D5 C8 A2 00 BD 1A 18 D0 A2 | 1359:FF FB 00 00 FF DF FF FD FB<br>1361:FF FF DF FF FD FF FF DF 53 |

C=www.commodore.ca

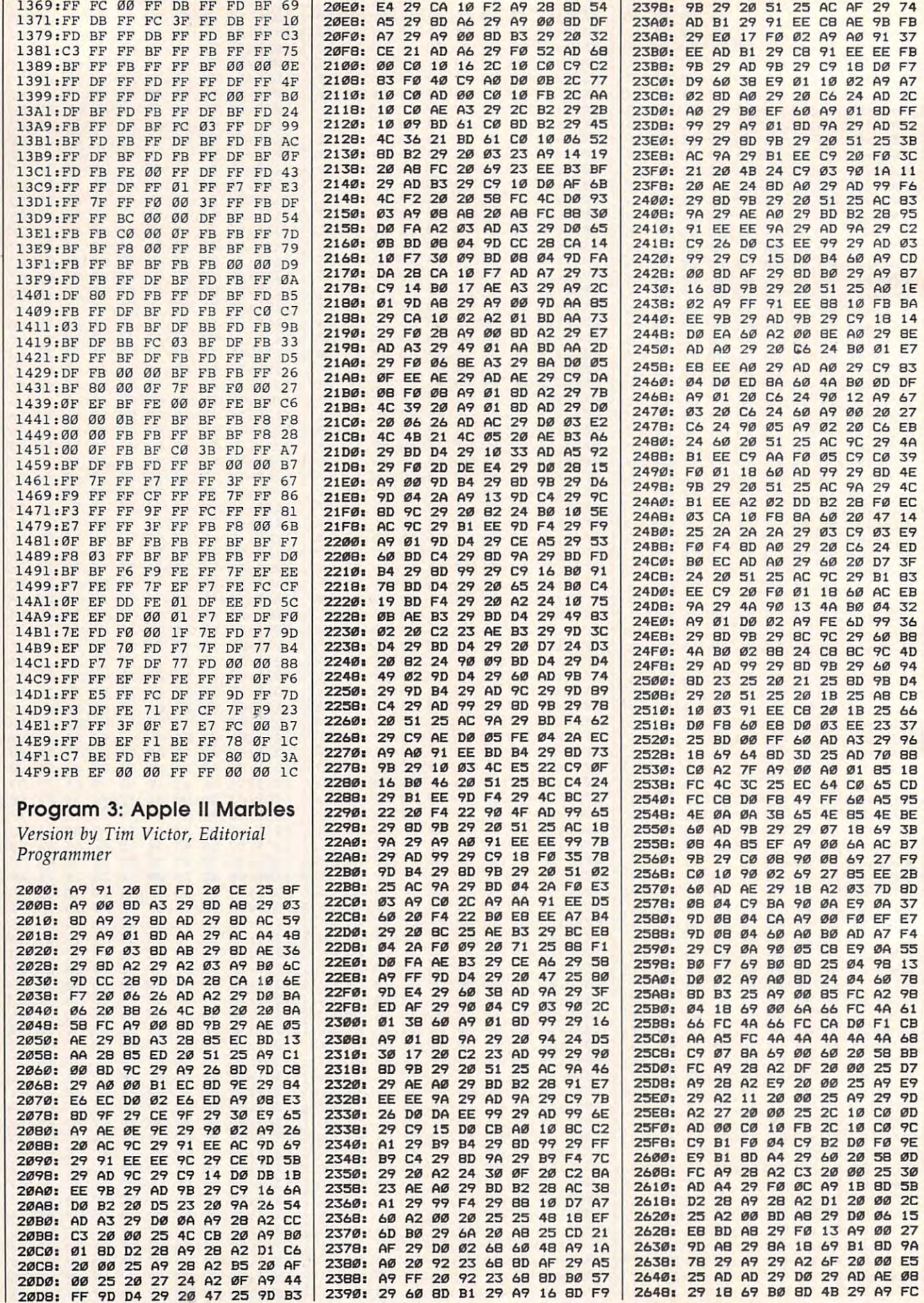

# Cwww.commodore.ca

# From the publishers of COMPUTE!

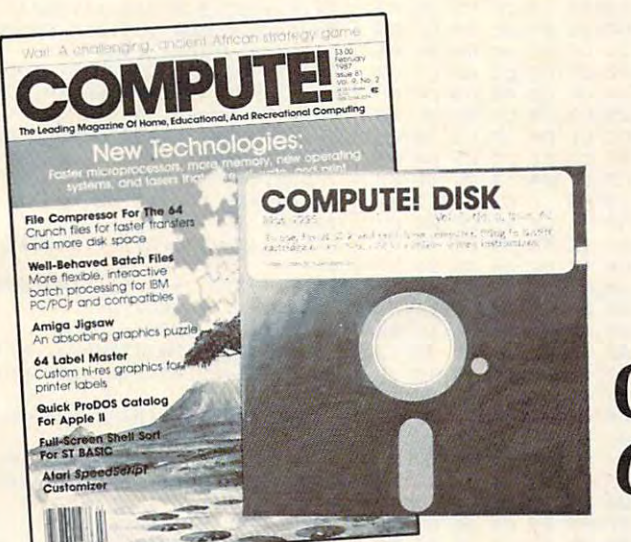

# October 1987 **COMPUTE! Disk**

All the exciting programs from the past three issues of *COMPUTE!* are on timesaving, error-free, floppy disks that are ready to load on your IBM PC and PCjr or Commodore 64 and 128. The October 1987 COMPUTE! Disks contain the entertaining and useful Commodore or IBM programs from the August, September, and October 1987 issues of COMPUTE!.

The October 1987 COMPUTE! Disk costs \$12.95 plus \$2.00 shipping and handling and is available only from COMPUTE! Publications. Please specify whether you need a Commodore or IBM disk.

For added savings and convenience, you may also subscribe to the COM-PUTE! Disk. At a cost of only \$39.95 a year (a \$12.00 savings), you'll receive four disks, one every three months. Each disk will contain all the programs for your machine from the previous three issues of *COMPUTE!*. To order a subscription, call toll free 1-800-727-6937.

This is an excellent way to build your software library while you enjoy the quality programs from COMPUTE!

Disks and subscriptions are available for Apple, Atari, Commodore 64 and 128, and IBM personal computers. Call for details.

For more information or to order individual issues of the October 1987 COMPUTE! Disk, call toll free 1-800-346-6767 (in NY 212-887-8525) 10:00 AM-12:30 PM or 1:30 PM-3:00 PM EST, or write COMPUTE! Disk, P.O. Box 5038, F.D.R. Station, New York, NY 10150.

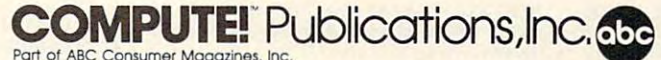

Part of ABC Consumer Magazines, Inc.<br>
One of the ABC Publishing Companies<br>
825 7th Avenue, 6th Floor, New York, NY 10019<br>
Publishers of COMPUTEL COMPUTE Scarette Disk, COMPUTEL's Gazette Disk, COMPUTEL Books,<br>
PUblishers o

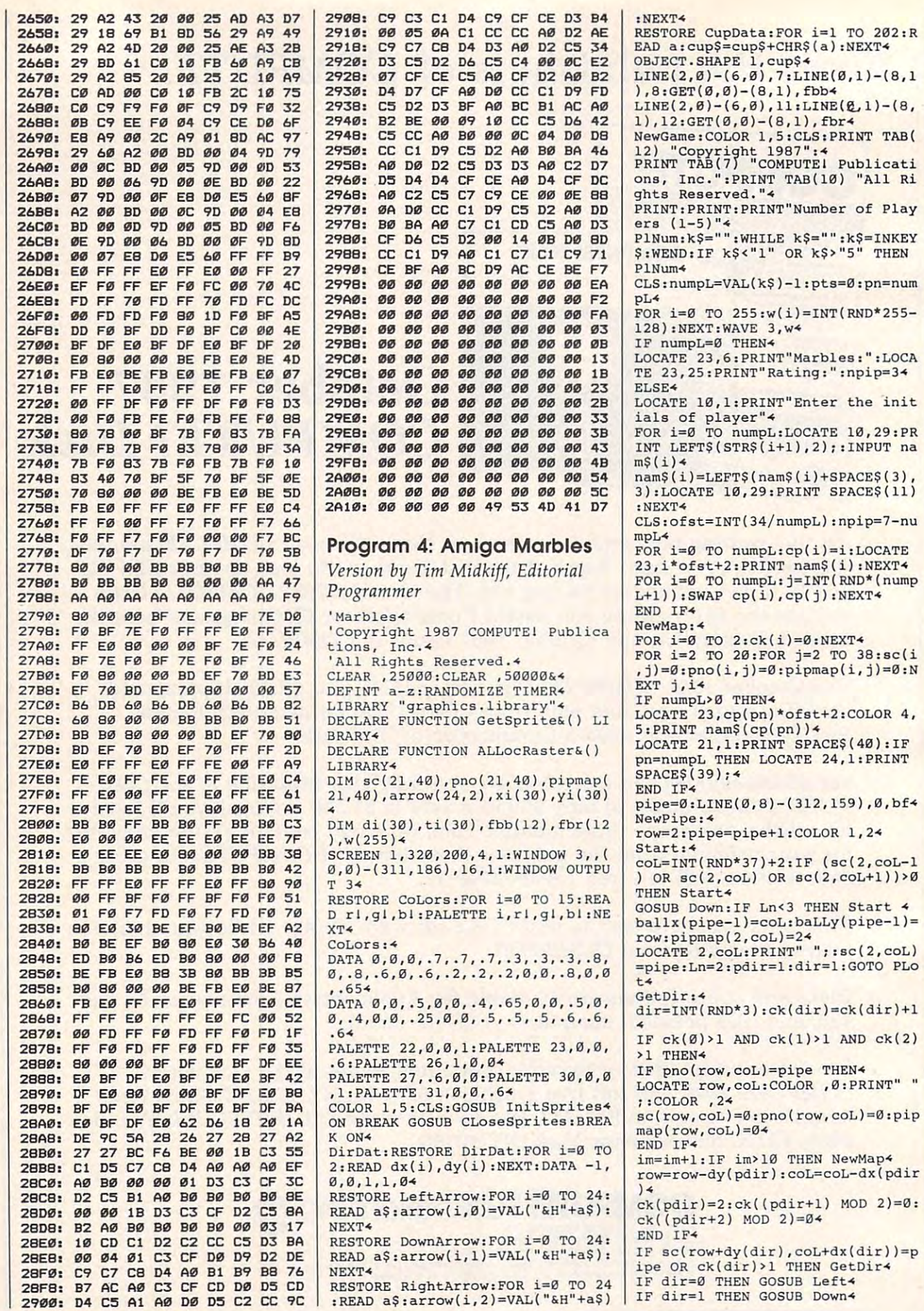

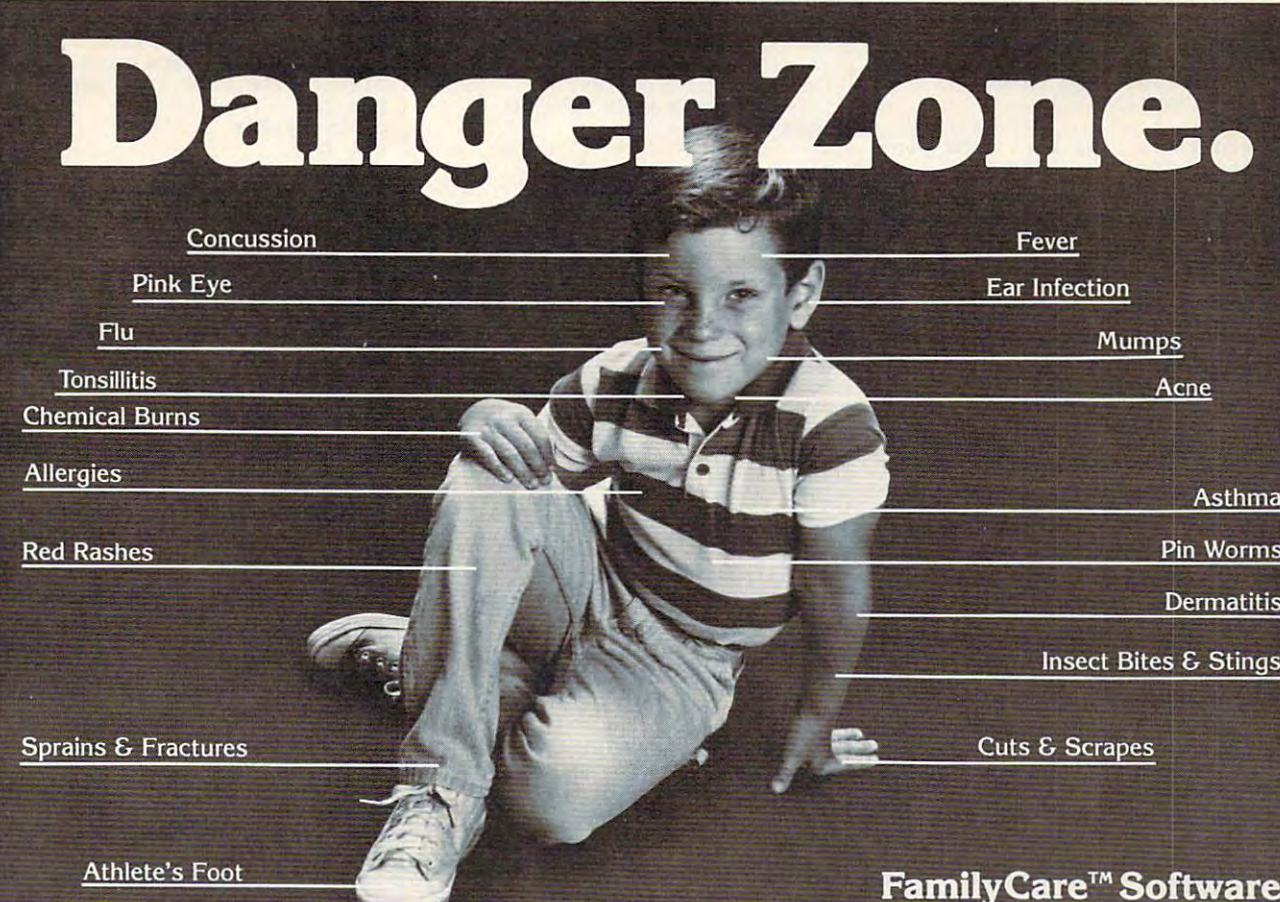

Illness and injury. It's every par Illness and injury. It's every parent's fear, but you don't have to ent's fear, but you don't have to worry. Thanks to FamilyCare™ worry. Thanks to FamilyCareT" software you can now handle software you can now handle medical problems with confi medical problems with confidence. Developed by a team of expert pediatricians, FamilyCare expert pediatricians, FamilyCare is <sup>a</sup> revolutionary new computer is **a revolutionary new computer**  program that will tell you exactly program that will tell you exactly what to do if your child gets sick what to do if your child gets sick or injured. or injured.

With FamilyCare, you can With FamilyCare, you can now get the medical answers you now get the medical answers you need. Fast. And FamilyCare is need. Fast. And FamilyCare is as easy to use as talking to your as easy to use as talking to your doctor. By asking you simple doctor. By asking you simple questions about your child's questions about your child's symptoms, the FamilyCare pro symptoms, the FamilyCare program will interact with you to gram will interact with you to help determine the nature and help determine the nature and seriousness of the problem. seriousness of the problem. You will then receive You will then receive professional advice on professional advice on how to get proper and how to get proper and effective medical help. effective medical help.

Thanks to FamilyCare, Thanks to FamilyCare, you will now know. . . you will now know ...

- when, and when not **. ' when, and when not**  to see doctor to see a doctor "''
- **how to treat minor** problems at home problems at home

# prepares you for life's little emergencies.

- how to spot the early symptoms of serious illness symptoms of serious illness
- what to do in a medical

emergency emergency FamilyCare will teach you the FamilyCare will teach you the basic of first aid as a property and it was property vide you with <sup>a</sup> health mainte vide you with a health maintenance schedule so that you can nance schedule so that you can help prevent illness and injury help prevent illness and injury throughout your child's develop throughout your child's development. And FamilyCare is com ment. And FamilyCare is comprehensive in its coverage. You prehensive in its coverage. You will receive top pediatric advice will receive top pediatric advice on everything from diaper rash on everything from diaper rash basics of first aid as well as pro**to serious illness.** 

A see a case store for a constant for each program is now available for program is now available for only \$180. Imagine, for the cost only \$180. Imagine, for the cost The remarkable FamilyCare

of few, and sometimes unneces **of a few, and sometimes unneces**sary doctor's visits, you can now **sary doctor's visits, you can now**  receive expert medical advice receive expert medical advice whenever you need it. Any time, whenever you need it. Any time, day or night. And FamilyCare day or night. And FamilyCare comes with 30-day money-back comes with a 3D-day money-back guarantee. If you are not com guarantee. If you are not completely satisfied, you may return pletely satisfied, you may return the program for a full refund.

Your family depends on you, so be prepared. Order FamilyCare™ software today and you will rest software today and you will rest assured that you're doing the best assured that you're doing the best for your child. for your child.

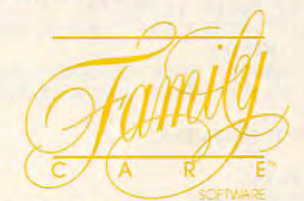

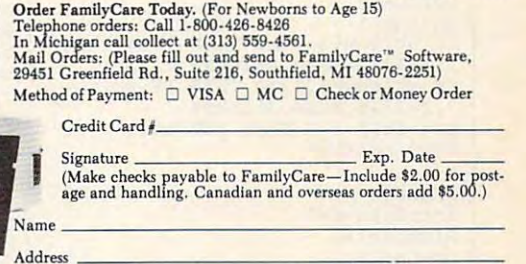

Indicate Computer: Indicate Computer: Macintosh\* IBM PC1 and compatibles **Phone** -::- -,-- -;0;-;-;--,-,-.""",===:-:-:;::=::;;:;0: **Indicate Computer: 0 Macintosh" 0 IBM PC- and compatibles**  IF dir=2 THEN GOSUB Right4 IF Ln>1 THEN  $ck(\emptyset)=\emptyset$ :  $ck(1)=\emptyset$ :  $ck(2)=\emptyset$ : IF Ln>2 THEN  $im=\emptyset$  $Ln=INT(RND*(Ln+1))$ PLot: IF pdir<>dir AND Ln>1 THEN pipma p(row, coL)=dir+1:pdir=dir4 WHILE Ln>14 row=row+dy(dir):coL=coL+dx(dir):  $\mathbf{u}$ , 4 LOCATE row, COL: PRINT" sc(row, coL)=pipe:pno(row, coL)=pn  $o(row, col) + pipe *$  $Ln=Ln-1:WEND4$ IF row<20 THEN GetDir4 IF pipe<npip THEN NewPipe4 GOSUB GetIntersect: IF ni<l OR ni >30 THEN NewMap4 GOSUB MoveBaLLs: COLOR , 54 IF numpL=0 THEN4 pts=pts+ct-ms:IF pts<0 THEN pts=  $94$ LOCATE 23, 14: PRINT pts"  $"$ : tot= tot+ct+ms:ctot=ctot+ct4 LOCATE 23, 32: PRINT INT(ctot/tot\*  $100$ )" npip=INT(pts/10)+3:IF npip>6 THE N EndGame<sup>4</sup> ELSE4 LOCATE 23, cp(pn)\*ofst+2: PRINT na  $m\sin(\text{cp}(pn))$ ppts(cp(pn))=ppts(cp(pn))+ct:LOC ATE 24, cp(pn)\*ofst+2: PRINT ppts(  $cp(pn));$ IF pn=0 THEN4 FOR i=numpL TO 1 STEP-1:FOR j=0 TO  $i-14$ IF  $ppts(cp(j))$  <ppts(cp(j+1)) THE N SWAP  $cp(j), cp(j+1)$ NEXT j, i4 IF ppts(cp(numpL)) <ppts(cp(numpL  $-111$  THEN4 npip=npip+1:COLOR 10,9:LOCATE 21  $, 14$ PRINT SPACE\$(40):LOCATE 21, 13: PR INT nam\$(cp(numpL))" Eliminated" LOCATE 23, cp(numpL)\*ofst+2:COLOR<br>Ø,5:PRINT nam\$(cp(numpL))4 FOR  $i=0$  TO numpL: ppts(cp(i))=0:N EXT:numpL=numpL-1:IF numpL=0 THE N EndGame4 END IF4 pn=numpL4 ELSE<sup>4</sup>  $pn = pn - 14$ END IF4 END IF4 GOTO NewMap4 EndGame: 4 FOR i=0 TO 5000:NEXT:COLOR 10.9: LOCATE 21, 1: PRINT SPACE\$ (40) 4 LOCATE 21,5: PRINT"End of Game. Play Again (Y/N)?"4<br>k\$="":WHILE k\$="":k\$=UCASE\$(INKE Y\$):WEND4 IF kS="Y" THEN CLS: GOTO NewGame4 IF k\$="N" THEN GOSUB CLoseSprite  $64$ GOTO EndGame⊀  $Left:4$ i=coL:Ln=04 LeftCk: 4  $In=I<sub>n+14</sub>$ IF  $sc(row+1,i) > 0$  THEN IF  $sc(row+$  $1,i-1)$ >Ø THEN RETURN<sup>4</sup> IF sc(row-1,i)>Ø THEN IF sc(row-1, i-1) >0 THEN RETURN4 i=i-l:IF i<2 THEN RETURN4 GOTO LeftCk4 Right: 4 i=coL:Ln=04 RightCk: 4  $Ln=Ln+14$ IF sc(row+1,i)>0 THEN IF sc(row+

 $1.i+1)$ >Ø THEN RETURN<sup>4</sup> IF  $sc(row-1, i) > 0$  THEN IF  $sc(row-$ 1, i+1) > 0 THEN RETURN4  $i=i+1:IF$   $i>38$  THEN RETURN4 GOTO RightCk4  $Down:4$  $i=row:Ln=04$ DownCk:  $Ln=Ln+14$ IF  $sc(i, col+1) > 0$  THEN IF  $sc(i+1)$ , coL+1)>0 THEN RETURN4 IF  $sc(i, col-1) > 0$  THEN IF  $sc(i+1)$ , coL-1)>0 THEN RETURN4  $i=i+1:IF$   $i>20$  THEN RETURN4 GOTO DownCk4 GetIntersect: 4  $ni=0.4$ FOR row=3 TO 19:FOR COL=1 TO 394 IF sc(row, coL) >0 AND sc(row-1, co  $T.$ ) > Ø THEN4 sdn=ABS(sc(row+1,coL)>0):slt=ABS  $(\text{sc}(\text{row}, \text{col-1})\ge \emptyset):\text{str}=ABS(\text{sc}(\text{row}$  $, \text{col+1})\rightarrow \emptyset$ ) 4 IF sdn+slt+srt>1 THEN4  $xi(ni) = (col-1)*8:yi(ni) = (row-1)*$  $R$ IF sdn=0 THEN4  $\text{ti}(\text{ni}) = \emptyset$ : di(ni)=INT(RND\*2)\*24 ELSEIF slt=0 THEN4  $\text{ti}(ni)=1:\text{di}(ni)=\text{INT}(RND*2)+14$ ELSEIF srt=0 THEN4  $\text{ti}(\text{ni})=2:\text{di}(\text{ni})=\text{INT}(\text{RND*2})$ ELSE<sup>4</sup>  $\text{ti}(\text{ni}) = 3: \text{di}(\text{ni}) = \text{INT}(\text{RND*3})$ END IF4 pipmap(row, coL)=di(ni)+1:PUT(xi( ni), yi(ni)), arrow(0, di(ni)), PSET  $:ni=ni+1$ END TF4 END IF4 NEXT COL. row4 ni=ni-l:RETURN4 RotateArrows: 4 FOR  $i=0$  TO ni4 ON ti(i) GOTO rotl, rot2, rot34  $di(i)=2-di(i) : GOTO 104$  $rot1:di(i)=3-di(i):GOTO 104$  $rot2:di(i)=1-di(i):GOTO 104$  $rot3:di(i)=(di(i)+1)$  MOD 34 10 pipmap(INT(yi(i)/8)+1, INT(xi(  $i)/(8)+1)=di(i)+14$  $PUT(xi(i), yi(i)), arrow(\emptyset, di(i)),$ PSET<sub>4</sub> NEXT: RETURN4 MoveBaLLs: 4 ct=0:ms=0:cx=156:cy=162:OBJECT.X 1,156: OBJECT.Y 1,162: OBJECT. ON 1  $: i = STRIG(2)$ FOR i=0 TO npip-1:CALL MoveSprit e& (Ø, sprite&+48\*i, ballx(i)\*8-5, b  $aLLy(i)*8-13*$ NEXT: WHILE STRIG(2)=0: cx=cx+STIC  $K(2)*8:OBJECT.X 1, cx:FOR i=0 TO$ 300:NEXT:WEND4  $bd=04$ WHILE bd=0:bd=14 FOR j=Ø TO npip-14 IF baLLy(j) <21 THEN4  $bd=04$ IF pipmap(baLLy(j),ballx(j))>0 T HEN balldir(j)=pipmap(baLLy(j),b  $allx(j))-14$  $ballx(j)=ballx(j)+dx(balldir(j))$ : $balLy(j)=balLy(j)+dy(balldir(j))$  $\rightarrow$ CALL MoveSprite& (Ø, sprite&+48\*j, ballx(j)\*8-5,baLLy(j)\*8-5)4 ELSEIF baLLy(j)=21 THEN< IF  $j=2$  OR  $j=3$  THEN<sup>4</sup><br>IF ballx(j)-INT(cx/8)=4 THEN GOS UB Catch ELSE GOSUB Miss: PUT ((ba

 $11x(j)-1)*8,170$ , fbr, PSET4

ELSE<sub>4</sub>

END IF4  $balLy(j)=224$ END IF4 NEXT4 IF STRIG(2) THEN GOSUB RotateArr  $OW<sub>5</sub>$ CX=CX+STICK(2)\*8:OBJECT.X 1, CX4 WEND4 OBJECT.OFF 1:LINE(8,170)-(304,17  $1), 5, bf4$ RETURN4 Catch: 4 SOUND 2000..5: CALL MoveSprite& (0 sprite&+48\*j,-16,0):ct=ct+1:RET TIPN4  $\overline{\phantom{a}}$ Miss:4 SOUND 20, .5, 255, 3:ms=ms+1: CALL M oveSprite&(0, sprite&+48\*j,-16,0)  $\cdot$  PETIIPN4 LeftArrow: 4 DATA 7,7,3,1800,2800,4E00,8200,4  $EQQ$ DATA 2800, 1800, FE00, EE00, CF00, 83 00, CF00, EE004 DATA FE00, 0, 1000, 3100, 7D00, 3100, 1000,04 DATA Ø.04 DownArrow: 4 DATA 7, 7, 3, 3800, 2800, EE00, 8200, 4  $4004$ DATA 2800, 1000, FE00, EE00, EF00, 83 00, C700, EE004 DATA FE00,0,1000,1100,7D00,3900, 1000.04 DATA Ø.04 RightArrow: 4 DATA 7, 7, 3, 3000, 2800, E400, 8200, E  $4004$ DATA 2800, 3000, FE00, EE00, E700, 83 00, E700, EE004 DATA FE00, 0, 1000, 1900, 7D00, 1900, 1000,04 DATA 0,04 CupData: 4 DATA 0,0,0,0,0,0,0,04 DATA 0,0,0,4,0,0,0,324 DATA 0,0,0,11,0,24,0,154 DATA Ø, Ø4 DATA 15, 128, 15, 128, 50, 64, 50, 644 DATA 127, 252, 127, 252, 255, 253, 255  $, 2534$ DATA 55, 240, 55, 240, 136, 13, 104, 13 DATA 0, 248, 64, 248, 64, 114, 96, 1144 DATA 99, 228, 99, 228, 15, 8, 15, 84 DATA 0.96.0.964 DATA 15, 240, 15, 240, 48, 76, 48, 764 DATA 112, 6, 112, 6, 96, 2, 96, 24 DATA 240, 12, 48, 12, 255, 252, 127, 25  $24$ DATA 127, 248, 127, 248, 127, 240, 127  $, 2404$ DATA 63, 224, 63, 224, 15, 0, 15, 04 DATA 0,0,0,04 DATA 15, 240, 15, 240, 48, 76, 63, 1884 DATA 112, 6, 79, 250, 102, 178, 223, 25 54 DATA 242, 172, 255, 255, 255, 252, 143  $.2434$ DATA 127, 248, 128, 6, 127, 240, 0, 144 DATA 63, 224, 64, 28, 15, 0, 16, 2484 DATA 0,0,7,2244 DATA 15, 240, 15, 240, 63, 188, 63, 252 DATA 79, 250, 127, 254, 217, 79, 249, 7  $94$ 

IF ballx(i)-INT(cx/8)=2 THEN GOS

UB Catch ELSE GOSUB Miss: PUT((ba) 11x(j)-1)\*8,170), fbb, PSET4

DATA 61, 95, 253, 95, 15, 243, 255, 255

# easy-to-use computer books. **easy-to-use computer books. COMPUTE! Books introduces a new line of**

Computer and Easy Guides and East Computer and East Computer and East Computer and East Computer and East Computer and East Computer and East Computer and East Computer and East Computer and East Computer and East Computer dependent references and using applications to using a provided to using a provided to using a provided to using a provided to using a provided to using a provided to using a provided to using a provided to using a provide on your personal computers in the state whether the community of the summer summer summer summer summer summer summer summer summer summer summer summer summer summer summer summer summer summer summer summer summer summer maries and quick-reference charts to tips for tips for the tips for tips for the charts to tips for tips for t power users, you are into the information your news are in the interest of the information of the interest of the interest of the interest of the interest of the interest of the interest of the interest of the interest of right at your fingertips. Each book is specially dependent of the special special lines of the special special of the special special special special special special special special special special special special special signed to be convenient and easy to be convenient and easy to understand the convenient and easy to understand COMPUTE!'s Quick and Easy Guides are effective. dependable reference guides to using applications on your personal computer. From command summaries and quick-reference charts to tips for power users, you'll have the information you need right at your fingertips. Each book is specially designed to be convenient and easy to understand.

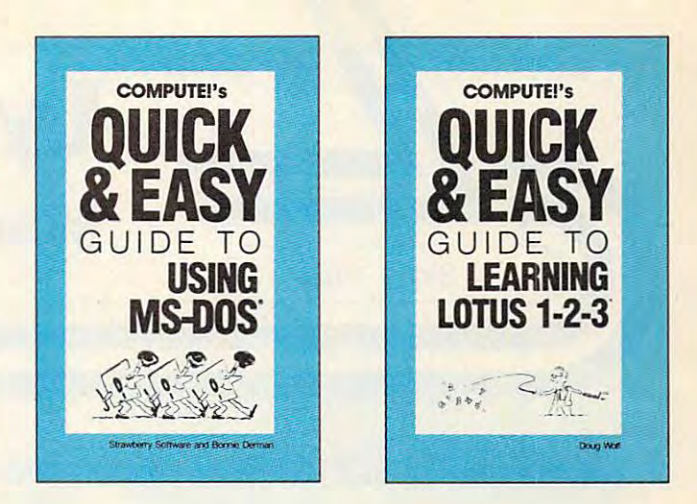

#### to Using MS-DOS lo Using ms-dos **COMPUTE!'s Ouick and Easy Guide**

Bonnie Derman and Strawberry Software ISBN 0-87455-105-6 \$12.95 ISBN 0·87455·105-6 \$12.95 Whether you're an experienced MS-Whether you're an experienced MS-DOS user or just starting out, this DOS user or just starting out, this book is *your* easy-to-use reference to this powerful and flexible operating operating operating operating operating operating operating operating operating operating operating operating operating operating operating operating operating operating operating opera puters. No longer will you need to put experiment with your need to put the put of the second terms of the second terms of the second terms of the wade through hundreds of pages to wade through hundreds of pages to find the right and a right production of the right of the right data community of the right of the right of the right of the right of the right of the right of the right of the right of the right of the right of the right COMPUTE!'s Quick and Easy Guide COMPUTE!"s Quick and Easy Guide to us a strong contract the information of the information of the interest of the information of the interest of the interest of the interest of the interest of the interest of the interest of the interest of the interest mation right at your fingertips. With two indices and an expanded table of the second table of the second table of the second table of the second table of the second table of the second table of the second table of the second table of the second table of the s contents, simply look up the task you want to accomplish or the DOS command you need—and you'll find an mand you need-and you'll find an explanation of exactly what to do. explanation of exactly what to do. this powerful and flexible operating system for IBM and compatible comfind just the right DOS command. to Using MS-DOS puts the infortwo indices and an expanded table of

#### computed and East Guideline and East Guideline to Learning *Lotus 1-2-3* **COMPUTE!'s Ouick and Easy Guide.** Doug Wolf

SBN 0-87455-106-4 \$12.95

The perfect guide for the novice user The perfect guide for the novel the novel the novel the novel the novel the novel the novel the novel the novel the novel the novel the novel the novel the novel the novel the novel the novel the novel the novel the novel of the popular and powerful Lotus 1-2-2, this book assumes no previous notation as well as a summer assume to the property of the property of the COMPUTEI's Quick and Easy Guide COMPUTED QUICK AND COMPUTED QUICK AND COMPUTED QUICK AND COMPUTED QUICK AND COMPUTED QUICK AND COMPUTED QUICK AND COMPUTED QUICK AND COMPUTED QUICK AND COMPUTED QUICK AND COMPUTED QUICK AND COMPUTED QUICK AND COMPUTED QUIC to Learning Lotus 1-2-3 covers every thing the spread specification of the specific space. and using 1-2-3 for word processing, and using 1-2-3 for word processing, and the word processing, and the word processing, and the word processing, ros. Also included are discussions on how to start 1-2-3 and available addhow to start 1-2-3 and available add on software that can be used with on software that can be used with Lotus 1-2-3. lotus 1-2-3. 2-3, this book assumes no previous computer experience whatsoever. everything from building a spreadsheet model, setting up a database, to creating graphs and powerful mac-

#### to *AppleWorks* **Computer** to AppleWorks **COMPUTE!'s Ouick and Easy Guide** Tom and Ellen Dougher

SBN 0-87455-109-9 \$10.95 AppleWorks, the unchallenged leader AppleVforks, the unchallenged leaders and unchallenged leaders and unchanged leaders are associated leaders and in personal productivity software on in personal productivity software on the Apple II series, is an integrated the Apple II series, is an integrated package combining a word processor, database, and spreadsheet. It's database, and spreadsheel It's a complete program that lets you do complele program that leis you do every military control and residents and residents are an ports to keeping extensive files and ports to keeping extensive files and projecting financial earnings. With COMPUTEI's Quick and Easy Guide COMPUTE!"s Quick and Easy Guide to Appleworks, you'll see how to get started with *AppleWorks*, and how to use each of the three major applications tions. A Command Summary, Keyboard Template, and Quick-Reference board Template, and Quick-Reference chart provide in the chart provide in our control of the property locations. Numerous ideas offer prac locations. Numerous ideas offer practical examples on new ways to use tical examples on new ways to use AppleWorks. And there's even all the latest information on AppleViolet information on AppleViolet in a state of the AppleViolet in a state of the AppleViolet in a state of the AppleViolet in a state of the AppleViolet in a state of the AppleViolet in a state add-ons and enhancements. Clearly add-ons and enhancements. Clearly defined sections apply to novices and defined sections apply to novices and power users alike. everything from writing letters and reprojecting financial earnings. With to Appleworks, you'll see how to get use each of the three major applica-Chart provide information in one-stop latest information on AppleWorks'

### to *dBase III Plus* COMPUTE!'s Oulck and Easy Guide

Chuck Doherty SBN 0-87455-107-2 \$10.95 For the beginning or experienced user of this popular database management program. As he has so the sold more than sold more than sold more than sold more than sold more than  $\sim$ than a million copies of *dBase*, and COMPUTEI's Quick and Easy Guide COMPUTE!"s Quick and Easy Guide erence to help you tap all the power and flexibility that dBase III Plus has For the beginning or experienced user program. Ashton-Tate has sold more to dBase III Plus is the guide and ref-

and flexibility that debt were not at the state in

dBase, rather, it's a guide that makes finding specific information quick. For all users of *dBase III Plus* on the **IBM** PC, PC XT, PC AT, or compatible PC, PC XT, PC AT, or compatible to offer. This is not a manual for getting started with *dBase* easy and computer.

#### to *WordPerfect* **COMPUTE!'s Oulck and Easy Guide**

computer in the computer.

Patricia Farrell SBN 0-87455-011-4 \$10.95 WordPerfect your first day, using this WordPerfect your first day, using the second this term of the second term of the second term of the second term of the second term of the second term of the second term of the second term of the second term of the second t simple-to-use guide to the most simple-to-use guide to the most popular word processor is the IBM IBM and IBM compatibles. Organized so and IBM compaibles. Organized so that you can immediately be give to use this impressive software, this use this impressive software, this book covers all the basics and many book covers all the basics and many of the program's advanced features. of the program's advanced features. reader the company and the start to the start to the start to the start to the start to the start to the start of the work with *WordPerfect*. Learn how to enter, edit, shift, and print text. Use enter, edit, shift, and print text. Use the more advanced techniques when the more advanced techniques when you're ready. See how to prepare complete report, set text columns, complete report, set text columns, ters, and create special forms. ters, and control for the create special forms. Write, edit, format, and print with popular word processor for the IBM that you can immediately begin to Read what you need and then start to you're ready. See how to prepare a merge information to create form let-

#### computer to discover more and Computer **COMPUTE!'s Oulck and Easy Guide** to Desktop Publishing

Dan McNeill SBN 0-87455-112-9 \$10.95 With a computer, a printer, and the right software, you can't control would ments, flyers, brochures, and more— ments, flyers, brochures, and moreali of the highest quality available out side a professional print shop. This right software, you can turn out docuall of the highest quality available out-

the ins and outs of desktop publishing, shows what you can do with the ing, shows what you can do with the shows what you can do with the shows when the shows when the shows we have variety of available software, and variety of available software, and you're tired of wading through long and technical manuals, this guide and tutorial will get you started today with desktop publishing. desktop published and published and published and published and published and published and published and published and published and published and published and published and published and published and published and publ easy-to-use reference guide explains even helps you select your system. If

#### to Dow Jones News/Retrieval **COMPUTE!'s Quick and Easy Guide**

Donald B. Trivette Donald 8. Trivette Learn how to more efficiently use the Learn how to more efficiently use the control of the control of the control of the control of the control of the control of the control of the control of the control of the control of the control of the control of the cont Dow Jones Information Service, a mation database. Access up-to-date stock quotations, financial inforstock and stock and stock and informations, financial informations, and interesting the stock of the stock of the stock of the stock of the stock of the stock of the stock of the stock of the stock of the stock of the stoc mation, company background data, mation. company background data. Using a personal computer, a modem, the phone, and the right soft dem, the phone, and the right software, you can search through back ware, you can search through back issues of publications like the Wall Street Journal or directly place orders. This simplified guide to the preeminent business information service eminent business information service puts everything within easy reach, puts everything within easy reach. and gets you started faster and more and gets you started faster and more easily than any manual. ISBN 0·87455-113-7 \$10.95 powerful business and stock inforand more-all with Dow Jones.

Look for COMPUTE!'s Quick and Easy Guides at your local book or computer store. To order any COMPUTE! book, call toll free 1-800-346-6767 (in NY call 212-887-8525) To order any COMPUTE! book, call toll free 1-800-346-6767 (in NY call 212-887-8525) or write COMPUTE! Books, Customer Service, P.O. Box 5038, F.D.R. Station, New York, NY 10150. or write COMPUTE! Books, Customer Service, P.O. Box 5038, F.D.R. Station, New York, NY 10150.<br>Customer Service hours are 10:00 a.m.–12:30 p.m. and 1:30 p.m.–3:00 p.m. EST Mon. through Fri.

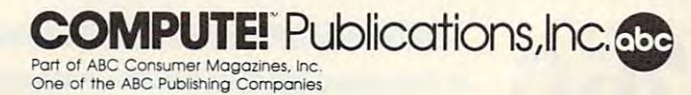

COMPUTE! books are available outside the United States from subsidiaries of McGraw-Hill International Book Company.

## Gwww.commodore.ca

Lyco Computer Marketing Consultants **Marlleting & Consultants** 

**. BLUE CHIP DERSONAL COMPUTER LECHI** • 100% IBM PC/XT compatible! compatible and a second companies 49900 **REAL PROPERTY** (Green, amber & color monitors available) color monitors<br>available)

Since 1981

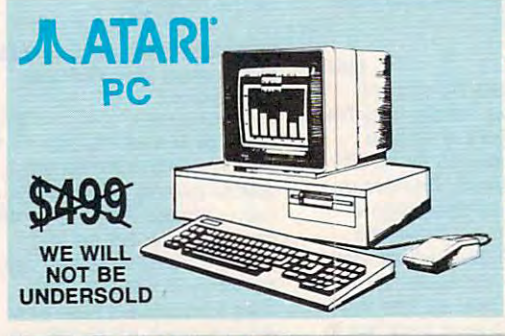

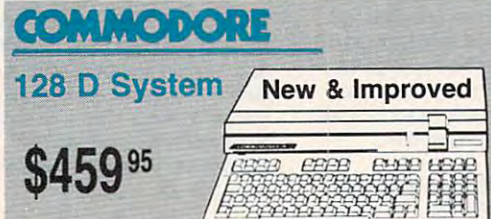

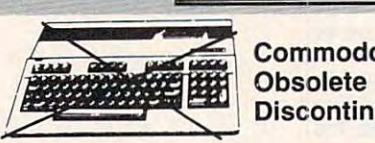

\$799<sup>95</sup>

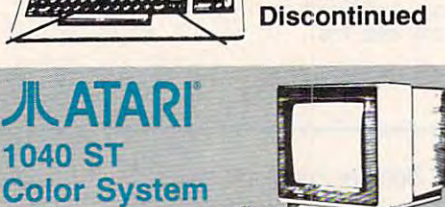

1-800-233-8760 **1-800-233-8760** 

### COMPATIBLE **PC COMPATIBLE HARDWARE**

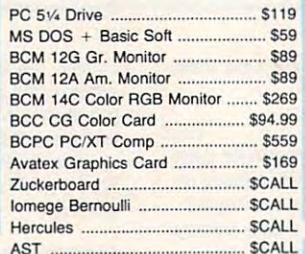

# **Seagate** BARD

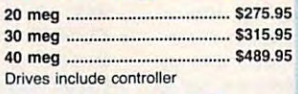

### COMMODOREHARDWARE HARDWARE **COMMODORE**

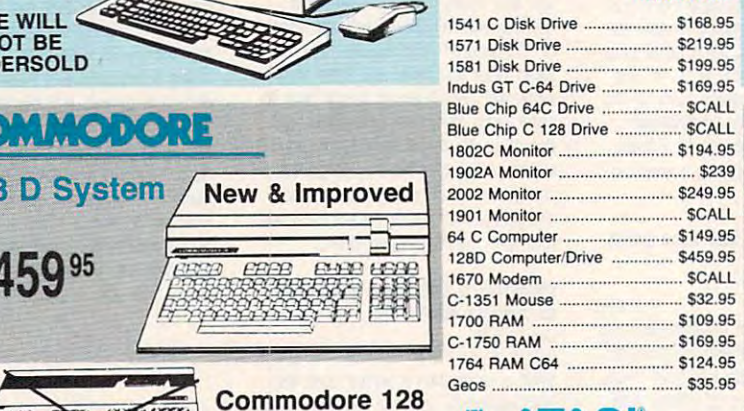

# AATARI™™™ AATARI™™ AATARI™™™ AATARI™™ AATARIX AATARIX AATARIX AATARIX AATARIX AATARIX AATARIX AATARIX AATARIX A

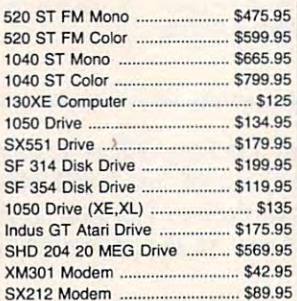

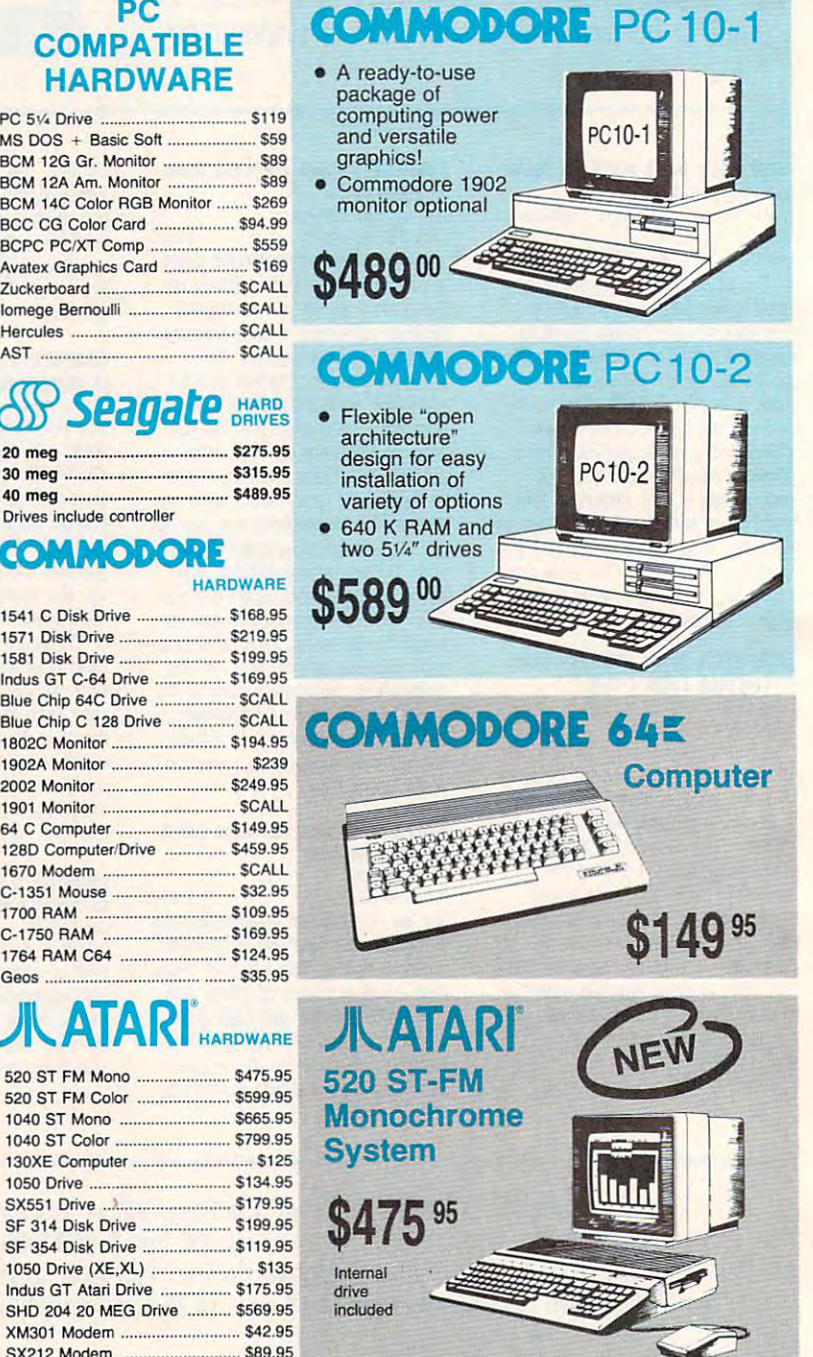

### Ewww.commodore.ca

#### ————————————————————

monoranonononononononononono

Since 1981, we have led the industry by Since 1981 , we have led th e industry by continuing to offer the lowest national continuing to offer the lowest national prices while providing quality service. Many prices while providing quality service. Many companies have come and gone trying to companies have come and gone trying to<br>imitate our quality and service. If by some oversight we do not have the lowest prices oversight we do not have the lowest prices advertised on the products you desire, advertised on the products you desire, then we would appreciate the opportunity to rectify this oversight. to rectify this oversight.  $\frac{y}{y}$ 

innoveroundrenous outrous uno

### Monitors \_ Modems **.. \_**

#### Avatex: Thompson: THOMSON Q Panasonic: 1200.. . ........... .. SS9 Thompson: 230 Amber TT1/12" ................. \$85 1320 **••** .. \$369 12001 .. 599 4120 Monitor 450 Amber TTL/15" ............... \$149 <sup>1320</sup> S369 <sup>1361</sup> S459 1361 .... \$459 1200hc Modem . 599.95 980 White TT1/20" ................ \$695 · 14" RGBI/video Zenith: Zenith : <sup>2400</sup> \$219 2400 .... 5219 <sup>4120</sup> CGA S229 4120CGA ............. 5229 composite/analog ZVM 1220 . \$89 24001 .. . .............. SCALL 4120 RGB/COM ..................... \$235 ZVM <sup>1220</sup> S89 ZVM <sup>1230</sup> S89 ZVM 1230 ....................•..•....... SS9 • Compatible with IBM<br>and Commodore Hayes: 4160/36382 S279 4160136382 ...... \$279 and Commodore Hayes: QC Smartmodem <sup>300</sup> S125 Smartmodem 300 ................ S 125 NEC: <sup>4160</sup> CGA S289 *4 160* eGA ............................ S289 hicluded<br> **\$229**<br>
<sup>95</sup> <sup>4460</sup> EGA S359 4460 EGA . . .................. 5359 Multisync ................................... \$559 Smartmodem 1200 ................ \$369 4375 UllraScan ................... 5525 Smartmodem 2400 ................ \$559 \* Special Purchase Great Performance, Great Price SEIKOSHA  $\mathsf{S}$ ical $\mathsf{P}^{\mathbb{K}}$  . <u>IL Constantino di Illiano di Illiano di Illiano di Illiano di Illiano di Illiano di Illiano di Illiano di Illi</u> <sup>100</sup> cps draft • 100 cps draft <u>minister in de seule de la propriété de la propriété de la propriété de la propriété de la propriété de la propriété de la propriété de la propriété de la propriété de la propriété de la propriété de la propriété de la pr</u> SEIKOSHA SEIKOSHA SEIKOSHA SEIKOSHA SEIKOSHA SEIKOSHA SEIKOSHA SEIKOSHA SEIKOSHA SEIKOSHA SEIKOSHA SEIKOSHA SE • 25 NLQ 180Ai  $r$ eranics  $,$ foc -----EZ Front Panel • EZ Front Panel **180Ai-180Ai-180Ai-180Ai-180Ai-180Ai-180Ai-180Ai-180Ai-180Ai-180Ai-180Ai-180Ai-180** NP 10 Selection Selection  $*$ \$124<sup>95</sup> <sup>100</sup> cps draft • 100 cps draft Auto Single • Auto Single  $\mathbf{5}$  00 Sheet Feed <sup>20</sup> cps NLQ • 20 cps NLQ Sheet Feed Adjustable • Adjustable standard • standard \*\$12500 Tractor Feed Tractor Feed parallel parallel and IBM and IBM EXCELLENT EXCELLENT VALUE **START** (Limited Quantity) w/purchase of 2 ribbons PRINTERS **star** SEIKOSHA EDGUNI Panasonic SEIKOSHA Panasonic EPSON <sup>10601</sup> Special 10801 ................................. Special LXSOO ............................. 5169.95 SP 180AI ....... 5124.95 LX800 S169.95 SP 180Ai \$124.95 1091 **S165.95** NP-10 'SPECIAL NP-IO ...........•......... ' S PECIAL FX86E ................ \$289.95 SP 180VC ...................... 5124.95 SP 180VC S124.95 FX36E S289.95 NX-10 S144.95 NX·IO ........... \$144.95 10921.......... ................. . .. ..• 5295 FX286E .................... . \$415.95 SP IOOOA .. . ............. \$159 NX-10C v <sup>10921</sup> <sup>5295</sup>  $F: \mathbb{R}^n \to \mathbb{R}^n$ SP 1000A \$159 1592 .. ...... . ...... 5379 SP 10001 •.• ...............•.•..•..... 5159 EX800 .... ...•.••.••.•..•........ 5349.95  $\ldots$ <sup>1592</sup> \$379 SP <sup>10001</sup> S159 EX600 S349.95

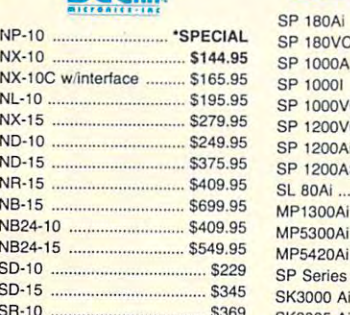

#### SH-15 \$429 S A 5429 -IS DIABLO DIABLO

SH-10 \$369

NB24-10

SR-10

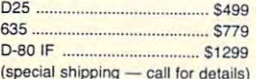

(special shipping call for details) Printer ribbons available. Printer ribbons available . Priced from \$4.99

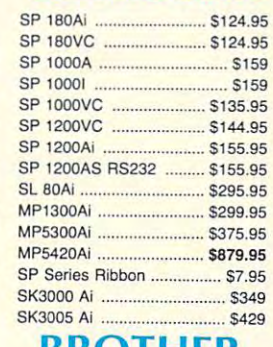

## **BROTHER**

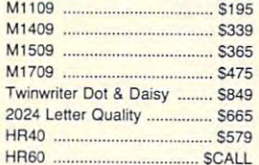

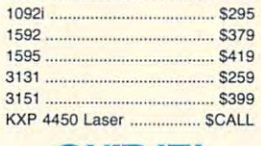

# **OKIDATA**

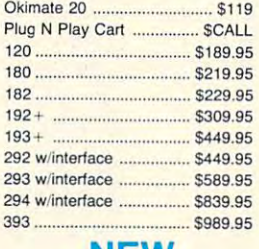

### NEW

Panasonic 1080i Mod. 2. \$154.95 Panasonic 1091i Mod. 2 ... 174.95

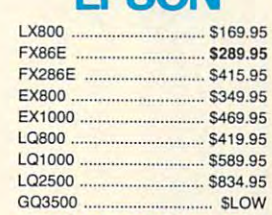

\* The Reliable, Affordable Choice

• 120 cps Draft Mode **Panasonic** 

• Friction Feed  $*$ \$139 $^{95}$ 

 $(2-year warranty)$   $\sqrt{2}$ 

\$13995

 $\bullet$  24 cps NLQ 1080 $\dot{1}$ 

• 24 cps NLQ<br>• Word Process 10801

• 120 cps Draft Mode

#### SILVER REED IN 1979, In the second contract of the second contract of the second contract of the second contract of SilVER REED

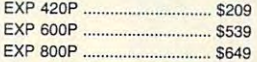

#### CITIZEN #CITIZEN

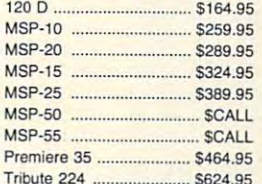

Tribute 224 S624.95 S624.95 S624.95 S624.95 S624.95 S624.95 S624.95 S624.95 S624.95 S624.95 S624.95 S624.95 S62

# www<del>.comm</del>odore.ca

## **TADI ST**

# **SOFTWARE**

**COMMODORE** 

\$39.95<br>\$39.95

Swift Calc 128.<br>Wordwriter 128

#### **CON** Đ

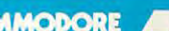

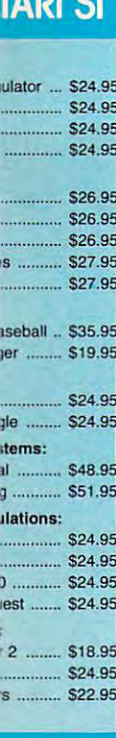

# **ODORE**

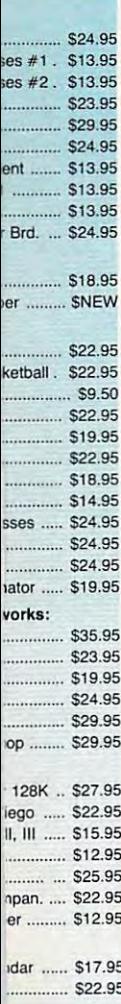

k

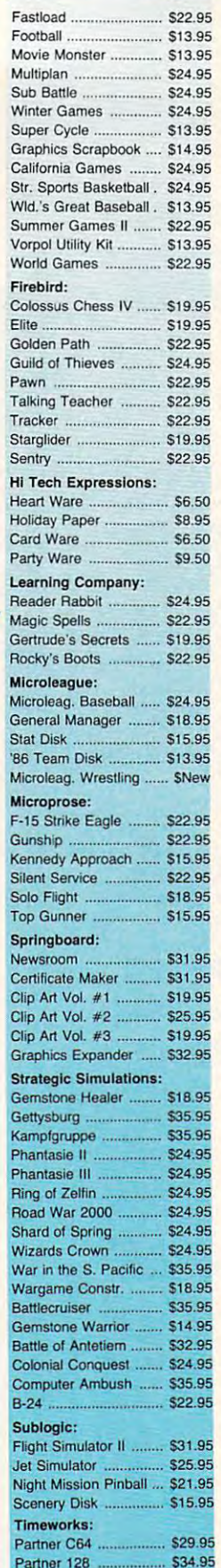

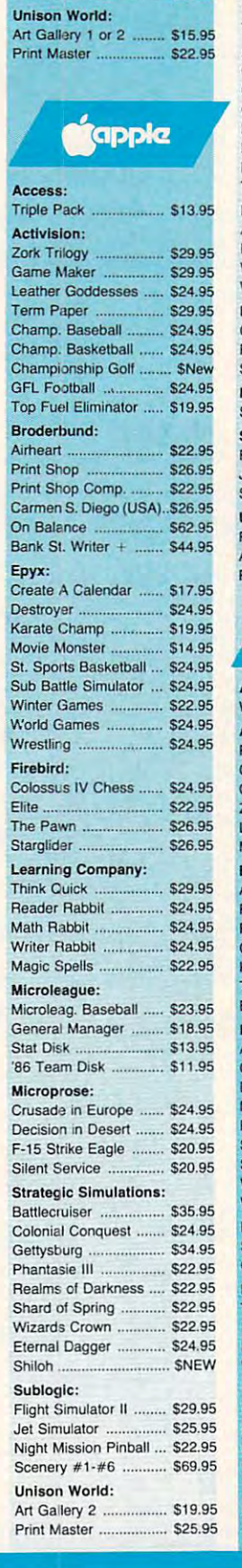

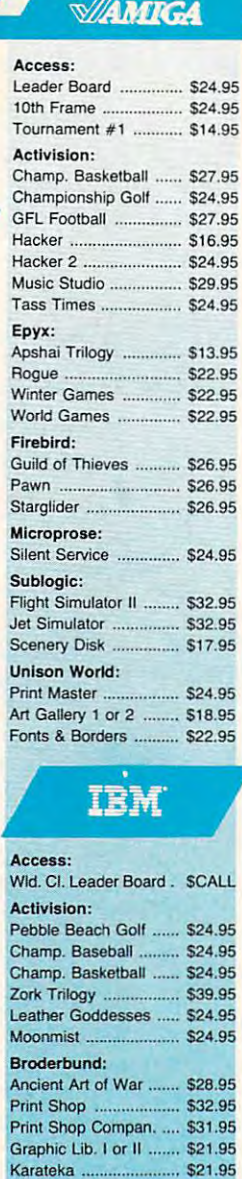

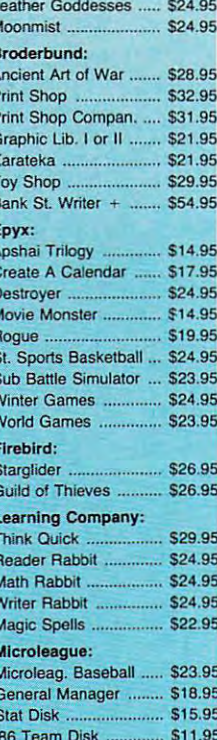

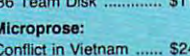

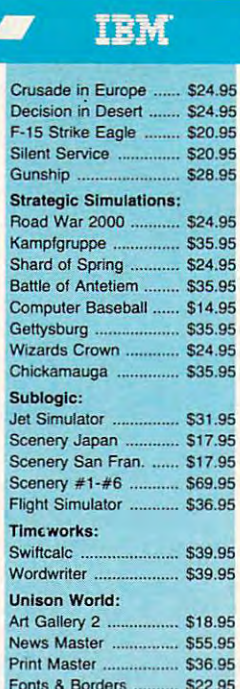

A

# **Diskettes**

y

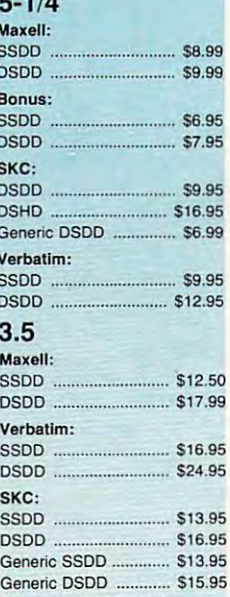

# Joysticks

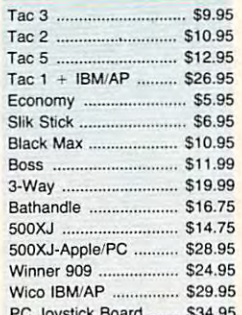

F E

.95

П

#### **Lyco Means Total Service.** Lyco Means Total Service.

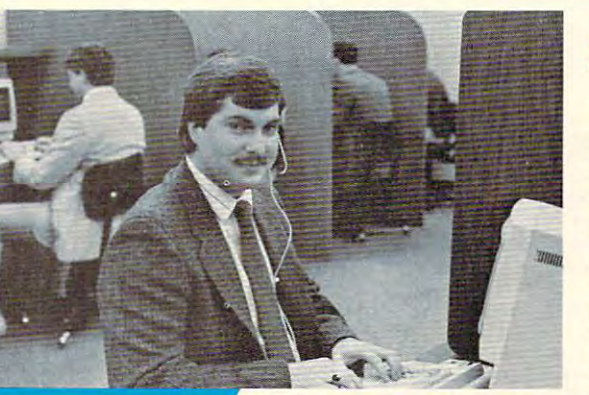

### **Call Lyco**

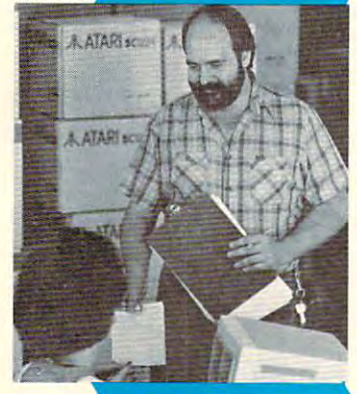

### **Order Now**

Mark "Mac" Bowser, Sales Manager Sales Manager Mark "Mac" Bowser,

would personally I would personally past customers for<br>helping to make Lyco largest mail order companies and a leader in the industry. Also, I would like to Also, would like to extend my personal invitation to all computer extend my personal invitation to all computer enthusiasts who have enthusiasts who have services that we provide. Please call our trained Please call our trained like to thank all of our helping to make Lyco Computer one of the not experienced the

sales staff at our toll free number to inquire about our sales staff at our toll free number to inquire about our diverse product line and weekly specials. diverse product line and weekly specials.

First and foremost our philosophy is to keep abreast First and foremost our philosophy is to keep abreast of the changing market so that we can provide you with not only factory-fresh merchandise but also the newest not only factory·fresh merchandise but also the newest models offered by the manufacturers at the absolute best models offered by the manufacturers al the absolute best computer hardware, software and accessories. possible prices. And we offer the widest selection of

a particular item. I can't stress enough that our toll-free number is not just for orders. Many companies have number is not just for orders. Many companies have a toll-free number for ordering, but if you just want to ask toll·free number for ordering, but if you just want to ask a distinct about the state of the state to make the matrix of the matrix of the state to make the products we stock and is happy to answer any questions<br>you may have. We will do our best to make sure that the<br>product you select will fit your application. We also have Saturday hours - one more reason to call us for all your computer needs. computer needs. Feel free to call Lyco if you want to know more about question about a product, you have to make a toll call. Not<br>at Lyco. Our trained sales staff is knowledgeable about all<br>the products we stock and is happy to answer any questions<br>you may have. We will do our best to make s

Once you've placed your order with Lyco, we don't forget about you. Our friendly, professional customer Once you've placed your order with Lyco, we don 't forget about you. Our friendly, professional customer service representatives will find answers to your questions

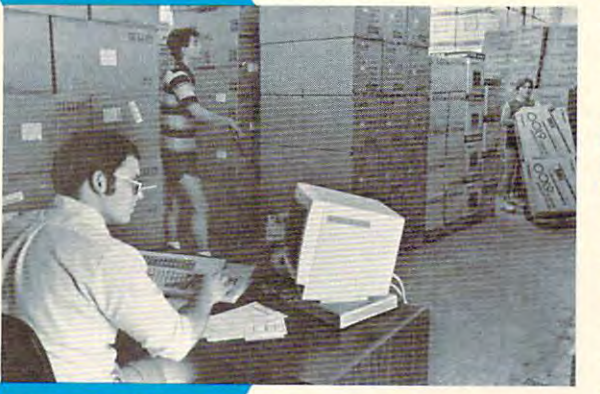

order, warranties, product availability, or product availability, or prices. about the status of an prices.

#### Lyco Computer Lyco Computer stocks multimillion stock s a multimillion dollar inventory of dollar inventory of factory-fresh factory-fresh merchandise. Chances merchandise. Chances are we have exactly are we have exactly

when you want to right it it a what you want right in<br>our warehouse. And that means you'll get it fast. In fact, orders are means you'll get it fast. In fact, orders are normally shipped within normally shipped within <sup>24</sup> hours. Shipping on 24 hours. Shipping on prepaid cash orders is prepaid cash orders is free in the U.S., and free in the U.S., and there is no deposit there is no deposit

shipping is available, too. And all products carry the full manufacturers' warranties. manufacturers' warranties. required on C.O.D. orders. Air freight or UPS Blue/Red Label

I can't see why anyone would shop anywhere else. Selection from our huge in-stock inventory, best price, service that<br>can't be beat — we've got it all here at Lyco Computer.

#### TO ORDER, CALL TO ORDER, I SAMPLEY TO ORDER, I SAMPLEY TO A REPORT TO A REPORT OF A REPORT OF A REPORT OF A REPORT OF A REPORT OF A REPORT OF A REPORT OF A REPORT OF A REPORT OF A REPORT OF A REPORT OF A REPORT OF A REPORT In PA: 1-717-494-1030 In PA: 1-717-494-1030 TO ORDER, CALL TOLL-FREE: 1-800-233-8760

9AM to 6PM, Friday - 10AM to 6PM, Saturday Hours: 9AM to 8PM, Mon. - Thurs.<br>9AM to 6PM, Friday — 10AM to 6PM, Saturday

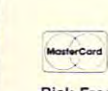

9AM to 5PM, Mon. - Fri.  $\sim$  Or write: Lyco Computer, Inc. must be a computer, Inc. model in the set of  $\sim$  MVS. The set of  $\sim$ P.O. Box 5088, Jersey Shore, PA <sup>17740</sup> ^^m For Customer Service, call 1-717-494-1670, gAM to 5PM, Mon. - Fri. Or write: Lyco Computer, Inc. **1996.** With the Sh P.O. Box 5088, Jersey Shore, PA 17740

**o** prices show 4% cash discount; add 4% for credit cards  $\bullet$  APO, FPO, international: add \$5 plus 3% for priority  $\bullet$  4-week clearance on personal checks we check for credit card theft  $\bullet$  compatability sot guaranteed **Risk-Free Policy:** • full manufacturers' warranties • no sales tax outside PA<br>• prices show 4% cash discount; add 4% for credit cards • APO, FPO,<br>international: add \$5 plus 3% for priority • 4-week clearance on personal c

> Attention Educational Attention Educational Institutions: Institutions: If you are not currently using our If you are not currently using our educational service program, please educational service program, please call our representatives for details. call our representalives lor details.

#### Access : Leader **B** Tournam

Hacker . Hitch Hil Moonmis Music St Lurking **Broderb** 

Graphic Karateka Bank St.

The Pay

Microlea General Stat Disk

Conflict Kennedy Top Gur Action . Action T Basic XE Basic XI. Basic XI Mac 65.

**Battlecru** 

Warship **Wizards** Sublogi

Scenery **Scener** 

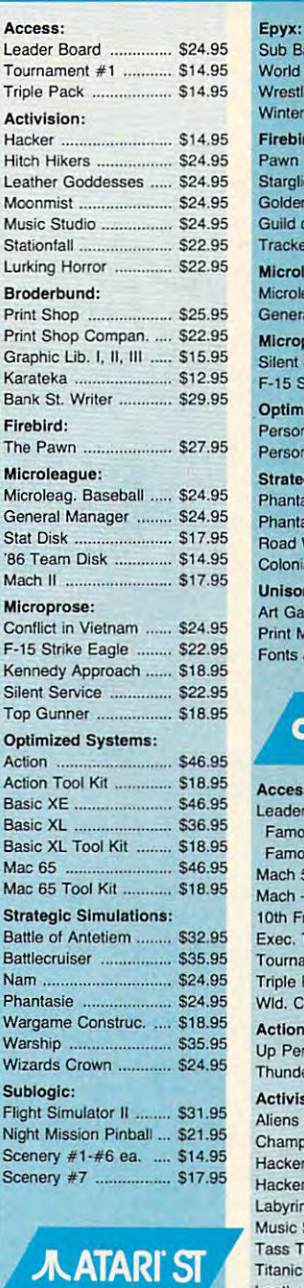

## AATARfST

#### Leader Board ............... \$24.95 Tournament #1 ............ \$13.95 10th Frame ................... \$24.95 <u>Ac li via increas</u> Champion. Baseball .... S24.95 Champion. Baseball .... \$24.95 Champion. Basketball. \$24.95 Champion. Baskelball . \$24.95 Championship Golf ........ SNew GFL Football ................ \$24.95 Hacker S24.95 Hacker 2 ...................... \$24.95 Leather Goddesses ..... \$24.95 Moonmist ............................ \$24.95 Music Studio \$29.95 Music Siudio ............... \$29.95 Paint Works .................. \$24.95 Shanghai ....................... \$24.95 Bureaucracy ................ \$24.95 Stationfall ...................... \$24.95 Lurking Horror .............. \$24.95 Top Fuel S19.9S Top Fuel ...................... \$19.95 Broderbund: Broderbund: Access: Activision:

#### Create A caler Destroyer ...

## C-www.commodore.ca

### **Here's How**

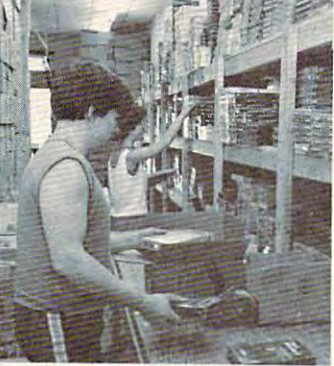

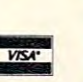

### $\textsf{A}$ atari  $\textsf{F}$  . A  $\textsf{A}$

nuxb Battle Sir orld Games

restling inter dames

rebird : Pawn .

arglider ..... olden Path

> uild of Thiev acker

icroleague: icroleague E eneral Mana

icroprose: **Ient Service** 

15 Strike Ea ptimized Sy **Pase** 

Personal Prok **Irategic Sim** 

nantasie .... Phantasie II . ad War 200

plonial Conq nison World 1 Gallery 1 o

int Master ..  $ints$  & Borde

**COMA** 

Accets: ader Board **Famous Court** amous Cour  $ach<sub>5</sub>$  $ach - 128$  .. th Frame ... ec. Tournan urnament  $#$ inle Pack Id. CI. Leade ction Soft: D Periscope under Chop

ctivision: Aliens ... ampion. Ba

acker 2 byrinth. usic Studio . ss Times ... tanic. Leather Godde Stationfall .... Lurking Horror Top Fuel Elimi Berkeiey Soft,

Geos. Deskpak I ..... Fontpak I ...... Geodex ......... Geofile Writers Workst Broderbund: Bank St. Write Carmen San D Graphic Lib. I,

Karateka ........ Print Shop .....

Print Shop Cor Print Shop Pap

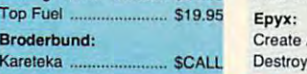

DATA 128, 6, 255, 254, 0, 14, 127, 2544 DATA 64, 28, 127, 252, 16, 248, 31, 248

DATA 7, 224, 7, 2244

InitSprites:4 sprite&=ALLocRaster&(16,144):IF sprite&=0 THEN CLOSESprites4 CALL BLtCLear& (sprite&, 288, Ø)

FOR  $i=2$  TO 7: offset=48\*( $i-2$ ) 4 IF GetSprite&(sprite&+offset,i)< >i THEN CLOSeSprites14 POKEW sprite&+offset+4,7:POKEW s prite&+offset+6,-174 RESTORE BaLLData: FOR 1=16 TO 42 STEP 2: READ k: POKE sprite&+offse t+j,k:NEXT4 CALL ChangeSprite& (Ø, sprite&+off set, sprite&+offset+12)4 NEXT: RETURN4

RaLLData:4 DATA 0,60,0,126,3,255,14 DATA 255, 15, 255, 6, 126, 28, 604

CLoseSprites: 4 FOR i=2 TO 7: CALL FreeSprite&(i) : NEXT4 CLoseSprites1:4 CALL FreeRaster& (sprite&, 16, 144)

WINDOW CLOSE 3: SCREEN CLOSE 1:ON ERROR GOTO Ø: END4

### Program 5: IBM PC/PCir **Marbles**

Version by Tim Midkiff, Editorial Programmer

- LB 10 'COPYRIGHT 1987 COMPUTE! P UBLICATIONS, INC.  $AI$ RIGHTS RESERVED.
- BN 20 KEY OFF: DEF SEG=0: DEFINT A -Z:POKE 1047, PEEK (1047) OR 64: RANDOMIZE TIMER
- CE 30 DIM SC(21,40), PNO(21,40), P IPMAP(21,40), XI(30), YI(30) , DI (30), TI (30)
- **N 40 WIDTH 40: SCREEN 0, 1: RESTOR** E 40:FOR  $I = \emptyset$  TO 2:READ A:A RROW\$(I)=CHR\$(A):NEXT:DATA 27, 25, 26
- BN 50 RESTORE 50:FOR I=0 TO 2:RE AD DX(I), DY(I): NEXT: DATA  $1, 0, 0, 1, 1, 0$

HN 60 RESTORE 60:FOR I=0 TO 2:BC  $(I*2)=14:BC(I*2+1)=12:NEXT$ 

- 01 70 U\$=CHR\$(72):L\$=CHR\$(74):R\$ =CHR\$(78):E\$=" ":C\$=CHR\$(1) 78) : B\$=CHR\$(153)
- MD 80 COLOR 15, 2, 0: CLS: PRINT TAB (12) "Copyright 1987" CM 90 PRINT TAB(7) "COMPUTE! Pub
- lications, Inc.'
- R 100 PRINT TAB(10) "All Rights Reserved."
- AC 110 LOCATE 10,5: PRINT"Enter N umber of Players (1-5) ";<br>DN 120 K\$="":WHILE K\$="":K\$=INKE
- Y\$:WEND: IF K\$<"1" OR K\$>"  $5<sup>n</sup>$ **THEN 120**
- KK 130 PRINT K\$:FOR X=1 TO 500:N EXT: CLS: NUMPL=VAL (K\$)-1:P TS=Ø:PN=NUMPL:LN\$=SPACE\$(  $40)$
- DK 140 IF NUMPL=0 THEN LOCATE 23 , 6: PRINT"Marbles: ": LOCATE 23, 25: PRINT"Rating: ": NPI P=3:60TO 210
- 0 150 LOCATE 10, 1: PRINT"Enter t he initials of player"
- N6 160 FOR I=0 TO NUMPL: LOCATE 1

 $0.29$ : PRINT LEFT\$ (STR\$ (I+1) ), 2) :: INPUT NAM\$(I)

- IH 170 NAM\$ (I)=LEFT\$ (NAM\$ (I)+SPA CE\$(3).3):LOCATE 10.29:PR INT SPACE\$(11):NEXT
- 1J 180 CLS: OFST=INT(34/NUMPL):NP IP=7-NUMPL:COLOR 7
- 08 190 FOR I=0 TO NUMPL: CP(I)=I: LOCATE 23, I\*OFST+2: PRINT NAM\$(I):NEXT
- CC 200 FOR I=0 TO NUMPL: J=INT (RN D\*(NUMPL+1)): SWAP CP(I), C  $P(J):$ NEXT
- IF 210 LOCATE , 0: FOR I=0 TO 2:C<br>K(I)=0: NEXT: FOR I=2 TO 20 :FOR J=2 TO 38:SC(I, J)=0:  $PNO(I, J) = \emptyset$ : PIPMAP(I, J)= $\emptyset$ : NEXT J.I
- 01 220 IF NUMPL>0 THEN LOCATE 23 .CP(PN) \*DFST+2:COLOR 15.2 : PRINT NAMS (CP (PN)) : LOCAT E 21.1: PRINT LN\$: IF PN=NU MPL THEN LOCATE 24, 1: PRIN T LEFT\$ (LN\$, 38);
- W 230 COLOR , 1:PIPE=0:LOCATE 2,<br>1:FOR I=2 TO 20:PRINT LN\$ : : NEXT
- 00 240 ROW=2:PIPE=PIPE+1:COLOR,  $\overline{5}$
- E6 250 COL=INT (RND#37) +2: IF (SC) 2.COL-1) OR SC(2,COL) OR SC(2,COL+1))>0 THEN 250
- 04 260 GOSUB 850: IF LN<3 THEN 25  $\mathcal{Q}$
- 60 270 BALLX (PIPE-1)=COL: BALLY (P  $IPE-1$ ) =ROW: PIPMAP(2, COL) =
- 10 280 LOCATE 2, COL: PRINT E\$; : SC  $(2, \text{COL}) = \text{PIPE: LN} = 2: \text{PDIR} = 1:$ DIR=1:60TO 410
- KE 290 DIR=INT (RND#3) : CK (DIR) = CK  $(DIR) + 1$
- PE 300 IF NOT(CK(0))1 AND CK(1)) 1 AND CK(2) >1) THEN 350
- 60 310 IF PNO (ROW, COL) =PIPE THEN LOCATE ROW, COL: COLOR, 1: PRINT E\$;:COLOR, 5:SC(ROW, COL)=0:PNO(ROW, COL)=0:PNO PMAP (ROW, COL) =0: ROW=ROW-D Y (PDIR)
- KI 320 IM=IM+1:IF IM>10 THEN 210
- HH 330 ROW=ROW-DY (PDIR) : COL=COL-DY (PDIR)
- PH 340 CK (PDIR) = 2: CK ((PDIR+1) MO  $D$  2)= $\emptyset$ : CK((PDIR+2) MOD 2)  $= \emptyset$
- FE 350 IF SC (ROW+DY (DIR), COL+DX (  $DIR)$ )=PIPE OR CK(DIR)>1 T **HEN 290**
- LL 360 IF DIR=0 THEN GOSUB 730
- AG 370 IF DIR=1 THEN GOSUB 850
- 60 380 IF DIR=2 THEN GOSUB 790
- IF LN>1 THEN  $CK(\emptyset) = \emptyset$ : CK(1 OM 390  $=0:CK(2)=0:IM=0$ JB 400 LN=INT (RND\* (LN+1))
- 68 410 IF PDIR<>DIR AND LN>1 THE N PIPMAP (ROW, COL)=DIR+1:P DIR=DIR
- NH 420 WHILE LN>1
- 6H 43Ø ROW=ROW+DY (DIR) : COL=COL+D X(DIR):LOCATE ROW, COL: PRI NT E\$;
- 6J 440 SC (ROW, COL) =PIPE: PNO (ROW,
- COL)=PNO (ROW, COL) +PIPE 6P 450 LN=LN-1:WEND
- BM 460 IF ROW<20 THEN 290
- DA 470 IF PIPE<NPIP THEN 240
- HB 480 GOSUB 910: IF NI<1 OR NI>3 Ø THEN 210
- 14 490 GOSUB 1130: COLOR 7,2
- JB 500 IF NUMPL<>0 THEN 550
- CK 510 PTS=PTS+CT-MS: IF PTS<0 TH  $EN$   $PTS = \emptyset$
- 00 520 LOCATE 23, 14: PRINT PTS"
- PB 540 NPIP=INT(PTS/10)+3: IF NPI P>6 THEN 680 ELSE 670 PJ 550 LOCATE 23, CP (PN) \*OFST+2:P RINT NAMS (CP (PN)) IF 560 PPTS (CP (PN) ) = PPTS (CP (PN) ) +CT:LOCATE 24.CP(PN) \*OFST +2: PRINT PPTS (CP (PN)); CA 570 IF PN<>0 THEN PN=PN-1:GOT 0 670 JJ 580 FOR I=NUMPL TO 1 STEP -1: FOR  $J = \emptyset$  TO  $I-1$ PK 590 IF PPTS (CP (J) ) <PPTS (CP (J+ 1) THEN SWAP CP(J), CP(J+  $1)$ **C6 600 NEXT J.I** HD 610 IF NOT (PPTS (CP (NUMPL) ) <PP TS(CP(NUMPL-1))) THEN 660 M6 620 NPIP=NPIP+1:COLOR 14,4:LO **CATE 21.1** AB 630 PRINT LN\$:LOCATE 21,13:PR<br>INT NAMS(CP(NUMPL))" Elim inated" 6N 64Ø LOCATE 23, CP (NUMPL) \*OFST+ 2: COLOR 8, 2: PRINT NAM\$ (CP  $(NUMPL)$ ; JH 650 FOR I=0 TO NUMPL: PPTS (CP) I))=0:NEXT:NUMPL=NUMPL-1: IF NUMPL=0 THEN 680 MA 660 PN=NUMPL **CE 670 GOTO 210** IN 680 FOR I=0 TO 5000:NEXT:COLO R 14, 4: LOCATE 21, 1: PRINT 1 N<sub>\$</sub> DF 690 LOCATE 21, 5: PRINT"End of Game. Play again (Y/N)?" AE 700 K\$="": WHILE K\$="": K\$=INKE Y\$:WEND 08 710 IF K\$="Y" THEN 80 18 720 IF K\$="N" THEN CLS: END EL **SE 700**  $HK$  730  $I = C \cap I = I N = 0$ JB 740 LN=LN+1 MK 750 IF SC(ROW+1, I) >0 THEN IF SC (ROW+1, I-1) >0 THEN RETU **RN** CA 760 IF SC (ROW-1, I) >0 THEN IF SC (ROW-1, I-1) >0 THEN RETU **RN** GF 770 I=I-1:IF I<2 THEN RETURN IK 780 GOTO 740 HG 790 I=COL:LN=0  $JY$  RGG  $I N=I N+1$ 60 810 IF SC(ROW+1, I) >0 THEN IF SC (ROW+1, I+1) >0 THEN RETU **RN** NJ 820 IF SC(ROW-1, I) >0 THEN IF SC (ROW-1, I+1) >0 THEN RETU **RN**  $10$  830  $I=I+1: IF$   $I>38$  THEN RETURN FB 840 GOTO 800  $I$  850  $I = RIN + I N = 0$ JE 860 LN=LN+1 JL 870 IF SC(I, COL+1) >0 THEN IF SC (I+1, COL+1) >0 THEN RETU **RN** ON 880 IF SC(I, COL-1) >0 THEN IF SC (I+1, COL-1) >0 THEN RETU **RN** PH 890 I=I+1:IF I>20 THEN RETURN JM 900 GOTO 860 6P 910 NI=0: COLOR 11 BH 920 FOR ROW=3 TO 19:FOR COL=2 TD 38 EL 930 IF NOT (SC (ROW, COL) >0 AND

"::TOT=TOT+CT+MS:CTOT=CTO

 $\mathbf{u}_2$ 

BC 530 LOCATE 23.32: PRINT INTICT

OT/TOT\*100)"

 $T + CT$ 

- SC (ROW-1, COL) >0) THEN 102  $\sigma$
- LH 940 SDN=ABS(SC(ROW+1,COL)>0):  $SLT = ABS (SC (ROW, COL-1) > 0)$ : SRT=ABS(SC(ROW, COL+1)>0)
- FP 950 IF NOT (SDN+SLT+SRT>1) THE N 1020

C-www.commodore.ca

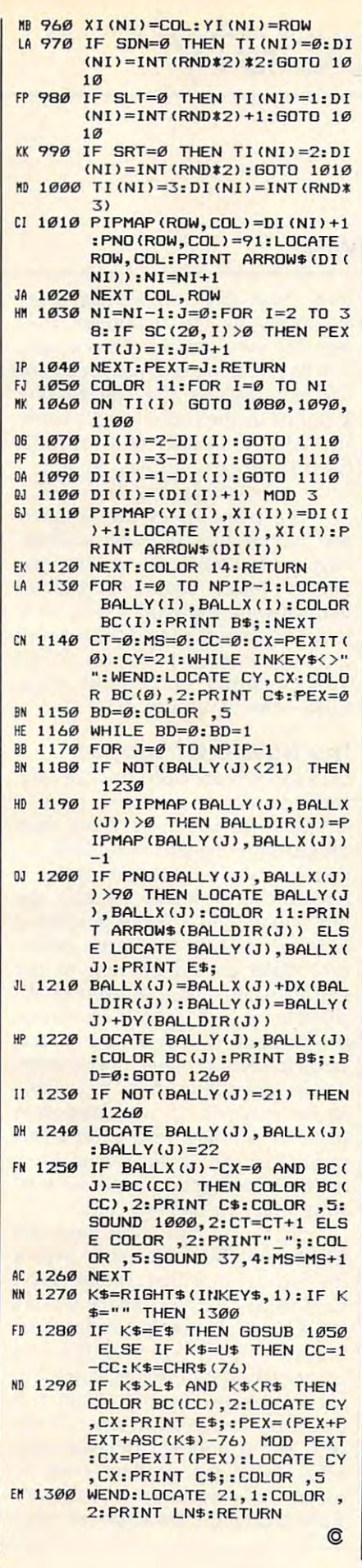

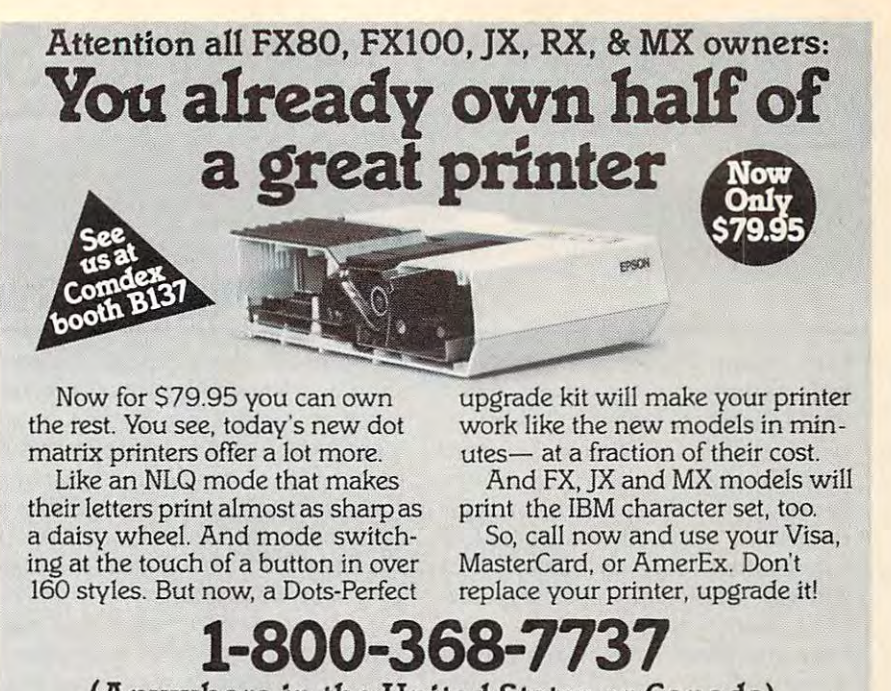

**(Anywhere in the United States or Canada)** 

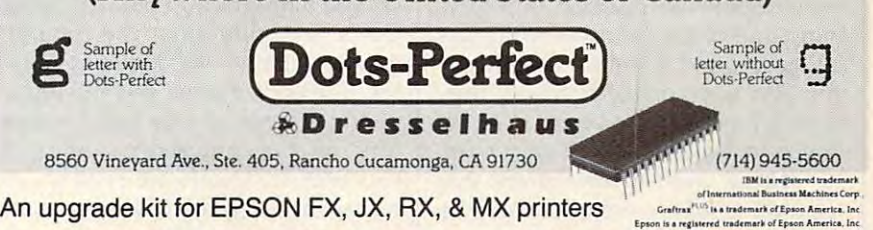

# Save Your Copies of COMPUTE! **Save Your Copies of COMPUTE!**

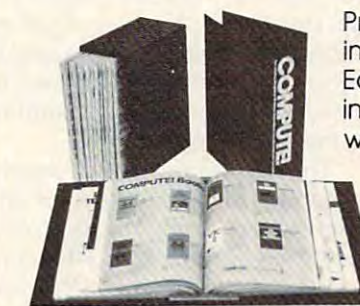

Protect your back issues of *COMPUTE!* in durable binders or library cases. in durable binders or library cases. Each binder or case is custom-made Each binder or case is custom-made in flag-blue binding with embossed in flag-blue binding with embossed white lettering. Each holds year of white lettering. Each holds a yeor of COMPUTE!. Order several and keep COMPUTE!. Order several and keep your issues of COMPUTE! neatly or your issues of COMPUTE! neatly organized for quick reference. ganized for quick reference. (These binders make great (These binders make great gifts, too!) gifts, too!)

\$7.95 each: 3 for \$21.95: for \$21.95; 6 for 539.95 for \$39.95 Cases:

Binders **Binders**   $\bullet$  .  $\bullet$  .  $\bullet$ for \$52.95 6 for 552.95 59.95 each: 3 for 527.95:

(Please add \$2.50 per unit for orders **(Please odd 52.50 per unit for orders**  outside the U.S. of the U.S. of the U.S. of the U.S. of the U.S. of the U.S. of the U.S. of the U.S. of the U.S **outside the U.S.)** 

Send In your prepaid order with the **Send In your prepaid Q(der with the**  attached coupon and coupon and coupon **attached coupon** 

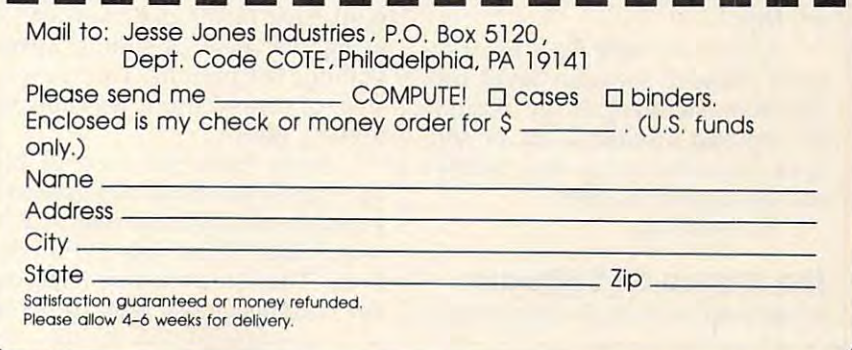

 $\mathcal{L}$ 

David D. Thomas (2002). The extension of the extension of the extension of the extension of the extension of the extension of the extension of the extension of the extension of the extension of the extension of the extensi D. Thornburg. Associate Editor

# **Son Of A Nation Of Thieves**

I am writing what I hope will be my last column on this topic for last column on this topic for a while. Some time back, I wrote a piece highly criticizing software piece highly criticizing software theft by computer users, who were theft by computer users, who were depriving developers of income for depriving developers of income for their hard work. The responses to their hard work. The responses to this column were so defensive of this column were so defensive of software theft that I published another article to respond to some other article to respond to some misconceptions I felt needed to be address word and many many many manuscript people took the position that any people took the position that anything one could get away with was thing one could get away with was fair game, and if some software de fair game, and if some software developers went out of business, they velopers went out of business, they should have chosen better fields in should have chosen better fields in which to make money to start with. which to make money to start with. addressed. It seemed that many

There were a few letters that went on to justify software theft, by went on to justify software theft, by pointing out that manufacturers pointing out that manufacturers weren't very supportive of their **weren't very supportive of their**  customers anyway, but I tended to treat this response as <sup>a</sup> weak justifi treat this response as a weak justification for unjustifiable behavior. cation for unjustifiable behavior.

As soon as this second article As soon as this second article hit the streets, my mailbox once hit the streets, my mailbox once again filled with responses from again filled with responses from readers. This time I heard from those who defended my position in those who defended my position in support of copyright law enforce support of copyright law enforcement. However, the subject of poor ment. However, the subject of poor after-sale support reared its ugly after-sale support reared its ugly head, and since these people were head, and since these people were not using this phenomenon to justi not using this phenomenon to justify software copying, I thought it was worth a little investigation. After making a few calls and exploring some problems with soft ploring some problems with software I had purchased, I found that the readers' horror stories were all the readers' horror stories were all too true. **too true.** 

I think it's time for a heart-toheart talk with software developers heart talk with software developers and manufacturers. If my position and manufacturers. If my position on copying irritated a lot of software users, this article may irritate **ware users, this article may irritate a**  few developers as well. few developers as well.

> We shall see. We shall see.

The Nature Of Software **The Nature Of Software**  It seems to me that all companies in It seems to me that all companies in

the software-development business the software-development business should acknowledge that com should acknowledge that a computer program is not a static document, sold into marketplace with marketplace with a sold in the second with the second with the second with the no need for after-sale support. Even shoe salesmen acknowledge that shoe salesmen acknowledge that a customer may have to wear a pair ment, sold into a marketplace with of shoes for a few hours to make sure they fit properly.

sure they fit properly. There are two important rea There are two important reasons for after-sale software support. sons for after-sale software support. First, the customer may have pur First, the customer may have purchased a program to perform a task that's not quite what the program that's not quite what the program was designed to do. This happens was designed to do. This happens a lot. Software names and advertise lot. Software names and advertisements are not always good indica ments are not always good indicators of the program's ability to tors of the program's ability to function, and software reviews are **function, and software reviews are**  not always helpful. Many times the not always helpful. Many times the program can be used to do what the program can be used to do what the customer wanted, but the manual customer wanted, but the manual isn't clear enough. In this case, it is isn't clear enough. In this case, it is essential that a software manufacturer provide sufficient support to turer provide sufficient support to help customers. New applications help customers. New applications for the product should be flagged so for the product should be flagged so they can be addressed in later re they can be addressed in later releases of the product, thus amplify leases of the product, thus amplifying the software's value. ing the software's value.

The second reason for provid The second reason for providing good customer support is that ing good customer support is that all software is buggy to one extent all software is buggy to one extent or another. For example, some programs I have used since 1984 suddenly stopped working because denly stopped working because Apple "fixed" its operating system. Apple " fixed" its operating system. As a software developer, this is an annoyance, but I must upgrade my software if I'm to have any more software if I'm to have any more sales, since all the new computers sales, since all the new computers (and most of the old ones) will be (and most of the old ones) will be using the new operating system using the new operating system within a few months. This is expensive, of course, but it isn't the cus **sive, of course, but it isn't the cus**tomer's fault. tomer's fault.

Aside from this type of bug, Aside from this type of bug, there are those bugs, indigenous to there are those bugs, indigenous to programs, that can lie fallow for <sup>a</sup> programs, that can lie fallow for a long time before anyone notices long time before anyone notices them. These too must be fixed, and them. These too must be fixed, and the customer has a right to benefit from these fixes, since most bugs from these fixes, since most bugs are found by the customers any are found by the customers anyway. My own company, Innovision, way. My own company, Innovision, is in its second year of production of is in its second year of production of Calliope, and we are still finding *Calliope,* and we are still finding gremlins in the code. I don't know any other developer of a sophisticated program who has done any cated program who has done any better in releasing bug-free code. better in releasing bug-free code.

The point is, as the designer The point is, as the designer and manufacturer of these products, and manufacturer of these products, bugs are our problems, not the cus bugs are our problems, not the customers'. Many readers complained tomers'. Many readers complained that software companies were rude that software companies were rude to them when they told them about to them when they told them about the bugs in their programs. Why? the bugs in their programs. Why? The customer didn't put them The customer didn't put them there—the developer did.

### The Nature Of Support **The Nature Of Support**

Let's say you are a responsible software developer and you have ware developer and you have a schedule for bug fixes. How does schedule for bug fixes. How does the customer benefit from these re the customer benefit from these repairs? First, if the repair is for pairs? First, if the repair is for a feature that seriously cripples the feature that seriously cripples the functional ability of the product— functional ability of the productor worse, destroys the user's data— or worse, destroys the user's datanew disks showed be showed to the sent to the sent to the sent to the sent to the sent to the sent of the sent entire installed base of users at ab entire installed base of users at absolutely no cost. Customers should solutely no cost. Customers should be encouraged to send registration be encouraged to send registration cards to software developers, in or **cards to software developers, in or**der for those companies to be able der for those companies to be able to be reached. If car companies to be reached. If car companies have to conduct recalls for over have to conduct recalls for oversights that can damage their users, sights that can damage their users, we need to support recalls for soft we need to support recalls for software that can damage data. ware that can damage data. new disks should be sent to the

As far as I'm concerned, it's As far as I'm concerned, it's fine to ask the customer to return fine to ask the customer to return the original disk first, so you don't the original disk first, so you don't have to pay for new media, but it's have to pay for new media, but it's not OK to charge for "upgrades" not OK to charge for " upgrades" that are actually bug fixes. If you're that are actually bug fixes. If you're concerned about the cost of upgrad concerned about the cost of upgrading customers for life, build this ing customers for life, build this cost into your product price in the cost into your product price in the first place, and let the customer first place, and let the customer know why the product costs so know why the product costs so much. The customer who balks at much. The customer who balks at a \$100 software package because \$100 software package because

disks only cost \$2 needs to be told disks only cost \$2 needs to be told where that money is going. On the other hand, it is annoying for a customer to be charged an extra customer to be charged an extra \$10-\$50 for disk that repairs cer \$10-\$50 for a disk that repairs certain bugs not present on new re tain bugs not present on new releases of the product, while the new leases of the product, while the new releases are sold to new customers releases are sold to new customers at the old price—new customers don't have to pay extra for the "de don't have to pay extra for the "debugged" version. Remember, your bugged" version. Remember, your customers are your friends, and you customers are your friends, and you should treat them as such. should treat them as such.

### Oversold Programs Oversold Programs

While not in the category of bugs, While not in the category of bugs, there is an aspect of software mar there is an aspect of software marketing that can cause as much user keting that can cause as much user frustration as buggy program. I'm frustration as a buggy program. I'm talking about programs with "features" that never made it from the tures" that never made it from the ad copy to the product. ad copy to the product.

As member of the press, I'm As a member of the press, I'm deluged with glitz on a daily basis. Most of the programs I get are pretty good, but lately I've been getting ty good, but lately I've been getting some heavily-hyped software that's some heavily-hyped software that's waste of electricity to boot up. In a waste of electricity to boot up. In fact, it seems the fancier the promotion, the worse the software. Trag tion, the worse the software. Tragically, much of the Apple IIGS ically, much of the Apple lIGS software falls into this category. software falls into this category. This same software is backed by This same software is backed by megabucks ad campaigns designed megabucks ad campaigns designed to get it into the lap of every Apple to get it into the lap of every Apple IIGS owner. lIGS owner.

Unfortunately, because many Unfortunately, because many users don't know who to blame, users don't know who to blame, I've been hearing from readers who I've been hearing from readers who are complaining about the "slow are complaining about the "slow speed" of the IIGS graphics, when speed" of the lIGS graphics, when in fact, the fault lies in the over-in fact, the fault lies in the overpromoted software, not in the com promoted software, not in the computer. By the way, I'm also an puter. By the way, I'm also an Apple IIGS software developer and, Apple lIGS software developer and, yes, development for this machine yes, development for this machine is hard, but that's my problem, not is hard, but that's my problem, not the customer's. the customer's.

Some software companies ap 50me software companies appear to have allocated too much pear to have allocated too much money for advertising and not money for advertising and not enough for software development. enough for software development. This approach leads to immense This approach leads to immense initial sales, and based on letters initial sales, and based on letters from readers, it leads to a lot of distant customers and continued as a second time reexamined our priorities. reexamined our priorities. dissatisfied customers. It's time we

### Why Are You In Business? Why Are You In Business?

The whole foundation of business The whole foun dation of business is to find need and fill it. Business is to find a need and fill it. Businesses exist to serve the needs of their es exist to serve the needs of their customers. In our quest for financial customers. In our quest for financial

wealth, many people place the focus on money as the money as the second control of the second control of the second control of the second control of the second control of the second control of the second control of the second control of the second contro goal in itself. goal in itself. cus on money as though that were a

While money is an important While money is an important part of business, and profitability is part of business, and profitability is essential, the way we think of mon essential, the way we think of money needs to be examined. I've seen ey needs to be examined. I've seen lot of companies that operated a lot of companies that operated from the spreadsheet. The entire from the spreadsheet. The entire focus was on bringing in the maxi focus was on bringing in the maximum amount of cash with the least mum amount of cash with the least amount of effort. Most of these amount of effort. Most of these companies have disappeared, but companies have disappeared, but for while, it seemed their stars for a while, it seemed their stars were rising. An alternative, and far were rising. An alternative, and far healthier view, is taken by compa healthier view, is taken by companies based on the notion of service nies based on the notion of service to customers. In such organizations, to customers. In such organizations, money is viewed as "applause." It money is viewed as "applause." It is the reward that comes from pro is the reward that comes from providing service—from truly meeting the needs of contractions, where messes sage lies at the heart of the numer sage lies at the heart of the numerous "in pursuit of the search of oneminute excellence" books on the minute excellence" books on the market today. And yet, in their market today. And yet, in their quests for the easy buck, many quests for the easy buck, many companies still fail to understand the functions of their business. the functions of their business. the needs of customers. This mes-

Companies that don't take re Companies that don't take responsibility for their products not sponsibility for their products not only hurt themselves, they also only hurt themselves, they also hurt our entire industry. My readers hurt our entire industry. My readers have showered me with horror sto have showered me with horror stories (no more please!), and I have, in few cases, been so shocked that a few cases, been so shocked that I called the companies in question to called the companies in question to try to get things straightened out. In try to get things straightened out. In most cases the problem was one of most cases the problem was one of miscommunication, so the problem miscommunication, so the problem was solved. However, in a disturbing number of cases, the attitude ing number of cases, the attitude was one of caveat emptor—an atti was one of *caveat emptor-an* attitude that has no place in our society tude that has no place in our society today. today.

Let's put some pride back in Let's put some pride back in our industry. Let's realize that our our industry. Let's realize that our customers are our most treasured are our most treasured and are our most treasured are our most of the contract of asset, and let's start treating them asset, and let's start treating them as we should. If we do, we will all as we should. If we do, we will all be rewarded beyond our dreams. be rewarded beyond our dreams. Developers will be able to make Developers will be able to make a living from their efforts, and com living from their efforts, and computer users will get the quality and puter users will get the quality and service they deserve. service they deserve. customers are OUT most treasured

Dr. Thornburg welcomes letters from *Dr. Th ornburg welcomes letters from*  readers and can be reached at P.O. Box *readers and* call *be reached at P.O. Box*  1317, Los Altos, CA 94023. 131 7, Los Altos, CA 94023.  $\circ$ 

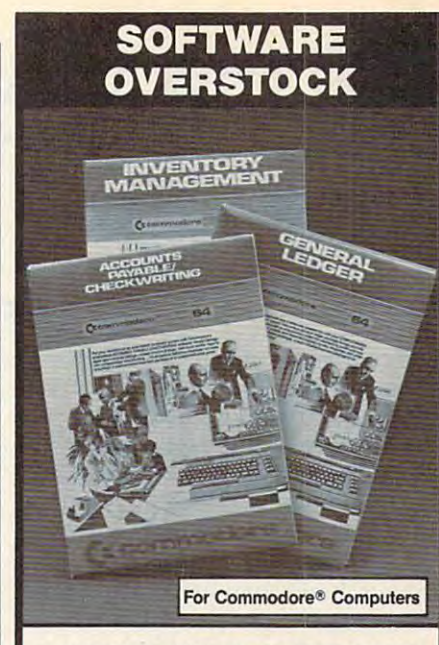

## BUSINESS SOFTWARE

Three Commodores Software Packages Software Packages Software Packages Software Packages Software Packages Software at one low price. Due to an overstock, you at one low price. Due 10 an overstoc k, you get this set at a price BELOW dealer cost! General Ledger. Eight general ledger General Ledger. Eight general ledger options for convenient entry of cash options for convenient entry of cash receipts, disbursements, and journal trans receipts, disbursements, and journal transactions. Three Commodore® Software Packages actions.

Inventory Management. Provides track Inventory Management. Provides tracking over over <sup>1000</sup> inventory items, includ ing over over 1000 inventory items, including stock number, description, etc. ing stock number, description, etc.

Accounts Payable/Check writing. Com Accounts Payable/Checkwrttlng. Combines tracking of vendor payables with bines tracking of vendor payables with a efficient computerized checkwriting system. system.

90-Day Limited Factory Warranty. SET OF 3 PACKAGES

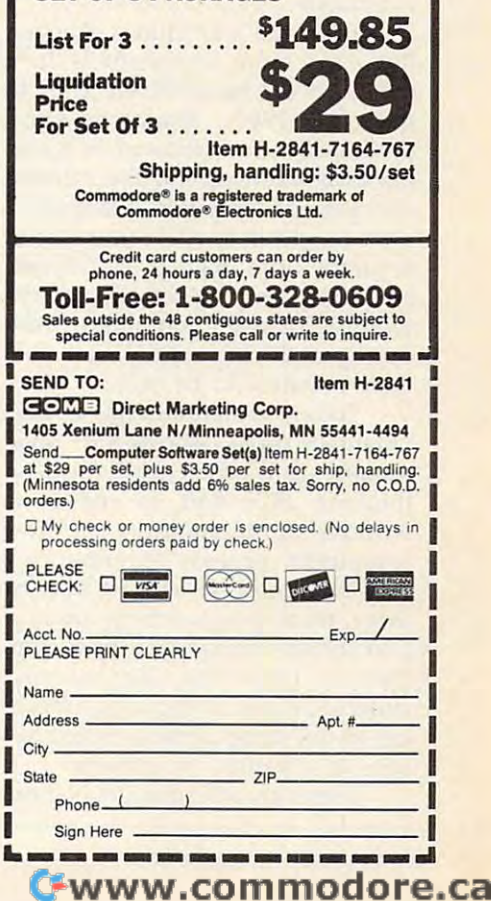

The World Inside the Computer

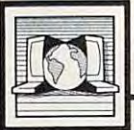

Fred D'lgnazio, Associate Editor Fred D'ignazio, Associate Editor

# Computer Learning Month **Computer learning Month**

You will be getting this issue just as You will be getting this issue just as you gear up for another school year you gear up for another school year as an educator, a parent, or a student. In case you haven't heard, dent. In case you haven't heard, October <sup>1987</sup> has been designated October 1987 has been designated by Congress as Computer Learning by Congress as Computer Learning Month. It's an opportunity to think Month, It's an opportunity to think about how computers can enrich about how computers can enrich learning in the classroom and at learning in the classroom and at home, and to remember how far home, and to remember how far we've come in <sup>a</sup> few short years. **we've come in a few short years.** 

began writing this monthly I began writing this monthly column for COMPUTE! back in column for COMPUTE! back in April 1982. At that time only about April 1982, At that time only about 20 percent of U.S. schools used computers in the classroom. Now, **computers in the classroom. Now,**  five years later, the figure is above five years later, the figure is above <sup>96</sup> percent (99 percent of all public 96 percent (99 percent of all public middle and secondary schools). middle and secondary schools),

In 1982, there were only a few thousand computers in public thousand computers in public schools. Now the more than a second there are a contracted to the more than the second terms of the second terms of the second terms of the second terms of the second terms of the second terms of the second terms of the se one million. Over <sup>15</sup> million stu one million. Over 15 million students and 500,000 teachers use dents and 500,000 teachers use computers. computers, schools. Now there are more than

These are momentous changes. These are momentous changes. But even more important is how **But even more important is how**  computer use has evolved. Back in computer use has evolved. Back in the early 1980s, almost all com the early 1980s, almost all computer instruction centered on learn puter instruction centered on learning programming and the internal ing programming and the internal operation of computers. Computers operation of computers. Computers were taught in special laboratories, were taught in special laboratories, separate from regular classrooms separate from regular classrooms and regular teachers. Boys and regular teachers. Boys swarmed around computers, both swarmed around computers, both during and after school, but girls during and after school, but girls were nowhere to be seen. **were nowhere to be seen.** 

Today, programming is still Today, programming is still taught in many schools (for good taught in many schools (for good reason—as a problem-solving and thinking skill and to convey thinking skill and to convey a working understanding of how working understanding of how computers process information). computers process information). However, most schools are moving However, most schools are moving away from programming instruc away from programming instruction and are trying to integrate com tion and are trying to integrate computers into the day-to-day puters into the day-to-day curriculum and to encourage teach **curriculum and to encourage teach**ers to use computers to enrich les **ers to use computers to enrich les**sons in <sup>a</sup> variety of subjects. sons in a variety of subjects.

recently attended the Nation I recently attended the Nation-

al Educational Computing Confer al Educational Computing Conference (NECC) in Philadelphia. I got moment to sneak away from the a moment to sneak away from the hubba on the floor the floor, contract the floor stairs, and look out over the area stairs, and look out over the area from the relative quiet of the press from the relative quiet of the pressroom. What a view! Educational computing—which I once equated with my high school math teacher with my high school math teacher sneaking several of us boys into his sneaking several of us boys into his closet in the back of the room to do closet in the back of the room to do calculus problems on his home calculus problems on his homemade analog computer—now was big time. Dozens of colorful booths big time, Dozens of colorful booths filled the giant arena. The floor was filled the giant arena, The floor was alive with hundreds of excited edu alive with hundreds of excited educators rushing from booth to booth cators rushing from booth to booth to catch up on the latest products to catch up on the latest products and ideas. Gone were the booths and ideas. Gone were the booths focused on computer science, algo focused on computer science, algorithms, and data structures. In their rithms, and data structures, In their place were signs advertising new **place were signs advertising new**  programs to fit into the K-6 science curriculum, how to use computers **curriculum, how to use computers**  in reading and writing, computers in reading and writing, computers in American History, computer pro **in American History, computer pro**grams for special education. And grams for special education, And the people had changed. Instead of the people had changed. Instead of the young male hackers of yester the young male hackers of yesteryear, the booths—and attendeeswere made up of teachers and ex-were made up of teachers and exteachers, most of them female. teachers, most of them female, hubbub on the floor, climb the

Women are becoming more **Women are becoming more**  prominent in educational comput prominent in educational computing at all levels—even back in the ing at all levels-even back in the classroom. According to one study, classroom. According to one study, boys and girls are enrolled almost boys and girls are enrolled almost equally in elective computer classes equally in elective computer classes in middle and high schools. in middle and high schools.

Another difference: Five years Another difference: Five years ago, few teachers knew anything ago, few teachers knew anything about computers, and many teach about computers, and many teachers simply avoided them. Today, ers simply avoided them, Today, "teacher training" is a top-priority goal of all major state and district-goal of all major state and districtlevel educational computing pro level educational computing projects. And the results are jects. And the results are heartening. Almost a third of all U.S. teachers and more than half of all computer-using teachers have all computer-using teachers have had ten or more hours of computer had ten or more hours of computer training. training,

So it's time to celebrate. And So it's time to celebrate. And Computer Learning Month is Computer Learning Month is a good time for a celebration.

month to set new goals. There is month to set new goals, There is still much work which remains to still much work which remains to be done. For example: be done, For example: But we should also use this

On the average, there are still • On the average, there are still more than <sup>37</sup> students per com more than 37 students per computer—less than the equivalent of one computer per classroom. If we one computer per classroom, If we are to truly integrate computers into are to truly integrate computers into a student's daily learning, we need **lo** more computers. **more computers.** 

Students in lower-income schools • Students in lower-income schools have significantly less access to have significantly less access to computers than students in upper-computers than students in upperincome schools.

Also, work needs to continue. Also, work needs to continue. Primary tasks are: Primary tasks are:

• To get girls more involved in computers (especially after hours, when puters (especially after hours, when boys tend to take over). boys tend to take over).

To encourage teachers to incorpo **• To encourage teachers to incorpo**rate computer-assisted learning **rate computer-assisted learning**  into their daily lesson plans. into their daily lesson plans.

• To make it clear where the best computer programs fit into the cur computer programs fit into the curriculum; then to distribute the re riculum; then to distribute the results so teachers can easily make sults so teachers can easily make use of computers when they get to use of computers when they get to the right point in their lessons. the right point in their lessons.

#### Plan Celebration **Plan A Celebration**

Schools, teacher organizations, and Schools, teacher organizations, and parent groups across America are parent groups across America are holding events to celebrate Com holding events to celebrate Computer Learning Month, including puter Learning Month, including contests, computer fairs, essay ac **contests, computer fairs, essay ac**tivities, and computer open houses tivities, and computer open houses for parents. Why not join them? It's for parents. Why not join them? It's likely that students and teachers at likely that students and teachers at your school have been doing some your school have been doing some exciting things with computers. exciting things with computers,

For more information about **For more information about**  special offers, posters, and national special offers, posters, and national contests, write: Computer Learning **contests, write: Computer Learning**  Month, Software Publishers Asso Month, Software Publishers Association, P.O. Box 19763, Washing ciation, P,O, Box 19763, Washington, DC 20036-0763. ton, DC 20036-0763. ~

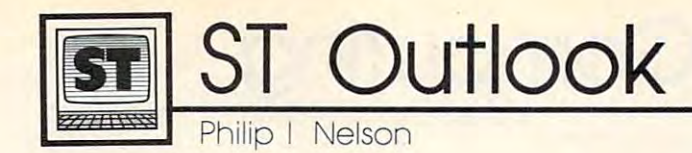

# ComputerEyes Video Digitizer **ComputerEyes Video Digitizer**

This month we'll look at Computer-This month we'll look at Computer-Eyes, an affordable color video digi Eyes, an affordable color video digitizer from Digital Visions in tizer from Digital Visions in Needham, Massachussets. Video Needham, Massachussets. Video digitizers aren't exactly new; various **digitizers aren't exactly new; various**  eight-bit versions have been around eight-bit versions have been around for years. But the ST version has for years. But the ST version has been available for only a short time.

### **From A To D**

It's the job of a video digitizer to convert analog data from the world convert analog data from the world around us (light waves or sound around us (light waves or sound vibrations, for instance) into series **vibrations, for instance) into a series**  of ones and zeros, or digital values, of ones and zeros, or digital values, which computer can handle con which a computer can handle conveniently. device that performs veniently. A device that performs such a conversion is known, not surprisingly, as an analog-to-digital surprisingly, as an analog-to-digital converter, and that's what is con **converter, and that's what is con**tained in the fairly large cartridge tained in the fairly large cartridge that houses the hardware part of that houses the hardware part of the ComputerEyes system. the ComputerEyes system.

Apart from a cord to the outboard 9-volt power supply, there's board 9-volt power supply, there's nothing on the outside of the car nothing on the outside of the cartridge but a phono jack for video input. Into that jack you can send input. Into that jack you can send the signal from any standard com the signal from any standard compositive video source: a VCR, video camera, videodisc player, a TV set with video output, or even another with video output, or even another computer. **computer.** 

comprehensive program, also A comprehensive program, also included in the package, allows you included in the package, allows you to capture, fine-tune, and store an to capture, fine-tune, and store an image as NEOchrome- or DEGAS-image as a *NEOchrome-* or *DEGAS*format disk file. At that point, you format clisk file. At that point, you can treat the image like any other can treat the image like any other picture file; you can enhance it with picture file; you can enhance it with a paint program, display it in a slideshow, make a hardcopy printout, and so on. **and so on.** 

### Hold That Pose **Hold That Pose**

Video images consist of a huge amount of data. Even at top process amount of data. Even at top processing speed, it takes the ST a minimum of several seconds to capture **mum of several seconds to capture**  and store the raw image data in and store the raw image data in memory; during that time the memory; during that time the scanned image must be absolutely scanned image must be absolutely

motionless. In motionless. In other words, other words, ComputerEyes is ComputerEyes is not a 'frame grabber"—you grabber"-you can't feed it changing input changing input like a live TV per it to freeze it to freeze it to find the freeze it to find the freeze it to find the freeze it to find the the action un **the action un**aided. aided. broadcast and expect it to freeze

 $$ is to record the is to record the image on video **image on video- :st**  tape and then tape and then One solution

freeze it on replay for digitization. freeze it on replay for digitization. I've had excellent success using I've ·had excellent success using ComputerEyes with an eight-milli ComputerEyes with an eight-millimeter camcorder. The camcorder **meter camcorder. The camcorder**  has onboard VCR capabilities, in has onboard VCR capabilities, including a very stable pause mode. Once you've shot the tape, digitiz Once you've shot the tape, digitizing is simply a matter of replaying to the desired frame, pausing, and to the desired frame, pausing, and clicking Capture on the Computer-Eyes program's dialog box. Eyes program's dialog box.

### Not Just Brownie **Not Just A Brownie**

The first temptation when you get The first temptation when you get a digitizer is to use it like Brownie digitizer is to use it like a Brownie camera, digitizing everything in camera, digitizing everything in sight to see how faithfully the com sight to see how faithfully the computer can reproduce reality. The puter can reproduce reality. The figure accompanying this column figure accompanying this column was shot on eight-millimeter video was shot on eight-millimeter videotape and then was digitized using the program's <sup>16</sup> gray-scale mode the program's 16 gray-scale mode (which actually gives you eight (which actually gives you eight shades of gray plus eight colored shades of gray plus eight colored tints of gray, since the ST's color tints of gray, since the 51's color palette has only eight pure grays). palette has only eight pure grays). After saving the image as <sup>a</sup> lo-res After saving the image as a lo-res DEGAS file, I switched to the monochrome monitor and converted the **chrome monitor and converted the**  lo-res picture to hi-res so it could be lo-res picture to hi-res so it could be typeset in black and white. typeset in black and white.

You lose a bit of detail in converting from color to monochrome, **verting from color to monochrome,**  since the lo-res colors are replaced since the lo-res colors are replaced by various fill patterns. But the fig by various **fill** patterns. But the figure gives you a reasonably accurate

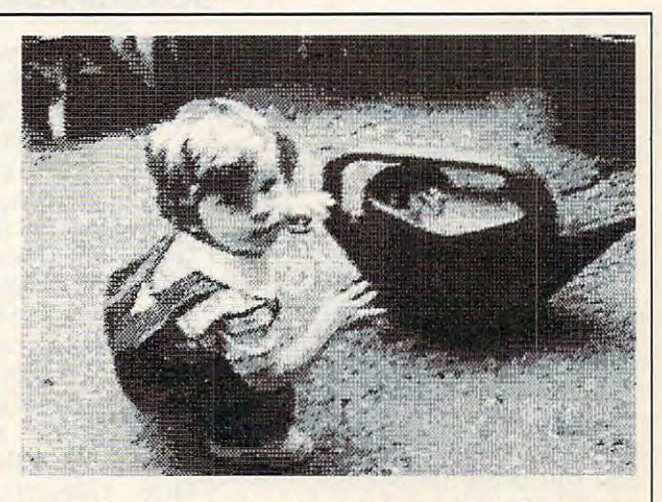

idea of what is possible. The major idea of what is possible. The major obstacle to finer resolution comes **obstacle to finer resolution comes**  not from the digitizer, but from the not from the cligitizer, but from the ST itself, which is limited to <sup>a</sup> 16- ST itself, which is limited to a 16 color palette and three different color palette and three different screen resolutions. **screen resolutions.** 

Snapshots are amusing, but Snapshots are amusing, but the system allows you to do much the system allows you to do much more. When you capture an image, **more. When you capture an image,**  ComputerEyes initially stores it in ComputerEyes initially stores it in memory as huge table of raw memory as a huge table of raw numbers. Depending on what op numbers. Depending on what options you've chosen, the program tions you've chosen, the program then calculates the best color value then calculates the best color value for every pixel on the screen, dis for every pixel on the screen, displaying the result as soon as the playing the result as soon as the calculations are finished. But the calculations are finished. But the raw data remains in memory until **Taw data remains in memory until**  you take another picture or save the you take another picture or save the current one to disk. As long as the current one to disk. As long as the raw data remains, you can adjust raw data remains, you can adjust the contrast, brightness, and RGB the contrast, brightness, and RGB values of the picture and then recal values of the picture and then recalculate it for <sup>a</sup> new display. Some culate it for a new display. Sometimes a small adustment makes a dramatic change in the final image, dramatic change in the final image, and this scheme offers you a considerable degree of creative control.

Video digitizers aren't for ev Video cligitizers aren't for everyone, but the reasonably priced eryone, but the reasonably priced ComputerEyes system is simple to ComputerEyes system is simple to use, and it offers just about every use, and it offers just about every feature a home user could want.<sup>©</sup>

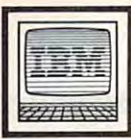

# IBM Personal Computing **and BM Personal Computing**

Knowledge is of two kinds. We know *Knowledge* is *of two kinds. We know a*  subject ourselves, or we know where *subject ourselves, or we know where*  we can find information upon it. *we can find information upon it.* 

That quote, and scores of oth That quote, and scores of others, are attributed to Samuel John ers, are attributed to Samuel johnson, the eighteenth-century English son, the eighteenth-century English writer of dictionaries. Using Micro writer of dictionaries. Using Microsoft's new product, Bookshelf, soft's new product, *Bookshelf,* I know where I can retrieve quotations—By necessity, by proclivity, tions-By *necessity, by proclivity,*  and by delight (Emerson)—on al *and by deligilt* (Emerson)- on almost any subject. I can also look in its thesauras for alternate choices, its thesauras for alternate choices, and can check the spelling of re and can check the spelling of *re*trieve in its dictionary. *trieve* **in its dictionary.** 

Bookshelf is reference library *Books/Jelf* is a reference library consisting of Bartlett's Familiar consisting of *Bartlett's Familiar*  Quotations, Roget's Thesaurus, The *Quotations, Roget's Thesaurus, The*  American Heritage Dictionary, The *American Heritage Dictionary, The*  Chicago Manual of Style, The World *Chicago Manual of Style, The World*  Almanac and Book of Facts, U.S. *Almanac and Book of Facts,* a U.s. zip-code directory, and word-zip-code directory, and a wordusage manual; the contents of all usage manual; the contents of all these books, and a few other goodies, are recorded on disc that's **ies, are recorded on a disc that's**  identical in appearance to the audio compact disc that holds an hour of Billy Joel's music. In printed form, Billy joel's music. In printed form, these books take more than a foot of shelf space; in electronic form of shelf space; in electronic form they occupy less than <sup>40</sup> percent of they occupy less than 40 percent of the disc's capacity. There's plenty the disc's capacity. There's plenty of room for Microsoft to add new of room for Microsoft to add new reference works to the disc, and reference works to the disc, and that is indeed the intention. Expect that is indeed the intention. Expect an encyclopedia in some future ver an encyclopedia in some future version and perhaps a directory of tollfree telephone numbers. free telephone numbers.

In order to run Bookshelf, you'll In order to run *Bookshelf,* you'll need CD-ROM player, which at need a CD-ROM player, which attaches to your computer like an ex taches to your computer like an extra disk drive. In fact, that's just tra disk drive. In fact, that's just how it works. My Sony CD <sup>100</sup> how it works. My Sony CD 100 drive is configured as drive D: on drive is configured as drive 0: on my IBM PC. The Bookshelf installa my IBM Pc. The *Bookshelf* installation software has an option allow tion software has an option allowing you to install a Sony, Philips, Hitachi, or Amdek CD-ROM play Hitachi, or Amdek CD-ROM player. Currently, Bookshelf is in com er. Currently, *Bookshelf* is in computer stores in two versions: about **puter stores in two versions: about** 

# **Bookshelf On A Disc**

\$300 for the product itself, and \$300 for the product itself, and packaged along with an Amdek CD packaged along with an Amdek CD ROM drive for \$1,300. ROM drive for \$1,300.

Using Bookshelf is easy, and as Using *Bookshelf* is easy, and as much fun as using any of the other much fun as using any of the other pop-up resident products that are pop-up resident products that are so popular for IBM PCs. Once in so popular for IBM PCs. Once installed and activated by the AUTO stalled and activated by the AUTO-EXEC.BAT, Bookshelf is called by EXEC.BAT, *Bookshelf* is called by pressing the left shift and ALT keys. pressing the left shift and ALT keys. This causes a menu bar to appear with <sup>12</sup> choices at the top of the with 12 choices at the top of the screen: Thesaurus, Dictionary, **screen: Thesaurus, Dictionary,**  Spell, Usage, Manual, Almanac, Spell, Usage, Manual, Almanac, Quote, BIS, ZIP, Forms, Options, Quote, BIS, ZIP, Forms, Options, Help. Using the cursor keys to Help. Using the cursor keys to highlight <sup>a</sup> choice and then press highlight a choice and then pressing Enter selects a reference work.

### Zipping Around **Zipping Around**

Let's look at the zip-code directory. Let's look at the zip-code directory. First, a window appears on the screen over the top of the letter or screen over the top of the letter or document you're editing. The win document you're editing. The window contains boxes for you to enter **dow contains boxes for you to enter**  street or post office box number, a street or post office box number, a city, and state. Once the state is city, and a state. Once the state is entered, the Bookshelf search soft entered, the *Bookshelf* search software, called a retrieval engine, goes to work on the files located on the to work on the files located on the CD-ROM disc. In the case of zip codes, there's a separate file for each state; the file contains the each state; the file contains the names and zip codes for each city names and zip codes for each city and town, and in towns where and town, and in towns where there are multiple zip codes, there's there are multiple zip codes, there's street directory complete with a street directory complete with house numbers, where appropriate. house numbers, where appropriate. Entering <sup>1600</sup> Pennsylvania Ave Entering 1600 Pennsylvania Avenue, Washington, DC, causes the nue, Washington, DC, causes the zip code, 20006, to display on the zip code, 20006, to display on the screen faster than President Reagan screen faster than President Reagan vetoes tax hikes. The zip-code directory software has a special address parser that will automatically dress parser that will automatically extract a street, city, and state when the cursor is left one space beyond the cursor is left one space beyond the state name. When used in this the state name. When used in this mode, the zip code is automatically mode, the zip code is automatically inserted at the proper place. inserted at the proper place.

For this and the other features For this and the other features to work correctly, the program to work correctly, the program

must have an intimate knowledge must have an intimate knowledge of your word-processing software and how it would be constructed was a structure of the second was a structure of the structure of the structure designed and tested to be compati designed and tested to be compatible with Bank Street Writer, Dis-ble with *Balik Street Writer,* Displaywrite, Easy Writer, Microsoft *playwrite, Easy Writ er, Microsoft*  Word, MultiMate, New Word, PC-*Word, MultiMate, New Word, PC-*Write, Perfect Writer, pfs:Write, Su *Write, Perfect Writer, pfs:Write, Su*per Writer, Volkswriter, WordPerfect, *per Writer, Volkswriter, WordPerfect,*  WordStar, and XYWrite III. Support *WordStar,* and *XYWrite Ill.* Support for other popular word processors will likely be added in the future, wiU likely be added in the future, but even if your favorite isn't listed, but even if your fa vorite isn't listed, you can still use Bookshelf either you can still use *Bookshelf* either from within your program or from from within your program or from DOS—you just may not be able to DOS-you just may not be able to take advantage of cut-and-paste take advantage of cut-and-paste and automatic parsing features. and automatic parsing features. and how it works. *Bookshelf* was

### Vincy, Vinchy **Viney, Vinehy**

Selecting Quote (from Bartlett's Selecting Quote (from *Bartlett's*  Quotations) causes Bookshelf to dis *Quotations)* causes *Bookshelf* to display pull-down menu offering play a pull-down menu offering three choices: Search, Table of Con three choices: Search, Table of Contents, and General Index. The search tents, and General Index. The search screen, which appears over the doc screen, which appears over the document you're editing, has three box ument you're editing, has three boxes similar to the zip-code locator. In es similar to the zip-code locator. In these you type not an address, but these you type not an address, but rather the term or terms defining the quotation. Want to know who the quotation. Want to know who said what about spelling? Type the word spell in the first box and press word *spell* in the first box and press enter (the other boxes may be used enter (the other boxes may be used to narrow the scope of a search). The first lines of five quotations The first lines of five quotations appear. By highlighting with the appear. By highlighting with the cursor, you can zoom in on an en **cursor, you can zoom in on an en**tire quote. In this case, the third tire quote. In this case, the third quote is one from Mark Twain's quote is one from Mark Twain's Innocents Abroad, Chapter 19: "They spell it Vinci and pronounce "They spell it *Vinci* and pronounce it Vinchy; foreigners always spell it *Vinchy;* foreigners always spell better than they pronounce." better than they pronounce. "

Bookshelf is product that will *Bookshelf* is a product that will significantly affect the way we use computers. It has dozens of features computers. It has dozens of features I'd like to describe, but I get paid to write only 1000 words. I keep telling my editor what Samuel Johnson ing my editor what Samuel johnson said: *No man but a blockhead ever* wrote except for money.  $\bullet$ 

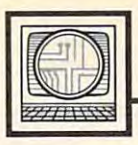

# **Microscope**

Not too long ago, the closest thing Not too long ago, the closest thing to desktop publishing on your to desktop publishing on your home computer was using Print home computer was using *Print*  Shop to produce greeting cards. *Shop* to produce greeting cards. Turning out professional-quality Turning out professional-quality documents on PC required documents on a PC required a desktop publishing system that cost desktop publishing system that cost close to \$10,000. While some busi close to \$10,000. While some businesses might find this inexpensive nesses might find this inexpensive when compared to the cost of type when compared to the cost of typesetters, graphic artists, and offset setters, graphic artists, and offset printing, it's clearly beyond the printing, it's clearly beyond the reach of most individuals and small reach of most individuals and small businesses. Lately, however, there businesses. Lately, however, there have been a number of developments which indicate that the ante ments which indicate that the ante required to get into desktop pub required to get into desktop publishing may soon drop to the \$3,500 lishing may soon drop to the \$3,500 price range, or even lower. **price range, or even lower.** 

The first two requirements for The first two requirements for desktop publishing are powerful desktop publishing are a powerful microcomputer and some good microcomputer and some good software. The two large home com software. The two large home computer manufacturers, Atari and **puter manufacturers, Atari and**  Commodore, each have machines **Commodore, each have machines**  that fit the bill at very low prices. that fit the bill at very low prices. The Atari ST and Commodore Amiga systems offer <sup>a</sup> fast <sup>68000</sup> Amiga systems offer a fast 68000 processor, a megabyte or more of memory, 640 x 400-resolution display capability, and high-capacity play capability, and high-capacity disk storage—all for about \$1,000. disk storage-all for about \$1,000. The second requirement, the soft The second requirement, the software, has been slower in coming, **ware, has been slower in coming,**  but there are promising signs. Soft but there are promising signs. Soft Logik's Publishing Partner has been Logik's *Publishing Partner* has been released for the ST, and Atari has released for the ST, and Atari has announced that Ready-Set-Go, one announced that *Ready-Set-Go,* one of the first desktop publishing pro of the first desktop publishing programs available for the Macintosh, grams available for the Macintosh, is being ported over to the ST. On is being ported over to the ST. On the Amiga side, three desktop pub the Amiga side, three desktop publishing programs—PageSetter, Pub lishing *programs- PageSetter, Pub*lisher 1000, and City Desk—are now *lisher 1000,* and *City* Desk-are now available. The ST and Amiga pro available. The ST and Amiga programs clearly aren't as strong as grams clearly aren 't as strong as industry leaders like PageMaker and industry leaders like *PageMaker* and Ventura Publisher, but they're quite *Ventura Publisher,* but they're quite good for first attempts, and no good for first attempts, and no doubt will get even better. doubt will get even better.

\*\*\*\*\*\*\*\*\*\*\*\*

With the hardware and software in

place, the only remaining problem place, the only remaining problem is how to get the output onto paper. is how to get the output onto paper. No matter how good the hardware No matter how good the hardware and software are, a document is still going to look rather primitive if it's going to look rather primitive if it's printed with a nine-pin dot-matrix printer. The printer of choice for printer. The printer of choice for desktop publishing is <sup>a</sup> laser print desktop publishing is a laser printer. Although the output from these er. Although the output from these machines looks almost as good as machines looks almost as good as offset printing, they usually cost offset printing, they usually cost more than the computer system more than the computer system that drives them. Although less that drives them. Although less than half the price of the Apple than half the price of the Apple LaserWriter, a typical representative of the current lot of these print tive of the current lot of these printers still costs about \$3,000. The next ers still costs about \$3,000. The next generation, however, may well cut **generation, however, may well cut**  that price tag in half again. that price tag in half again.

Atari, for example, has an Atari, for example, has announced an under-\$l,500 laser nounced an under-\$1,500 laser printer for the Mega ST line of com printer for the Mega ST line of computers. Atari's approach to cost cut puters. Atari's approach to cost cutting has been to take most of the ting has been to take most of the electronic "brains" out of the print electronic "brains" out of the printer and to have the computer control er and to have the computer control it directly. This means, however, it directly. This means, however, that the printer will work only that the printer will work only when attached to an ST with a few megabytes of memory. Though megabytes of memory. Though Atari's price sounded shockingly Atari's price sounded shockingly low when the printer was an low when the printer was announced in January, some competi **nounced in January, some competi**tion is on the way. Okidata recently tion is on the way. Okidata recently introduced the LaserLine 6, a 6page-per-minute laser printer, and page-per-minute laser printer, and Panasonic has announced the Laser **Panasonic has announced the Laser**  Partner, an 11-page-per-minute Partner, an II-page-per-minute machine. Though the retail price for machine. Though the retail price for these machines is \$2,000; the most these machines is \$2,000; the most probable street price appears to be probable street price appears to be about \$1,500. In fact, deep-cut dis about \$1,500. In fact, deep-cut discounters have already been adver counters have already been advertising the Okidata printer for as low as \$1,300. While that may not seem as \$1,300. While that may not seem inexpensive to you, it's a far cry from the LaserWriter, and in fact, it from the LaserWriter, and in fact, it is not much more than office-quali is not much more than office-quality impact printers cost. ty impact printers cost.

\*\*\*\*\*\*\*\*\*\*\*\*

As laser technology becomes more As laser technology becomes more commonplace, prices for laser commonplace, prices for laser

printers will undoubtedly fall still printers will undoubtedly fall still further. In the meantime, however, further. In the meantime, however, impact-printer technology is also also the printer of the second second and printer technology is a second of moving ahead. Dot-matrix printers moving ahead. Dot-matrix printers with 24-pin print heads have final with 24-pin print heads have finally begun to come into their own. By ly begun to come into their own. By using a larger number of very fine wires to print each character, these **wires to print each character, these**  printers achieve a much higher resolution than the older nine-pin olution than the older nine-pin printers. This means that they can printers. This means that they can produce typewriter-quality output produce typewriter-quality output like a daisywheel printer, at higher speeds, and yet still be used to print speeds, and yet still be used to print out charts and other business out charts and other business graphics, like other dot-matrix graphics, like other dot-matrix printers. For this reason, 24-pin printers. For this reason, 24-pin printers have begun to make seri printers have begun to make serious inroads into the daisywheel printer market, and appear to be printer market, and appear to be poised to take the home and small poised to take the home and small business markets by storm as well. business markets by storm as well. At the June COMDEX show, almost At the June COMDEX show, almost every printer manufacturer had at every printer manufacturer had at least one 24-pin model to show. least one 24-pin model to show. impact-printer technology is also

At prices starting in the \$650-\$750 range, most of these \$650-\$ 750 range, most of these printers are about \$200-\$300 more printers are about \$200-\$300 more than their nine-pin counterparts. than their nine-pin counterparts. But NEC has recently announced But NEC has recently announced a new 24-pin model, the NEC 5500, new 24-pin model, the NEC 5500, that lists for only \$499. Like many that lists for only \$499. Like many of the new crop of 14-pin printers, of the new crop of 14-pin printers, the 5500 boasts a graphics density of <sup>360</sup> dots per inch, as compared to of 360 dots per inch, as compared to the 300-dots-per-inch density of the 300-dots-per-inch density of most laser printers. So while laser most laser printers. So while laser output may be faster and cleaner, output may be faster and cleaner, the quality from 24-pin printers the quality from 24-pin printers should still compare very favor should still compare very favorably, at a price little more than the least expensive of any current print least expensive of any current printer. When software gets around to er. When software gets around to taking advantage of these powerful taking advantage of these powerful new impact printers, desktop pub new impact printers, desktop publishing may become an application lishing may become an application that adds only \$300-\$400 to the that adds only \$300-\$400 to the price of a home computer system, with complete systems available for with complete systems available for well under \$2,000. <§ well under \$2,000. @

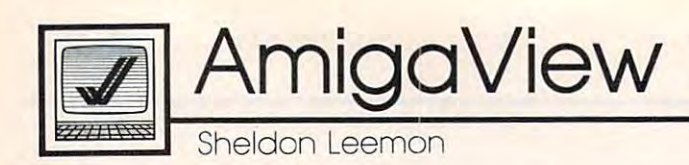

# **Behind The Workbench**

Often, you can tell the level of <sup>a</sup> Often, you can tell the level of a user's experience by the kinds of user's experience by the kinds of questions he asks. Someone who's questions he asks. Someone who's worked with the Amiga for a while might say that he's having trouble might say that he's having trouble loading a certain program, while an absolute beginning at the property of the complete beginning of the complete beginning of the complete beginning of the complete beginning of the complete beginning of the complete beginning of the complete beginning of th can't get into this disk." It's usually can't get into this disk." It's usually not too hard to figure out his prob not too hard to figure out his problem, but the way he has stated it lem, but the way he has stated it shows that he really doesn't have shows that he really doesn't have any concept of how files are stored any concept of how files are stored on a disk or how you find out information about these files. mation about these files. absolute beginner will complain, "I

Part of the problem is that the Part of the problem is that the Workbench makes it so easy to op Workbench makes it so easy to operate the computer using the mouse erate the computer using the mouse and icons that most of the time the and icons that most of the time the user doesn't have to worry about **user doesn't have to worry about**  what's really happening when he what's really happening when he moves those pictures. So the first moves those pictures. So the first time he comes across a program disk with no icons on it at all, his disk with no icons on it at all, his natural reaction is, "What do I do now?" At that point, harsh reality now?" At that point, harsh reality can no longer be hidden behind can no longer be hidden behind pretty pictures. It's time to sit down pretty pictures. It's time to sit down and have that difficult talk about and have that difficult talk about the bits and the bytes. the bits and the bytes.

### Storage tn Files **Storage In Files**

A 3½-inch Amiga disk holds over 900,000 characters of information, 900,000 characters of information, but letters and numbers aren't but letters and numbers aren 't stored on the disk randomly. In stored on the disk randomly. Instead, information is stored in **stead, information is stored in**  named files, which are made up of named files, which are made up of related alphabetic or numeric char related alphabetic or numeric characters, or of computer instructions. **acters, or of computer instructions.**  For example, all of the computer For example, all of the computer instructions that make up a wordprocessing program are stored in <sup>a</sup> processing program are stored in a single program file. If you use the single program file. If you use the word processor to create and save **word processor to create and save a**  document to disk, all of the charac document to disk, all of the characters that make up the document are ters that make up the document are stored in a single data file.

file has number of attri A file has a number of attributes, such as its name, size, and so **butes, such as its name, size, and so**  on. To find out this information, on. To find out this information, you need a special type of program. The Workbench program, for ex The Workbench program, for example, displays some files as icons. ample, displays some files as icons. The name of the file appears below The name of the file appears below the icon, and you can find out addi the icon, and you can find out additional information by highlighting tional information by highlighting the icon and using the Show Info the icon and using the Show Info menu item. The Workbench pro menu item. The Workbench program only displays icons for certain gram only displays icons for certain types of files, however (as we saw types of files, however (as we saw in the August column). Therefore, in the August column). Therefore, you must use another type of pro you must use another type of program to find information about the gram to find information about the rest of the files. rest of the files.

One such program is called the One such program is called the CLI (Command Line Interface). CLI (Command Line Interface). You can find the icon for this pro You can find the icon for this program in the System drawer on the gram in the System drawer on the Workbench disk (but only if you Workbench disk (but only if you remember to turn the CLI switch on remember to turn the CLI switch on the Preference screen to ON). the Preference screen to ON). When you start the CLI program, When you start the CLI program, all you'll see is an empty window all you'll see is an empty window with this prompt: I>. This means with this prompt: 1>. This means the program is waiting for you to the program is waiting for you to type a command. If you type the DIR command, you'll get a list of all of the files in the current directory. of the files in the current directory. Type DIR OPT A, and you'll get <sup>a</sup> Type DIR OPT A, and you'll get a list of all of the files in each sub list of all of the files in each subdirectory as well. To list all of the directory as well. To list all of the files on an external disk drive, you files on an external disk drive, you could type DIR DF1: OPT A. There could type DIR DF!: OPT A. There are a lot of other CLI commands, and they are discussed in depth in and they are discussed in depth in books like COMPUTE!'s AmigaDOS Reference Guide. But the DIR command is enough to let you start mand is enough to let you start looking at disk filenames. looking at disk filenames.

### Programs That Help **Programs That Help**

Although the CLI program is included with every Amiga, it's hard eluded with every Amiga, it's harder to use than the Workbench, since er to use than the Workbench, since it requires you to remember a lot of commands. Several intermediate **commands. Several intermediate**  programs are available that com programs are available that combine the power of the CLI with the bine the power of the CLI with the ease of use of the Workbench. For ease of use of the Workbench. For example, there are public domain example, there are public domain programs like DirUtil, which let programs like DirUtil, which let you display the list of files on a disk in a scrolling window. These programs may be found on bulletin grams may be found on bulletin board services, commercial infor **board services, commercial infor**mation services like CompuServe and GEnie, and in collections of and GEnie, and in collections of public domain software like the one public domain software like the one put together by Fred Fish. There are put together by Fred Fish. There are also some commercial programs **also some commercial programs**  that provide even more elaborate that provide even more elaborate functions, such as CLI Mate and functions, such as *CLI Mate* and Zing.

Once you've used the CLI DIR Once you've used the CLI DIR command, or one of the other pro command, or one of the other programs described above, you'll soon grams described above, you'll soon of different files on <sup>a</sup> disk. Some are of different files on a disk. Some are program files, but many are data program files, but many are data files. A data file is just a collection of information, like a word processing document, or a picture from a paint program. You can't run these paint program. You can't run these files, since they don't contain com files, since they don't contain computer instructions like a program does. Data files are helpful only does. Data files are helpful only when used in conjunction with a program that knows what to do program that knows what to do with them. How can you find out with them. How can you find out what particular file does? One what a particular file does? One way is to try and run that file. If you way is to try and run that file. If you type in the filename at the CLI prompt, the CLI will try to run the prompt, the CLI will try to run the program. If you get back message program. If you get back a message that says that it was not an object that says that it was *Il ot* all *object*  module, you'll know that it's a data file, and not a program. find out that there can be hundreds

Another way to tell is to pay Another way to tell is to pay close attention to the name. For **close attention to the name. For**  example, sometimes, data file example, sometimes, data file names will end in <sup>a</sup> string of charac names will end in a string of characters that indicate which program ters that indicate which program will run them, such as .pic for <sup>a</sup> will run them, such as . pic for a picture file, or .bas for BASIC picture file, or .bas for a BASIC program file. And, files named program file. And, files named Readme, Manual, or that end in the Readme, Manual, or that end in the characters .doc or .txt will usually characters .doc or .txt will usually contain text, often instructions on **contain text, often instructions on**  how to run the program. To read how to run the program. To read these files, use the CLI TYPE com these files, use the CLI TYPE command (TYPE Readme, for example), mand (TYPE Readme, for example), or load them into your favorite or load them into your favorite word processor. If you look at the word processor. If you look at the instructions first, you'll often find instructions first, you'll often find an explanation of what some of the an explanation of what some of the other files are for, as well. other files are for, as well. @

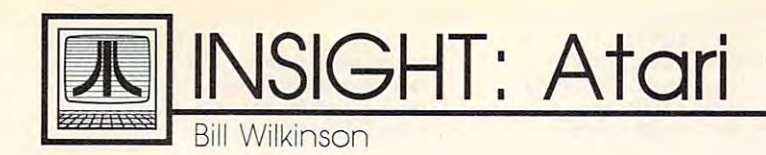

# Machine Language Graphics: The Final Installment **Machine Language Graphics: The Final Installment**

This month will finally show you the machine This month I will finally show you the machine language equivalents of the most important BASIC language equivalents of the most important BASIC screen I/O operations. We'll begin with an example. screen I/O operations. We'll begin with an example. Suppose we wanted to implement a GRAPHICS 7 statement. From two months ago, we know that the statement. From two months ago, we know that the equivalent low-level statements are equivalent low-level statements are

### $CIOSE #6$

#### OPEN #6,12 16,7,"S:" **OPEN #6,12+16,7,"5:"**

direct translation into machine language follows. A direct translation into machine language follows.

;GRAPHICS **iGRAPHICS 7 ;CLOSE 10CB 6** 

|             | $LDX$ #\$60       | ; IOCB number       |
|-------------|-------------------|---------------------|
| $LDA$ #12   |                   | ; the CLOSE command |
|             | STA ICCOM,X       | ; put in place      |
|             | <b>JSR \$E456</b> | ; call CIO          |
|             | ;OPEN IOCB 6      |                     |
| $LDX$ #\$60 |                   | ; IOCB number       |
| $LDA$ #3    |                   | ; the OPEN command  |
|             | STA ICCOM,X       | ; put in place      |
|             | $LDA$ #12+16      | ; give it the same  |
|             |                   | ; value             |
|             | STA ICAX1,X       | ; as you would in   |
|             |                   | : BASIC             |
| <b>LDA</b>  | #7                |                     |
|             | STA ICAX2,X       |                     |
|             | LDA #DEVICE&SFF   | ; don't worry why   |
|             | STA ICBAL,X       | ; this works        |
|             | LDA #DEVICE/\$100 | ; it just does.     |
|             | STA ICBAL+1,X     |                     |
| JSR         | <b>SE456</b>      | ; do the real work  |
|             |                   |                     |

Don't bother assembling this code yet—it won't Don't bother assembling this code yet-it won't work without some of the help given later in this work without some of the help given later in this article.

Now, if you all you ever wanted to do was Now, if you all you ever wanted to do was emulate GRAPHICS 7, that would be an adequate emulate GRAPHICS 7, that would be an adequate method. But in BASIC, the general form of the method. But in BASIC, the general form of the command is GRAPHICS mode, where mode is any command is GRAPHICS *mode,* where mode is any numeric variable or expression or your choice. It **numeric variable or expression or your choice. It**  would be better if we could emulate that in machine would be better if we could emulate *that* in machine language. And, to some degree, we can. language. And, to some degree, we can.

In BASIC'S GRAPHICS statement, the mode In BASIC's GRAPHICS statement, the mode value is called parameter to the operation. In value is called a *parameter* to the operation. In machine language, we also use parameters. With the machine language, we also use parameters. With the <sup>6502</sup> microprocessor that Atari machines use, we 6502 microprocessor that Atari machines use, we usually try to pass the parameters in one or more of usually try to pass the parameters in one or more of the three registers that the chip possesses: the the three registers that the chip possesses: the A register (also called the accumulator), the X register,  $\;$ and the Y register. Suppose you need to pass an IOCB number. Since it needs to be in the X register for the call to CIO anyway, why not pass it there?

The listing that follows is not program in and The listing that follows is *not* a program in and of itself. Rather it is a set of subroutines that your program may call (via JSR) to implement the given operation. At the very end of the article you will find operation. At the very end of the article you will find sample program that calls these subroutines. a sample program that calls these subroutines.

When you use the subroutines in your own pro When you use the subroutines in your own programs, you must note carefully the description of the grams, you must note carefully the description of the parameters that I have given. Be sure that the appropriate registers contain the proper values before you jump ate registers contain the proper values before you jump to a subroutine.

The listing is given without line numbers, Some The listing is given without line numbers. Some assemblers use line numbers, but, when they do, it's for assemblers use line numbers, but, when they do, it's for editing purposes only—the numbers have no effect on the program. Comments are preceded by a semicolon. You may omit any of them that you like. When you have You may omit any of them that you like. When you have typed all this in (and have checked it carefully for typed all this in (and have checked it *carefully* for errors—one mistake can cause a lockup), you should save it (or LIST it, depending upon your assembler) to save it (or LIST it, depending upon your assembler) to disk or tape. You can then use it as the nucleus of your disk or tape. You can then use it as the nucleus of your own graphics programs.

```
Equates
iEquates
```
Without these, the program won't assemble properly **; Without these, the program won't assemble properly** 

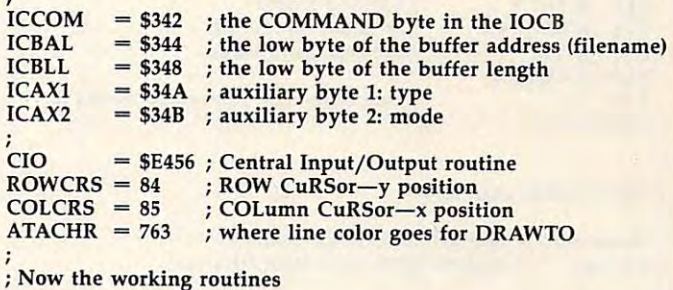

REMEMBER: these are only subroutines *<sup>i</sup>***REMEMBER: these are only subroutines**  You must call them via JSR from your own code *<sup>i</sup>***You must call them via JSR from your own code** 

#### **CLOSE** channel

**Parameter:** X register holds IOCB number On exit: Y register holds error code *i* **On exit:** 

#### **CLOSE**

;

LDA #12 STA ICCOM,X STA ICCOM,X JMP CIO JMP CIO

now the working routiness and

close command **; close command**  ;in place **; in place**  do the real work *i* **do the real work** 

**OPEN** channel,type,mode,file

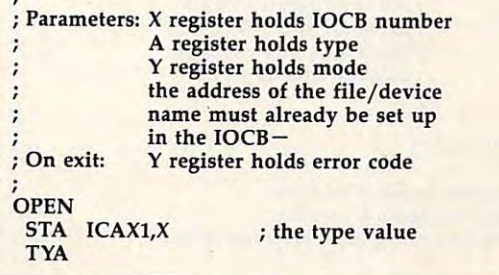

LOCATE STA ICAX2,X STA ICAX2,X and the mode, if appropriate **and the mode, jf appropriate**  LDA #3 STX COLCRS again, see column **again, see column**  OPEN command **OPEN command**  STA ICCOM,X **in place**  STY ROWCRS from two months ago **from two months ago**  LDX #560 STA ICCOM,X in place JMP CIO JMP CIO **the real work**  the S: graphics channel **the S: graphics channel**  JMP GET **color returned in A**  JMP GET **; GRAPHICS mode**   $\cdot$ DRAWTO x,y,color **; DRAWTO x,y,color**  Parameter: A register holds desired mode Parameters: A register holds color **; On exit:**  On exit: Y register holds error code register holds location **X register holds x location**  ; **Y register holds y location**  GRAPHICS GRAPHICS register holds y location and state the problem of the control of the control of the control of the control of NOTE: not for use with GR.8 or GR.24 **i NOTE: not for use with GR.S or GR.24**  PHA *p*  $\left| \cdot \right|$  is save the mode for a moment always use IOCB #6 **LDX #560 ; always use IOCB #6**  , DRAWTO LDX #\$60 be sure it is closed **J5R CLOSE ; be sure it is dosed**   $J \rightarrow \infty$ ; the same **IOCB** again once more: see the article **STX COLCRS ; once more: see the article STY ROWCRS** <u>LD + 500 + 500 + 500 + 500 + 500 + 500 + 500 + 500 + 500 + 500 + 500 + 500 + 500 + 500 + 500 + 500 + 500 + 500 + 500 + 500 + 500 + 500 + 500 + 500 + 500 + 500 + 500 + 500 + 500 + 500 + 500 + 500 + 500 + 500 + 500 + 500 + </u> the same Income Income Income from two months ago **STY ROWCRS ; from two months ago**  LDA #SNAME&\$FF ; the "S:" device name STA ATACHR location 763, also in that article **STA ATACHR ; location 763, also in that article STA ICBAL,X** ; must be put in place  $\blacksquare$ LDA #SNAME/\$100 again, we use IOCB #6 **LOX #560 ; again, we use 10CB #6**  LDA #SNAME/\$100 ; before we go further : the XIO number for DRAWTO  $STA$   $ICBAL + 1, X$ (take this part on faith) **STA ICBAL+l,X ; (take this part on faith)**  STA ICCOM,X PLA **STA ICCOM,X ; is actually the command number** recover the GRAPHICS mode **PLA ; recover the GRAPHICS mode**  TAY<br>AND #16+32 and that's all we really need to do **JMP CIO ; and that's all we really need to do**  put it where OPEN wants it **TAY ; put it where OPEN wants it**  JMP CIO isolate the text window and no-clear bits Now that we have these routines, how do we Now that we have these routines, how do we flip state of the text window bit **EOR #16 ; flip state of the text window bit**  use them? A full explanation would need at least the allow both input and output **ORA #12 ; allow both input and output**  beginnings of a tutorial book. But here's a short do this part of the work **IMP OPEN ; do this part of the work**  JMP OPEN example. First, a small program in BASIC: 100 GRAPHICS 3+16 PUT channel,byte ; **PUT** channel, byte 110 COLOR 2 : PLOT 10,10 , *<sup>i</sup>***Parameters: A register holds byte to output**  120 COLOR 3 : PLOT 20,20 Parameters: register holds byte to output 120 COLOR PLAN 20, 200 COLOR PLAN 20, 200 COLOR PLAN 20, 200 COLOR PLAN 20, 200 COLOR PLAN 20, 200 COLOR PLAN 20, 200 COLOR PLAN 20, 200 COLOR PLAN 20, 200 COLOR PLAN 20, 200 COLOR PLAN 20, 200 COLOR PLAN 20, 200 COLOR PLA register holds channel number **X register holds channel number**  130 COLOR 1 : PLOT 0,15 : DRAWTO 30,15 : On exit: Y register holds error code <sup>140</sup> GOTO <sup>140</sup> REM (just wait for RESET) **140 GarO 140 : REM (just wait for RESET)**  PUT Now the same thing in machine language, Now the same thing in machine language, **TAY isave the byte here for a moment** using the routines of the program above. The only using the routines of the program above. The only LDA #0 lOA #0 decision you will have to make is where in memory decision you will have to make is where in memory STA ICBLL,X \$0000 to length ; \$0000 to length to place the assembled code. My first line reflects to place the assembled code. My first line reflects ICBL , Control of the Control of the Control of the Control of the Control of  $STA$   $ICBLL+1,X$ as noted last month ; **as noted last month i the command value**  what should be a safe choice for most assemblers LDA #11 STA ICCOM,X used in most 48K byte (or 64K byte) machines. If used in most 48K byte (or 64K byte) machines. If **TYA** *j* data byte back where CIO wants **it** your assembler has SIZE or MEMORY command, your assembler has a SIZE or MEMORY command, cio use it to get an idea of what is safe. In any case, LIST use it to get an idea of what is safe. In any case, LIST  $J \sim 10^{-10}$ or SAVE your code to disk or tape before assem or SAVE your code to disk or tape before assem-, bling, just in case. bling, just in case. byte GET( channel) **<sup>i</sup>byte - GET( channel)**  , \*= \$6000 my "usually safe" location **. - 56000** ; **my "usually safe" location Parameter: X register holds IOCB number** ; **On exit:**  On exit: A register holds byte from GET call **START LDA #3+16** ; first **GRAPHICS** , jSR GRAPHICS; emulate GRAPHICS 19 **GET** LDA #0 LDA #0  $INX$  #10 now do PLOT 10,10 #10 *i* **now do PLOT 10,10**  ; \$0000 to length... as noted last month ; \$0000 to length ... ; **as noted last month**  STA ICBLL,X STA ICBLL,X LDY #10 LDY (x and locations) #10 ; **(x and y locations)**   $STA$   $ICBLL+1,X$  $LDA$  #2 #2 *i* **with COLOR 2, a slight**  LDA #7 ; **the command value**  with Colorador 2, since 2, since 2, since 2, since 2, since 2, since 2, since 2, since 2, since 2, since 2, since 2, since 2, since 2, since 2, since 2, since 2, since 2, since 2, since 2, since 2, since 2, since 2, since PLOT **JSR** PLOT *change from BASIC, but close* STA ICCOM,X STA ICCOM,X ; where CIO wants it ÷ believe it or else, that's all **; believe it or else, that's aU**  JMP CIO  $LDX$  #20 similarly: #20 ; **similarly:**  LDY we want PLOT 20,20 #20 ; **we want PLar 20,20**   $LDA$  #3 , with COLOR #3 *i* **with COLOR 3**  PLOT x,y,color ; **PLOT x,y,cotor**  PLOT **ISR** PLOT ; one call does it all , i **: Parameters: A register holds color**  $LDX$ last PLOT: #0 *i* **last PLar:**  register holds <sup>x</sup> location **X register holds x location**  LDX #0 LDY #15 ; PlOT 0,15 *<sup>i</sup>***Y register holds y location**   $#1$ PLOT 0,15 LDA with COLOR #1 ; with COlOR 1 register holds y locations and NOTE: not for use with GR.8 or GR.24 ; **NarE: nol for use with GR.S or GR.24 JSR** JSR PLOT PLOT PLOT PLOT LDX #30 LDX and now the DRAWTO: #30 **; and now the DRAWTO:**  STX COLCRS STX COLCRS see my August column **<sup>i</sup>see my August column**  LDY #15 ; DRAWTO 30,15 STY ROWCRS STY ROWCRS these are just FOKEs **<sup>i</sup>these are just POKEs**  DRAWTO 30,15 LDA  $#1$ still with COLOR #1 ; **still with COLOR 1**  LDX #\$60 the S: graphics channel **<sup>i</sup>the S: graphics channel**  ISR DRAWTO the routine does the work DRAWTO **; the routine does the work**  <u>LDX # 600 PM # 600 PM # 600 PM # 600 PM # 600 PM # 600 PM # 600 PM # 600 PM # 600 PM # 600 PM # 600 PM # 600 PM # 600 PM # 600 PM # 600 PM # 600 PM # 600 PM # 600 PM # 600 PM # 600 PM # 600 PM # 600 PM # 600 PM # 600 PM #</u> **JMP PUT** color is already in **<sup>i</sup>color is already in A**  LOOP1 JMP LOOP1 LOOP1 ; (loop here until RESET is pressed)  $; byte = LOCATE(x,y)$ Append all of the code for all of the subroutines here ; **Append all of the code for all of; the subroutines here**  , **; Parameters: X register holds x location** Your assembler may need .END or END as ; **Your assembler may need .END or END as i Y** register holds y location the very last line **the very last line** : On exit: A register holds color of point at  $(x, y)$  $\circledcirc$ 

**Paramer's Page** 

The Beginning of the Beginning of the Beginning of the Beginning of the Beginning of the Beginning of the Beginning of the Beginning of the Beginning of the Beginning of the Beginning of the Beginning of the Beginning of t

# Detecting Keypresses **Detecting Keypresses**

Last month, this column discussed and the column discussed and column discussed and column discussed and column INPUT for interactive program INPUT for interactive programming. INPUT receives whatever the ming. INPUT receives whatever the user types before he or she presses user types before he or she presses the RETURN or ENTER key, the RETURN or ENTER key, **whether it is one character, several** lines of characters, function keys, lines of characters, function keys, cursor keys, or no other keys. The cursor keys, or no other keys. The user can enter something that the user can enter something that the computer is not expecting and computer is not expecting and cause the program to crash, act cause the program to crash, act strangely, cause later errors, or **strangely, cause later errors, or**  even end unexpectedly. You can even end unexpectedly. You can make your programs more user-**make your programs more llser**friendly and limit the input by scan friendly and limit the input by scanning the keyboard instead. ning the keyboard instead. Last month, this column discussed

C. Regenance of the control of the control of the control of the control of the control of the control of the control of the control of the control of the control of the control of the control of the control of the control

ceives input by scanning the key ceives input by scanning the keyboard. The key pressed is not board. The key pressed is not printed on the screen. This method printed on the screen. This method is useful if you want your user to is useful if you want your user to respond with just <sup>a</sup> one-key an respond with just a one-key answer, such as in yes or no situa **swer, such as in a yes or no situa**tion; multiple-choice or menu **tion; a multiple-choice or menu**  selection; or selecting a certain let-This method of interaction re**ter or number.** .

The command to retrieve a single keypress depends on your com gle keypress depends on your computer. The Commodore and puter. The Commodore and Applesoft versions of BASIC both Applesoft versions of BASIC both use GET. The versions of BASIC for use GET. The versions of BASIC for the Amiga and IBM PC and compa the Amiga and IBM PC and compatibles use INKEY\$. (Amiga and IBM tibles use INKEY\$. (Amiga and IBM BASICs also have GET statement, BASICs also have a GET statement, but it has different function in but it has a different function in these versions and cannot be used these versions and cannot be used to retrieve keypresses.) The ver to retrieve keypresses.) The versions of BASIC for the Atari ST and sions of BASIC for the Atari ST and Atari eight-bit models have no Atari eight-bit models have no built-in command explictly for built-in command explictly for reading a single keypress, but alternative techniques for these ma native techniques for these machines are discussed at the end of chines are discussed at the end of this article.

sample program segment A sample program segment would be would be

<sup>200</sup> PRINT "PRESS FOR YES OR 200 PRINT "PRESS Y FOR YES OR N FOR NO" FOR NO" 220 IF  $K\$  = "" THEN 210 230 IF  $K\$  = " $Y''$  THEN 500 <sup>240</sup> IF K\$o"N" THEN <sup>210</sup> **240 IF K\$<>"N" THEN 210**   $210 K\$  = INKEY\$

<sup>250</sup> REM PROGRAM CONTINUES FOR 250 REM PROGRAM CONTINUES FOR N RESPONSE

<sup>500</sup> REM PROGRAM CONTINUES FOR 500 REM PROGRAM CONTINUES FOR RESPONSE Y RESPONSE

Line 200 prints a message so the user will know he or she needs the user will know he or she needs to do something. Line <sup>210</sup> assigns to do something. Line 210 assigns the value of whatever key is the value of whatever key is pressed to the variable K\$. The line pressed to the variable K\$ . The line works as shown for the IBM and works as shown for the IBM and Amiga. If you have a Commodore or Apple, replace line <sup>210</sup> with or Apple, replace line 210 with  $222$ 210 GET K\$

Line <sup>220</sup> is used in case no key Line 220 is used in case no key is pressed. It is necessary because is pressed. It is necessary because INKEY\$ and the Commodore ver INKEY\$ and the Commodore version of GET do not wait for <sup>a</sup> key sion of GET do not wait for a keypress. If no key is being pressed, press. If no key is being pressed, these commands return a null string, "". Line 220 detects this and keeps the program in <sup>a</sup> loop until keeps the program in a loop until a key is pressed. Such loops are often key is pressed. Such loops are often used in conjunction with INKEY\$ used in conjunction with INKEY\$ or GET. Note, however, that the or GET. Note, however, that the Applesoft version of GET does wait Applesoft version of GET does wait for <sup>a</sup> keypress. Thus, Apple users for a keypress. Thus, Apple users can omit line 220. The GETKEY can omit line 220. The GETKEY fect—it waits until a key is pressed, eliminating the need to test for eliminating the need to test for a null string. null string. statement in BASIC 7.0 for the Commodore 128 has the same ef-

When a key is pressed, line 230 shows that if the key pressed is a Y, the program should pass control the program should pass control (branch) to line <sup>500</sup> and continue. (branch) to line 500 and continue. Line 240 checks for the  $N$  key. If the  $\,$ key pressed is not N, then the com key pressed is not N, then the comput to line branches back to line 210 to line 210 to line 210 to line 210 to line 210 to 210 to 210 to 210 to 2 wait for another key to be pressed. wait for another key to be pressed. If an N is pressed, the program continues. Notice that this prevents continues. Notice that this prevents user error by accepting only Y or N and ignoring any other keypress. and ignoring any other keypress. puter branches back to line 210 to

You don't have to limit your You don't have to limit your input choices to Y and N. With appropriate IF-THEN tests you appropriate IF-THEN tests you could look for any key, or set up an could look for any key, or set up an entire menu of single-letter choices. entire menu of single-letter choices.

This method is also often used This method is also often used to create a pause in a program until certain key is pressed. For ex a certain key is pressed. For example, to allow a user to read a screen of instructions at his or her **screen of instructions at his or her** 

own speed, you can have the program wait until the space bar is gram wait until the space bar is pressed: pressed:

 PRINT "PRESS THE SPACE BAR 200 PRINT "PRESS THE SPACE BAR SS = INKEYS IF S\$<>" THEN <sup>210</sup> **220 [F SS<>" "THEN 210**  TO CONTINUE."

(This and the following examples (This and the following examples all use INKEY\$. If you're using all use INKEY\$. If you're using a Commodore or Apple, remember Commodore or Apple, remember to replace that statement with an to replace that statement with an appropriate GET.) appropriate GET.)

Line 220 contains a space between quotation marks. If the value tween quotation marks. If the value of S\$ is not <sup>a</sup> space, then the pro of S\$ is not a space, then the program branches back to line 210. gram branches back to line 210.

Instead of specifying a particular key, you can allow the user to lar key, you can allow the user to press any key to continue: press any key to continue:

<sup>200</sup> PRINT 'TRESS ANY KEY TO 200 PRINT "PRESS ANY KEY TO CONTINUE"

 $210 \text{ CS} = \text{INKEY$:IF CS} = \text{""} \text{ THEN } 210$ 

210 keeps the computer in a loop until a key is pressed. Note that there is nothing between the quota there is nothing between the quotation marks in that line. Since the tion marks in that line. Since the Applesoft version of GET and the Applesoft version of GET and the Commodore 128's GETKEY wait Commodore 128's GETKEY wait for <sup>a</sup> key to be pressed, the IF test for a key to be pressed, the IF test can be omitted if those statements can be omitted if those statements The IF-THEN statement in line are used.

Some keys that you may want Some keys that you may want to detect cannot be printed between to detect cannot be printed between quotation marks in a program. Examples include the RETURN key amples include the RETURN key and the function keys. You can use and the function keys. You can use CHR\$ to check for any valid char CHR\$ to check for any valid character. For example, CHR\$(13) is the acter. For example, CHR\$(13) is the key. Look in your computer manual key. Look in your computer manual cursor keys or function keys. Here cursor keys or function keys. Here is an example using CHR\$: is an example using CHR\$: same as the RETURN or ENTER to find out the ASCII codes for the

<sup>200</sup> PRINT "PRESS RETURN TO 200 PRINT "PRESS RETURN TO

CONTINUE."

 $210$  R\$ = INKEY\$:IF R\$ = "" THEN 210 220 IF R\$<>CHR\$(13) THEN 210

Another method is to check the Another method *is* to check the ASCII code of the key pressed: ASCII code of the key pressed: <sup>300</sup> PRINT "PRESS RETURN TO 300 PRINT "PRESS RETURN TO CONTINUE." CONTINUE."

#### $310$  R\$ = INKEY\$:IF R\$ = "" THEN 310 320 IF ASC(R\$) THE 220 IF AN ISLAMIC CONTINUES. 320 IF ASC(RS)<>13 THEN 310

Note that the IF-THEN state Note that the IF-THEN statement in line <sup>310</sup> is necessary (ex ment in line 310 is necessary (except on the Apple) because the ASC cept on the Apple) because the ASC function in line <sup>320</sup> causes an error **function in line 320 causes an error**  when asked to return the ASCII when asked to return the ASCII value of a null string.

INKEY\$ always returns INKEY\$ always returns a string character. You may choose string character. You may choose any string variable name. GET can any string variable name. GET can retrieve either a string or numeric value; you select which one by the value; you select which one by the variable type you use following the variable type you use following the GET statement. For example, a statement like GET A\$ returns statement like GET A\$ returns a single-character string, while one single-character string, while one like GET A returns a single-digit number (0-9). If you were to type number (0-9). If you were to type a 1, GET A\$ would return the charac 1, GET A\$ would return the character 1, equivalent to CHR\$(49), ter 1, equivalent to CHR\$(49}, while GET A would return the numeric value 1. The string form is meric value 1. The string form is much preferred because the numer much preferred because the numeric form will stop the program with ic form will stop the program with an error message if any key other an error message if any key other than 0-9 is pressed. than 0-9 is pressed.

If you really want a number rather than a string, you can use the VAL() function to convert the string to a number. Here is an example: Suppose you have printed ample: Suppose you have printed a menu screen with four choices, **menu screen with four choices,**  numbered 1-4. The user needs to numbered 1-4. The user needs to press 1, 2, 3, or 4. All other keys are press 1, 2, 3, or 4. All other keys are to be ignored. to be ignored.

#### $400$  N\$ = INKEY\$:IF N\$ = "" THEN  $400$ 110 IF 1999 A CONSTRUCTION <sup>420</sup> ON VAL(N\$) GOTO 1000,2000, 420 ON VAL(NS) GOTO 1000,2000, 3000,4000 3000,4000 410 IF NS<"I" OR NS>"4" THEN 400

When testing characters with When testing characters with IF-THEN statements, you should IF-THEN statements, you should note that the case of the character is note that the case of the character is significant. The computer does not significant. The computer does not recognize Y and *y* as being equivalent, nor  $N$  and  $n$ . Your IF-THEN statements must be more complex statements must be more complex to check for both uppercase and to check for both uppercase and lowercase letters. For example: lowercase letters. For example:

<sup>400</sup> PRINT "PRESS OR YES OR <sup>N</sup> OR 400 PRINT "PRESS Y OR YES OR N OR  $\cdots$ **NO."** 

- 410 A\$=INKEY\$:IF A\$="" THEN 410
- 420 IF  $AS = "Y"$  OR  $AS = "y"$  THEN 1000
- 430 IF A\$<>"N" AND A\$<>"n" THEN 410

#### $-1$ <sup>440</sup> REM PROGRAM CONTINUES FOR 440 REM PROGRAM CONTINUES FOR RESPONSE N RESPONSE

If you have an Amiga, Amiga If you have an Amiga, Amiga Basic has a handy solution-the UCASE\$ function. This converts UCASE\$ function. This converts any specified string to all uppercase any specified string to all uppercase characters. For example, the follow characters. For example, the following lines retrieve a character C\$ and

insure that it will be uppercase. Any insure that it will be uppercase. Any following IF-THEN statements need follOwing IF-THEN statements need only check for uppercase characters: only check for uppercase characters: PICK:

 $CS = INKEYS: IF CS = "" THEN PICK$ The second case of the case of the case of the case of the case of the case of the case of the case of the case of the case of the case of the case of the case of the case of the case of the case of the case of the case of  $CS = UCASES(CS)$ 

#### Scanning The **Scanning The**  Keyboard Buffer and Buffer and Buffer and Buffer and Buffer and Buffer and Buffer and Buffer and Buffer and Buffer **Keyboard Buffer**

Another fact that you should be Another fact that you should be aware of in scanning the keyboard aware of in scanning the keyboard is that some computers have a keyboard buffer. When the computer *board buffer.* When the computer detects a keypress, it stores the key value in memory until it is called for value in memory until it is called for (up to <sup>a</sup> maximum of 10-15 key (up to a maximum of 10-15 keypresses, depending on the com presses, depending on the computer). Thus, keys pressed when puter). Thus, keys pressed when a program is not looking for input program is not looking for input may be retrieved by subsequent IN-may be retrieved by subsequent IN-KEY\$ or GET commands. KEY\$ or GET commands.

It is wise to clear the buffer It is wise to clear the buffer before you use any INKEYS state before you use any INKEY\$ statement. Some computers have a POKE command to clear the key POKE command to clear the keyboard buffer. (For example, POKE board buffer. (For example, POKE 198,0 does the job on the Commo 198,0 does the job on the Commodore 64). Another method—if you dore 64). Another method-if you know how many keypresses the know how many keypresses the buffer can hold—is to use a FOR-NEXT loop. For example, the IBM NEXT loop. For example, the IBM PC keyboard buffer holds <sup>15</sup> key PC keyboard buffer holds 15 keypresses: presses:

 $50$  FOR K=1 TO 15:A\$=INKEY\$:NEXT

<sup>60</sup> PRINT"PRESS ANY KEY TO 60 PRINT"PRESS ANY KEY TO CONTINUE" K CONTINUE"

70 A\$=INKEY\$:IF A\$="" THEN 70

### Alternative Tactics **Alternative Tactics**

As mentioned earlier, the version of As mentioned earlier, the version of BASIC for Atari's eight-bit comput BASIC for Atari's eight-bit computers has no built-in statement de ers has no built-in statement designed specifically to retrieve signed specifically to retrieve a single keypress. However, you can single keypress. However, you can achieve the same effect by first achieve the same effect by first opening a channel to the keyboard device with the statement OPEN device with the statement OPEN  $\#1,4,0,''K.'',$  then using GET#1 to retrieve character values. (Any un retrieve character values. (Any unused file number in the range 1-7 used file number in the range 1-7 can be substituted for the 1 in these statements). The main difference statements). The main difference between the Atari's GET#, and the between the Atari's GET#, and the INPUTS and GET commands de INPUT\$ and GET commands described above, is that GET# returns character code values rather than character code values rather than string characters, so GET# must always be followed by a numeric variable. If characters are desired, variable. If characters are desired, the CHR\$ function can be used. the CHR\$ function can be used. Also, note that GET# waits for Also, note that GET# waits for a

key to be pressed. key to be pressed.

To modify the first example To modify the first example program segment in this article for program segment in this article for eight-bit Ataris, you must first add eight-bit Ataris, you must first add lines to open the channel for input lines to open the channel for input and set up the testing variable: and set up the testing variable:

<sup>100</sup> OPEN #l,4,0,"K:" <sup>110</sup> DIM K\$(l) 110 DIM KS(1) 100 OPEN #1,4,0,"K:"

This needs the done on the done is need to be described to be a second on the second one of the second on the second on the second on the second on the second on the second on the second on the second on the second on the the program, but it must be done the program, but it must be done before the first GET# command. before the first GET# command. Then replace line <sup>210</sup> with: Then replace line 210 with: This needs to be done only once in

222 GET # 11 = 12 = 222 = 24 = 222 = 22 = 222 = 22  $210 \text{ GET#1.K:KS} = \text{CHRS(K)}$ 

You may find it easier to sim You may find it easier to simply check for character code values ply check for character code values rather than characters. Refer to rather than characters. Refer to your BASIC manual for a complete list of Atari ASCII codes. For ex list of Atari ASCII codes. For example, you could test for a RE-TURN keypress with TURN keypress with

<sup>300</sup> PRINT "PRESS RETURN TO 300 PRINT "PRESS RETURN TO CONTINUE."

<sup>310</sup> GET#1,R:IF R<>155 THEN <sup>310</sup> 310 GET#I,R:IF R<>155 THEN 310

ST BASIC, for the Atari STs, ST BASIC, for the Atari STs, likewise has no practical command likewise has no practical command for retrieving a single keypress. (There is an INPUTS function, but (There is an INPUT\$ function, but it is rather unwieldly.) Fortunately, it is rather unwieldly.) Fortunately, you can achieve the same effect you can achieve the same effect using the INP function. This func using the INP function. This func**tion retrieves a value from one of** the computer's internal input/out the computer's internal input/output (I/O) ports. The ST's keyboard put (I/O) ports. The ST's keyboard is actually an intelligent peripheral is actually an intelligent peripheral with its own microprocessor. It re **with its own microprocessor. It re**turns keypress information to the turns keypress information to the computer through port 2. Thus, computer through port 2. Thus, INP(2) returns the ASCII value of lNP(2} returns the ASCII value of the next key pressed. (The function the next key pressed. (The function will wait until <sup>a</sup> key is pressed.) will wait until a key is pressed.) A statement like K=INP(2) will assign the ASCII code of the next key sign the ASCII code of the next key pressed to the variable K. If you pressed to the variable K. If you want characters instead of ASCII want characters instead of ASCII values, you can duplicate the IN values, you can duplicate the IN-PUT\$ function with a statement  $like K\$  =  $CHR\$(INP(2))$ .

The following program seg The following program segment illustrates one way to read the ment illustrates one way to read the Atari's function keys: Atari's function keys:

<sup>400</sup> print "Press any function key:" **400 print "Press any function key:"**   $410 k =$ inp(2) <sup>420</sup> if k<187 or k>196 then print "That's **420 if k< 187 or k> 196 then print "That's**  not function key!":goto <sup>410</sup> **not a function key!":goto 410**  K-186;"key." **430 print "You pressed the F"i**  <sup>430</sup> print "You pressed the F";  $K - 186;$ "key."  $\circledcirc$  Telecomputing Today

Group Commander Arlan Smythe-*Group Commander Arlan Smylhe-*Fawlty grimly surveyed the horizon *Fawlty grimly surveyed Ihe horizon*  for any sign of the enemy as he ner *for any sign of Ihe enemy as he ner*vously checked his Spitfire's fuel *vously checked his Spilfire's fuel*  gauge. He glanced to his right and *gauge. He glanced* 10 *his righl and*  located the familiar silhouette of his wingman's P51-Mustang. As if on *wingman's PSI-Muslang. As if on*  cue, the Mustang's pilot, "Maverick" *cue, Ihe Muslang's pilol, "Maverick"*  Duffy, flipped his radio on, *Duffy, flipped his radio on. located the familiar silhouette of his* 

"I've got Major Von Kreuger and *"I've gol Major Von Kreuger and*  Baron Schultzon radar Arlan. They're *Baron Schultz* 0/1 *radar Arlan. They're*  flying Messerschmitts today. Let's *flying Messerschmills loday.* Let's come to heading 230, climb to <sup>8000</sup> *come* <sup>10</sup>*heading 230, climb* 10 *8000*  feet and come in from behind." *feel and come in from behind."* 

"Roger, Maverick. Eeginningroll *"Roger, Maverick. Beginning roll*  on the count of three. Don't fire until *on Ihe counl of Ihree. Don'l fire unlil*  we're within <sup>1000</sup> yards." *we're wilhin 1000 yards."* 

This is *Air Warrior,* a fascinating realtime air combat game that is ing realtime air combat game that is gaining a dedicated following on the GEnie information service. The the GEnie information service. The game uses sophisticated software game uses sophisticated software on your micro and the GEnie main on your micro and the GEnie mainframe, working in tandem to pro frame, working in tandem to produce a quick, responsive multiplayer online flight simulator. player online flight simulator.

The world of Air Warrior is The world of *Air Warrior* is populated by three countries, populated by three countries, apolitically named A, B, and C. apolitically named A, B, and C. Their macrocosm is an eight by Their macrocosm is an eight by eight map grid that represents eight map grid that represents about <sup>1600</sup> square miles of terrain. about 1600 square miles of terrain.

About a dozen different aircraft of World War I and II vintage may be flown. Each plane has dif may be flown. Each plane has different performance characteristics, ferent performance characteristics, but little "seat of the pants" flying but a little "seat of the pants" flying can go a long way toward evening the odds. I once managed to knock Zero out of the sky with an old a Zero out of the sky with an old Fokker Triplane by putting myself Fokker Triplane by putting myself into a spin that convinced my opponent that I was a goner, and then pulling up at the last moment with pulling up at the last moment with guns blazing. Some of the planes guns blazing. Some of the planes have data files that give you a realistic view of your own plane as you istic *view* of your own plane as you scan the skies. You can even ride **scan the skies. You can even ride**  with other players on planes that with other players on planes that can carry <sup>a</sup> crew, such as the B-17 can carry a crew, such as the B-17 bomber. bomber.

# Top Modem **Top Modem**

### First Fly—Then Shoot **First Fly-Then Shoot**

To be successful in Air Warrior, you To be successful in *Air Warrior,* you must master the rudiments of fly must master the rudiments of flying, just like the popular single-ing, just like the popular singleplayer flight simulators that are player flight simulators that are available for many personal com available for many personal computers. The in-flight display of Air puters. The in-flight display of Air Warrior will make experienced Warrior will make experienced microcomputer flyers feel right at microcomputer flyers feel right at home. It is very similar to other home. [t is *very* similar to other flight programs, complete with an flight programs, complete with an instrument panel and animated instrument panel and animated scenery that depicts mountains, scenery that depicts mountains, roads, and buildings. roads, and buildings.

The flight controls operate in The flight controls operate in both novice and expert modes. In both novice and expert modes. [n novice mode, the aircraft are very **novice mode, the aircraft are very**  forgiving of maneuvers that would forgiving of maneuvers that would normally place the craft into stalls normally place the craft into stalls or tailspins. Alternatively, expert or tailspins. Alternatively, expert mode offers maximum maneuver **mode offers maximum maneuver**ability and performance and won't ability and performance and won't stop a foolish pilot from putting a craft through a high-stress maneuver that will rip its wings off. *ver* that will rip its wings off.

As in real flight, other aircraft As in real flight, other aircraft appear to be small specks until you appear to be small specks until you get within <sup>500</sup> yards or so, at which get within 500 yards or so, at which time their silhouettes are easily dis time their silhouettes are easily discernible. You must be on the look cernible. You must be on the lookout for other planes by checking your radar. Players can send suit your radar. Players can send suitable taunts to each other during play able taunts to each other during play as they take potshots at each other. as they take potshots at each other.

Air Warrior software, devel *Air Warrior* software, developed by Kesmai Corporation, may oped by Kesmai Corporation, may be downloaded from GENIE. It is be downloaded from GENIE. It is currently available for the Macin currently available for the Macintosh and Amiga, but versions for tosh and Amiga, but versions for the IBM PC and Atari ST should be the IBM PC and Atari ST should be ready in late fall. Players are noti ready in late fall. Players are notified upon entering the game when fied upon entering the game when new releases of the Air Warrior soft new releases of the *Air Warrior* software and/or terrain maps will be ware and/or terrain maps will be available for downloading. available for downloading.

Prospective aces should be Prospective aces should be forewarned that playing Air Warrior forewarned that playing *Air Warrior*  can be like eating potato chips: can be like eating potato chips: Near the end of your mission, you'll Near the end of your mission, you'll want to play "just one more" min want to play "just one more" minute, then another minute, and an **ute, then another minute, and an**other. Toward the intended end of my last mission, I decided to play for just couple more minutes; the for just a couple more minutes; the next time I glanced at the clock, three hours had passed.

Even so, Air Warrior is delight Even so, *Air Warrior* is a delight to play and a marvel of programming prowess. If you decide to take ming prowess. If you decide to take up the challenge, download the up the challenge, download the software and spend a lot of time reading the manual and flying in the program's offline practice the program's offline practice mode. This lets you master basic mode. This lets you master basic flight maneuvers and commands flight maneuvers and commands before taking to the air while the before taking to the air while the meter is running. You can enhance **meter is running. You can enhance**  your in-flight survivability signifi your in-flight survivability significantly by studying some of the Air cantly by studying some of the *Air*  dogfight tactics. dogfight tactics. *Warrior* download files that discuss

### **Half The Battle**

Knocking your opponents out of Knocking your opponents out of the sky is only half the battle—you the sky is only half the battle-you must also safely return and land at must also safely return and land at a friendly air strip to get full credit for friendiy air strip to get full credit for your victories in the air. Air Warrior **your victories in the air.** *Air Warrior*  keeps a running total of your performance and won/lost records. formance and won/ lost records. Updated pilot standings are posted Updated pilot standings are posted every week or so. **every week or so.** 

If you don't have a GEnie ID, you can apply for one online via you can apply for one online via computer by selecting half-duplex computer by selecting half-duplex (local echo mode) in your terminal (iocal echo mode) in your terminal program and dialing 1-800-638-8369 program and dialing 1-800-638-8369 at <sup>300</sup> or <sup>1200</sup> bps. When connect at 300 or 1200 bps. When connected, type HHH and press the return ed, type HHH and press the return key. At the U and U prompt, the U and U XJMU868.AIR and press return. Although the press return. Although the press return. Although the press return. You can also get info on GEnie via You can also get info on GEnie via voice at 1-800-638-9636. key. At the  $U# =$  prompt, enter *X]MI1868,AIR* and press return. voice at 1-800-638-9636.

Remember, in Air Warrior **Remember, in** *Air Warrior*  there are no delayed flights or lost there are no delayed flights or lost baggage. See you in the not-so-baggage. See you in the not-sofriendly skies. friendly skies. <sup>~</sup>

# and the chrome of the chrome of the chrome of the chrome of the chrome of the chrome of the chrome of the chrome of the chrome of the chrome of the chrome of the chrome of the chrome of the chrome of the chrome of the chro Double Hi-Res Graphics Commands For Applesoft **Chrome Double Hi-Res Graphics Commands For Applesoft**

 $\overline{\phantom{a}}$ Zachary T. Smith

// you are frustrated by the lack of *If you are frustrated by the lack of*  firmware support for the latest Apple *firmware support for the latest Apple*  graphics modes, you'll be more than *graphics modes, you'll be more thall*  pleased with this Applesoft BASIC *pleased with this Applesoft BASIC*  extension that gives you six new graphics commands for the double hi *graphics commands fo r the double hi*res mode on the Apple IIe (Revision B), He, and lies computers. DOS 3.3 is *B), IIc, alld IIGS computers. DOS* 3.3 is required. *required.* 

Here's a utility that extends Applesoft with six new commands and a revised HPLOT to provide full con revised HPLOT to provide full control over the double hi-res graphics trol over the double hi-res graphics mode. It supports both mono mode. It supports both monochrome and 16-color plotting and chrome and 16-color plotting and leaves 21.5K of RAM for the Apple leaves 21.5K of RAM for the Applesoft programmer. soft programmer.

The whole idea of double The whole idea of double high-resolution video (including high-resolution video (induding 80-column text) on the Apple 80-column text) on the Apple seems to be more of an afterthought seems to be more of an afterthought than an innovation. For example, than an innovation. For example, the original ROM routine for scroll the original ROM routine for scrolling the 80-column screen behaved ing the 80-column screen behaved more like two successive 40-column more like two successive 40-column same are the same and the same are the same (with first the main RAM and then (with first the main RAM and then the auxiliary RAM switched in). the auxiliary RAM switched in). While some ROM routines have While some ROM routines have been revised to improve support for been revised to improve support for double high-resolution graphics, double high-resolution graphics, Applesoft BASIC has not been up Applesoft BASIC has not been upgraded. As a result, there is no easy way for basic programmers to take advantage of the double hi-res mode. "Chrome" changes all that. mode. "Chrome" changes all that. scrolls on the same area of RAM way for BASIC programmers to take advantage of the double hi-res

Chrome is a utility which extends Applesoft. It adds several new tends Applesoft. It adds several new commands and revises some old commands and revises some old ones to allow full exploitation of the ones to allow full exploitation of the double hi-res graphics mode of the double hi-res graphics mode of the 128K IIe, IIc, and IIGS. It can be used with either color or monochrome with either color or monochrome monitors to support screen displays monitors to support screen displays of  $140 \times 192$  pixels in 16 colors or  $560 \times 192$  pixels in monochrome.

Chrome does not support the Chrome does not support the new medium-resolution graphics new medium-resolution graphics mode (80  $\times$  48 pixels in 16 colors). However, that mode can be emulat However, that mode can be emulated in double hi-res.

### Creating The Startup Disk **Creating The Startup Disk**

The simplest way to use Chrome is The simplest way to use Chrome is to dedicate disk to it. Format to dedicate a disk to it. Format a fresh disk under DOS 3.3. Next, fresh disk under DOS 3.3. Next, type in the following short program: type in the following short program:

```
15 PRINT "DOUBLE HI-RES EXTENDE
15 PRINT "DOUBLE HI-RES EXTENDED
          APPLESOFT BEINQ LOADED."
<u>20 Printed Christian Christian Christian Christian Christian Christian Christian Christian Christian Christian Christian Christian Christian Christian Christian Christian Christian Christian Christian Christian Christian </u>
30 NEW
3" NEW 
10 PRINT CHR$ (4) "PR#3"
      D APPLESOFT BEINe LOADED." 
20 PRINT CHR$ (4) "BRUN CHROME"
```
To have this setup program run To have this setup program run automatically when the disk is automatically when the disk is booted, save the program to the booted, save the program to the disk with the name HELLO. disk with the name HELLO.

Since Chrome is written entire Since Chrome is written entirely in machine language, it should be ly in machine language, it should be entered with the Apple version of entered with the Apple version of the "MLX" machine language entry the "MLX" machine language entry program, found elsewhere in this program, found elsewhere in this issue. Be sure you read and under issue. Be sure you read and understand the instructions for using MLX stand the instructions for using MLX before you begin entering data. before you begin entering data. When you run MLX, you'll be asked When you run MLX, you'll be asked for <sup>a</sup> starting address and an ending for a starting address and an ending address. For Chrome (Program 1), address. For Chrome (Program 1), give the following values: give the following values: STARTING ADDRESS? <sup>1800</sup> STARTING ADDRESS? 1800

ENDING ADDRESS? 1FA7 ENDING ADDRESS? 1FA7

When you finish typing in all When you finish typing in all the data from Program 1, be sure to the data from Program 1, be sure to save a copy before leaving MLX. When saving, use the filename When saving, use the filename CHROME, since that is the name CHROME, since that is the name the setup program above looks for. the setup program above looks for. Be sure to save the final copy of the Be sure to save the final copy of the program on the same disk as the program on the same disk as the setup program. setup program.

To use Chrome, turn off your To use Chrome, tum off your computer, place in the drive the computer, place in the drive the disk containing the setup HELLO disk containing the setup HELLO program and the CHROME file, program and the CHROME file, and turn on the system. With this and tum on the system. With this disk booted, you'll be provided disk booted, you'll be provided with a new version of Applesoft with three distinguishing character with three distinguishing characteristics: First, only 21.5K of RAM is istics: First, only 21.5K of RAM is available for your programs. Sec available for your programs. Second, the 80-column text screen is ond, the 80-column text screen is now the default display. And third, now the default display. And third, several new commands and en **several new commands and en**hancements are available. Only hancements are available. Only a Control-Reset will disengage the Control-Reset will disengage the new BASIC and return you to stan new BASIC and return you to standard Applesoft. dard Applesoft.

If at any time something goes If at any time something goes wrong with BASIC, the recover wrong with BASIC, the recover procedure is to press Control-Reset procedure is to press Control-Reset as usual, followed by CALL <sup>6144</sup> to as usual, followed by CALL 6144 to reinitialize Chrome's BASIC exten reinitialize Chrome's BASIC extension and its new tokens. Neither the sion and its new tokens. Neither the reset nor the call performs a NEW, so the residing BASIC program is so the residing BASIC program is still there afterwards. still there afterwards.

If you feel adventuresome, skip If you feel adventuresome, skip ahead to the description of the com ahead to the description of the commands and start trying some of mands and start trying some of them. If you would rather start with them. If you would rather start with demo program, type in, save, and a demo program, type in, save, and run Program 2. If you have a color

monitor, switch it to monochrome if monitor, switch it to monochrome if such a switch is available. The first part of the demonstration and the demonstration of the demonstration of the demonstration of the demonstration graphics. It draws ten circles, a line, and string of box-shaped charac and a string of box-shaped characters. Switch your monitor back to ters. Switch your monitor back to color and press Return. You have a see and press Return. You demonstration of the color mode. It demonstration of the color mode. It draws <sup>16</sup> lines in different colors draws 16 lines in different colors and then a blue oval. Press Return again to exit the demo. again to exit the demo. part of the demo uses monochrome color and press Return. You'll see a

### Using the New Commands **Using the New Commands**

If you've examined Program 2, you If you've examined Program 2, you have already seen some of the new have already seen some of the new commands. Let's take a close look at each of them. at each of them.

HGR sets up double hi-res **HGR** 3 sets up a double hi-res screen just as HGR sets up normal screen just as HGR sets up normal hi-res, including the four-line text hi-res, including the four-line text window at the bottom of the screen. window at the bottom of the screen. To switch back to <sup>40</sup> columns from To switch back to 40 columns from within a running program you must give DOS a PR#0 command, such as: PRINT CHR\$(4) "PR#0" : HOME : HGR2

If DOS is not informed of the If DOS is not informed of the change, the system will do strange change, the system will do strange things. Actually, this makes perfect things. Actually, this makes perfect sense—when you type PR# from sense-when you type PR# from the direct mode, it is not only exe the direct mode, it is not only executed as an Applesoft command but cuted as an Applesoft command but also as DOS 3.3 command. also as a DOS 3.3 command.

HGR is the same as HGR3, **HGR** 4 is the same as HGR3, except that it sets up a full graphics screen with no text window at the screen with no text window at the bottom. Unlike HGR2 (its normal bottom. Unlike HGR2 (its normal hi-res equivalent), HGR 4 uses memory from hi-res page 1. memory from hi-res page 1.

DOUBLE puts the HPLOT DOUBLE puts the HPLOT command in 560-point mono command in S60-point monochrome mode. In this mode, each chrome mode. In this mode, each plot affects only one bit of screen plot affects only one bit of screen memory. The particular effect of memory. The particular effect of each plot is determined by the most each plot is determined by the most recent HCOLOR= statement (see recent HCOLOR = statement (see the discussion below of HCO-the discussion below of HCO-LOR ). This mode is most useful LOR=). This mode is most useful in conjunction with monochrome **in conjunction with a monochrome**  monitor, where each bit of screen monitor, where each bit of screen memory corresponds to one screen **memory corresponds to one screen**  pixel. On <sup>a</sup> color monitor, four bits pixel. On a color monitor, four bits are required to show one colored are required to show one colored dot. In DOUBLE mode with a color monitor, changing one bit changes screen dot's color. a screen dot's color.

COLOR puts the HPLOT com COLOR puts the HPLOT command in 140-point color mode. In mand in 140-point color mode. In this mode, each plot affects four bits this mode, each plot affects four bits of screen memory. The value speci of screen memory. The value specified in the most recent  $COLOR =$ statement (see below) will be stored statement (see below) will be stored in the four bits of screen memory at in the four bits of screen memory at the position specified by the the position specified by the

HPLOT command. This mode is HPLOT command. This mode is most useful in conjunction with the conjunction with the conjunction with the conjunction with the conjunction with the conjunction of the conjunction of the conjunction of the conjunction of the conjunction of the conjunc color monitor, where each four-bit color monitor, where each four-bit group in screen memory specifies group in screen memory specifies the color of one screen pixel. (Since the color of one screen pixel. (Since <sup>16</sup> different colors can be displayed, 16 different colors can be displayed, four bits are required to select the color. Four bits can hold values in color. Four bits can hold values in the range  $0-15$ .) With a monochrome monitor, each bit of screen chrome monitor, each bit of screen memory corresponds to one screen **memory corresponds to one screen**  pixel, so in COLOR mode with pixel, so in COLOR mode with a monochrome monitor each plot af monochrome monitor each plot affects four screen dots. fects four screen dots. most useful in conjunction with a

 $HCOLOR =$  specifies the way that the HPLOT and ELLIPSE com that the HPLOT and ELLIPSE commands affect screen memory bits mands affect screen memory bits (and hence screen pixels) in the (and hence screen pixels) in the DOUBLE (560-point monochrome) DOUBLE (S60-point monochrome) mode. The syntax for the statement mode. The syntax for the statement is

#### $HCOLOR = n$

where *n* can have one of the following values: ing values:

#### Value Effect of plot **Value Effect of plot**

0 or 4 Set bit

- or <sup>5</sup> Clear bit **1 or 5 Clear bit**
- or 6 Invertisement (to get the property of the property of the property of the property of the property of the property of the property of the property of the property of the property of the property of the property of the **2 or 6 Invert (toggle) bit**
- <sup>3</sup> or <sup>7</sup> Read bit and store its value (0 or 1) in location **1) in location 6 3 or 7 Read bit and store its value (0 or**

For monochrome screen, set **For a monochrome screen, set**ting a bit will make the corresponding pixel appear white, while ing pixel appear white, while clearing a bit will make the corresponding pixel black. After a bit is read, a PEEK(6) can be used to determine the current state of the cor termine the current state of the corresponding pixel. HCOLOR=0 is the default setting after an HGR the default setting after an HGR 3 or HGR 4 statement.

 $COLOR =$  selects the color to be used when HPLOT or ELLIPSE be used when HPLOT or ELLIPSE draws points in COLOR mode. The draws points in COLOR mode. The syntax for the statement is syntax for the statement is

#### $COLOR = n$

where *n* is a value in the range 0-15. The correspondence between 0-15. The correspondence between numbers and colors is as follows: numbers and colors is as· follows:

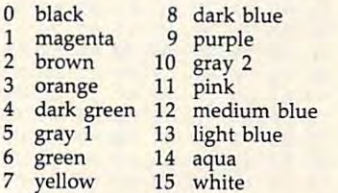

Chrome provides no facility to Chrome provides no facility to directly read the color of <sup>a</sup> pixel in directly read the color of a pixel in COLOR mode. However, color val COLOR mode. However, color values can be determined by switching ues can be determined by Switching to DOUBLE mode, specifying HCO- $LOR = 3$ , and performing four successive reads with HPLOT to col successive reads with HPLOT to collect the four bits of the color value. lect the four bits of the color value.

HPLOT uses the same syntax **HPLOT** uses the same syntax as the standard Applesoft version: as the standard Applesoft version:

HPLOT *x1,y1* [TO *x2,y2* [TO *x3,y3 ...*]]

However, the range of allowable However, the range of allowable values for the horizontal (x) coordi values for the horizontal (x) coordinates is extended to 0-559. nates is extended to 0-559.

ELLIPSE can be used to draw **ELLIPSE** can be used to draw ellipses, circles, and similar shapes. ellipses, circles, and similar shapes. It can also be used to draw arcs and It can also be used to draw arcs and other curved lines. The syntax for the statement is

ELLIPSE x radius, y radius, quadrant [AT x  $center, y center$ 

The AT part is optional. The *x* center and center values specify the *ter* and y *center* values specify the center of the figure. If omitted, the center of the figure . If omitted, the ellipse will be centered at the cur ellipse will be centered at the current pixel cursor position. This allows faster recursive ellipse lows faster recursive ellipse drawing around a central point.

The *x radius* and *y radius* values are not checked for validity, but ues are not checked for validity, but an ellipse can go off the screen an ellipse can go off the screen without problems if the values are without problems if the values are not unreasonably large. not unreasonably large.

Some other drawing utilities Some other drawing utilities allow you to specify the starting allow you to specify the starting angle and ending angle when angle and ending angle when drawing portions of ellipses or cir drawing portions of ellipses or circles. For simplicity, ELLIPSE only cles. For simplicity, ELLIPSE only allows you to choose whether or allows you to choose whether or not to draw each of the four quad not to draw each of the four quadrants of the figure.

You specify which quadrants You specify which quadrants to draw using the quadrant value in to draw using the *quadrant* value in the ELLIPSE statement. The following table shows which quadrant lowing table shows which *quadrant*  values draw corresponding quadrants of the figure: rants of the figure:

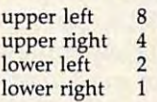

The values are cumulative. For The values are cumulative. For example, a *quadrant* value of 15  $(8 + 4 + 2 + 1)$  is required to draw a complete ellipse. A value of  $9(8 + 1)$  would result in only the upper left and lower right quad upper left and lower right quadrants being drawn.

### Bitmapped Images **Bltmapped Images**

Chrome also provides a way to place bitmapped images onto the place bitmapped images onto the double hi-res screen. This method double hi-res screen. This method of shape generation is much differ of shape generation is much different than the shape capabilities built into the computer. Bitmapped into the computer. Bitmapped shape tables are easier to design shape tables are easier to design and can be drawn more rapidly by and can be drawn more rapidly by the system. Shape rotations are the system. Shape rotations are performed by switching between performed by switching between bitmaps rather than by extra com bitmaps rather than by extra computation when the shape is drawn. putation when the shape is drawn. You may have to experiment You may have to experiment a while before you feel comfortable while before you feel comfortable with the next commands. Beginners with the next commands. Beginners may wish to ignore the SHAPE may wish to ignore the SHAPE command. command.

lowing syntax: lowing syntax: The new command has the fol-

SHAPE *width, height, location* [AT *x*, *y*]

The AT portion of the statement is The AT portion of the statement is optional. If it is included, the *x* and values specify the coordinates at y values specify the coordinates at which the upper left corner of the which the upper left corner of the shape will be drawn. shape will be drawn.

coordinate after each SHAPE exe *x* coordinate after each SHAPE execution. You can use this value to cution. You can use this value to specify the horizontal spacing of specify the horizontal spacing of shapes on the screen. shapes on the screen. The *width* value is added to the

The height value specifies the The *height* value specifies the height of the bitmapped image in height of the bitmapped image in screen lines. All bitmaps are two screen lines. All bitmaps are two bytes (14 screen pixels) wide, so the bytes (14 screen pixels) wide, so the height is half the length of the bit height is half the length of the bitmapped shape table. mapped shape table.

The location value specifies the The */ocatioll* value specifies the starting memory location for the starting memory location for the bitmap shape table in RAM. More bitmap shape table in RAM. More information on Chrome's memory information on Chrome's memory usage is provided later in this usage is provided later in this article.

If the coordinate for the If the *x* coordinate for the shape does not begin on an exact shape does not begin on an exact byte boundary (pixel position 0, 7, byte boundary (pixel position 0, 7, 14, 21, and so on), the data from the 14, 21, and so on), the data from the bitmap must be preshifted before bitmap must be preshifted before drawing. Preshifting does not re drawing. Preshifting does not retain the shifted bits. For instance if tain the shifted bits. For instance if a full 14-bit-wide shape is to be plot full 14-bit-wide shape is to be plotted at coordinates 55,10, then six ted at coordinates 55,10, then six pixels will be lost during shifting pixels will be lost during shifting because the preshifter must move because the preshifter must move the shape over 6 bits (55 MOD  $7 = 6$ ). Only shapes less than 8 bits wide can be drawn anywhere hori wide can be drawn anywhere horizontally without risk of being partly zontally without risk of being partly lost. All bitmap data is in the same lost. All bitmap data is in the same format as screen RAM, with bit format as screen RAM, with bit 7 unused.

The drawing routine simply The drawing routine simply takes the data from a buffer and places it on the screen in exclusive-places it on the screen in exclusive-OR mode. Shapes are drawn the OR mode. Shapes are drawn the same whether DOUBLE or COLOR same whether DOUBLE or COLOR plotting is enabled. plotting is enabled.

### Memory Usage Memory Usage

Machine language programmers Machine language programmers may appreciate the new commands may appreciate the new commands as much as BASIC programmers as much as BASIC programmers will. Following is a description of how memory is allotted when Chrome is being used. Chrome is being used.

The ellipse routine keeps most The ellipse routine keeps most of its data in the lower 16 bytes of the auxiliary zero page. Mainmemory zero-page use is limited to memory zero-page use is limited to those locations also used by the those locations also used by the standard hi-res routines. standard hi-res routines.

The program itself begins at The program itself begins at location \$1800 hex (6144 decimal) location \$1800 hex (6144 decimal) and ends at \$1FFF. Screen RAM is and ends at \$IFFF. Screen RAM is at \$2000-\$3FFF. at \$2000-\$3FFF.

When the program is BRUN When the program is BRUN (loaded and run) it initializes itself (loaded and run) it initializes itself in five steps. First, it copies the high in five steps. First, it copies the high ROM (\$D000 to \$FFFF), including Applesoft, into the main memory Applesoft, into the main memory RAM and alters Applesoft to ac RAM and alters Applesoft to accommodate the new commands. commodate the new commands.

Once the copy-and-change Once the copy-and-change phase is done, four tables are creat phase is done, four tables are created. Two reside in main-memory ed. Two reside in main-memory high RAM and are switched in high RAM and are switched in when needed. They hold video ad when needed. They hold video addresses to speed up the pixel plot dresses to speed up the pixel plotter. The third table, located at ter. The third table, located at \$1600, is the new tokenizer table; it \$1600, is the new tokenizer table; it holds the ASCII keywords of all of holds the ASCII keywords of all of the old commands as well as those the old commands as well as those of the new commands. The fourth of the new commands. The fourth table, located at \$1400, is used by table, located at \$1400, is used by the ELLIPSE routine only and holds the ELLIPSE routine only and holds the 16-bit squares of 0-255. These the 16-bit squares of 0-255. These values are also used to speed up values are also used to speed up pixel position calculations. pixel pOSition calculations.

The area from \$0800 to \$13FF The area from \$0800 to \$13FF is free for machine language rou is free for machine language routines and bitmaps of character sets. tines and bitmaps of character sets.

### Program 1: Chrome Program 1: Chrome

For instructions on entering this program, For Instructions on entering this program. please refer to the "Apple MLX" article else please reler to the "Apple MlX" article elsewhere in this issue. where In this Issue.

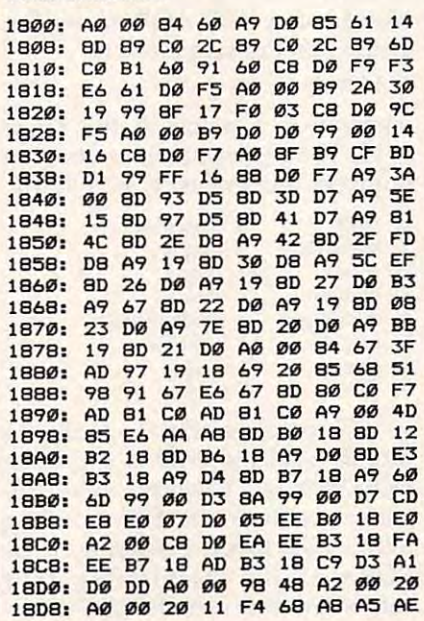

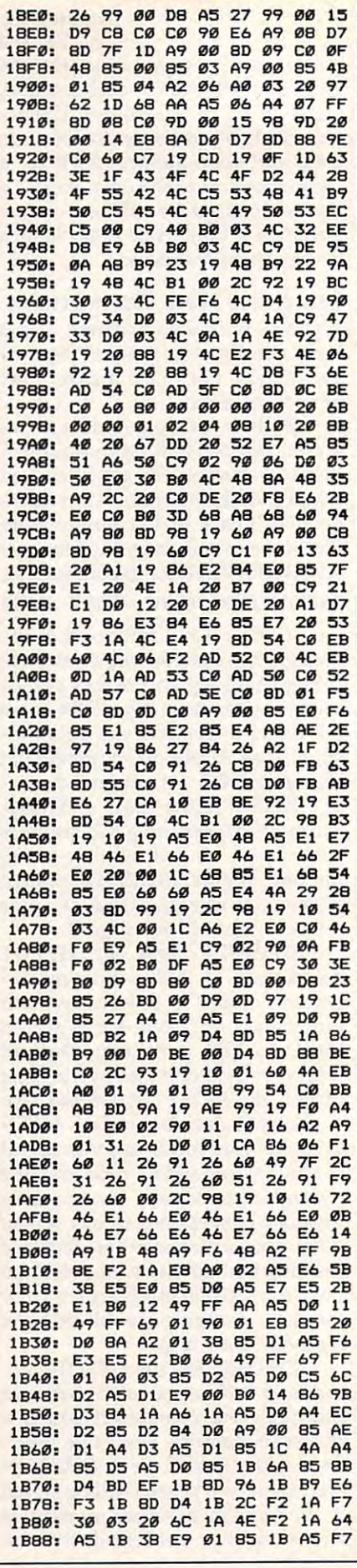

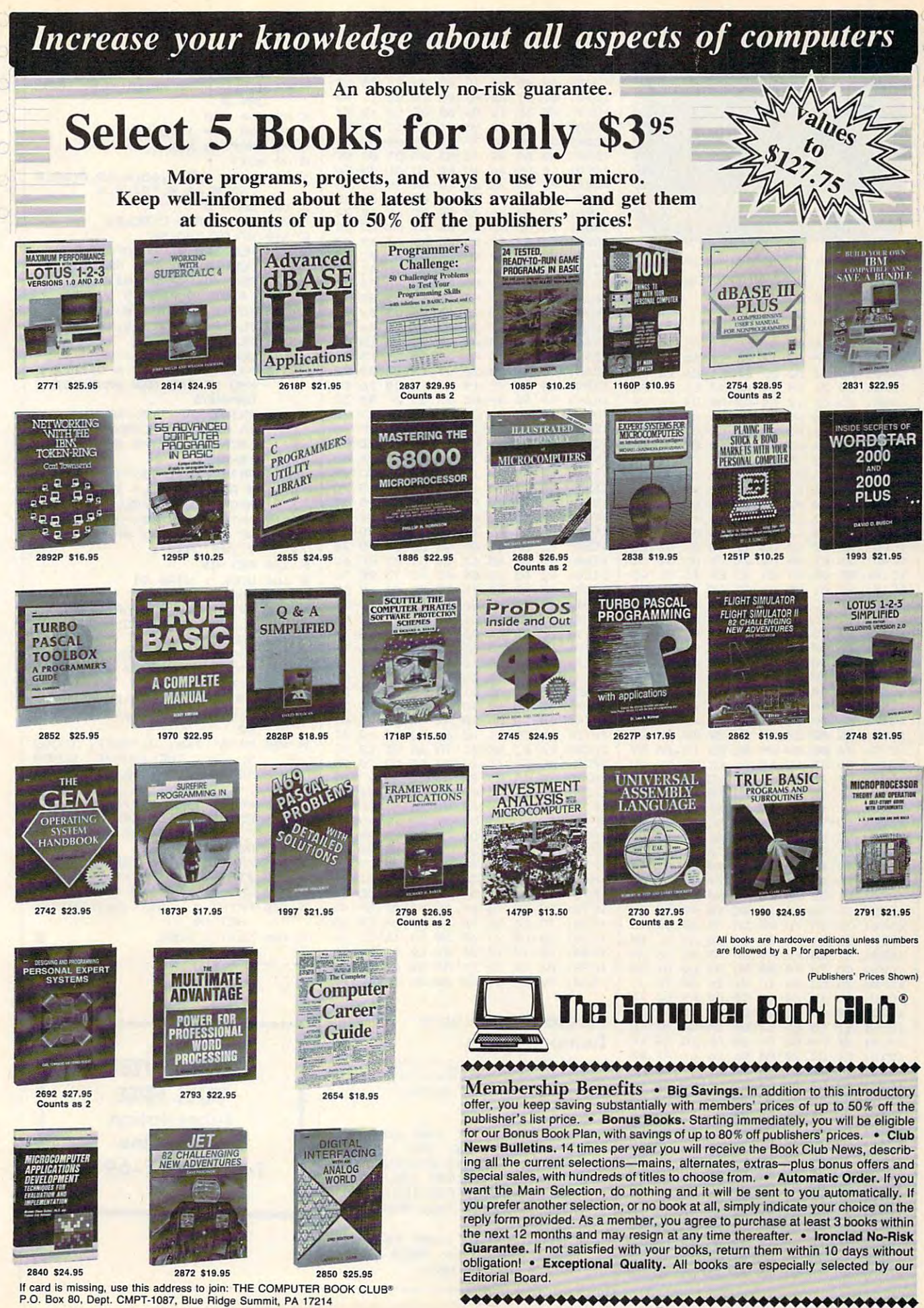

Fwww.commodore.ca

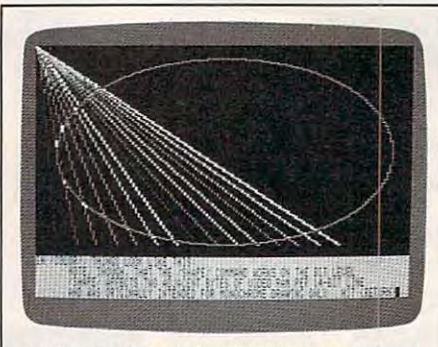

Add a wealth of double hi-res graphics<br>commands to Applesoft BASIC with this superb utility.

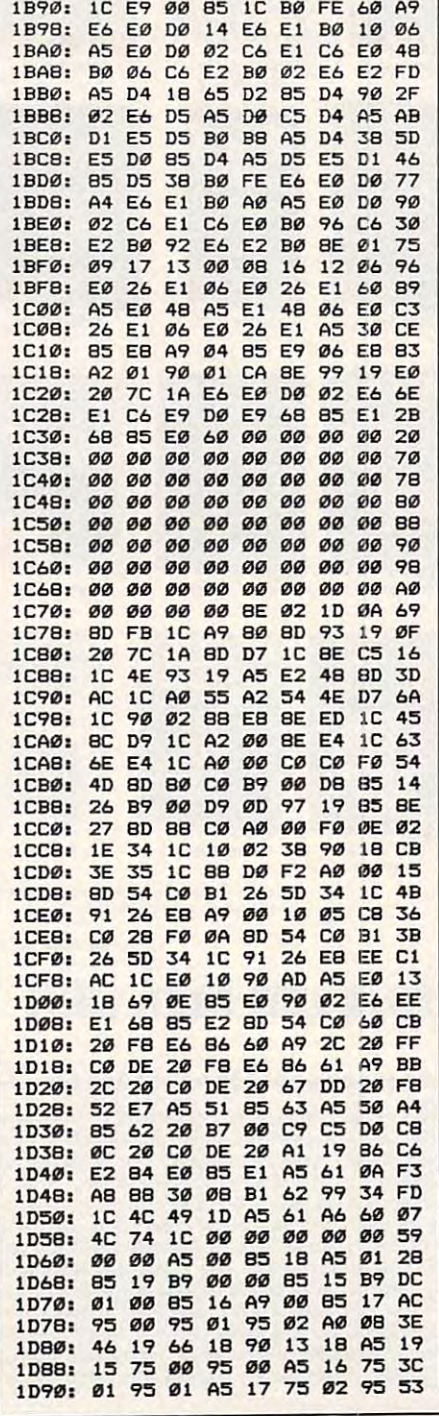

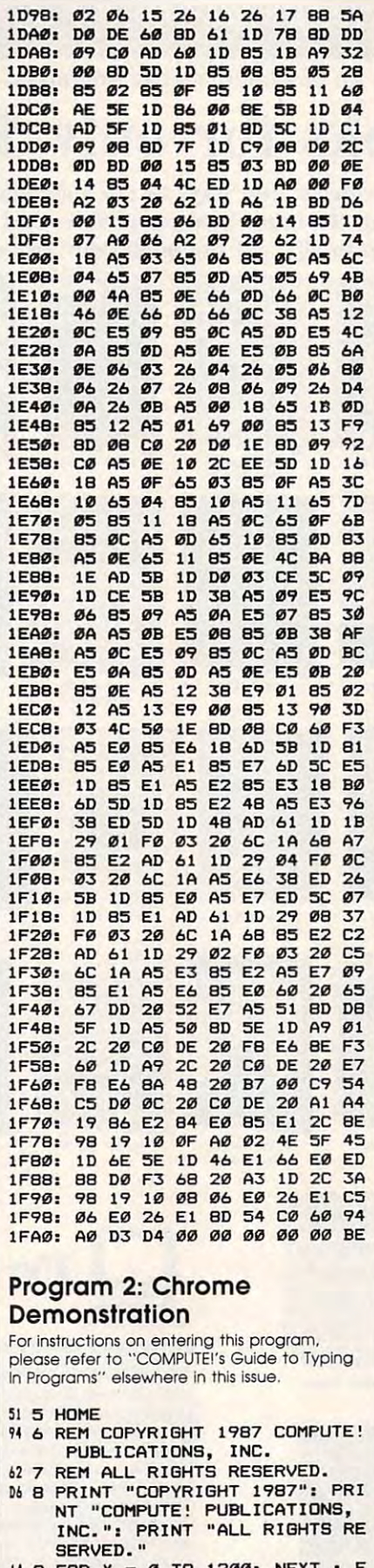

14 9 FOR  $X = \emptyset$  TO 1200: NEXT : F<br>OR  $X = \emptyset$  TO 15: READ A: POK<br>E  $X + 768$ , A: NEXT

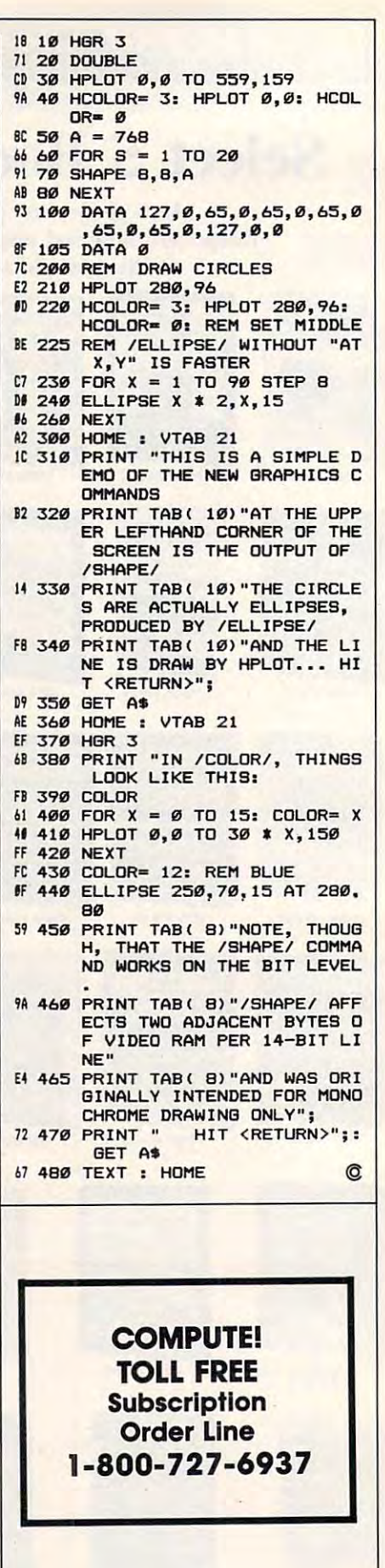
# But the community of the community of the community of the community of the community of the community of the community of the community of the community of the community of the community of the community of the community For Amiga Basic **For Amigo Basic A BUTTON Command**

#### Robert Kotz Robert Katz

Take advantage of the mouse and icon *Take advantage of the mouse and icon*  interface with this subprogram that *interface with this subprogram that*  you can use in your own Amiga Basic you *can use in your own Amiga Basic*  programs. demo that lets you *programs.* A *demo that lets* you change the speed and gender of the Amiga's voice is included. *Amiga's voice* is *included.* 

Perhaps more than any other Perhaps more than any other BASIC, Amiga Basic is extensible. BASIC, Amiga Basic is extensible. New commands are easily added to New commands are easily added to the language. "BUTTON" takes ad the language. "BUTTON" takes advantage of this flexibility to add vantage of this flexibility to add a BUTTON command similar to the BUTTON command similar to the one in Microsft BASIC for the Macintosh.

Buttons allow a menu-like choice without forcing the user to choice without forcing the user to hold down the right mouse button hold down the right mouse button and perform a menu action. In general, you use a button when you want the choice to be intrusive; you want the choice to be intrusive; you use menus when you want the **use menus when you want the**  choice to be available only when choice to be available only when the user looks for it. the user looks for it.

Buttons are useful when you Buttons are useful when you want several choices to be displayed want several choices to be displayed and alterable at once. As an ex and alterable at once. As an example, if you were writing a telecommunications terminal program, **communications terminal program,**  you would probably want all the options to be displayed on the options to be displayed on the screen simultaneously. (See the ac screen simultaneously. (See the accompanying figure for an example.) companying figure for an example.) All at once, the user can see that the All at once, the user can see that the speed of communication varies be speed of communication varies between <sup>110</sup> and 9600; parity may be tween 110 and 9600; parity may be even, odd, or not selected; and the even, odd, or not selected; and the data and stop bits may be selected in data and stop bits may be selected in

given number of ways. All of the a given number of ways. All of the current settings are clearly shown. current settings are clearly shown.

The BUTTON command is im The BUTTON command is implemented as subprogram. Sub plemented as a subprogram. Subprograms differ from subroutines in programs differ from subroutines in that subprograms allow local vari that subprograms allow local variables that cannot be accessed by the ables that cannot be accessed by the main program or other subpro main program or other subprograms. When you use a subprogram, you don't have to worry gram, you don 't have to worry about using a variable that is already being used by the main pro ready being used by the main program—no side effects are possible gram-no side effects are possible (unless you specify that certain (unless you specify that certain variables are to be shared among variables are to be shared among program and subprograms). Al program and subprograms). Although the variables are indepen though the variables are independent, it is possible to pass values dent, it is possible to pass values (called parameters) back and forth (called *parameters)* back and forth between the subprogram and its calling program. calling program.

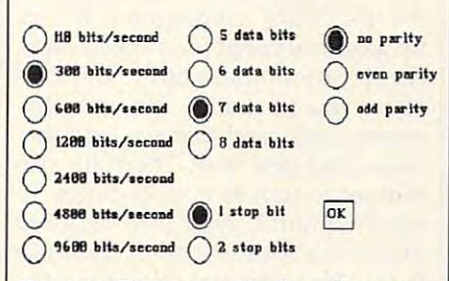

Example: Telecommunications Parameters *Example: Telecommunications Parameters* 

subprogram must begin with A subprogram must begin with SUB statement containing the a SUB statement containing the name of the subprogram and a list of parameters. The END SUB state of parameters. The END SUB statement marks the end of <sup>a</sup> subpro ment marks the end of a subprogram. All statements between SUB gram. All statements between SUB

and END SUB are considered part and END SUB are considered part of the subprogram rather than part of the subprogram rather than part of the main program. of the main program.

Program <sup>1</sup> is the subprogram Program 1 is the subprogram to implement the BUTTON command. Type it in and save a copy to disk, but don't try to run it yet. This disk, but don't try to run it yet. This isn't complete program, only isn't a complete program, only a subprogram. Since you will want to subprogram. Since you will want to merge this with your own pro merge this with your own programs, be sure to save it in ASCII grams, be sure to save it in ASCll format. To do this, you must use format. To do this, you must use a command of the form

SAVE "filename",\ **SAVE** *"fiiemwre",A* 

#### Calling All Subprograms **Calling All Subprograms**

There are two ways for the main There are two ways for the main program to access, or *call*, a subprogram. The formal method is with gram. The formal method is with a statement of the form statement of the form

CALL subprogram name [parameter list) **CALL** *slIbprogram name (parameter list)* 

However, Amiga Basic also permits However, Amiga Basic also permits you to omit the CALL and the pa you to omit the CALL and the parentheses surrounding the parame rentheses surrounding the parameter list. This format makes the subprogram call look just like any subprogram call look just like any other BASIC statement, so the sub other BASIC statement, so the subprogram essentially becomes a new BASIC command. BASIC command.

Here is the syntax for the BUT Here is the syntax for the BUT-TON command: TON command:

**BUTTON ID, state, title, x position, y** position, type *position, type* 

The 7D and state parameters are The *ID* and *state* parameters are two-way values. Setting them two-way values. Setting them before you call the subprogram pro before you call the subprogram provides instructions to the subpro vides instructions to the subprogram, and reading their values after gram, and reading their values after

the subprogram is called to the subpropriate the subpropriate the subpropriate of the subpropriate of the subpropriate of the subpropriate of the substitution of the substitution of the substitution of the substitution of information on the buttons. The information on the buttons. The other parameters are one-way— **other parameters are one-way**they provide information to the they provide information to the subprogram, but nothing is report subprogram, but nothing is reported back through them. One differ ed back through them. One difference between subprograms and ence between subprograms and actual commands is that you must actual commands is that you must supply some value for all the pa supply some value for all the parameters in a subprogram call. None of the parameters are option None of the parameters are optional, even in cases where the parame **al, even in cases where the parame**ter values aren't meaningful. **ter values aren't meaningful.**  the subprogram is called, returns

The *ID* value is a unique number by which you can identify each ber by which you can identify each button. You may have any number button. You may have any number of buttons on the screen at once. of buttons on the screen at once. Allowable button numbers range Allowable button numbers range from 1 up to the maximum number you specify in Program 1, you specify in Program l.

An ID value of 0 has a special meaning. When the subprogram is meaning. When the subprogram is called with this value in the first called with this value in the first parameter position, it checks parameter position, it checks whether the mouse is currently po whether the mouse is currently positioned over any previously de sitioned over any previously defined button. (In this case, the fined button. (In this case, the values of the other parameters are values of the other parameters are not important.) If the mouse is over not important.) If the mouse is over button, then the ID value of that a button, then the 10 value of that button is returned in the ID param button is returned in the *ID* parameter, the state of the button is in eter, the state of the button is inverted (from 1 to 2, or vice versa), and the new state of the button is and the new state of the button is returned in the state parameter. If returned in the *state* parameter. If the mouse isn't over any of the the mouse isn't over any of the buttons, the ID parameter will still buttons, the *ID* parameter will still be 0 upon return.

Note that this function com Note that this function compares the current mouse pointer po pares the current mouse pointer position against the coordinates for all sition against the coordinates for all defined buttons, without regard for defined buttons, without regard for whether the buttons are actually whether the buttons are actually being displayed on the screen at the being displayed on the screen at the time of the test. To prevent spuri time of the test. To prevent spurious readings, it is important to clear ous readings, it is important to clear button definitions when the corre button definitions when the corresponding buttons are erased from sponding buttons are erased from the screen. **the screen.** 

The *state* parameter determines the state of the button speci mines the state of the button specified by the ID parameter. If this fied by the *ID* parameter. If this parameter is set to 0 when the subprogram is called, then the current program is called, then the current definition for the specified button is definition for the specified button is erased. This makes the button inac erased. This makes the button inactive, but does not remove it from tive, but does not remove it from the screen. If this parameter is set to the screen. If this parameter is set to 1, then the specified button is dese 1, then the specified button is deselected (turned off)- Setting this pa lected (turned off). Setting this parameter to 2 causes the corresponding button to be selected (turned on). ing button to be selected (turned on).

The remaining parameters are The remaining parameters are

only meaningful the first time the only meaningful the first time the subprogram is called for a particular ID value. Title is the name you assign *ID* value. *Title* is the name you assign to button, position and position to a button, *x position* and y *position*  define the screen coordinates of the define the screen coordinates of the button, and type identifies the shape button, and *type* identifies the shape of the button as described below. of the button as described below. Once a button is defined, these features cannot be changed. The changed of the changed of the changed of the changed of the changed of the changed tures cannot be changed.

The subprogram provides The subprogram provides three different types of buttons. three different types of buttons. Type 1 is a rectangle with the name of the button inside it. When a type button is selected, the button 1 button is selected, the button name appears in reverse video. **name appears in reverse video.**  Type 2 buttons are squares with type 2 button is selected, it is marked with an X. Type 3 buttons are circles with their names beside **are circles with their names beside**  them. When a type 3 button is selected, smaller filled circle is lected, a smaller filled circle is placed inside the circle. The figure placed inside the circle. The figure shows all three types of buttons. shows all three types of buttons. their names beside them. When a

Two preparatory steps are re Two preparatory steps are required when using BUTTON in your quired when using BUTTON in your own programs. First, your main program should begin with the state gram should begin with the statement DEFINT a-z to force all ment DEFINT a-z to force all variables to default to short integer variables to default to short integer type. Secondly, because the subpro type. Secondly, because the subprogram makes calls to operating sus-gram makes calls to operating sustem graphics routines, you must tern graphics routines, you must place <sup>a</sup> copy of the graphics.bmap place a copy of the graphics.bmap file into the disk directory that holds your program. The graphics.bmap your program. The graphics.bmap file can be found in the Basic Democratic can be found in the Basic Democratic Democratic Democratic Democratic folder on the Extras disk that came folder on the Extras disk that came with your Amiga. with your Amiga. file can be found in the BasicDemo

#### $\blacksquare$  Buttoned Speech Speech Speech Speech Speech Speech Speech Speech Speech Speech Speech Speech Speech Speech Speech Speech Speech Speech Speech Speech Speech Speech Speech Speech Speech Speech Speech Speech Speech Sp **Buttoned Speech**

The best way to learn how to use The best way to learn how to use BUTTON is by looking at an ex BUTTON is by looking at an example. Program 2 illustrates all three types of buttons provided by three types of buttons provided by the BUTTON subprogram. It sets the BUTTON subprogram. It sets up a control panel for a speech synthesis demonstration. Buttons allow you to change the voice be allow you to change the voice between male and female, and be tween male and female, and between fast and slow. There are also tween fast and slow. There are also buttons to start or stop the voice. To buttons to start or stop the voice. To try Program 2, type it in as listed try Program 2, type it in as listed and save a copy, but don't try to run it yet. First you must merge in the it yet. First you must merge in the button subprogram. Use a command of the form mand of the form

#### MERGE "filename" **MERGE** *"filename"*

where filename is the name you where *filename* is the name you used for the ASCII file containing used for the ASCII file containing the subprogram. After the subprogram is merged in, the combined gram is merged in, the combined program is ready to run. If you program is ready to run. If you want, you can save a copy of the completed program to avoid having completed program to avoid having to merge the subprogram again. to merge the subprogram again.

The first BUTTON command The first BUTTON command in Program 2, in the FOR-NEXT in Program 2, in the FOR-NEXT loop, provides the initial definitions loop, provides the initial definitions of the six buttons. The second BUT-TON command, following the TON command, following the WEND, has the ID parameter set to WEND, has the *ID* parameter set to I to check whether the mouse pointer was over a button when the mouse button was clicked. If so, the mouse button was clicked. If so, the variable ID will have a nonzero value upon return, and array element ue upon return, and array element State(ID) will hold the new state of State(IO) will hold the new state of that variable. (Although Program that variable. (Although Program 2 uses variable named ID for the 7D uses a variable named 10 for the *ID*  parameter, that's not mandatory. parameter, that's not mandatory. Any other variable name would Any other variable name would work just as well.) The final BUT work just as welL) The final BUT-TON command is used to set the TON command is used to set the other button in the panel pair to the other button in the panel pair to the complementary state. Note that complementary state. Note that dummy values are supplied for the dummy values are supplied for the last three parameters in the latter last three parameters in the latter two BUTTON commands. These two BUTTON commands. These values are necessary to satisfy the values are necessary to satisfy the syntax of the subprogram call. syntax of the subprogram call.

Since Program 2 defines only six buttons, the default value for the six buttons, the default value for the maxbut variable in the subprogram maxbut variable in the subprogram is sufficient. Should your applica is sufficient. Should your application require more than ten buttons, **tion require more than ten buttons,**  simply increase maxbut to whatever **simply increase maxbut to whatever**  value you need. value you need.

After examining Program 2, try After examining Program 2, try using the BUTTON subprogram in using the BUTTON subprogram in your own programs. Remember your own programs. Remember that you must place a copy of the graphics.bmap file into the disk graphics.bmap file into the disk folder that holds your BASIC pro folder that holds your BASIC programs for the program to function grams for the program to function properly. properly.

#### Technical Details and Details and Details and Details and Details and Details are a set of the Details and Details are a set of the Details and Details are a set of the Details and Details are a set of the Details and Deta **Technical Details**

Because there is no easy way for Because there is no easy way for Amiga Basic to print text at an arbi Amiga Basic to print text at an arbitrary pixel location, the BUTTON trary pixel location, the BUTTON subprogram uses an Amiga operat subprogram uses an Amiga operating system graphic routine called Move. Now, characters can be **Move. Now, characters can be**  procedure to a contract of the normal character of normal characters and characters of normal characters and characters are characters and contracted to a contract of the characters and characters are characters and contra boundaries. The Move routine is boundaries. The Move routine is called like an Amiga Basic subpro called like an Amiga Basic subprogram. The routine has three param gram. The routine has three parameters. The first is the first is the additional control to the additional control to the additional control to the additional control to the additional control to the additional control to the additional control to the add current window's RastPort, a structure used by the operating system. ture used by the operating system. We can find this address with the We can find this address with the WINDOW(8) function. The other WINDOW(8) function . The other two parameters are the X and Y locations (in pixels) that specify locations (in pixels) that specify placed outside of normal character eters. The first is the address of the

where the text should begin. Here's where the text should begin. Here's an example of a call to Move:

CALL Move& (WINDOW(8), X%, Y%) Note that  $X$  and  $Y$  are long integers (as the suffix % shows).

(as the suffix shows). The suffix shows in the suffix shows in the suffix shows in the suffix shows in the suffix

One other system routine is One other system routine is used in BUTTON. This routine, the first product is really and the control of the control of the control of the SetDrMd, changes the default SetDrMd, changes the default drawing mode. This is used to in drawing mode. This is used to invert the colors when a type 1 button is selected. From BASIC, it's called is selected. From BASIC, it's called used in BUTTON. This routine, like this:

CALL SetDrMd&(WINDOW(8),value)

Value represents one of the four *Value* represents one of the four available drawing modes. The fol available drawing modes. The following list shows the modes and lowing list shows the modes and their corresponding values: their corresponding values:

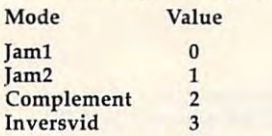

The default mode is Jam2. It The default mode is Jam2. It "jams" the foreground and back "jams" the foreground and background colors (as an  $8 \times 8$  rectangle) onto the screen memory. Jaml gle) onto the screen memory. Jaml jams only the foreground color onto the screen, allowing you to overlay characters. Complement reverses the colors, changing all ones to zeros and all zeros to ones. **ones to zeros and all zeros to ones.**  For instance, if you are using a fourcolor screen, color would switch **color screen, color 0 would switch**  places with color 3, and color places with color 3, and color 1 would switch places with color 2 (it makes more sense in binary). In makes more sense in binary). Inversvid exchanges the foreground versvid exchanges the foreground color with the background color to color with the background color to make inverse characters. **make inverse characters.** 

For instructions on entering these programs, **For instructions on entering these programs,**  please refer to "COMPUTEI's Guide to Typing **please refer to "COMPUTEl's Guide 10 Typing**  In Programs" elsewhere in this issue. **In Programs" elsewhere In this** Issue,

#### Program 1. BUTTON **Program 1. BUTTON**

BUTTON subprogram<sup>4</sup> Copyright 1987, COMPUTEl Publi **, Copyright 1987, COMPUTEl Publi**  cations, Inc.<sup>4</sup> ALL rights reserved.<sup>4</sup> SUB BUTTON(ID,State,TitLe\$,X,Y,T • **SUB BUTTON{ID,State,TitLe\$,X,Y,T ype) STATIC4** IF ID=0 THEN GOTO CheckButton\* **IF** IO~~ **THEN GOTO CheckButton4**  IF numbut>0 THEN GOTO Skipped4 LIBRARY "graphics. library"<sup>4</sup> CALL SetDrMd&(rastport&,0)4 maxbut=10\* DIM ID(maxbut), State(maxbut), Tit  $L_{\text{F}}$  , maxbut) ,  $T_{\text{F}}$  ,  $T_{\text{F}}$  , maxbut,  $T_{\text{F}}$ DIM Xl(maxbut),Yl{raaxbut),X2{max **DIM Xl(maxbut),Yl(maxbut),X2(max**  but) ,Y2(maxbut)\* but) Y2(maxbut)~  $A = 100$ Skipped;-\* Skipped:~ IF (ID<0 OR ID>maxbut OR State<0 **IF (10<0 OR ID>maxbut OR State<0**  OR State>2 OR Type>3) THEN EXIT **OR State>2 OR Type>3) THEN EXIT**  SUB IF State=0 THEN GOTO EraseButton **IF State=0 THEN GOTO EraseButton rastport&=WINDOW{S)4 maxbut=104**  • **SUB** <sup>~</sup>

**ID(ID)=ID4** IF ID>numbut THEN numbut=ID4 X1(ID)=X:Y1 (ID)=Y **Xl(ID)=X:Yl(ID)=Y** <sup>~</sup> Type (ID) =Type-< Type (ID)=Type4 IF Type(ID)<1 THEN GOTO EraseBut State(ID)=State4  $-$  state  $\sim$  states  $-$ ON Type(lD) GOTO One, Two, Three One:-\* **X2(ID)=Xl(ID)+LEN(TitLe\$(ID»\*l0**   $+1:Y2(ID)=Y1(ID)+114$ LINE(XI{ID),Y1(ID))-(X2(lD),Y2(l LINE(Xl(ID),Yl(ID)) - (X2(ID) , Y2(I D)) ,0,bf-« D» 0,bf~ LINE(XI(ID),Y1(ID))-(X2(ID),Y2(I LINE(Xl(ID) , Yl(ID)) - (X2(ID) , Y2(I D)),l,b\* **D»** b~ LINE(X1(ID), Y1(ID))-(X2(ID), Y2(I CALL SetDrMd&(rastport&, 5) 4  $\frac{1}{2}$  $-$ CALL Move&(rastport&,Xl(lD)+l,Yl **CALL Move&(rastport&.Xl(ID)+l,Yl**  PRINT TitLe\$(ID): CALL SetDrMd&(r astports, 1)-\* EXIT SUB-\*  $-1$ X2(ID)=X1(ID) 20:Y2(ID)=Y1(ID)+1 X2(ID)=Xl(ID)+20,Y2(ID)=Yl(ID)+1  $\ddot{\phantom{1}}$ LINE (X1(ID),Y1(ID))-(X2(ID),Y2( LINE (Xl(ID),Yl(ID)) - (X2(ID),Y2( ID)),l+(State=l)\* 10» l+(State-l)~ LINE (X1{ID),Y2(ID))-(X2{ID),Y1( LINE (Xl(ID) , Y2(ID)) - (X2(ID),Yl( ID)) ,l+(State=l)\* **10» , l+(State-l)4**  LINE (X1(ID),Y1(ID))-(X2(ID),Y2( ID)),l,b LINE (Xl (ID),Yl(ID) - (X2(ID),Y2( CALL Move&(rastport&,Xl(lD)+23,Y **CALL MOve&(rastport& , Xl(ID)+23 . Y**  PRINT TitLe\$(lD}\* **PRINT** TitLe\$(ID)~ EXIT SUB<sup>4</sup> X2(ID)=X1(ID)+12:Y2(ID)=Y1(ID)+1 X2(ID)=Xl(ID)+12,Y2(ID)=Yl(ID)+1 Xc=Xl(lD)+5:YC=Yl(lD)+5\* **Xc=XI (ID)+5:Yc=YI(ID)+54 CIRCLE** (Xc, Yc), 124 IF State=2 THEN CIRCLE (Xc,Yc),6 **IF States 2 THEN CIRCLE (Xc.Yc).6**  \* **PAINT** (Xc,Yc), 1+(State=1) \* CALL Move&(rastport&,Xl(ID)+19,Y **CALL Move&(raatport&,Xl(ID)+19;Y EXIT SUB4** <u>...............</u>  $\frac{1}{2}$ Checkloop: 4  $-10+1$ IF ID>nuinbut THEN-\* **I F ID>numbut** THEN~  $-1$ EXIT SUB\* **EXIT** SUB~ END IF-\* IF ID(ID)=0 THEN GOTO Checkloop4 IF (Xm>Xl(lD) AND Xm<X2(ID) AND **IF (Xm>Xl(ID) AND Xm<X2(ID) AND**  Yra>Yl(lD) AND Ym<Y2(lD)) THEN **Ym>Yl(ID) AND Ym<Y2(ID» THEN 4**  GOTO Skipped<sup>4</sup> END IF ■\* **END IF** <sup>~</sup> GOTO Checkloop<sup>4</sup> EraseButton:4 EraseButton:~  $\frac{1}{2}$ TitLeS(ID) ""-« **TitLe\$(ID)=""4**   $X1(ID) = 0: Y1(ID) = 0$  < Type(lD)=0-« **Type( 10)=04**  EXIT SUB-\*  $-$ • **IF 10(10)<>10 THEN** <sup>~</sup> **IF ID>numbut THEN** numbut=ID~ **TitLe\$(IO)=" "+TitLe\$+" """ END IF4 ton4**  ON Type(ID) GOTO One, Two, Three • • **One:4**  IF State=2 THEN<sup>4</sup> **O»'l,bf 4 END IF 4** PRINT TitLe\$(ID): CALL SetDrMd&(r **8etport&.1)4 EXTT SUB4** • **Two:4**   $94$ **IO»,l.b** <sup>~</sup>  $1(ID)+8$ ) • **Three:4**   $24$ **1(10)+8)4 PRINT TitLe\$(ID)** • CheckButton: 4 **END IF4 State=I- (State(ID)=1)4**  • **EXIT SUB4** • **END SUB4**  • • •

#### Program 2. BUTTON **Program 2. A BUTTON Demonstration**

**'BUTTON** Demo~ Copyright 1987, COMPUTEl Publi **, Copyright 1987 , COMPUTEt Publi**  cations, Inc.<sup>4</sup> ALL rights reserved.<sup>4</sup> • **DEFINT a-z** <sup>~</sup> DEFINT a-z ■\* DIM voice(8),word\$(9),State(6),T **DIM voice(8),word\$(9),State(6) , T**   $itLeg(6), X(6), Y(6), Type(6)$ FOR  $i=0$  TO 8: READ voice(i):NEXT<sup>4</sup> FOR i=0 TO 8:READ voice :NEXT-\* DATA 110,0,150,1,22200,64,10,0,0 **DATA 110,0,150,1,22200,64.10.0,0**  FOR i=l TO 9:READ wordS(i):NEXT\* • **FOR i=l TO 9:READ** word\$(i):NEXT~ DATA one,two,three,four,five,six **DATA** one , two, three, four, five, six seven,eight,nine~ LOCATE 1, 10: PRINT "Copyright 198 7, COMPUTE<sub>l</sub> Publications, Inc."4 LOCATE 2, 21: PRINT "All rights re served."4 **LOCATE 2,21:PRINT "All rights re served .** "~ Initialize buttons\* **'Initialize** buttons~ FOR ID=1 TO 6-\* **FOR 10=1 TO** 6~ READ State(lD},TitLe\$(ID),X(ID), **READ State(IO),TitLe\$(IO) , X{ID) ,**  Y(ID) ,Type(ID)-< Y(ID)Type(IO)~ BUTTON ID.State(lD),TitLe\$(ID) ,X **BUTTON ID,State(ID) , TitLe\$(ID),X**   $\frac{1}{2}$ **NEXT** <sup>~</sup> DATA 1, Male, 150, 25, 14 DATA 2, Female, 300, 25, 1-\* **DATA 2,Female , 300 , 25 , 14**  DATA 1,Normal, 150, 50, 2-\* **DATA l,Normal.150,50.24**  DATA 2,Fast,300,50,2-< **DATA 2,Fast,300,50,24**  DATA 1,Start, 155,75,3-\* **DATA 1,Start , lS5 , 75 , 34**  DATA 2,Stop,305,75,34 **DATA 2,Stop,305,75,34**  "Initialize voice parameters-\* **'Initialize voice parameters ""**  GOSUB Gender<sup>4</sup> **GOSUB Speed\***<br>GOSUB Status\*  $count=14$  $\frac{4}{\text{here}:4}$ **WHILE MOUSE(0)<14** IF speak THEN\* **IF speak** THEN~ SAY TRANSLATE?(word\$(count)),voi **SAY TRANSLATE\$(word\$(count»,voi**  ce<sub>4</sub> count=count+14 count=count+l\* IF count>9 THEN count=14 END IF\* **END** IF~ **WEND: ID=04** WEND:ID=0\* **BUTTON IO . State , "",0,0,0""**  IF ID=0 THEN GOTO here 'mouse pr essed when not on a button  $S = S$ 'Reverse state of complementary **'Reverse state of complementary**   $h$ utton4 IF (ID MOD 2) THEN ID2=ID+1 ELSE IF (ID MOD 2) THEN ID2=ID+1 ELSE  $State(ID2)=1-(State=1)*$ ID2=IO l~ BUTTON ID2, State(ID2),"",0,0,04<br>'Change operating conditions acc 'Change operating conditions acc ording to button selection<sup>4</sup> ON INT((ID/2)+.5) GOSUB Gender,S **ON INT«ID/2) <sup>+</sup> . 5) GOSUB Gender , S**  peed,Status\* **peed , Status4**  GOTO here **GOTO here** <sup>~</sup>  $E(X, Y, Z) \geq 0$ • Gender: 4 IF State(1)=2 THEN voice(0)=110: voice(3)=0 ELSE voice(0)=200:voi **voice(3)=0 ELSE voice(0)a200 : voi**   $ce(3)=14$ RETURN\* **RETURN4**  Speed: 4 Speed:\* IF State(3)=2 THEN voice(2)=150 **IF State(3) <sup>=</sup> 2 THEN voice(2)=150**  ELSE voice(2)=250\* **ELSE voice(2)=2504**  RETURN\* RETURN~ status:  $s$ peak $\sim$ (Deucc $(3)$  $\sim$ RETURN4 **RETURN4**  • 'Merge BUTTON subprogram at this **'Merge BUTTON subprogram at this**   $p \sim +1$ • •  $\bullet$   $\bullet$   $\bullet$   $\bullet$   $\bullet$   $\bullet$ 

# Super Turk and the super Turk and the super Turk and the super Turk and the super Turk and the super Turk and the super Turk and the super Turk and the super Turk and the super Turk and the super Turk and the super Turk an **Super Turtle PILOT**

Alon Poole Alan Poole

Here's an exciting new language for *Here's an exciting new language for*  the Commodore 64. Graphics, sound, *the Commodore* 64. *Grap', ics, sound,*  and disk commands make it the most *and disk commands make it the most*  powerful and flexible version of PI *powerful and flexible version of PI-*LOT that we've ever seen. And, for *LOT that we've ever seen. And, for*  even greater flexibility, it allows *even greater flexibility, it allows*  BASIC commands to be included in *BASIC commands to be included* in your PILOT programs. *your PIWT programs.* 

PILOT-an acronym for Programmed Inquiry, Learning, Or grammed Inquiry, Learning, Or Teaching-is a programming language developed in <sup>1968</sup> by John guage developed in 1968 by John Starkweather. Originally designed Starkweather. Originally designed as simple language to help educa as a simple language to help educators write computerized lessons, PI tors write computerized lessons, PI-LOT is also an excellent language LOT is also an excellent language for teaching beginners how to pro for teaching beginners how to program. In addition to including the gram. In addition to including the standard PILOT commands, "Su standard PILOT commands, "Super Turtle PILOT" enhances the per Turtle PILOT" enhances the language, adding simple com language, adding simple commands for turtle graphics, sprites, mands for turtle graphics, sprites, sounds, and disk file management. sounds, and disk 'file management. If you prefer BASIC for certain If you prefer BASIC for certain tasks, you can even include BASIC tasks, you can even include BASIC commands in your Super Turtle PI commands in your Super Turtle PI-LOT (STP) programs. LOT (STP) programs.

#### Getting Started **Getting Started**

Since STP is a machine language program, you will need to type it in program, you will need to type it in using "MLX," the machine lan using "MLX," the machine language entry program found else guage entry program found elsewhere in this issue. Be sure you are **where in this issue. Be sure you are**  familiar with MLX before you begin familiar with MLX before you begin typing in STP. When MLX asks for typing in STP. When MLX asks for starting and ending addresses, re starting and ending addresses, respond with the following values: spond with the following values: Starting address: <sup>0801</sup> **Starting address: 0801** 

Ending address: <sup>2068</sup> **Ending address: 2068** 

Type in the data and be sure to save Type in the data and be sure to save copy before leaving MLX. a copy before leaving MLX.

Although Super Turtle PILOT Although Super Turtle PILOT is written in machine language, it is written in machine language, it loads and runs just like a BASIC program. program.

Program 2 is an example graphics program. Type it in after graphics program. Type it in *after*  running STP. Save the program, running STP. Save the program, and then load it and type RUN. and then load it and type RUN.

Working with STP is similar to Working with STP is similar to working with BASIC. After you run working with BASIC. After you run Super Turtle PILOT, you can use Super Turtle PILOT, you can use the standard full-screen editor to the standard full-screen editor to type in your PILOT programs just type in your PILOT programs just as you would BASIC programs. The as you would BASIC programs. The LIST, NEW, RUN, LOAD, and LIST, NEW, RUN, LOAD, and SAVE commands all work as they SAVE commands all work as they normally do in BASIC. Note, how normally do in BASIC. Note, however, that multiple-statement lines ever, that multiple-statement lines are *not* allowed in PILOT.

You can include BASIC com You can include BASIC commands anywhere in your program, but the one-statement-per-line rule but the one-statement-per-line rule still applies. When assigning values still applies. When assigning values to variables, you must use BASIC'S to variables, you must use BASIC's Let a communication or PILOT communication or PILOT communication or PILOT communication or PILOT communication mand. Normally acceptable BASIC mand. Normally acceptable BASIC statements such as  $A = 12$  or  $B\$ "TURTLE" are not allowed; you'd "TURTLE" are not allowed; you'd need to use statements like LET need to use statements like LET  $A=12$  or  $C:B$ = "TURTLE".$  If you have a program made up of both BASIC and STP commands, the BASIC and STP commands, the two can freely share variables. two can freely share variables. LET command or PILOT's C: com-

The following commands have The following commands have been added to make programming been added to make programming as easy as possible: as easy as possible:

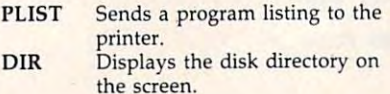

LOCK Disables the RUN/STOP and RESTORE keys and the LIST RESTORE keys and the LIST **command.** 

## PILOT Syntax **PILOT Syntax**

This article cannot teach you how This article cannot teach you how to program in the PILOT language. to program in the PILOT language. If you are already familiar with If you are already familiar with BASIC, you should find PILOT rel BASIC, you should find PILOT relatively easy to learn. Before writing atively easy to learn. Before writing your own programs, study and your own programs, study and modify the examples given here. If modify the examples given here. If you are new to programming, your you are new to programming, your library or bookstore may have library or bookstore may have books that will teach you how to books that will teach you how to program in PILOT. program in PILOT.

Here's a short quiz written in PILOT. Refer to this program as you read the description below of how read the description below of how PILOT instructions are put together. (Many of PILOT's instructions are similar to BASIC commands.) similar to BASIC commands.)

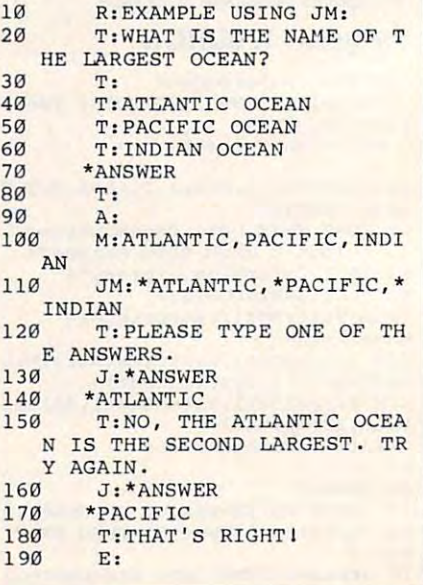

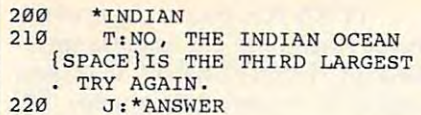

PILOT instruction is divided A PILOT instruction is divided into five parts: into five parts:

- 1. Instruction name. One or two *1. Instruction name.* **One or two**  letters.
- 2. Conditioner. A Y or an *N*. Instructions with conditioner **structions with a Y conditioner**  are executed if the last Match are executed if the last Match conditioner causes the instruction of the instruction of the instruction of the instruction of the instruction tion to be executed if the last tion to be executed if the last Match failed. See below for <sup>a</sup> Match failed. See below for a description of Match. Condi description of Match. Conditioners allow the program to tioners allow the program to make decisions based on user **make decisions based on user**  input. The conditioner is input. The conditioner is optional. optional. **instruction was successful. An N conditioner causes the instruc-**
- 3. Expression. A comparison of variables, numbers, or strings. **variables, numbers, or strings.**  Expressions are placed inside Expressions are placed inside parentheses. The instruction is parentheses. The instruction is executed only if the expression executed only if the expression is true. The expression is **is true. The expre ssion is**  optional. optional.
- 4. Colon (:). *4. Colon* (:).
- 5. Object. Everything that follows *5. Object.* Everything that follows the colon is part of the object. the colon is part of the object. The object usually contains data The object usually contains data for the command. Some instruc for the command. Some instructions have subcommands that tions have subcommands that are placed in the object. are placed in the object.

special PILOT instruction is A special PILOT instruction is the *label*. A label is a word preceded by an asterisk, and it must be on by an asterisk, and it must be on a line of its own. It is used as desti line of its own. It is used as a destination for jumps to other parts of nation for jumps to other parts of the code.

#### STP Instructions **STP Instructions**

**T** Type. Displays the text specified in the object. Quotation marks are in the object. Quotation marks are not used. Variables can be dis not used. Variables can be displayed by preceding the variable played by preceding the variable name with a pound sign  $(\#)$  for numeric variables, or with a dollar sign for string variables. The variable name must be followed by able name must be followed by a space or any other character that is space or any other character that is not a letter or number. If you place a back arrow  $(+)$  at the end of the object, the computer will continue object, the computer will continue printing the next line at the same printing the next line at the same position on the screen (similar to position on the screen (similar to the effect of using a semicolon at the end of <sup>a</sup> PRINT statement in the end of a PRINT statement in BASIC). BASIC).

Remark. Used to put com R Remark. Used to put comments in the program. R: is similar ments in the program. R: is similar to the BASIC command REM. to the BASIC command REM.

Accept. Similar to BASIC'S Similar to BASIC Services and the BASIC Services of the BASIC Services and the BASIC INPUT statement. Makes the com INPUT statement. Makes the computer stop and wait for the user to puter stop and wait for the user to type a line. Any character (including commas) may be typed. An ob ing commas) may be typed. An object is not required, but the input ject is not required, but the input can be assigned to a particular variable by placing the variable name able by placing the variable name in the object. A Accept. Similar to BASIC's in the object.

Match. The object contains M Match. The object contains a series of items (words or numbers) series of items (words or numbers) separated by commas. The com separated by commas. The computer will search the last line typed puter will search the last line typed from an Accept for a match with one of the items in the list. If a match is found, the Y conditioner is set. Otherwise, the N conditioner is set. The position of the matching set. The position of the matching item in the list is also recorded. item in the list is also recorded.

Jump. Similar to BASIC'S J Jump. Similar to BASIC's GOTO command. Makes the com GOTO command. Makes the computer continue executing the pro puter continue executing the program at the label that matches the gram at the label that matches the one in the object. one in the object.

JM Jump on Match. Similar to 1M Jump on Match. Similar to BASIC'S ON-GOTO command. BASIC's ON-GOTO command. The object contains <sup>a</sup> series of la The object contains a series of labels separated by commas. The bels separated by commas. The computer will jump to the label at computer will jump to the label at the position in the list correspond the position in the list corresponding to the position of the matched ing to the position of the matched item in the most recently executed item in the most recently executed Match instruction. For example, if Match instruction. For example, if the last Match instruction found the last Match instruction found a match for the third item in its object match for the third item in its object list, the JM: instruction will cause list, the JM: instruction will cause a jump to the third label in the series. jump to the third label in the series.

Use. Similar to BASIC'S GO-U Use. Similar to BASIC's GO-SUB command. The computer SUB command. The computer jumps to the label in the object. It jumps to the label in the object. It will return to the line following the Use when an E (End) instruction is executed. executed.

UM Use on Match. Similar to **UM** Use on Match. Similar to BASIC'S ON-GOSUB command. BASIC's ON-GOSUB command. Like JM:, the object contains a series of labels separated by commas, ries of labels separated by commas, and the computer will jump to the and the computer will jump to the label at the position of the most label at the position of the most recent match. **recent match.** 

End. Has two functions. If E End. Has two functions. If <sup>a</sup> Use instruction has been executed, Use instruction has been executed, the computer will return to the line the computer will return to the line following the Use. If a Use has not been executed, the program ends. been executed, the program ends.

Compute. Similar to BA-C Compute. Similar to BA-SIC's LET command. Assigns val SIC's LET command. Assigns values to numeric or string variable. **ues to a numeric or string variable.**  The object should consist of the The object should consist of the variable name, an equal sign  $(=)$ , and the value to be assigned to the and the value to be assigned to the variable. The rules for naming vari variable. The rules for naming variables are the same as in BASIC: abies are the same as in BASIC: Variable names must begin with an Variable names must begin with an alphabetic character and can in **alphabetic character and can in**clude any number of alphanumeric clude any number of alphanumeric characters, but only the first two are characters, but only the first two are significant (for example, DOWN significant (for example, DOWN and DOG are both equivalent to DO). String variable names must DO). String variable names must end with a \$. The value to be assigned to the variable can be either signed to the variable can be either literal value or an expression to be a literal value or an expression to be evaluated. The expression can in evaluated. The expression can include other variables, even ones de clude other variables, even ones defined in BASIC lines, and any of the fined in BASIC lines, and any of the BASIC arithmetic operators and functions. For example,  $C: X = 4$  and  $C:X=(Y^*2)+COS(Z)$  are both valid.

**PA** Pause. Creates a delay. The object specifies the length of time to object specifies the length of time to pause (in 1/60-second units). pause (in 1/ 60-second units).

PC Position Cursor. Sets the **PC** Position Cursor. Sets the screen position of the cursor. The screen position of the cursor. The object contains two numbers sepa object contains two numbers separated by a comma. The first number is the vertical row (0-24). The sec is the vertical row (0-24). The second number is the horizontal column (0-39). umn (0-39).

Home. Clears the screen and H Home. Clears the screen and places the cursor in the top left places the cursor in the top left  $-1$ **corner.** 

Sound. This must precede all S Sound. This must precede all sound commands. See the discus sound commands. See the discussion of sound commands below. sion of sound commands below.

Graphics. This must precede G Graphics. This must precede all graphics commands. See the dis all graphics commands. See the discussion of graphics commands be cussion of graphics commands below. Multiple graphics commands low. Multiple graphics commands can follow G: instruction if the can follow a G: instruction if the commands are separated by semi commands are separated by semicolons (;). colons (;).

File. This must precede all F File. This must precede all disk commands. See the discussion disk commands. See the discussion of file commands below. of file commands below.

DS Define Sprite. Use this **OS** Define Sprite. Use this command to define the shapes of <sup>a</sup> command to define the shapes of a sprite. The first instruction in each sprite. The first instruction in each pattern definition should consist of pattern definition should consist of DS: followed by  $a \#$  and the sprite number (0-7). Subsequent DS: in number (0-7). Subsequent OS: instructions are used to define the structions are used to define the pattern for each line of the sprite. pattern for each line of the sprite. The object for each DS: pattern in The object for each OS: pattern instruction is <sup>a</sup> series of up to <sup>24</sup> struction is a series of up to 24 periods and X's. An <sup>X</sup> tells the com periods and X's. An X tells the computer to draw a dot in the corresponding position. A period indicates that nothing is to be indicates that nothing is to be drawn. Each sprite can be up to <sup>21</sup> drawn. Each sprite can be up to 21 lines in height, so up to <sup>21</sup> DS: lines in height, so up to 21 OS: pattern instructions can be used for pattern instructions can be used for each sprite. See the SPRITE com each sprite. See the SPRITE command below for additional infor mand below for additional information about using sprites in STP. mation about using sprites in STP.

#### **PILOT Sound**

To use the sound commands most To use the sound commands most effectively, you should be familiar effectively, you should be familiar with the operation of the 64's SID with the operation of the 64's SID chip. Check your Programmer's Ref chip. Check your *Programmer's Ref*erence Guide or COMPUTE!'s Mapping the 64 for details.

To create a sound, the S: instruction is followed by one, two, or struction is followed by one, two, or three pairs of numbers. The first three pairs of numbers. The first number in each pair is the pitch number in each pair is the pitch (1-65535). The second number is (1-65535). The second number is the duration (1-255). the duration (1-255).

To change the character of the To change the character of the sound produced, the S: instruction sound produced, the 5: instruction can also be followed by one of the can also be followed by one of the following commands: following commands:

VOLUME Followed by a number from 0 to 15.

WAVE Followed by a value which specifies the waveform: 1 for triangle, 2 for sawtooth, 3 for pulse, or <sup>4</sup> for random noise. **or 4 for random noise.** 

PULSE Followed by a number from 0 to 4095 to set the pulse width.

ADSR Followed by two num ADSR Followed by two numbers separated by a comma. The first number is the attack/decay first number is the attack/decay setting (0-255). The second num setting (0-255). The second number is the sustain/release value ber is the sustain/release value  $(0-255)$ .

#### Graphics Commands **Graphics Commands**

All of the following graphics com All of the following graphics commands must be preceded by PI-mands must be preceded by PI-LOT's G: instruction. More than LOT's G: instruction. More than one command can follow the G:, but multiple commands must be but multiple commands must be separated by semicolons. separated by semicolons.

Some commands manipulate Some commands manipulate a turtle, a kind of graphics cursor that shows your current screen position. **shows your current screen position.**  The turtle walks across the screen, The turtle walks across the screen, dragging a pen. You can tell the turtle what direction to go, how far turtle what direction to go, how far to go, and what color of pen to drag. to go, and what color of pen to drag. Turtles make geometric drawing Turtles make geometric drawing simple. For example, here's a sample program that draws a blue square: square:

- <sup>10</sup> G:CLEAR **10 G:CLEAR**
- <sup>20</sup> G:PEN BLUE **20 G: PEN BLUE**
- <sup>30</sup> G:DRAW 25;TURN 90;DRAW {SPACE}25;TURN 90;DRAW 257T **{SPACE}25iTURN 90;DRAW 25;T**  URN 90;DRAW <sup>25</sup> **URN 90 ; DRAW 25 30 G : DRAH 25 i TURN 90: DRAW**

CLEAR Sets up and erases CLEAR Sets up and erases a high-resolution graphics screen high-resolution graphics screen with a four-line text window at the bottom.

FULL Makes the text window FULL Makes the text window disappear to display full-screen disappear to display full-screen graphics. graphics.

MIX Displays a four-line text graphics screen. graphics screen. window at the bottom of the hi-res

QUIT Returns the screen to QUIT Returns the screen to normal text mode. **normal text mode.** 

POINT Draws a dot on the graphics screen. The command is graphics screen. The command is followed by two values separated by followed by two values separated by comma. The values specify the a comma. The values specify the horizontal (x) and vertical (y) coordinates of the point. The Super Turtle nates of the point. The Super Turtle PILOT screen coordinate system is PILOT screen coordinate system is quite different from the commonly quite different from the commonly used one which places the 0,0 point used one which places the 0,0 point in the upper left corner of the screen. in the upper left comer of the screen. In STP, the 0,0 point is at the center In STP, the 0,0 point is at the center of the screen. As a result, the *x* coordinate can range from  $-79$  to 80, and the <sup>y</sup> coordinate can range from and the y coordinate can range from <sup>99</sup> to 100. Positive values specify -99 to 100. Positive values specify points above or to the right of the points above or to the right of the center, while negative coordinates center, while negative coordinates are below or to the left. are below or to the left.

Line and Line and Line and Line is a set of the line of the line of the line of the line of the line of the line of the line of the line of the line of the line of the line of the line of the line of the line of the line o followed by coordinates of the first followed by coordinates of the first point, the word TO, and the coordi point, the word TO, and the coordinates of the second point. The coor nates of the second point. The coordinates used are the same as those dinates used are the same as those used for the POINT command, used for the POINT command, with the <sup>x</sup> coordinate in the range with the *x* coordinate in the range <sup>79</sup> to <sup>80</sup> and the <sup>y</sup> coordinate in -79 to 80 and the y coordinate in the range  $-99$  to 100. LINE Draws a line. LINE is

a line in the direction of its current heading. The length of the line in heading. The length of the line in pixels is specified by the number pixels is specified by the number following the DRAW command. following the DRAW command. The turtle can move freely on or off The turtle can move freely on or off the screen. the screen. DRAW Tells the turtle to draw

DRAWTO Makes the turtle DRAWTO Makes the turtle draw and draw and the current position of the current position in the current position of the current position of the current position of the current position of the current position of the current position of the current to the point specified by the coordi to the point specified by the coordinates following the DRAWTO com nates following the DRAWTO command. The coordinate system is the mand. The coordinate system is the same as that used in the POINT same as that used in the POINT command. command. draw a line from its current position

**GO** Moves the turtle a specified number of pixels in the direc fied number of pixels in the direction of its current heading without tion of its current heading without drawing a line on the screen.

GOTO Makes the turtle jump GOTO Makes the turtle jump to the specified coordinates without to the specified coordinates without drawing a line.

TURN Tells the turtle to turn TURN Tells the turtle to tum the number of degrees indicated by the number of degrees indicated by the number following the TURN the number following the TURN command. positive number turns **command. A positive number turns**  the turtle counterclockwise, and the turtle counterclockwise, and a negative number turns it clockwise. negative number turns it clockwise. For example, if the turtle's current For example, if the turtle's current heading is 90 degrees, then a TURN <sup>45</sup> command will change the head 45 command will change the heading to <sup>135</sup> degrees. ing to 135 degrees.

TURNTO Sets the angle of the TURNTO Sets the angle of the turtle's heading. The angle is speci turtle's heading. The angle is specified in degrees, where 0 is east (right), <sup>90</sup> is north (straight up), <sup>180</sup> (right), 90 is north (straight up), 180 is west (left), and <sup>270</sup> is south is west (left), and 270 is south (straight down). Since there are <sup>360</sup> (straight down). Since there are 360 degrees in <sup>a</sup> circle, the heading is degrees in a circle, the heading is periodic with respect to <sup>360</sup> de periodic with respect to 360 degrees. For example, TURNTO <sup>360</sup> grees. For example, TURNTO 360 is equivalent to TURNTO 0, and is equivalent to TURNTO 0, and TURNTO <sup>450</sup> is equivalent to TURNTO 450 is equivalent to TURNTO 90. The next time you TURNTO 90. The next time you move the turtle, it will move in the move the turtle, it will move in the specified direction. specified direction.

PEN Sets the turtle's pen color. PEN Sets the turtle's pen color. The command should be followed The command should be followed by a color number from 0 to 15 or by one of these color names: by one of these color names: BLACK, WHITE, RED, CYAN, BLACK, WHITE, RED, CYAN, PURPLE, GREEN, BLUE, YEL PURPLE, GREEN, BLUE, YEL-LOW, ORANGE, BROWN, LT LOW, ORANGE, BROWN, LT RED, DARK GRAY, MED GRAY, RED, DARK GRAY, MED GRAY, LT GREEN, LT BLUE, or LT GRAY. LT GREEN, LT BLUE, or LT GRAY. The PEN command may also be The PEN command may also be followed by UP, to make the turtle followed by UP, to make the turtle stop drawing lines, or by DOWN, stop drawing lines, or by DOWN, to return it to drawing. PEN ERASE to return it to drawing. PEN ERASE tells the turtle to erase rather than tells the turtle to erase rather than **draw as it moves.** 

FILL Moves the turtle like the FILL Moves the turtle like the DRAW command, but the turtle DRAW command, but the turtle also fills in to the right with color as also fills in to the right with color as it moves. The fill continues until it it moves. The fill continues until it is blocked by something previously is blocked by something previously drawn on the screen. If the fill drawn on the screen. If the fill reaches the right side of the screen, reaches the right side of the screen, it continues on the other side. As it continues on the other side. As a result, you should use this com result, you should use this command only when the turtle is in mand only when the turtle is in a previously drawn enclosed shape. previously drawn enclosed shape.

BKGD Sets background color BKGD Sets background color of the graphics or text screen. of the graphics or text screen.

WINDOWS ARE A REPORT OF THE RESIDENCE OF THE RESIDENCE OF THE RESIDENCE OF THE RESIDENCE OF THE RESIDENCE OF THE RESIDENCE OF THE RESIDENCE OF THE RESIDENCE OF THE RESIDENCE OF THE RESIDENCE OF THE RESIDENCE OF THE RESIDEN color of the text window on the color of the text window on the graphics screen. graphics screen. WINDOW Sets background

of the graphics or text screen. of the graphics or text screen. BORDER Sets the border color

**SPRITE** Draws a sprite on the text or graphics screen. The com text or graphics screen. The command should be followed by the mand should be followed by the sprite number, a comma, and the coordinates at which the sprite is to coordinates at which the sprite is to be positioned. Unlike the other be positioned. Unlike the other graphics commands, the SPRITE graphics commands, the SPRITE command uses the standard VIC command uses the standard VIC chip coordinates to specify sprite chip coordinates to specify sprite position—x coordinates can be in **position-x coordinates can be in**  the range 0–511, and y coordinates can be in the range 0-255. How can be in the range 0-255 . However, only coordinates of 24-343 ever, only *x* coordinates of 24-343 and y coordinates of 50–249 place the sprite fully on the visible por the sprite fully on the visible portion of the screen. (For values out-tion of the screen. (For values out-

side these ranges, the sprite may be partially or completely hidden behind the screen border.) Sprite color is set according to the most recent PEN command.

**PRINT** Sends a printout of the graphics screen to the printer. This command will work only if your printer is a Commodore 1525 or compatible, or if your printer interface provides 1525 emulation. You should also make sure that the printer is turned on before giving this command. The command should be followed by a 1, 2, or 3 to indicate the size of the image to be printed.

The following program demonstrates a variety of the graphics, sprite, and sound commands:

 $10$ G: CLEAR; FULL; PEN RED; BO **RDER BLACK**  $20$ G:LINE -79,100 TO 80,10 ø 30 G:LINE 80, 100 TO 80, -99 G:LINE 80, -99 TO -79, -9 40 9 50 G:LINE -79, -99 TO -79, 1 øø 55 **G:PEN WHITE** 60 S:ADSR 0, 242 70  $DS: #Ø$ RØ DS: . . XXXX  $90$ DS: . XXXXXX  $100$ DS: XXXXXXXX  $110$ DS: XXXXXXXX 120 DS: . XXXXXX 130 DS: . . XXXX  $140$  $C: X = 180$  $150$  $C:Y=150$ 170  $C:CX=RND(1)*10-5$  $C:CY=RND(1)*10-5$  $180$ 190 J(CX<2 AND CY<2):170 200  $C: X=X+CX$  $210$  $C: Y=Y+CY$  $220$ G:SPRITE Ø, X, Y U(X>333 OR X<29): \* BOUNC 230  $F.1$  $240$ U(Y>241 OR Y<52): \* BOUNC  $E2$  $250$ GET KS  $J(KS=" "): 140$  $260$ 270  $J:200$ 280 \*BOUNCE1  $290$  $C: CX = -CX$ S:8000,3 300  $310$  $E:$ 320 \*BOUNCE2 330  $C:CY=-CY$ 340  $J:300$ 

#### **File Commands**

The F: instruction provides the following commands for manipulating disk files:

**WRITE** Sends all output from subsequent T (Type) instructions to a sequential file on the disk. The WRITE command should be followed by the name of the file. No quotation marks are used around the filename.

READ Takes all input for subsequent A (Accept) instructions from a sequential file on the disk. The filename is specified following the READ command.

**CLOSE** Closes any open disk files and returns input and output to normal. The command requires no following name or number.

Note: The author has available a 36page Super Turtle PILOT Reference Manual, which includes many programming examples. For information, write:

Alan Poole 610 Crestwood Cir. Bountiful, UT 84010

For instructions on entering these programs, please refer to "COMPUTE!'s Guide to Typing In Programs" elsewhere in this issue.

#### Program 1: Super Turtle Pilot 0801:08 08 0A 00 9E 32 30 36  $2F$ 0809:31 00 00 00 A9 05 8D 20  $4E$

0811:D0 A9  $g_1$ 8D  $21$ DØ  $\mathfrak{g}_2$ AD 96 0819:DD 09 03 8<sub>D</sub> **Ø2 DD** AD ØØ 76 29  $\overline{0}9$  $\emptyset$ 1 0821:DD FC 8<sub>D</sub>  $00<sup>o</sup>$ **DD B6** 0829: AD 18 DØ  $29$  $QF$  $09$  $20$ **8D**  $2D$ 0831:18 DØ A9 88 8D 88  $\mathfrak{g}_2$ A9  $7B$ 0839:E0 8D  $\mathfrak{g}_4$ Ø3 Ø5 A<sub>9</sub> ØA 8<sub>D</sub> 63 0841:03 A9 C3 8D  $Ø<sub>2</sub>$  $Ø3$ A9 ØA  $\alpha$ 0849:8D 03  $Q_3$ A<sub>9</sub> 48 8D 08  $Q<sub>3</sub>$ 67 0851:49 09 8D 09  $Q<sub>3</sub>$ A<sub>9</sub> 50 **8D BF** 0859:06 03 A9 0B 8D 07 Ø3 A9  $4B$ 0861:99 **8D**  $18$  $Q<sub>3</sub>$ A9  $18$  $BD$ 19 R6 0869:03 AD  $Q_3$ 8<sub>D</sub> 40 14  $9<sup>C</sup>$ AD 6<sub>D</sub> 0871:15 03 8D 41  $9<sup>C</sup>$ AD 18 DØ  $2F$ Ø879:8D 45  $9<sub>C</sub>$ A<sub>9</sub> 40 8D  $9C$  $7B$ **6B** 0881:A9 OF 8D **6C**  $9<sub>C</sub>$ A9 10 8D **DB** Ø889:6D  $9<sup>c</sup>$ A<sub>9</sub> **8D** 6E  $9<sub>C</sub>$ AA A<sub>9</sub> 60  $9<sub>C</sub>$ 0891:FF 8<sub>D</sub> **6F**  $70$ A9 ØØ **8D** 95 Ø899:9C A9 Ø1 8D 4B 9C A9 01  $7<sub>C</sub>$ **Ø8A1:8D**  $AC$  $9<sup>c</sup>$  $A9$ Ø1 85  $2B$ A<sub>9</sub>  $D<sub>7</sub>$ 08A9:00 8D 00  $21$ **8D** 46  $9<sub>C</sub>$ **BD**  $7B$ Ø8B1:66  $9<sup>c</sup>$ -8D  $5F$  $9<sub>C</sub>$ 8<sub>D</sub> 67  $9<sub>C</sub>$  $4A$ Ø8B9:8D 6A 9C  $BD$ 76  $9C$ **BD** 77 50 Ø8C1:9C 8D 8Ø 9C 8D 82 9C A9 **B6** Ø8C9:21 85  $2<sub>C</sub>$ A<sub>9</sub> 37 FF 85 A<sub>9</sub>  $1A$ Ø8D1:83 85 38 A<sub>9</sub> 18  $09$ AØ  $20$  $1<sup>C</sup>$ Ø8D9:1E AB  $20$ 44 A6 **A9 88 85**  $BD$  $9<sub>C</sub>$ Ø8E1:22 8D 74  $A9$ 84 85 23  $AC$ Ø8E9:8D 75 9C AØ 00 98 91  $22$ 63  $22$ **Ø8F1:E6** DØ  $\mathfrak{g}_2$ E<sub>6</sub> 23 A5  $22$ 69 08F9:C9 FF  $D\alpha$  $F1$  $A5$  $23$  $C9$ 85 FA 0901:D0 EB A2  $99$ **RA** 18 69  $10$ 62 0909:9D F8 8<sub>B</sub> 9<sub>D</sub> **F8**  $8F$ **E8 8A** D<sub>5</sub> 0911:C9 08 D0  $F1$  $4<sup>c</sup>$ EA A7 93 34 0919:13  $1F$  $12$ 53 55 50 45 52  $BC$ 0921:20 54 55 52 54  $AC$ 45  $20$ A6 0929:50 49  $AC$ 54  $4F$  $20$  $20$  $20$  $B<sub>7</sub>$  $0931:202020$ 20 20  $20$ 42 59  $CQ$ 0939:20 41 4C 41  $4E$ 20 50  $4F$  $2<sub>C</sub>$ 92  $9<sup>C</sup>$ 0941:4F  $4C$ 45  $BD$  $BD$  $99$  $20^{\circ}$ 0949:73 00 85 FB E9  $80^{\circ}$  $90$  $11$  $0.9$ 0951:A5 FB 8A DØ Ø5 A9 ØØ Ø5  $CQ$ Ø959:8D 66  $9<sub>C</sub>$  $20$ 79 øø  $4<sup>C</sup>$  $E.7$ AD 0961:A7 20 68 09 4C EA A7 A5 EF 0969:FB C9 2A DØ Ø3 4C 32 ØA F5  $0971:1200$ BD 8E  $09$  $C<sub>5</sub>$ FB FØ **BD** 0979:08 E8 E0 OF D0 F4 4C 08 D1 0981:AF 8A ØA **9E** AA **BD**  $09$  $48$ **BC** 0989:BD 9D 09 48 60 52 43 50 AA 0991:47 54 4A 55 45 41 4D 53 18

0999:48 4C 44 46 31 0A 35 0A F5 09Al: 40 0A 07 ØC FA 16 F4 18  $2A$ 09A9:00  $1A$ 49  $1A$  $5A$  $1A$ 36 1B CF Ø9B1:9B 1C 37 1E 45 1E 6B F<sub>8</sub>  $1E$ Ø9B9:6E 1F 20 09 A9 84 FB  $20$ D<sub>6</sub> Ø9C1:06 A9 C4 FB DØ Ø5 68 68 6<sub>D</sub> 09C9:4C **Ø8 AF**  $20^{\circ}$ 73 00 C9  $3A$ 65 Ø9D1:DØ **Ø8 A9** 19 8D  $CB$  $q<sub>2</sub>$  $4<sup>C</sup>$  $g_1$ 09D9:1A 0A C9 59 DØ ØD 20  $73$ **BB** 46 9C DØ 05 68  $09E1:00R$ 6<sub>8</sub>  $96$ 09E9:4C  $32$ ØA C9 4E DØ ØD  $20$  $7<sub>C</sub>$ Ø9F1:73 00 AE 46 9C F0 05 68  $13$ Ø9F9:68  $4C$  $32$ ØA C9 28 DØ ØD  $D7$ ØAØ1:20  $20<sub>0</sub>$ 2B BC  $30^{\circ}$  $0.5$  $2B$  $F1$ AE ØAØ9:68 68 4C  $29A$  $32 \theta A$  $17$  $90$ **ØA11:C9**  $3A$ FØ  $05$ 68 68 4C Ø8 **BC** ØA19:AF AD 80 9C 8D C6 02  $D<sub>0</sub>$ A<sub>6</sub> ØA21:04  $20$ 73 00 60  $20$  $42$  $cc$  $17$ ØA29:8D C7 02 A9 00 8D 80  $9C$  $A<sub>4</sub>$ ØA31:60  $20<sub>0</sub>$ 3B A9 60 20 BB 09 83 ØA39:68 68  $20^{\circ}$ 79  $00$ 4C E7  $A7$ DF ØA41:20 73  $99C9$ 41 FØ ØB C9  $BC$ ØA49:43 FØ 36  $C9$ **9B** FØ 52  $AC$ 30 ØA51:08 AF  $20$ **BB** 09 20 9E AD  $C8$ ØA59:20 F7 **B7 A5**  $A2$ 18 65  $21$ 14 ØA61:85 FF  $A<sub>5</sub>$  $A1$ 65 15 85  $FE$ 90 ØA69:A5 AØ 69 00 85 FD A5  $B<sub>7</sub>$  $A<sub>2</sub>$ ØA71:C5 FF  $D\alpha$ FA A5 A1 C5  $70$ FE ØA79:DØ  $F4$  $C<sub>5</sub>$  $A<sub>5</sub>$  $AG$ **FD**  $D\alpha$ EE. AB 20 BB 09 20 EB B7 **9B** ØA81:60  $A<sub>5</sub>$ ØA89:D5 85 **FB E6** FB 8A C5 FB 69 ØA91:BØ  $\mathfrak{g}_C$ A<sub>8</sub> 14 EØ  $19$ 87 A<sub>6</sub> **BØ** ØA99:05 18  $20$ FØ FF 60 4C 48 AB  $\mathfrak{g}_4$ ØAA1:B2 A9 00  $20^{\circ}$ BD FF A9  $CQ$ ØAA9:A2 04 A0 20 BA FF FF  $20$ 30 ØAB1:CØ FF A2 04 20 C9 FF A9  $BC$ ØAB9:01 8<sub>D</sub> 77  $9<sub>C</sub>$  $20$ 73 ØØ  $4C$ 85 ØAC1:9C A6 AD 77 9C DØ 03 75  $AC$ ØAC9:83 A4 A9  $BD$ 20 D2 FF  $20$  $3R$  $ØAD1:CC$ FF A9  $Ø4$  $20$  $C3$  FF A9  $7B$ ØAD9:00 8D 77 9C 4C 83 A4  $A<sub>5</sub>$ 69  $7B$ 48 79  $\varnothing$ AE $1:7A$ 48  $A<sub>5</sub>$  $20$ øø 67 ØAE9:C9 2A FØ 21 C9 54 FØ 24 43  $QAP1.09$  $4A$ FØ  $20C9$ 55 FØ  $1<sup>c</sup>$  $3F$ ØAF9:C9 4D FØ  $18$  $C9$ 52 FØ  $14$  $73$ ØBØ1:C9 46 FØ 10 68 85  $7B$ 68 65 ØBØ9:85 **7A**  $4<sup>C</sup>$  $7<sub>C</sub>$  $A5$  $A9$  $2A$ 85  $7F$ ØB11:FB  $AC$ 19 ØB A9 3A 85 FB 49 ØB19:A9 ØØ 85 FD 20 79 99  $C9$  $45$ 0B21:00 FØ  $E1$  $C9$  $22$ DØ  $\mathfrak{g}_2$ E<sub>6</sub> 8B ØB29:FD C5 FB FØ 06  $20$ 73 øø D<sub>5</sub> ØB31:4C  $20$ ØB  $A9$ 22 AØ øø  $91$ 96 ØB39:7A 68 85  $7R$  $7A$  $7<sub>D</sub>$ **68** 85  $20$ 92 ØB41:7C A5 A2 00 E8 BD FF  $Q_{1}$ ØB49:C9  $22$  $F8$  $DØ$  $A<sub>5</sub>$  $FD$ FØ  $95$  $B<sub>2</sub>$ **9D** ØB51:C6 FD  $4C$ 45 ØB A5 FB AC ØB59:FF  $g_1$ 60 84 **FR 85** 99  $FC$  $A<sub>5</sub>$  $ØB61:FR$  $^{\circ}$ **Ø4 DØ** 56 AØ 02 B1 60 ØB69:5F 85 FD  $C8$  $B1$ 5F 85 FE  $F1$ ØB71:C9  $27$  $90$  $QA$  $DQ$  $38$  $A<sub>5</sub>$  $FD$ 79 ØB79:C9 10 B0 32 A9 20 20 47  $Q<sub>7</sub>$ ØB81:AB A5 FE C9 Ø3 90 08 DØ **RE** ØB89:25  $A5$ FD  $C<sub>9</sub>$ E8 BØ 1F A<sub>9</sub> E9 ØB91:20 20 47 AB A5 FE DØ 16 44 ØB99:A5  $FD$  $C9$ 64 **BØ**  $10$ A<sub>9</sub>  $20$ BA ØBA1:20 47 AB  $A<sub>5</sub>$ FD C9 ØA **BØ** 45 ØBA9:05 A9 20 20 47 AB AØ  $04$  $EQ$ ØBB1:B1  $5F$  $C9$  $2A$ FØ Ø5  $A9$  $20$ 63 ØBB9:20 47 AB AD 67 9C FØ ØA  $9R$  $\sqrt{GRC1:AQIRRD}$ 64 9C A<sub>9</sub>  $2D$  $AC$  $FD$ ØBC9:1A A7 AD 6A 9C FØ Ø3  $AC$  $2F$ ØBD1:C6 ØB AØ Ø4 B1 5F C9  $2A$  $2B$ ØBD9:FØ 26  $C9$ 54 FØ  $17$  $C9$  $4A$ 32  $C<sub>9</sub>$  $ØRF1:FG$  $13$ 55  $C<sub>9</sub>$ FØ ØF  $AD$ 68 ØBE9:FØ ØB C9 52 FØ Ø7 A4 FB 82  $ØBF1: A5$  $FC$  $AC$  $1A$  $A7$  $C8$  $C<sub>4</sub>$ FB  $2B$ ØBF9:BØ F4 B1 5F  $C<sub>9</sub>$  $3A$   $DZ$  $F<sub>5</sub>$ AØ ØCØ1:A4 FB A5 FC 4C F3 A6  $20$ 8E ØCØ9:BB **Ø9** DØ Ø3  $4C$  $\overline{a}$ AF **BØ** 1E ØC11:20 20 79 øø  $20$ **9E B7 BE** E9  $0C19:629C$  $20$ 79  $90$  $C9$  $5R$ FØ  $F3$  $0C21:03$  4C Ø8 AF 20 73 ØØ  $A<sub>5</sub>$  $3E$ ØC29:7A 8D 63 9C A5 7B 8D 64 B2

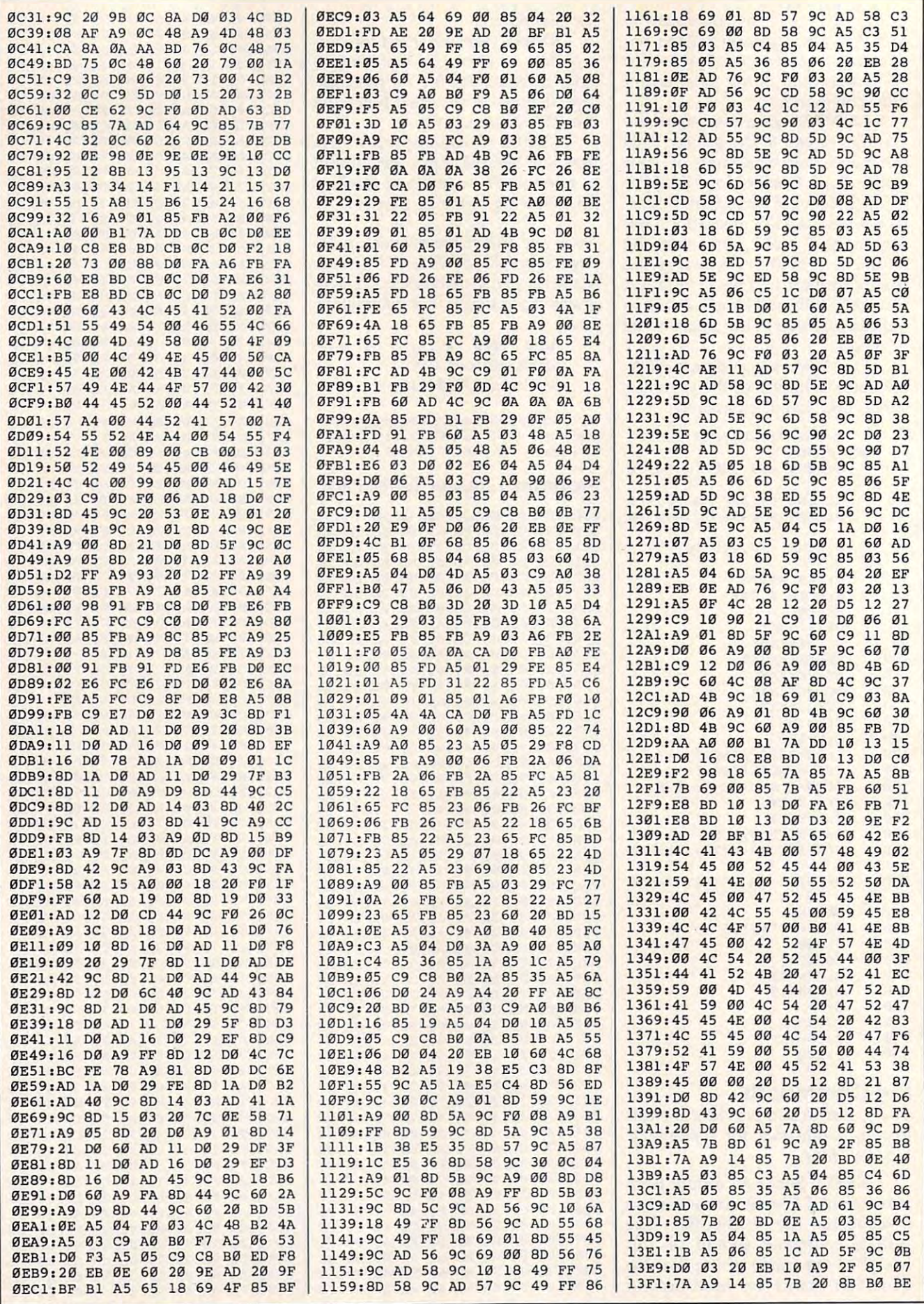

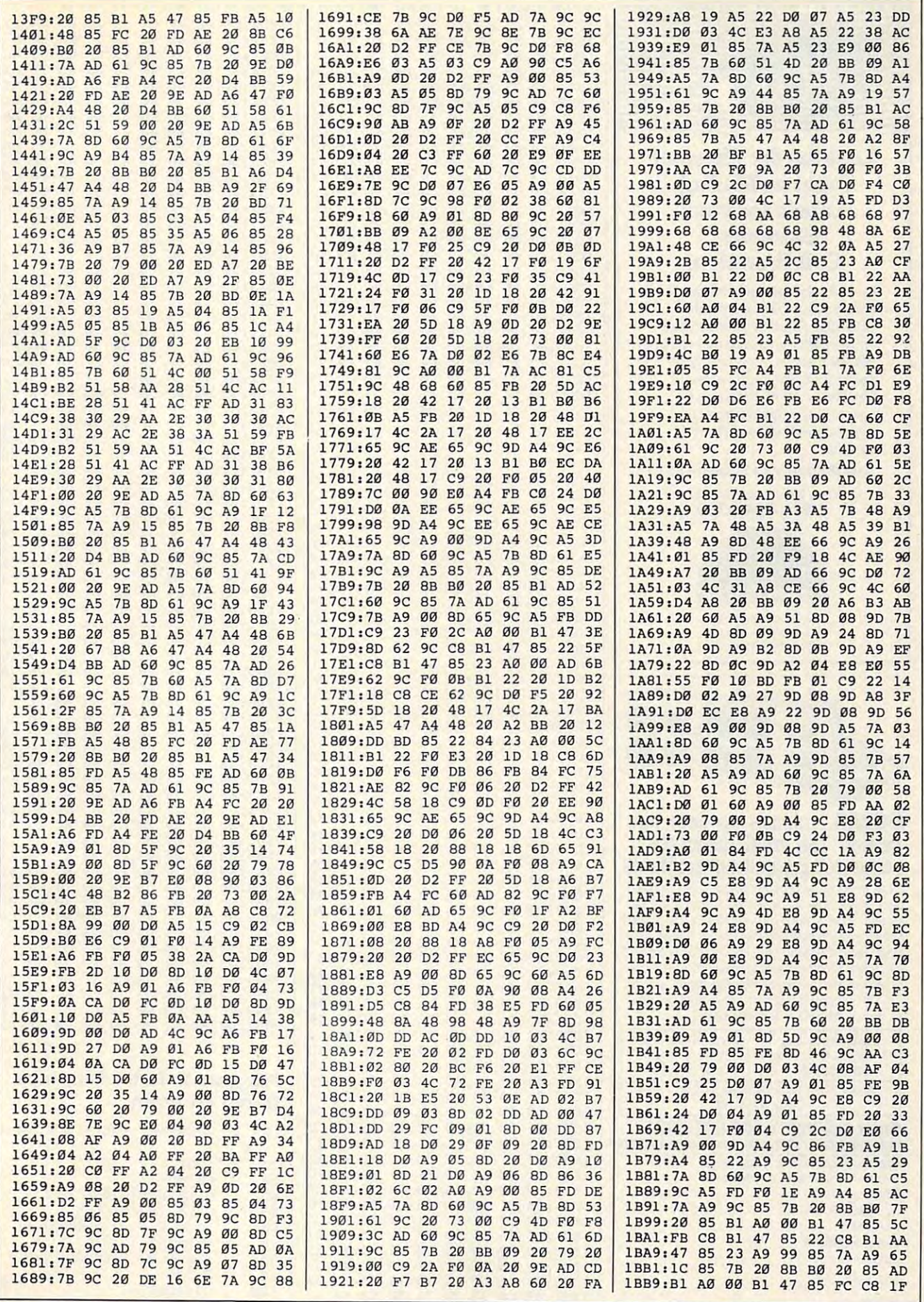

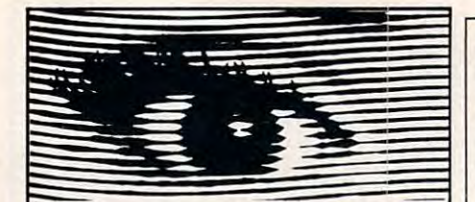

1BD1:9C 85 1BD9:9C DØ 1BE1:20 73

 $1BF9:8D 60$ 1C01:A9 44 1C09:20 8B

**LBE9:1B A9** 

**1BF1:9C** 

1C19:85 7A 1C21:32 ØA

1C39:AD 69 1C41:B1 24

*1C31* **:Ag** 

1C59:93 1C 1C59 :93 1C **lC61:18**  1C69:01 60

**l C79:B1** 

**1C91: 01** 

**l C51:FB** 

1C81 **l C89:BeJ** 

**l C99:51** 

1CF1:0A **1CF9 :A5** 

## Looking for Thermal **Looking for Thermal**  Paper or Mailing **Paper or Mailing**  Labels for your **Labels for your Okimates? Call Precision!**

Precision Images now has avail **Precision Images now has avail**able for your Okimate printers, **able for your Okimate printers.**  fer roll paper and mailing labels. **fer roll paper and mailing labels.**  We also carry a large supply of spare parts and supplies for all **spare parts and supplies for all**  Okidata printers. Precision Im **Okidata printers. Precision Im**ages is "your direct connection **ages is "your direct connection**  to genuine Okidata parts and **to genuineOkidata parts and**  supplies." **GENUINE Okidata thermal transsupplies,"** 

New Mlcroltne <sup>93</sup> Printer—S375 **New Mlc:rollne 93 Prlolu-S3 75** 

1-800-524-8338 1-800-524-8338 **for Visa/MasterCard orders call:** 

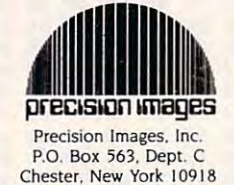

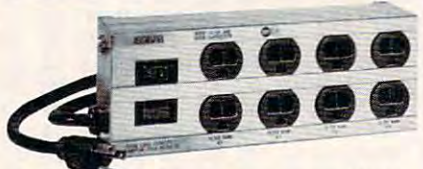

#### ISOBAR...cleans up your line **ISOBAR ... cleans up your line**  power! The most complete **power! The most complete**  computer protection available **computer protection available**

More features to prevent errors, false printout, **More features to prevent errors. false printout,**  disc skips! Only ISOBAR has 3-way spike pro **disc skips! Only ISOBAR has 3-way spIke pro**filter banks! **Individual filter banks isolate each** filter banks is a search filter banks is a search of the each state of the each state of the each state of the any kind. MOV surge suppressors arrest both any kind. Moved any kind of the surge suppressors are surgered by the surgered arrest both and the surgered arrest both arrest both and common mode and differential mode surges. **common mode and differential mode surges.**  L/C fitter network rejects radio frequency noise **LIe filter network rejects radio frequency noise**  at any amplitude. Toroidal coils **at any amplitude. Toroidal coils! tection. noise suppression for RFI PLUS isolated load from other loads minimizing data errors of** 

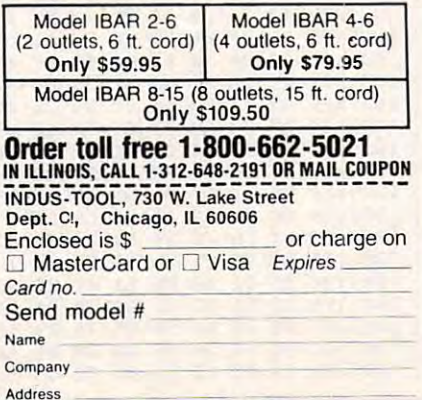

Cily 2"P-1D01:01 D4 8E 1D09:F0 2B 20 73 00 20 EB 1D11:A5 14 8D 1D21:F0 <sup>13</sup> <sup>20</sup> **1021:Fe**  1D39:8D <sup>18</sup> D4 **1041: e1**  BD 04 04 AE 72 9C 1D49:03 8D 0B D4 AE 73 9C 1D51:03 8D 12 D4 A5 A2 85 1D59:A5 A2 C5 1D69:D0 06 AD 6B 9C 8D 04 1D71:AD 72 9C 1D89:D0 06 AD 1D91:AD 71 9C 1DA1:A9 **10Al :A9**  01 85 FB A2 OO A0 **1DB1:E8 BD D1** 1DD1:57 **1001: 57**  1DE1:00 **10E9: 2e**  1DF9:8D **10F9:8D 6B 9C** 60 4e 48 B2 1E01:79 <sup>00</sup> <sup>20</sup> **1E01:79**  00 20 9E B7 E0 1O 1E09:07 **1E09:07 8E 6C** ge 8E 18 04 1E19:DØ 09 A5 1E29:AD <sup>20</sup> F7 **1E29:AD 20 F7** B7 AS 14 80 1E31:9C A5 <sup>15</sup> **lE31:9C AS 15** 80 70 ge 60 1E39:BB 1E49:C9 4F D0 **1E49:C9 4F DO** 1e 20 73 00 1E51:43 D0 <sup>15</sup> **1E51: 43 00 15** 20 73 00 e9 D4 8E **1019:08**  04 8E 72 9C 20 79 1D31:0F D4 8E 73 9C AD 6C <sup>72</sup> 9C **1079:00**  06 AD 6B 9C 80 0B BE AD **1099:0e**  BE AD 73 ge 00 B9 <sup>01</sup> <sup>85</sup> **1DA9:Bl**  7A DO 01 10 00 10 <sup>88</sup> D0 **1DB9:00**  88 00 FA A6 FB 60 Dl ID **1DC9:BO**  01 10 00 09 A2 00 <sup>41</sup> <sup>56</sup> 41 56 45 00 56 4F <sup>50</sup> <sup>55</sup> 1DE1,00 50 55 4C 53 45 00 0A A9 **10Fl:B0**  0A A9 08 0A CA 00 9C <sup>60</sup> **lE21:6E**  9C 60 4e 48 B2 20 City **City** State **Zip 1029:A5 1039:80 1061 :AD 1081 :AO 1DC1:BO 1009:55**  40 45 00 41 44 53 **lEU** *:4C*  **1E39:BB**  09 A9 93 20 02 FF **1E41 : 13 20 02** FF 60 20 73 04 8E 71 9C 20 79 14 BD 07 04 AS 15 13 20 73 00 20 EB 14 80 0E 04 AS 15 18 D4 AD 6B 9C 18 A2 C5 FB F0 FA 85 71 9C F0 0B CE 71 72 9C F0 0B CE 72 73 9C F0 0B CE 73 06 AD 6B ge 80 12 71 ge 00 e3 AD 72 BD 01 10 00 F2 20 01 10 00 FA E6 FB 79 00 20 9E B7 E0 **48 B2** 20 EB B7 AS **09 AS** 14 80 60 ge

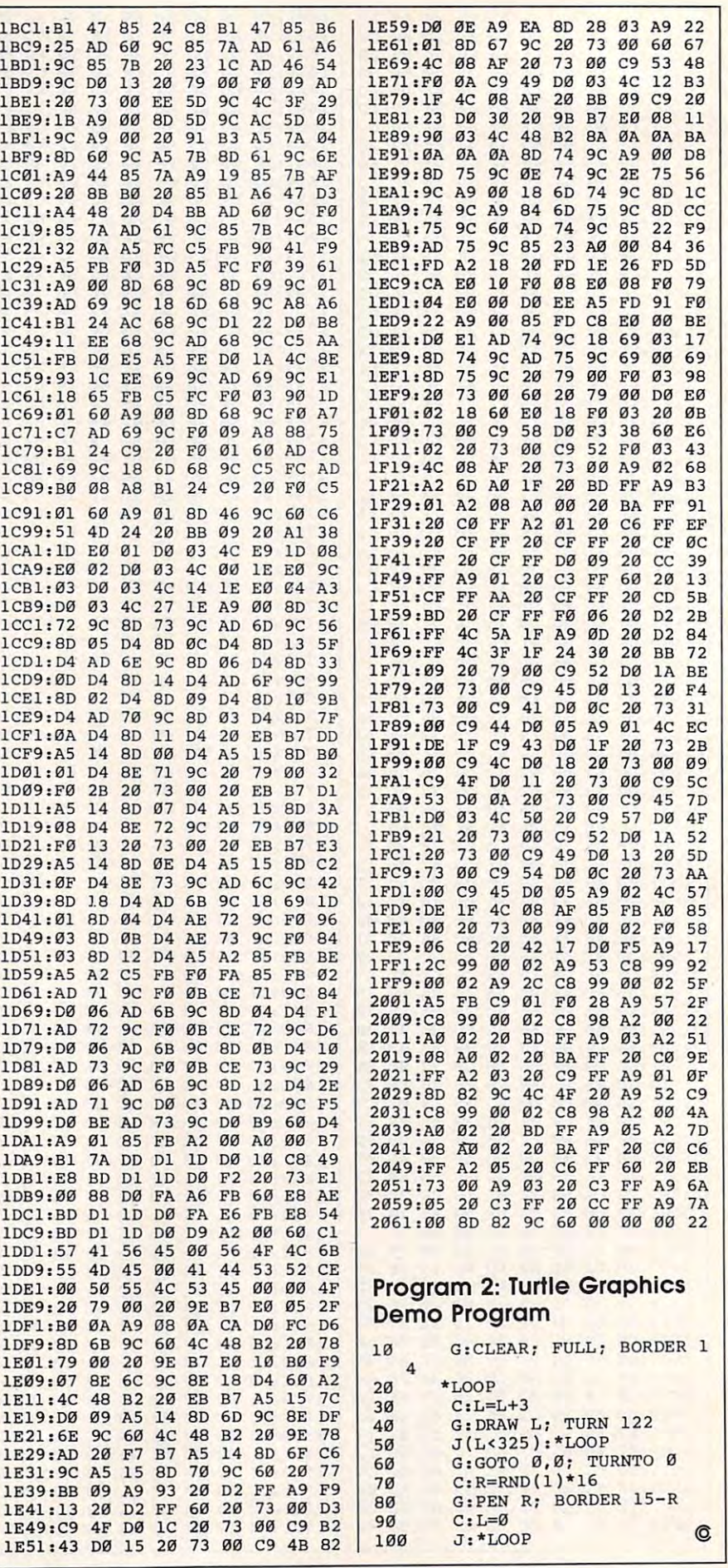

# Rid **Rid**  File Deleter **A File Deleter**

#### Paul W. Carlson

If you frequently find yourself delet *If you frequently find yourself delet*ing files to obtain more space on your *ing files* to *obtain more space on your*  disks, you'll appreciate this machine *disks, you'll appreciate this machine*  language program that takes the *language program that takes the*  drudgery out of the process. "Rid" is *drudgery out of the process. "Rid"* is *written for the IBM PC/PCjr and compatibles with BASIC and version* 2.0 or higher of PC-DOS or MS-DOS. *2.0* or *higher of PC-DOS* or *MS-DOS.*  Cartridge BASIC is required for the *Cartridge BASIC* is *required for the*  PCjr. *PCjr.* 

There is no way around the prob There is no way around the problem of disks becoming cluttered lem of disks becoming cluttered with unwanted files. How does this with unwanted files, How does this happen? Here are a few contributing causes: **ing causes:** 

Most text editors and word proces • Most text editors and word processors automatically make backup sors automatically make backup copies so you can recover acciden **copies so you can recover acciden**tal (or intentional) deletions. tal (or intentional) deletions.

Programmers often save different • Programmers often save different versions of <sup>a</sup> program as they work. versions of a program as they work.

Some compilers and assemblers **• Some compilers and assemblers**  create intermediate files.

Files with time-sensitive infor **• Files with time-sensitive infor**mation eventually become out-of-mation eventually become out-ofdate. date.

With a collection of unnecessary files on your disk, you may sary files on your disk, you may have trouble locating the ones you have trouble locating the ones you really need. "Rid" is a program that allows you to quickly and safely allows you to quickly and safely delete all unwanted files from your delete all unwanted files from your floppy or hard disk. floppy or hard disk,

Normally, deleting the un Normally, deleting the unwanted files on a floppy disk (or in the subdirectory of a hard disk) is a dull, time-consuming chore in dull, time-consuming chore in which typing mistakes can spell which typing mistakes can spell

disaster. It's all too easy to type disaster. It's all too easy to type DEL BATFILE.BAT instead of DEL DEL BATFILE.BAT instead of DEL BATTER BAK OF DEL VERSION & DEL VERSION AND ALL CONTINUES OF DEL VERSION AND ALL COMPANY OF DEL VERSION AND ARRANGEMENT OF DEL VERSION AND ARRANGEMENT OF DEL VERSION AND ARRANGEMENT OF DEL VERSION AND ARRANGEMENT OF DEL VE BAS instead of DEL VERSION3. BAS instead of DEL VERSION3. BAS. If you need to delete many BAS. If you need to delete many files, you may use the wildcards files, you may use the wildcards· and ? to speed up deleting files with similar names. Unfortunately, similar names. Unfortunately, using wildcards can easily result in using wildcards can easily result in the unintentional deletion of files. BATFlLE.BAK or DEL VERSION4. the unintentional deletion of files.

Rid takes a completely different approach. To make the chore as ent approach. To make the chore as pleasant as possible, it displays the pleasant as possible, it displays the names of all your files on the names of all your files on the screen, allowing you to easily select screen, allOWing you to easily select and delete them. and delete them.

Type in the BASIC program Type in the BASIC program "Rid Creator." Since it creates "Rid Creator." Since it creates a machine language file that will perform disk access, be sure to use the form disk access, be sure to use the IBM Proofreader program, found IBM Proofreader program, found elsewhere in this issue, to enter it. elsewhere in this issue, to enter it. Be sure to save a copy to disk, but that name is reserved for the ma that name is reserved for the machine language program that will chine language program that will be created later. be created later. don't use the name RID.COM-

To start the program, type To start the program, type RUN. You're asked to choose be RUN. You're asked to choose between a hard disk and floppy disk version of the program. If you enter version of the program. If you enter for floppy, the program creates F for floppy, the program creates a version of RID.COM that allows version of RID.COM that allows you to change disks in the active you to change disks in the active drive before the directory is read drive before the directory is read and displayed. If you enter H, the and displayed. If you enter H, the program creates a version of RID .COM that immediately displays . COM that immediately displays the current directory. If you're go the current directory. If you're going to be using Rid with both floppy ing to be using Rid with both floppy and hard disks, choose F. After you and hard disks, choose F. After you enter your preference, the program enter your preference, the program will create a program file named RID.COM. Hard disk users should RID. COM. Hard disk users should put a copy of RID. COM in the same directory that contains the other directory that contains the other DOS commands that are loaded DOS commands that are loaded from disk (the nonresident external from disk (the nonresident external commands such as FORMAT, commands such as FORMAT, DISKCOPY, and so on), or in any DISKCOPY, and so on), or in any other directory that is included in the DOS search path. Floppy disk the DOS search path. Floppy disk users should put a copy of RID .COM on their working copy of the .COM on their working copy of the system disk. system disk.

#### **A New DOS Command**

RID.COM works just like any other RID.COM works just like any other DOS command. First, be sure to set DOS command. First, be sure to set the active drive to the drive that will the active drive to the drive that will hold the disk with the files you wish hold the disk with the files you wish to delete. Then, enter RID at the DOS prompt, preceded by the drive DOS prompt, preceded by the drive designation of the disk containing designation of the disk containing RID.COM, if RID.COM is in a drive other than the active drive. If you other than the active drive. If you created the version of RID.COM for created the version of RID.COM for floppy disks, you'll be told to insert floppy disks, you'll be told to insert disk in the active drive. If the disk a disk in the active drive. If the disk you want to use is not in the drive, **you want to use is not in the drive,**  place it there and press a key to continue. The active drive and cur **continue. The active drive and cur**rent directory are displayed at the top of the screen, followed by a list of the first <sup>100</sup> files. RID.COM will of the first 100 files. RID. COM will let you delete only those files found let you delete only those files found among the first 100 in a directory, but this should seldom, if ever, be but this should seldom, if ever, be a limiting factor.

After the files are displayed, After the files are displayed, a line of instructions explaining the line of instructions explaining the keyboard controls appears at the keyboard controls appears at the bottom of the screen. Notice that bottom of the screen. Notice that one of the files is highlighted. Use one of the files is highlighted. Use

the arrow keys to move the highlight from one filename to another. When you press the D key (upperor lowercase), the chosen file will be deleted *immediately* from the disk, and the name of the file will disappear from the screen. You can now move the highlight to the name of the next file to be deleted. Be very careful to delete the correct file or files. If you make a mistake and delete a file that you wanted to keep, you may be able to recover your lost files with a disk utility program.

To exit RID.COM and return to DOS, press the Escape key. Once you've become accustomed to using RID.COM, you'll wonder how you got along without it.

#### **Rid Creator**

For instructions on entering these programs, please refer to "COMPUTE!'s Guide to Typing In Programs" elsewhere in this issue.

- NA 1 ' Program to create RID.COM NB 2 ' Copyright 1987 Compute! P ublications, Inc.
- IK 3 ' All Rights Reserved.
- 81 4 CLS: PRINT "COPYRIGHT 1987 " : PRINT "COMPUTE! PUBLICATIO NS, INC."
- **IC 5 PRINT "ALL RIGHTS RESERVED."**
- KE 6 FOR ZZ=1 TO 1500:NEXT:CLS
- MP 10 INPUT"Create RID.COM for H ard or Floppy disk (H or F  $)$ ";  $D$ \$
- IM 20 IF D\$="H" OR D\$="h" THEN D  $=$  %H7A: GOTO 50
- NE 30 IF D\$="F" OR D\$="f" THEN D =&H6E: GOTO 50
- FF 40 GOTO 10
- IN 50 OPEN "RID. COM" FOR OUTPUT  $AS<sub>1</sub>$
- PJ 60 PRINT#1, CHR\$ (&HE9); CHR\$ (D) ; CHR\$ (&H8) ;
- HL 70 FOR N=1 TO 1927: PRINT#1, CH  $R$ \$ $(\emptyset)$ ; NEXT
- FP 80 T=0: FOR J=1 TO 910: READ A\$ : N=VAL ("&H"+A\$)
- FG 90 T=T+N: PRINT#1, CHR\$ (N); : NEX  $T:CLOSE$  1
- NI 100 IF T=84241! THEN PRINT"RI **D. COM SUCCESSFULLY CREATE**  $D^{\mu}$  ": END
- KH 110 PRINT CHR\$(7):"\*\*\*\*\* ERRO R IN DATA STATEMENTS \*\*\*\*  $*$ ": END
- LN 120 DATA 00,00,00,00,00,00,2A , 2E, 2A, 00
- JM 130 DATA 0A, 0A, 0D, 49, 6E, 73, 65 ,72,74,20
- RK 140 DATA 64, 69, 73, 6B, 20, 69, 6E  $.20.61.63$
- 68 150 DATA 74, 69, 76, 65, 20, 64, 72 , 69, 76, 65
- PN 160 DATA 2C, 20, 74, 68, 65, 6E, 20  $, 0A, 0D, 20$ KA 170 DATA 20, 20, 70, 72, 65, 73, 73
- 20,61,6E
- IL 180 DATA 79, 20, 6B, 65, 79, 20, 74  $, 6F, 20, 63$
- MH 190 DATA 6F, 6E, 74, 69, 6E, 75, 65 , 2E, 2E, 2E
- CB 200 DATA 24, 44, 45, 4C, 45, 54, 49 , 4E, 47, 20
- FF 210 DATA 46, 49, 4C, 45, 53, 20, 46 , 52, 4F, 4D
- LL 220 DATA 20, 20, 20, 3F, 3A, 5C, 24 , 44, 69, 73 66 230 DATA 6B, 20, 61, 63, 63, 65, 73
- 73,20,65
- LF 240 DATA 72, 72, 6F, 72, 20, 20, 20 ,70,72,65
- LC 250 DATA 73, 73, 20, 61, 6E, 79, 20 6B, 65, 79
- NP 260 DATA 20, 74, 6F, 20, 63, 6F, 6E ,74,69,6E
- BK 270 DATA 75, 65, 2E, 2E, 2E, 0A, 0A  $, 0D, 24, 0A$
- KL 280 DATA 0A, 0D, 20, 20, 20, 20, 20 20, 20, 20
- AE 290 DATA 20, 55, 73, 65, 20, 61, 72 72, 6F, 77
- EK 300 DATA 20, 6B, 65, 79, 73, 20, 74 , 6F, 20, 6D
- KC 310 DATA 6F, 76, 65, 2C, 20, 5B, 44 , 5D, 2Ø, 74
- MA 320 DATA 6F, 20, 64, 65, 6C, 65, 74 65.20.66
- PA 330 DATA 69, 60, 65, 73, 20, 20, 5B 45,73,63
- CF 340 DATA 5D, 20, 74, 6F, 20, 71, 75 , 69, 74, 2E
- KJ 350 DATA 24, 8D, 16, 94, 08, 84, 09 , CD, 21, B4
- JD 360 DATA 07, CD, 21, B4, ØF, CD, 10 , A2, 43, Ø7
- ED 370 DATA 88, 3E, 44, 07, 84, 03, 8A 3E, 44, Ø7
- OH 380 DATA CD, 10, 88, 2E, 45, 07, 88 , ØE, 46, Ø7
- JK 390 DATA B4,08, CD, 10, 88, 26, 4F 07, 88, 00
- PN 400 DATA 06, B7, 07, 33, C9, BA, 4F , 18, CD, 10
- NJ 410 DATA BB, 00, 02, 33, DB, 33, D2 ,CD, 10, B8
- JM 420 DATA 00,00, A0, 43,07, 3C,07 ,74,02,BØ
- BI 430 DATA 02, CD, 10, C6, 06, 47, 07 ,00, B4, 19
- EJ 440 DATA CD, 21, 04, 41, 8D, 36, DB .08.83.C6
- JO 450 DATA 16,88,04, B4,47,8D,36 ,50,08.B2
- ND 460 DATA 00, CD, 21, 8D, 36, 50, 08 , 8A, Ø4, 46
- BA 470 DATA 3C, 00, 75, F9, 4E, B0, 0A ,88,04,46
- CC 480 DATA 88, 04, BO, 0D, 46, 88, 04 , 46, BØ, 24
- EJ 490 DATA 88, 04, B4, 09, 8D, 16, DB ,08, CD, 21
- AB 500 DATA 8D, 16, 50, 08, CD, 21, 8D , 16, 50, 07
- LA 510 DATA B4, 1A, CD, 21, 8D, 3E, 03 , Ø1, B4, 4E
- LC 520 DATA 8D, 16, 90, 08, 89, 00, 00 ,CD, 21,72
- EA 530 DATA 3F, FE, 06, 47, 07, B9, 11 .00.8D.1E
- 00 540 DATA 50,07,83,C3,1E,49,8A , 17, 80, FA
- BK 550 DATA 00, 74, 0A, 88, 15, 47, B4 , Ø2, CD, 21
- 00 560 DATA 43, EB, EE, B4, 02, B2, 20 , CD, 21, 47
- 00 570 DATA E2, FB, 80, 3E, 47, 07, 64 ,75,03,EB
- BP 580 DATA 40, 90, 8D, 16, 90, 08, 84 4F, CD, 21
- EN 590 DATA 72, 35, EB, C1, 8D, 16, F5 08, 84, 09 DE 600 DATA CD, 21, B4, 07, CD, 21, B4
- ,00,A0,43
- HP 610 DATA 07, CD, 10, B4, 05, A0, 44

, 18, 8A, 3E IL 640 DATA 4F, 07, CD, 10, C3, 8D, 16 29,09,B4 OP 650 DATA 09, CD, 21, C6, 06, 4D, 07 , 02, C6, 06 EH 660 DATA 4C, 07, 02, C6, 06, 4B, 07 ,00, C6,06 MC 670 DATA 4A, 07, 00, C6, 06, 49, 07 ,00,E8,3A JD 680 DATA 01, B4, 07, CD, 21, 3C, 00 ,74,0D,3C LA 690 DATA 1B, 74, A9, ØC, 20, 3C, 64 ,75, EE, E9 NJ 700 DATA B6,00, B4,07, CD, 21, 3C , 48, 75, 21 NG 710 DATA 80, 3E, 4D, 07, 03, 72, DC  $,BA, \emptyset E, 4D$ JM 720 DATA 07, FE, C9, 88, 0E, 4C, 07 , 8A, ØE, 49 BN 730 DATA 07,80,E9,05,88,0E,48  $.07.EB.FE$ BN 740 DATA 00, EB, C2, 3C, 4B, 75, 20 ,80,3E,4B JF 750 DATA 07,00,74,B7,8A,0E,4B , Ø7, FE, C9 HK 760 DATA 88, ØE, 4A, 07, 8A, ØE, 49 , Ø7, FE, C9 JE 770 DATA 88, ØE, 48, Ø7, E8, DA, ØØ , EB, 9E, 3C 06 780 DATA 50, 75, 2A, 8A, 16, 47, 07 , 2A, 16, 49 EP 790 DATA 07, 80, FA, 05, 77, 02, EB , 8B, 8A, ØE EA 800 DATA 4D, 07, FE, C1, 88, OE, 4C , 07, 8A, ØE 01 810 DATA 49,07,80, C1,05,88,0E ,48,07,E8 R 820 DATA AD, 00, E9, 70, FF, 3C, 4D ,74,03,E9 NL 830 DATA 69, FF, 80, 3E, 4B, 07, 04 ,75,03,E9 EA 840 DATA 5F, FF, 8A, 16, 47, 07, 2A  $, 16, 49, 07$ LD 850 DATA 80, FA, 01, 77, 03, E9, 4F FF, 8A, ØE **M 860 DATA 4B, 07, FE, C1, 88, ØE, 4A** ,07,8A,0E EG 870 DATA 49, 07, FE, C1, 88, ØE, 48 , Ø7, E8, 72 FE 880 DATA 00, E9, 35, FF, E8, 1F, 00 , 8A, Ø4, 3C HA 890 DATA 20,75,03,E9,29,FF,8B , D6, B4, 41 EE 900 DATA CD, 21, B0, 20, B9, OC, 00 ,88,04,46 FC 910 DATA E2, FB, E8, 50, 00, E9, 13 FF, AØ, 49 KC 920 DATA 07, B4, 00, D1, E0, D1, E0 , D1, EØ, D1 HI 930 DATA E0, BE, 03, 01, 03, F0, C3 , 8A, 16, 4B 00 940 DATA 07, DØ, E2, DØ, E2, DØ, E2 , DØ, E2, 8A LK 950 DATA 36, 4D, 07, B7, 00, B4, 02 CD, 10, C3 60 960 DATA EB, D3, FF, EB, E3, FF, B7 ,00,8A,1E LO 970 DATA 4E, 07, B9, 01, 00, B4, 09 , 8A, 04, 46 IH 980 DATA 3C, 00, 74, 0A, CD, 10, FE  $, C2, B4, B2$ KI 990 DATA CD, 10, EB, ED, C3, C6, 06 , 4E, 07, 07 NM 1000 DATA E8, D5, FF, C6, 06, 4E, 0 7,70,A0,4C IK 1010 DATA 07, A2, 4D, 07, A0, 4A, 0 7, A2, 4B, Ø7 BH 1020 DATA A0, 48, 07, A2, 49, 07, E

C

8, BB, FF, C3

07, CD, 10 ED 620 DATA 8A, 2E, 45, 07, 8A, 0E, 46 Ø7, CD, 10

PL 630 DATA B8, 00, 06, 33, C9, BA, 4F

# atari State State State State State State State State State State State State State State State State State St **Atari 51 Menu Driver**

Are your BASIC programs cluttering up your disks, hiding in folders, and *up your disks, hidillg* ill *folders, and*  straying beyond your file-window's *straying beyond your file -window's*  view? If clicking scroll bars in an *view? If clicking scroll bars* in *an*  attempt to locate that elusive BASIC *attempt* to *locate that elusive BASIC*  program is getting tiresome, try *program* is *getting tiresome, try "Atari ST Menu Driver." This short* program provides easy menu-driven *program provides easy menu-driven*  access to all yourST BASIC programs. *access* to *all your ST BASIC programs.* 

"Atari ST Menu Driver" makes "Atari ST Menu Driver" makes loading and running ST BASIC pro loading and running ST BASIC programs lot easier. Extracted from **grams a lot easier. Extracted from**  the disk accompanying the COM-PUTE! book ST Applications, writ PUTE! book *ST Applications,* written by Brian and John Flynn, the ten by Brian and John Flynn, the menu driver handles up to ten pro menu driver handles up to ten programs and works with either grams and works with either a monochrome monitor set to high monochrome monitor set to high **resolution or a color monitor set to** medium resolution.

Atari ST Menu Driver was written in modular style for ease of written in modular style for ease of comprehension. Subroutines are **comprehension. Subroutines are**  identified by labels, such as SET-identified by labels, such as SET-SCREEN:, DRAW.MENU:, and the SCREEN:, DRAW.MENU:, and the like. This feature of ST BASIC is like. This feature of ST BASIC is very handy, and you may want to very handy, and you may want to use it in some of your own projects. **use it in some of your own projects. Atari 5T Menu Driver was** 

This program also takes ad This program also takes advantage of the ST's VDI (Virtual vantage of the ST's VDI (Virtual Device Interface) routines. These Device Interface) routines. These high-powered PEEK and POKE high-powered PEEK and POKE procedures enable the use of such procedures enable the use of such tasks as reading the location of the tasks as reading the location of the mouse pointer, drawing boxes and **mouse pointer, drawing boxes and**  octagons, and writing text to the octagons, and writing text to the screen. Each VDI routine is clearly screen. Each VDI routine is clearly labeled and is highly transportable labeled and is highly transportable to other programs. to other programs.

#### Getting Started **Getting Started**

As noted, Menu Driver can be used As noted, Menu Driver can be used with either a monochrome or a color monitor. If you are using a color

#### Brian Flynn Brion Flynn

monitor, set the screen resolution to set the screen resolution to set the screen resolution to set the screen medium. Choose Set Preferences medium. Choose Set Preferences from the Options pull-down menu from the Options pull-down menu on the GEM desktop. You will be on the GEM desktop. You will be **monitor, set the screen resolution to**  offered two choices: Low Resolution and Medium Resolution. Select the latter. Then load ST BASIC as usual.

If you are using monochrome **If you are using a monochrome**  monitor, don't worry about screen **monitor, don't worry about screen**  resolution. It's automatically set to resolution. It's automatically set to high, and it cannot be changed. high, and it cannot be changed.

Now, type in and save the Now, type in and save the program. program.

#### Using The Program **Using The Program**

By way of example, the program is By way of example, the program is currently set up to run ten BASIC currently set up to run ten BASIC programs found in the chapter on programs found in the chapter on games in ST Applications. Upon running the menu driver, <sup>a</sup> list of running the menu driver, a list of program names appears, beginning program names appears, beginning with "Enigma" and ending with with "Enigma" and ending with "Bunny's Tic-Tac-Toe." Assuming "Bunny's Tic-Tac-Toe." Assuming your disk contained these pro your disk contained these programs, all you would need to do is grams, all you would need to do is click the mouse to load and run click the mouse to load and run a program. program.

To modify the driver to accom To modify the driver to accommodate other sets of programs, fol modate other sets of programs, follow these simple steps: low these simple steps:

1. Choose a title for your group of programs, and place it in line of programs, and place it in line 360. The program will automatically 360. The program will automatically center your entry. center your entry.

2. Indicate in line <sup>670</sup> the num 2. Indicate in line 670 the number of programs in your group. Up ber of programs in your group. Up to ten programs are allowed. to ten programs are allowed.

3. At the end of the driver 3. At the end of the driver {lines 1850-onward), enter two (lines 1850-onward), enter two names for each program: names for each program:

• the full program title to be displayed on the screen. displayed on the screen.

the actual filename, with **• the actual filename, with**  .BAS included. .BAS included.

Finally, save your menu-driver Finally, save your menu-driver with a suitable name like GAMES-.BAS for games, or perhaps MONEY .BAS for games, or perhaps MONEY BAS for a group of financial applications. For convenience, the menu **cations. For convenience, the menu**  driver should be saved on the same driver should be saved on the same disk as the ST BASIC programs that disk as the ST BASIC programs that it is set up to load. it is set up to load.

If you follow the example set If you follow the example set by the game programs already en by the game programs already entered, you should have no problem tered, you should have no problem customizing Atari ST Menu Driver customizing Atari ST Menu Driver for your own purposes. In fact, you for your own purposes. In fact, you may want to create menu-driver **may want to create a menu-driver**  for each category of BASIC pro for each category of BASIC programs that you have occasion to grams that you have occasion to **access.** 

please refer to "COMPUTEI's Guide to Typing In Programs" elsewhere in this issue. **In Programs" elsewhere in this Issue. For instructions on entering this program.** 

#### **Alari ST Menu Driver**

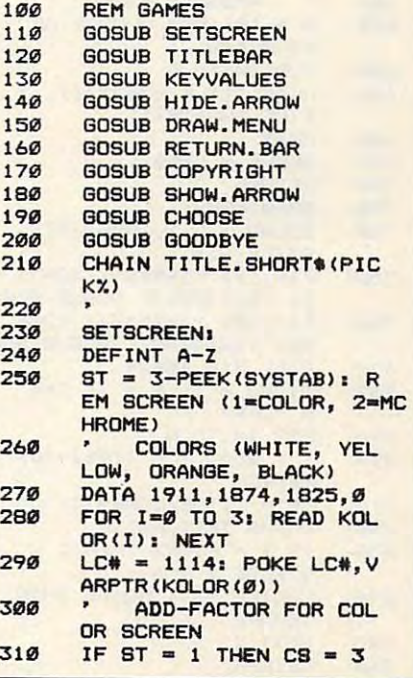

October <sup>1987</sup> COMPUTE! <sup>83</sup> **October 1987 COMPUTE! 83** 

**ELSE**  $CS = 0$ RETURN  $320$ 330 **TITLEBAR:** FULLW 21 CLEARW 2 340 350  $CDI$   $\overline{AB}$   $\overline{3}$  $T$ \$ = "Games of Skill"  $740$  $TS = SPACE$(2) + T$ +$ 370 SPACE\$(2)  $ATS = CHR$ (14) + CHR$ (15)$ 38g 390  $T$ \$ = SPACE\$(4) + AT\$ +  $T$ + AT$ + SPACE$ (4)$  $V=15*ST+4$ : CN\$ = "ON":  $A00$ GOSUB TEXT. WRITE  $410$ **RETURN** TEXT. WRITE: 420 430  $IN = IEN(T$)$ IF CN\$ = "ON" THEN  $X =$ 440  $312 - LNIB/2$ POKE CONTRL, 8: POKE CO 450 NTRL+2, 11 POKE CONTRL+6, IN.  $4A0$ FOR  $Q = 1$  TO LN 470 POKE INTIN +  $(Q-1)$  #2, A SC(MID\$(T\$,Q,1)) ARG NEXT Q POKE PTSIN. X: POKE PTS 49Ø  $IN+2, Y1$  VDISYS(Ø)  $500$ **RETURN KEYVALUES:**  $510$ DIM TITLE.LONG\$(10), T 520 ITLE.SHORT\$(10) 530 **DCTARDNS** 540 DATA  $-4, -3, -6, -1, -6, 1,$  $-4, 3, 4, 3, 6, 1, 6, -1, 4, -3, 4, -3$ DATA  $-3, -6, -6, -3, -6, 3,$ 写写の  $-3, 6, 3, 6, 6, 3, 6, -3, 3, -6, 3, -6$ FOR I=1TO 9: READ XG(I 560 ). YG(I): NEXT FOR I=1TO 9 570 READ X, Y **580** IF ST = 2 THEN  $XG(I)$  = 590  $X: YG(I) = Y$ 600 **NFYT** INDEX & STYLE  $610$ DATA 1, 1, 4, 2 620 630 FOR  $I=1$ TO 2 640 READ INDEX(I), STYLE(I) 650 **NEXT PROGRAM NAMES**  $AA9$  $570$  $N = 10$ : REM NUMBER OF PROGRAMS  $ABB$  $FOR$   $I=1TO$  N READ TITLE.LONG\$(I), T 690 ITLE.SHORT\$(I)  $700$ **NFXT** BELL\$ =  $CHR$ (7)$  $710$  $720$ **RETURN** DRAW, MENU: 730 COLOR 1, 2, 1, INDEX(ST), 740 STYLE(ST) X1=11Ø: Y1=5\*8T: X2=51 750 Ø1 Y2=14Ø\*ST: GOSUB BAR  $X1=140$ :  $Y1=15*ST$ :  $X2=4$ 760 80: Y2=130\*ST: GOSUB BAR FILL 310, 10\*ST  $770$  $PICKX = 1: P = 1: CN$$ 780  $= "OFF"$ FOR  $I=1TO N$  $790$  $X = 250$ :  $Y = (10*1+40)$ **BØØ**  $*ST + CS$  $TS = TITE.LONG$ (I)$  $R10$ GOSUB TEXT. WRITE R<sub>20</sub> IF I = PICKX THEN  $Z =$ 830  $9$  ELSE  $2 = 6$ CHOICE = I: GOSUB DRAW 840 SHAPE NEYT T  $950$ **RETURN** 860

870 **BAD**. **BBØ** LINEF X1, Y1, X1, Y2: LIN EF X1, Y2, X2, Y2 **R90** LINEF X2, Y2, X2, Y1: LIN EF X2. Y1. X1. Y1 900 **RETURN**  $910$ DRAW. SHAPE:  $X = 2201$  Y = (10\*CHOIC 920  $E+37$ ) \*ST + CS  $970$ POKE CONTRL. Z: POKE CO NTRL+2.9: POKE CONTRL+6. 940  $CNT = 0$ 950 FOR  $J = 1T0$  9 POKE PTSIN+CNT, X+XG(J) 960 **: POKE PTSIN+CNT+2, Y+YG(**  $.11$ 970  $CNT = CNT + 4$ NEXT J 980 990 VDISYS(Ø)  $1000$ **RETURN**  $1010$ **RETURN, BAR:** COLOR 1, 1, 1, 1, 1  $1020$  $X1=270$ :  $Y1=144*ST$ :  $X2=$  $1030$ 350: Y2=154\*ST: GOSUB BA R FILL 310, 150\*8T  $1010$  $V = 1$ : GOSUB LETTERING  $1050$ 1060  $V = 31$  GOSUB WRITE. MOD  $\mathbf{r}$ 1070  $CN$ = "ON" : Y = 171*ST$  $+CS$  $TS = "Return": 60SUB T$  $1000$ EXT. WRITE  $1090$  $V = 01$  GOSUB LETTERING  $V = 11$  GOSUB WRITE. MOD  $1100$ F PRINT BELL\$1 1110 **RETURN** 1120 1130 I FTTFRING: POKE CONTRL, 106: POKE<br>CONTRL+2, 0: POKE CONTRL+ 1140  $6.1$ 1150 POKE INTIN, V: VDISYS (Ø  $11A0$ **RETURN** 1170 WRITE.MODE: POKE CONTRL, 32: POKE C<br>ONTRL+2, Ø: POKE CONTRL+6 1180 1190 POKE INTIN.V: VDISYS(Ø 1200 **RETURN**  $1210$ COPYRIGHT:  $Y = 183*ST+CS: COLOR 3$ 1220 1230  $T$ \$ = "Copyright 1986, COMPUTE! Publications, I  $nc.$ 1240 **GOSUB TEXT. WRITE** 1256 **RETURN** 1260 CHOOSE: 1270 **GOSUB CLICKIT** IF X>270 AND X<350 AND  $1289$ Y>143\*ST AND Y<155\*ST T **HEN 1350** 1290  $V = INT ( (Y-13*ST) / (10*$  $ST)$ IF X>200 AND X<420 AND 1300  $V > \emptyset$  AND V  $\leq N$  THEN P  $= 0$ 1310 GOSUB CHANGE. CHOICE 1320  $PICKX = P$ **GOSUB GURGLE** 1330 1340 GOTO CHOOSE 1350 **RETURN** CLICKIT: 1360 1370  $MOUSE = 0$ WHILE MOUSE =  $\emptyset$ 1380 POKE CONTRL, 124: POKE 1390 CONTRL+2, Ø: POKE CONTRL+  $6,0$ 

 $UNITAVG(0)$  $1400$ X=PEEK(PTSOUT): Y=PEEK 1410  $(PTSNIIT+2)$ 1420  $Y = Y-19*ST-CS$  $MOLISE = PEEK(INTOUT)$ 1430 1440 **LIEND** 1450 RETURN 1460 CHANGE, CHOICE: GOSUB HIDE. ARROW  $1470$ COLOR 1, Ø: Z = 9: CHOI 1480  $CE = PICKX: GOSUB \t{DRAW.S}$ HAPE 1490  $Z = 6$ : GOSUB DRAW. SHAP F COLOR 1,2:  $Z = 9$ : CHOI<br>CE = P: GOSUB DRAW.SHAPE  $1500$  $1510$ GOSUB SHOW, ARROW 1520 **RETURN** HIDE.ARROW: 1530 POKE CONTRL, 123: POKE 1540 CONTRL+2, Ø: POKE CONTRL+  $6.0$ VDISYS(Ø) 1550 **RETURN** 1560 SHOW. ARROW: 1570 1580 POKE CONTRL, 122: POKE CONTRL+2.01 POKE CONTRL+  $6,1$  $1590$ POKE INTIN. Ø: VDISYS(Ø  $1600$ **RETURN** GURGLE: 1610 1620  $NOTE = 4$  $FOR$  $B=1$ TO 5  $1430$ 1640 NOTE =  $6 - NOTE$ 1650 SOUND 1.8, NOTE, 4, 1  $1660$ NEXT R 1670 **SOUND 1.0** 1680 **RETURN** 1690 GOODRYF. 1700 **RESET COLORS**  $1710$ CLEARW<sub>2</sub>  $KOLOR(1) = 1570$ ;  $KOLOR$  $1720$  $(2) = 609$ 1730 POKE LC#. VARPTR(KOLOR  $(0)$ CLEAR TITLE BAR  $1740$ 1750  $CN$ = "ON": Y = 15*ST+$  $T$ \$ = SPACE\$(22): GOSUB  $1760$ TEXT. WRITE DISPLAY MESSAGE 1770 COLOR 1 1780 1790  $Y = 90$ \$ST: Q\$ = CHR\$(3) 4)  $TS = "Loadino " + Q$ +$  $1800$ TITLE.LONG\$(PICKX) + Q\$ **GOSUB TEXT. WRITE** 1810 **RETURN**  $1820$ 1830 **REM PROGRAM NAMES** 1846 DATA Enigma, ENIGMA.BA 1850  $\mathbf{a}$ DATA "Elementary, Wats  $1860$ on", WATSON.BAS<br>DATA Knights Errant, K 1870 NIGHTS. BAS DATA Pharaoh's Pyramid 1880 . PYRAMID.BAS DATA Roman Checkers, R  $1B90$ **OMAN, BAS** DATA Falstaff, FALSTAF 1900 F. RAS DATA Mosaic Puzzle, MO 1910 SAIC.BAS  $1920$ DATA Hi-Q, HIQ. BAS 1930 DATA Solitaire Checker s. SOLTRE.BAS DATA Bunny's Tic-Tac-T 1940 oe, TTT.BAS  $\circledcirc$ 

# NRI Trains You At Home—As You Build Your Own IBM-Compatible Computer *NRI Trains You At Home-As You Build Your* Own *IBM.Compatible Computer*

# GET THE KNOW-HOW THE KNOW-HOW THE KNOW-HOW THE KNOW-HOW THE KNOW-HOW THE KNOW-HOW THE KNOW-HOW THE KNOW-HOW THE TO SERVICE EVERY **TO SERVICE EVERY**  COMPUTER ON THE SERVICE OF STATISTICS. THE SERVICE OF STATISTICS OF STATISTICS OF STATISTICS OF STATISTICS OF STATISTICS OF STATISTICS. THE SERVICE OF STATISTICS OF STATISTICS OF STATISTICS OF STATISTICS OF STATISTICS OF S **GET THE KNOW-HOW COMPUTER ON THIS PAGE**

#### Way-and Earn Good Control and Earn Good Control and Control and Control and Control and Control and Control and Money Troubleshooting Money Troubleshooting Any Brand of Computer and Computer and Computer and Computer and Computer and Computer and Computer and Computer and Learn the Basics the NRI Way-and Earn Good Any Brand of Computer

between now and 1995, between now and 1995, the second control of the second control of the second control of the second control of according to Department of according to Department of Labor estimates, will occur in the control of the control of the control of the control of the control of the c the computer service and repair the computer service and repair business, where demand for trained technicians will actually trained technicians will actually The biggest growth in jobs Labor estimates, will occur in double.

**Million** 

You can cash in on You can cash in on this opportunity—either this opportunity-either as <sup>a</sup> full-time corporate as a full-time corporate technician or an inde technician or an independent service-person —once you've learned all once you've learned all the basics of computers the basics of computers the NRI was a strong way. NRI was a strong way of the NRI was a strong way. NRI was a strong way of the NRI was a strong way. NRI was a strong way of the NRI was a strong way. NRI was a strong way of the NRI was a strong w practical combination of practical combination of reason that the control of the control of the control of the control of the control of the control of the control of the control of the control of the control of the control of the control of the control of the control of "hands-on" building skills "hands-on" building skills starts you with the fundamentals of electronics, then mentals of electronics, then guides you through advanced guides you through advanced electronic circuitry and on into electronic circuitry and on into computer electronics. You also computer electronics. Vou also learn to program in BASIC and machine learn to program in BASIC and machine language, the essential languages for language, the essential languages for troubleshooting and repair. troubleshooting and repair. pendent service-person the NRI way. NRl's "reason-why" theory and

### Total Computer Systems Total Computer Systems Training, Only From NRI Training, Only From NRI

No computer stands alone... it's part of No computer stands alone . . . it's part of total system. To really service computers, a total system. To really service computers, you have to understand computer systems. you have to understand computer *systems.* And only NRI includes powerful company includes powerful company includes powerful company includes powerful company puter system as part of your training, puter system as part of your training, centered around the new fully IBM centered around the new fully IBM compatible Sanyo <sup>880</sup> Series computer. compatible Sanyo 880 Series computer. And only NRI includes a powerful com-

You start with the step-by-step You start with the step-by-step assembly of the new, highly rated fully assembly of the new, highly rated fully IBM compatible Sanyo <sup>880</sup> Series com IBM compatible Sanyo 880 Series computer. You install and troubleshoot the puter. You install and troubleshoot the "intelligent" keyboard. Then you assem "intelligent " keyboard. Then you assemble the power supply, install the disk ble the power supply, install the disk drive, and add extra memory to give you drive, and add extra memory to give you powerful 256K RAM system. The new a powerful 256K RAM system. The new <sup>880</sup> computer has two operating speeds: 880 computer has two operating speeds: statistics in the statistic in the speed of the speed of 4.7 MHz and 4.77 MHz and 4.77 MHz and 4.77 MHz and 4.77 MHz and 4.77 MHz and 4.77 MHz and 4.77 MHz and 4.77 MHz and 4.77 MHz and 4.77 MHz and 4.77 MHz and 4.77 MHz a standard IBM speed of 4.77 MHz and a<br>remarkable turbo speed of 8 MHz, making it almost twice as fast as the IBM PC. ing it almost twice as fast as the IBM Pc. Next, you'll interface the high-resolution Next, you'll interface the high-resolution monitor and begin to use the valuable software also included with your com software also included with your complete computer system. plete computer system.

IBM is a Registered Trademark of IBM<br>Corporation. Epson is a Registered Trademark of Epson<sub>.</sub><br>America, Inc. Trademarks of Apple Computer, Inc. Trademarks of Apple Computer Computer Computer Computer Computer Computer Computer Computer Computer Computer Computer Computer Computer Computer Computer Computer Computer Computer Computer Computer Computer Computer Comp Compaq is a Registered Trademark of<br>COMPAQ Computer Corporation. © 1985 AT&T Technologies, Inc.

EPSON

no need to quit your present present to a second to a second to a second to present the second to a second to p you're ready to make your move. Your you're ready to make your move. Your training is backed up by your personal training is backed up by your personal NRI instructor and the NRI technical staff, NRI instructor and the NRI technical staff, ready to answer your questions ready to answer your questions and help you when you when you when you when you when you when you when you when you when you when you when you need it. You get it all with the second control with the second control with the second control with the second control with the second control with the second control with the second control with the second control with t NRI at-home training. NRJ at-home training. no need to quit your present job until and help you when you need it. You g $\epsilon$ t it all with

#### 100-Page Free Andrew Free Andrew Free Andrew Free Andrew Free Andrew Free Andrew Free Andrew Free Andrew Free Andrew Free Andrew Free Andrew Free Andrew Free Andrew Free Andrew Free Andrew Free Andrew Free Andrew Free Andr Catalog Tells More Tells More Tells More Tells More Tells More Tells More Tells More Tells More Tells More Tells More Tells More Tells More Tells More Tells More Tells More Tells More Tells More Tells More Tells More Tells IOo-Page Free Catalog Tells More

Send the postage-paid reply card today for NRI's big, 100-page, color catalog on NRI's electronics training, the state of the control of the control of the control of the control of the control of which gives you all which gives you all in Microcomputers, computers, Robotics, Robotics,<br>Data Com-TV/Audio/ Video Servicing, Video Servicing, and other growing and other growing high-tech career fields. The career field of the career field of the career of the career of the career of the If the reply card is missing, If the reply card is missing, Send the postage-paid<br>reply card today for<br>NRI's big, 100-page, electronics training, the facts about NRi courses munications, high-tech career fields. write to the address below.

It all adds up to confidence-It all adds up to confidencebuilding, real-world experience that includes training in program that includes training in programming, circuit design, and peripheral ming, circuit design, and peripheral maintenance. You like the learning about the learning about the learning about the learning about the learning working with, servicing, and trouble working with, servicing, and troubleshooting an entire computer system-shooting an entire computer systemmonitor, keyboard, computer, disk drive, monitor, keyboard, computer, disk drive, power supply—to ensure that you have power supply-to ensure that you have all the essential skills you need to succeed as professional computer service as a professional computer service technician. technician. maintenance. You'll be learning about,

where the contract of the contract of the contract of the contract of the contract of the contract of the contract of the contract of the contract of the contract of the contract of the contract of the contract of the cont

**MOREl** 

**AND** 

ATGT

## No Experience Needed, No Experience Needed, NRI Builds It In

This is the kind of practical, hands-on This is the kind of practical, hands-on experience that makes you uniquely prepared, with the skills and confidence prepared, with the skills and confidence you need for success. You learn at your you need for success. You learn at your own convenience in your own home. own convenience in your own home. No classroom pressures, no night school, No classroom pressures, no night school, • NRI Discovery Lab® to design and modify circuits • Your four-function digital multimeter with walk-your four-function for the proper probe for visual examination of keyboard circuits • The newest Sanyo 880 Series Compute • NRI Discovery Lab® to designs and modify circusts:<br>
Your four-function digital multimeter with walk-you-<br>
Your four-function digital multimeter with walk-you-<br>
through instructions on audio tape • Digital logic<br>
probe f

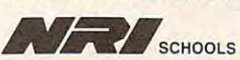

McGraw-Hill Continuing Education Center <sup>3939</sup> Wisconsin Avenue, NW 3939 Wisconsin A venue, NW Washington, DC 20016  $\blacksquare$ 

We'll Give You Tomorrow.

. . -J' II~

# Smooth Out **Smooth Out For The Atari**

James Hague James Hogue

This sophisticated graphics technique *This sophisticated graphics techllique*  lets you smooth out the rough lines of *lets you smooth out til e rough* lilies *of*  your graphics screens in mere sec *your graphics scree"s* ill *mere sec*onds. For the Atari 400, 800, XL, and *ollds. For the Atari 400, BOO, XL, and*  XE with 48K or more of RAM. XE *with 4BK or more of* RAM.

One of the strangest of the many One of the strangest of the many graphics modes of the Atari eight-graphics modes of the Atari eightbit computers is GRAPHICS 9. It bit computers is GRAPHICS 9. It allows as many as <sup>16</sup> different allows as many as 16 different shades of each color. That's twice shades of each color. That's twice the number of intensities available the number of intensities available on the Atari ST. But that doesn't mean that you can get ST-quality mean that you can get ST -quality pictures on the eight-bit machines—the resolution simply isn't high enough. While an ST's ''lowresolution" screen offers **resolu tion " screen offers**   $320 \times 200$  pixels, GRAPHICS 9 is limited to  $80 \times 192$  pixels.

When you draw on such a lowresolution screen, you're likely to resolution screen, you're likely to see jaggies, the stairstep effects you see *jaggies,* the stairstep effects you see on lines that are drawn at an see on lines that are drawn at an angle (nonhorizontal or nonvertical angle (nonhorizontal or non vertical lines). One common method used lines). One common method used to eliminate jaggies is antialiasing, to eliminate jaggies is *antialiasing,* <sup>a</sup> complex smoothing method used in complex smoothing method used in advanced paint programs such as advanced paint programs such as Deluxe Paint II. In "Smooth Out/' *Deluxe Paint* II. In "Smooth Out," a related method—pixel averaging— related *method-pixel averaging*is used to smooth the entire screen is used to smooth the entire screen **at once.** 

Pixel averaging smooths pic Pixel averaging smooths pictures by blurring them. As a result, the process is better suited to land the process is better suited to landscapes and portraits than to bar scapes and portraits than to bar charts and boxes.

#### Typing It In **Typing It In**

Type in Program 1 and save it to tape or disk. Do not run the pro-tape or disk. Do not run the program yet—it is not a complete program until you add the lines from gram until you add the lines from either Program 2 or Program 3.

Program 2 is a very short dem-Program 1, type in the lines from Program 1, type in the lines from Program 2 and then save the resulting program with a unique filename. Program 3 draws an alien landscape. Follow the same proce landscape. Follow the same procedure with Program 3 as you did with Program 2. with Program 2. onstration of Smooth Out. Load

When you're ready to try one When you're ready to try one of the sample programs, load it and type RUN. A picture is drawn on the screen. When the picture is fin the screen. When the picture is finished, you'll hear a tone. Press START, and Smooth Out will START, and Smooth Out will smooth the screen with a machine language subroutine. Press START language subroutine. Press START again to end the program. again to end the program.

#### Behind The Scene **Behind The Scene**

Pixel averaging can be done in Pixel averaging can be done in many ways. The smoothing algo many ways. The smoothing algorithm used here adds up the values rithm used here adds up the values of the surrounding eight pixels and of the surrounding eight pixels and divides the total by 8 to find the new value of the pixel. This must be new value of the pixel. This must be done for each pixel on the screen. In done for each pixel on the screen. In machine language, the task takes machine language, the task takes seconds. If I had used BASIC, it would have taken more than 30 **minutes.** 

If you want to use this program If you want to use this program with your own graphics screens, with your own graphics screens, insert the lines to draw your insert the lines to draw your  $\frac{1}{2}$  see and  $\frac{1}{2}$  such that  $\frac{1}{2}$  see and  $\frac{1}{2}$  such that  $\frac{1}{2}$  such that  $\frac{1}{2}$ 100 and 5000 of Program 1. (Be sure not to remove line 100.) sure not to remove line 100.) GRAPHICS 9 screen between lines

For an interesting effect, try For an interesting effect, try changing the GRAPHICS 9 statements in the programs to GRAPH ments in the programs to GRAPH-ICS 11. (See lines <sup>100</sup> and 5040.) ICS 11. (See lines 100 and 5040.)

please refer to "COMPUTE!'s Guide to Typing In Programs" elsewhere in this issue. **For instructions on entering these programs,** 

#### In Programs" elsewhere in this issue. Program 1: Smooth Out of the United States of the United States of the United States of the United States of the United States of the United States of the United States of the United States of the United States of the Unit **Program 1: Smooth Out**

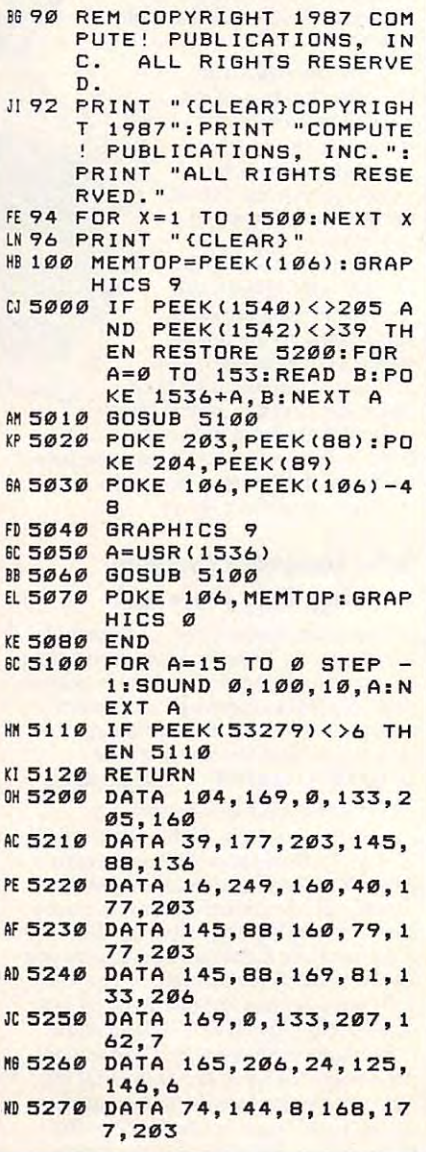

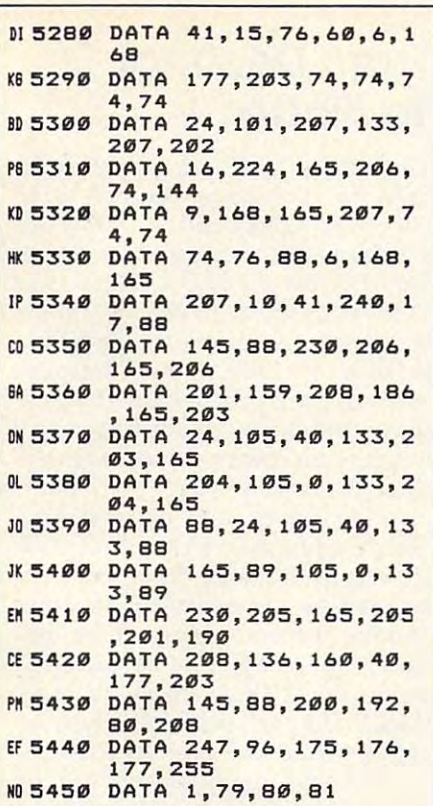

#### Program 2: Smooth Out Demo

DC 110 FOR A=1 TO 25 LL 120 X=INT(RND(0) \*57) +1 OH 130 Y=INT (RND (Ø) \*150) +1 E6 140 COLOR INT (RND (Ø) \* 16) 0E150 FOR B=X TO X+19 KI 160 PLOT X+10, Y: DRAWTO B,  $Y + 39$ ND 170 NEXT B: NEXT A

#### Program 3: Alien Landscape

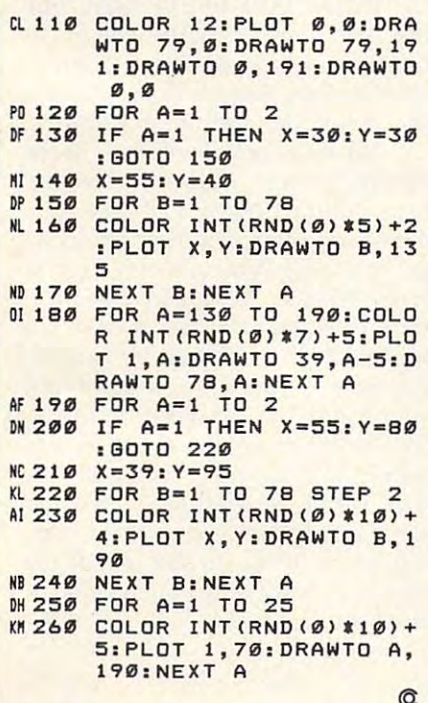

# Nim: **The Ultimate Binary Game**

Jim Butterfield, Associate Editor

The best way to beat the computer in this classic strategy game is to know how to convert numbers from decimal to binary. The accompanying program was written in Commodore BASIC and runs on any Commodore eight-bit computer. With minor modifications, it could also be adapted to work with other versions of Microsoft BASIC.

"Nim" is one of the simplest games ever invented, yet successful play requires at least an intuitive grasp of binary numbers, the system used by all digital computers.

Here's how Nim is played. You take a bunch of objects (toothpicks, matches, coins, whatever) and arrange them randomly in three or more piles. You and your opponent alternate taking turns. During a turn, a player may take as many objects as he or she wishes from any one pile (but only from one pile). The player taking the last object wins.

That's a description of the standard game of Nim. Several variations exist. In one variation, the player taking the last object loses. In another, there is a maximum number of objects that may be taken during a turn. The program presented here plays all three versions of the game, switching the rules from one game to the next. Type the program in and save a copy before you run it. The program should run as listed on any eight-bit Commodore computer, and with minor modifications on any eight-bit computer.

#### **Simple Play Theory**

The classic game of Nim (last object wins, pick any number) has a very elegant playing strategy that requires knowledge of binary numbers. (If you are not familiar with the binary numbering system, see "From Decimal to Binary," accompanying this article.)

Count the number of objects in each pile, and write down each number, one above the other, in binary. For example, if there are three piles of objects, containing three, four, and five objects, respectively, you would write

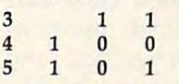

Note that the binary numbers are lined up on the right side, just as

October 1987 COMPUTEI 87 Gwww.commodore.ca we would arrange conventional **we would arrange conventional**  numbers. Now, you should ask, numbers. Now, you should ask, does every column (not row) have does every column (not row) have an even number of l's in it? **an even number of l 's in it?** 

If the answer is yes, you're If the answer is yes, you're stuck. The best you can do is make stuck. The best you can do is make some random move and hope your some random move and hope your opponent stumbles when he or she opponent stumbles when he or she plays. plays.

But if the answer is no, you But if the answer is no, you have a winning play. The play is to take from a pile in such a way so that all columns have *even parity* an even number of l's. **an even number of l 's.** 

Let's look at the example given Let's look at the example given above. The right column has two above. The right column has two bits set, so that's even parity. The bits set, so that's even parity. The middle column has only one bit set. middle column has only one bit set. That's an odd number, so you have That's an odd number, so you have winning play. a winning play.

It takes some time, at first, to **It takes some time, at first, to**  examine the possible moves. In this examine the possible moves. In this case, it turns out there's only one **case, it turns out there's only one**  move that produces even parity. move that produces even parity. Here's the move: Take two from the Here's the move: Take two from the first column, leaving first column, leaving

1 1 4 1 0 0 S 1 0 1

Examine the columns of the Examine the columns of the binary numbers, and you'll see that binary numbers, and you'll see that they all contain an even number of they all contain an even number of bits (zero or two in this case). Your bits (zero or two in this case). Your opponent now has no satisfactory opponent now has no satisfactory play. play.

Let's carry this game through Let's carry this game through to its conclusion. Suppose your op to its conclusion. Suppose your opponent takes four objects from the ponent takes four objects from the largest column, leaving one. Line largest column, leaving one. Line up the numbers again: up the numbers again:

<sup>10</sup> 4 1 0 0 1 1

1 1

Your play to restore even pari Your play to restore even parity is obvious. Grab the entire pile of ty is obvious. Grab the entire pile of four to leave:

- 1 1
- o 0 1 1
- 

What can your opponent do What can your opponent do now? Not much. On the next turn, now? Not much. On the next tum, he or she must take the lone piece he or she must take the lone piece from either one of the piles, after from either one of the piles, after which you will take the last object which you will take the last object from the remaining pile and win. from the remaining pile and win.

#### $\cdots$ **Variations**

The classic game has a clear and easy strategy. The task becomes easy strategy. The task becomes more complex when we limit the more complex when we limit the number of objects that may be tak number of objects that may be taken on each play. Extra difficulties en on each play. Extra difficulties arise when we decide that the play arise when we decide that the player taking the last object will lose er taking the last object will lose instead of win. But the basic game instead of win. But the basic game strategy remains, built upon a foundation of binary numbers. dation of binary numbers.

won't go into the extra theory I won't go into the extra theory and strategy here. If you're interest and strategy here. If you're interested, you can examine the program to ed, you can examine the program to see what makes it such a good player. player.

## The Good And The Bad **The Good And The Bad**

You might find it dull to play You might find it dull to play against a computer that wins every time, so the computer has been giv time, so the computer has been given an IQ. The computer asks at the en an IQ. The computer asks at the beginning of the game if it should beginning of the game if it should play the best it can. If you you reply play the best it can. If you you reply for no, it will sometimes make N for no, it will sometimes make mistakes, giving even an inexperi mistakes, giving even an inexperienced player a chance to win.

Even if you don't know binary, Even if you don't know binary, you can become skilled at this you can become skilled at this game—you'll begin to spot win game-you'll begin to spot winning combinations. Be forewarned: **ning combinations. Be forewarned:**  Every time the computer loses Every time the computer loses a game, it becomes a better player. So the next game may not be as easy. the next game may not be as easy.

Eventually, if you master the Eventually, if you master the theory of play, you will be able to theory of play, you will be able to beat the computer every time. That's because the computer, after That's because the computer, after setting up a random board, asks you whether you want the first you whether you want the first 128 64 32 16 8 4 2 1 move. If you have a good play, take  $\left[\begin{array}{ccc} 120 & 0 & 1 \end{array}\right]$ move. If you have a good play, take<br>the first move and make it. If you **I in the first** don't seem to have a good move, pass the first move to the computer. pass the first move to the computer.

## Program Notes **Program Notes**

One odd expression in the program One odd expression in the program implements exclusive OR. Unlike implements *exclusive* OR. Unlike the standard OR operator, exclusive the standard OR operator, exclusive OR is true only when one operand OR is true only when one operand is true and the other is false (the is true and the other is false (the standard OR is also true when both standard OR is also true when both operands are true). Exclusive OR operands are true). Exclusive OR can be simulated with the AND, can be simulated with the AND, OR, and NOT operators: OR, and NOT operators:

 $X = (A \t{OR } B)$  AND NOT $(A \t{AND } B)$ 

If your specialty is machine lan If your specialty is machine language, the <sup>6502</sup> processor has an guage, the 6502 processor has an exclusive OR (EOR) command built exclusive OR (EOR) command built ... **in.** 

If you are interested in figuring If you are interested in figuring out how the program works, you'll need to understand the roles of need to understand the roles of some variables. R is the playing rule—if it is 1, the last player wins, if it is 0, the last player loses. N9 is if it is 0, the last player loses. N9 is the maximum number of objects the maximum number of objects you are allowed to pick up. If you you are allowed to pick up. If you are allowed to choose any number are allowed to choose any number of objects, N9 is set to 99. of objects, N9 is set to 99.

## From Decimal To Binary **To Binary From Decimal**

The binary numbering system is The binary numbering system is used by computers because each used by computers because each bit—the smallest unit of storage in computer's memory—can have **a computer's memory-can have**  only two states,  $0$  or  $1.$  These two states correspond to the off and only one of an and one of an and one of an and one of an and one one of an an states of the electronic switches that states of the electronic switches that make up the brain of the computer. make up the brain of the computer. Just as it is easy for us to do decimal Just as it is easy for us to do decimal (base 10) math with our fingers, so (base 10) math with our fingers, so it is easy for computers to do binary it is easy for computers to do binary (base 2) math. (base 2) math. states correspond to the *off* and *on* 

The binary and decimal sys The binary and decimal systems are just two different ways of tems are just two different ways of looking at the same thing: numeric looking at the same thing: numeric quantities and saying, and saying, and saying, and saying, and saying, and saying, and saying, and saying, and The second are seven and the second the second in the  $\mathbf{1}$ trees," we could you could be compatible to the could be could be controlled as correctly as controlled as correctly as correctly as controlled as a controlled as correctly as a controlled as a controlled as a controlled a state, manufacturer are 111 (base 2011) trees." The trick is learning how to trees." The trick is learning how to convert from one base to another. convert from one base to another. quantities. Instead of saying, "Look! There are seven (base 10) trees," we could just as correctly state, "Look! There are 111 (base 2)

Perhaps the simplest way to Perhaps the Simplest way to construct a value box (at first on paper, but eventually in your head). paper, but eventually in your head). Here's a value box that will convert convert from base 10 to base 2 is to numbers from 0 to 255 in decimal.

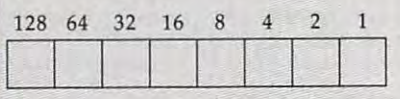

Now let's pick number to be Now let's pick a number to be converted. We'll use 20. converted. We'll use 20.

Going from left to right, find Going from left to right, find the first number in the value box the first number in the value box that is less than or equal to 20. In that is less than or equal to 20. In this case, the number is 16. Color in this case, the number is 16. Color in the box under the number 16. the box under the number 16.

We have represented <sup>16</sup> of the We have represented 16 of the <sup>20</sup> objects that we wish to repre 20 objects that we wish to represent. Subtract <sup>16</sup> from 20—we have sent. Subtract 16 from 20-we have more objects to represent. Contin 4 more objects to represent. Continue scanning across from left to ue scanning across from left to right. We pass 8, but since 4 is less than or equal to 4, we color in the than or equal to 4, we color in the box under the 4. When we subtract box under the 4. When we subtract from 4, we get 0, so we have now 4 from 4, we get 0, so we have now completed our conversion. All of completed our conversion. All of the empty boxes represent 0s, and the empty boxes represent Os, and all of the filled boxes represent Is. all of the fill ed boxes represent Is. The result is 00010100. We can The result is 00010100. We can write binary numbers without lead write binary numbers without leading zeros (those to the left of the ing zeros (those to the left of the first significant digit), so decimal <sup>20</sup> first Significant digit), so decimal 20 is <sup>10100</sup> in binary. is 10100 in binary.

The array A( ) holds the playing board. P() is the original (previous) board, in case you want to play ous) board, in case you want to play the same game over again. S() is the same game over again. S( ) is a scrambling array, to give the com scrambling array, to give the computer's strategy a little variety. If the computer player has more than the computer player has more than one possible winning move, it **one possible winning move, it**  might pick either one, depending might pick either one, depending on the contents of  $S($  ).

## Playing Against Humans **Playing Against Humans**

If you play this game against anoth If you play this game against another person, remember that psycholo er person, remember that psychology is an Important part of your gy is an important part of your playing style. You should make playing style. You should make your moves without hesitation if your moves without hesitation if possible. This is especially true possible. This is especially true when you don't have a winning move—you don't want to tip off move-you don't want to tip off your opponent that you may be in trouble. trouble.

And don't take a piece of paper and start writing out numbers in bi and start writing out numbers in binary. Leam to do it in your head. It's nary. Learn to do it in your head. It's good step to computer literacy. a good step to computer literacy.

#### Nim **Nlm**

For Instructions on entering this program, **For instructions on entering this program.**  please refer to "COMPUTE!'s Guide to Typing In Programs" elsewhere in this issue. **In Programs" elsewhere In this Issue.**  XQ <sup>100</sup> PRINT"{CLR){2 DOWNj":PR XQ lee PRINT " (CLRJ[2 DOWN I ",PR INT TAB(17)"{RVS} NIM INT TAB(17)"(Rvsl NIM " KE <sup>110</sup> J=RND{-TI) KE lle J=RND{ -TI) ED <sup>120</sup> DIM A{5),P(5),S<5),N(5) ED 12e DIM A(S),P(S),S{S) , N{S) JK <sup>130</sup> FOR J=l TO 4:S(J)=J;NEX **JK 130 FOR J=l TO 4 :S(J)=J:NEX**   $ME 140 H$ = "{HOME}{13 Down}."$ EG 150  $C$ \$=H\$+" (35 SPACES )"+H\$ EP 160 PRINT CHR\$(8); CHR\$(142) RH <sup>170</sup> PRINT"RULES:" **RH 170 PRINT"RULES:"**  MG <sup>180</sup> PRINT"{2 SPACESJEACH PL MG 18e PRINT"(2 SPACES]EACH PL AYER PICKS AS MANY ITEM **AYER PICKS AS MANY ITEM**  SG 190 PRINT"{2 SPACES}AS DESI RED FROM ANY ONE ROW." **RED FROM ANY ONE ROW . "**  HD <sup>200</sup> PRINT **HD 200 PRINT**  GF <sup>210</sup> PRINT"THE WINNER IS THE **GF 210 PRINT"THE WINNER IS THE**  PLAYER WHO PICKS" **PLAYER WHO PICKS"**  RB <sup>220</sup> PRINT"THE LAST ITEM." **RB 220 PRINT "THE LAST ITEM."**  PG <sup>230</sup> PRINT **PG 230 PRINT**  ED <sup>240</sup> PRINT"WE EACH PLAY IN **ED 240 PRINT "WE EACH PLAY IN T**  URN. **URN."**  DH <sup>250</sup> PRINT **DH 250 PRINT**  PX 260 X\$="N":INPUT"SHOULD I P LAY MY BEST GAME";X\$ **LAY MY BEST GAME "; X\$**  QE <sup>270</sup> I=.5:IF X\$="Y" OR X?="Y **OE 270 I=.5:IF X\$:::z "Y" OR X\$="Y**  ES" THEN 1=1 **ES" THEN 1=1**  HK <sup>280</sup> PRINT CD <sup>290</sup> IF 1=1 THEN PRINT"PUNY **CD 290 IF 1=1 THEN PRINT"PUNY**  {SPACEjHUMANl(2 SPACES} (SPACE]HUMANI(2 SPACES] YOU HAVEN'T HOPE." **YOU HAVEN'T A HOPE."**  XX <sup>300</sup> IF Kl THEN PRINT"MAYBE **xx 300 IF 1<1 THEN** PRINT " MAYBE I'LL LET YOU WIN ONE **I'LL LET YOU WIN ONE 0**  TWO GAMES. **R TWO GAMES.**   $FC$  310  $FOR$  J=1 TO 500:NEXT RK 320 R=1:N9=99 CB 330 T=0 HO <sup>340</sup> FOR J=l TO  $XC$  350 A(J)=INT(RND(1)\*7):T=T+  $A(J)$ T J  $\mathbf{S}$ **HK 280 PRINT**   $HO$  340 FOR J=1 TO 4

**PS 370 IF T<4 THEN 330** EB 380 FOR J=1 TO 4 BA 390  $P(J)=A(J):K=INT(RND(1)*$ DG 400  $T=S(K):S(K)=S(J):S(J)=T$ BG 420 M=0:M0=0 MH <sup>430</sup> PRINT"{CLRj{DOWNJPLAYER MH 43e PRINT" (CLR]{ DOWN] PLAYER TAKING LAST ITEM "; **TAKING LAST ITEM H;**  SS <sup>440</sup> IF R=0 THEN PRINT"LOSES **55 440 IF R=0 THEN PRINT"L05ES**  <sup>K</sup> AS MANY AS YOU LIKE" K AS MANY **AS YOU LI KE"**  IF N9<99 THEN PRINT"YOU **EO 480 IF N9<99 THEN PRINT"yOU**  MAY PICK NO MORE THAN" **MAY PICK NO MORE THAN"**  ;N9 **;N9**  SH 490 PRINT  $\mathcal{L}$  . The observed of  $\mathcal{L}$  and  $\mathcal{L}$ EB 520 PRINT CHR\$ $(J+64)$ ;": "; FQ 530 FOR K=1 TO 9 C=209:IF K>A(J) THEN C= **PR 540 C=209 :IF K>A(J) THEN C=**  PF 550 PRINT CHR\$(C);" "; NEXT MM <sup>560</sup> **MM 560 NEXT K**  PRINT:PRINT JE <sup>570</sup> **JE 570 PRINT:PRINT**  RM 580 K=S(J)  $MB$  590 N=INT(A(K)/(N9+1)):N(K) =A(K)-N\*(N9+1) =A(K) - N'(N9+1) IF N(K)=1 THEN T8=T8+1; <sup>600</sup> **KJ 600 IF N(K)=1 THEN T8=T8+1:**  QF 610 IF  $N(K) > 1$  THEN T9=T9+1: DF 620 IF  $A(K)$ >T6 THEN T6=A(K) NEXT DR <sup>630</sup> **DR 630 NEXT J**  IF M>0 THEN <sup>680</sup> **BB 640 IF M>0 THEN 680**  PE 650 PRINT C\$; X\$="N":INPUT"DO YOU WAN JF <sup>660</sup> **JF 660 X\$= "N": INPUT"DO YOU WAN**  THE FIRST MOVE";X\$ BM 670 IF X\$="Y" OR X\$="YES" T HEN H0=1 M=M+1:IF M0=1 THEN <sup>900</sup> RF <sup>680</sup> **RF 680 M- M+1:IF M0 <sup>e</sup> 1 THEN 900 EM 700 IF R=1 THEN 770**  $\cdots$ IF T9=0 AND T8=0 THEN **KC 710 IF T9=0 AND T8=0 THEN 8**  J1=T3:IF T9>0 THEN J1=T QC <sup>720</sup> **OC 720 Jl=T3:IF T9>0 THEN Jl=T**  JA 730 X=N(J1):IF T8=INT(T8/2) \*2 THEN X=X-1 **\*2 THEN X=X - l**   $-1$   $-1$   $-1$   $-1$ IF T9<2 THEN <sup>870</sup> BJ <sup>750</sup> **BJ 750 IF T9<2 THEN 870**  REM CONVENTIONAL ANALYS <sup>760</sup> **BE 760 REM CONVENTIONAL ANALYS**  FOR J=l TO RK <sup>770</sup> **RK 770 FOR J=l TO 4**  KJ 780 T= $(T \t{OR} N(J))$  AND NOT $(T$ AND N(J)) AND N(J) NEXT BJ <sup>790</sup> **BJ 790 NEXT J**  J1=T5:X=T6:IF X>N9 THEN JR <sup>800</sup> **J R 800 Jl=T5:X=T6:IF X>N9 THEN**  IF T=0 THEN <sup>870</sup> HC <sup>810</sup> **HC 8 10 IF T=0 THEN 870**  FOR J=l TO EM <sup>820</sup> **EM 820 FOR J=1 TO 4**  KK 830 K=S(J) BM 840 T $\mathcal{O} = (\text{T} \text{ OR } \text{N}(\text{K}))$  AND NOT( AND N(K)) T AND N(K) EF 850 IF TØ<N(K) AND (N(K)-TØ )<N9 THEN J1=K:X=N(K)-T **)<N9 THEN Jl=K:X=N(K) - T**  NEXT AQ <sup>860</sup> **AO 860 NEXT J**  IF RND(1)>I THEN X=INT( KX <sup>870</sup> **KX 870 IF RND(l}>I THEN X=INT(**   $RND(1)*T6+1:J1=T5:IF X$ >N9 THEN X=N9 **>N9 THEN X=N9**   $P$ OM ROW 11;CHRS(Jl+64) GP 890 GOTO 1000 EE 900 PRINT C\$; "CHOOSE A ROW [SPACE}(OR {RVS} (SPACE](OR (RVS] G DB <sup>450</sup> **DB 450 IF R=l THEN PRINT"WINS"**   $-$ **EM 700** AX <sup>740</sup> **AX 740 IF X=0 THEN 770**  BK <sup>880</sup> **BK 880 PRINT C\$; "I TAKE";X; "FR**   $-0.90$ <sup>470</sup> **GF 470 IF N9=99 THEN PRINT"PIC**  <sup>510</sup> **SG 510 POR J=l TO 4**  <sup>550</sup>  $-$ <sup>710</sup> <sup>850</sup> **XR 360 NEXT J**   $4) + 1$ **GX 410 NEXT J CE 460 PRINT**   $XJ$  500  $R9=0:T6=0:T8=0:T9=0$ 32 **T3=K**   $TA=K$ **:T5-K T THE FIRST MOVE" ;X\$**   $HEN$   $MØ=1$ OJ 690  $T=0$ gg 4 IS  $X=N9$  $\alpha$ **OM ROW" ;CHR\$ (Jl+64)** 

{OFF} TO GIVE UP):"; (OFF] TO GIVE up),", XE <sup>910</sup> GET X\$:IF X\$="" THEN <sup>91</sup> **XE 910 GET X\$ : IF X\$="" THEN 91**  KX 920 IF X\$="G" THEN MØ=R: GOT <sup>O</sup> <sup>1140</sup> o 114e HC <sup>930</sup> J1=ASC(X\$)-64:IF JK1 **HC 930 Jl=ASC(X\$) - 64:IF Jl<l 0**   $H = 900$   $H = 900$   $H = 900$   $H = 900$ FS <sup>950</sup> PRINT CS;"HOW MANY FROM **FS 950 PRINT C\$;"HOW MANY FROM**  ROW ";CHR\$(64+J1);": **ROW ";CHR\$(64+Jl);": "**  GET X\$:IF X\$="" THEN <sup>96</sup> BX <sup>960</sup> **ex 960 GET X\$: IF X\$="" THEN 96**  BB 970 X=ASC(X\$)-48:IF X<0 OR ts Pace 200 The Second Property 1960 Property 1972 IF X=0 OR X>A(J1) OR X> GP <sup>980</sup> **GP 980 IF X=0 OR X>A{Jl) OR x>**   $J=1$  TO 500:NEXT:GOTO 9 CK 990 PRINT X EE 1000 PRINT" {HOME} { 2 DOWN } " FOR K=l TO JliPRINT:PR FJ <sup>1010</sup> **FJ 113113 FOR K=l TO J1:PRINT:PR**  CX 1020 PRINT TAB(3); BS 1030 FOR K=1 TO X:PRINT"- " JK 1040 A(J1)=A(J1)-X FOR J=l TO PX <sup>1060</sup> **PX 1060 FOR J=l TO 4 FR 1070 IF A(J) <> 0 THEN T=1** PM 1090 M0=1-M0 FOR J=l TO 750:NEXT MB 1120 PRINT" {HOME} {4 DOWN}" PRINT CHANNEL COMPANY OF LAND DR 1150 IF R=M0 THEN W0=W0+1:P GK 1160 IF R<>M0 THEN W1=W1+1: PRINT"YOU WIN1" **PRINT"yOU WIN J"**  PRINTED TO A PARTIES IN THE MAKES OF THE PARTIES OF THE MAKES OF THE MAKES OF THE MAKES OF THE MANAGEMENT OF THE MANAGEMENT OF THE MANAGEMENT OF THE MANAGEMENT OF THE MANAGEMENT OF THE MANAGEMENT OF THE MANAGEMENT OF THE M GAME"; **GAME";**  DX 1190 IF W1<>1 THEN PRINT"S" PC <sup>1200</sup> PRINT" FOR YOU" **PC 12130 PRINT" FOR YOU"**  CD 1210 PRINT"AND"; WØ; "FOR ME. **BG 1220 IF I<1 AND W1>W0 AND R** <>M0 AND R1=0 THEN GOS **<>Me AND Rl=0 THEN GOS**  man and and and a second state of the state of the state of the state of the state of the state of the state of the state of the state of the state of the state of the state of the state of the state of the state of the st JP <sup>1240</sup> R1=0 **JP 12413 R1=e**  GQ <sup>1250</sup> X\$="Y":INPUT"PLAY AGAI **GO 1259 X\$="Y":** INPUT" PLAY **AGAI**  N"?xs **NOI ;X\$**  QB 1260 IF X\$="N" OR X\$="NO" T SC 1270 X\$="N" : INPUT" SAME GAME AS LAST TIME";XS **AS LAST TIME" iX\$**  QJ 1280 IF X\$ <> "N" AND X\$ <> "NO THEN <sup>1350</sup> **" THEN 1350**  CD 1290 IF RND(1) > .35 THEN 330 SM <sup>1300</sup> IF RND(1)>.6 THEN <sup>1330</sup> **SM 1300 IF RND(1» . 6 THEN 1330**  CC <sup>1310</sup> R=1-R:R9=5:PRINT;PRINT **CC 1310 R=1-R :R9=5 : PRINT:PRINT**  "(RVS1 RULE CHANGE " (RVS] RULE CHANGE " SG 1320 FOR J=1 TO 500:NEXT J CG <sup>1330</sup> IF RND(1)<.6 THEN N9=I **CG 1330 IF RND(1)<.6 THEN N9=I**  NT(RND(1)\*4)+3:IF N9>5 THEN N9=99 **THEN N9=99**  QB 1340 GOTO 330  $CC$  1350  $R1=1$  $JC 1360 FOR J=1 TO 4:A(J)=P(J)$ <u>.......</u> MD <sup>1370</sup> GOTO <sup>420</sup> MD 1370 GOTO 42e RC <sup>1380</sup> 1=11". <sup>75</sup> HG <sup>1390</sup> PRINT"DON'T FEEL TOO **HG 1390 PRINT"DON'T FEEL TOO S**  SE <sup>1400</sup> PRINT"I CAN DO BETTER **SE 1400 PRINT" I CAN 00 BETTER J**  MG <sup>1180</sup> **MG 1180 PRINT"THAT MAKES ";W1;"**  GX 1110 FOR J=1 TO 750:NEXT J JC 1140 PRINT C\$; JH 1170 PRINT e **R Jl >4 THEN 900**  HG 940 IF  $A(J1)=0$  THEN 900 e (SPACE]X>9 THEN 96e **N9 THEN PRINT"????" :FOR**   $\alpha\alpha$ **INT:NEXT K ; :NEXT K**   $GG$  1050  $T=0$ **HS 1080 NEXT J PK 1100 IF T=0 THEN 1140** AD 1130 GOTO 500 **RINT"I WINI"**  " **UB 1388 MJ 1230 PRINT HEN END :NEXT J**   $RC$  1380  $I = I$ <sup>†</sup>.75 MART.

#### October <sup>1987</sup> COMPUTEI <sup>89</sup> **October 1987 COMPUTEI 89** Gwww.commodore.ca

 $\circledcirc$ 

RK <sup>1410</sup> RETURN **RK 1410 RETURN** 

# Double-Duty DOS **Double-Duty DOS**

Jason Coleman Joson Coleman

The Apple II has two popular operat *The Apple* 11 *has two popular operat*ing systems, DOS 3.3 and ProDOS. If *ing systems, DOS* 3.3 *and ProDOS. If*  you've ever been trapped between *you've ever been trapped between*  them, you'll appreciate this utility— *them, you'll appreciate this utility*it adds new commands to let you read it *adds new commands* to *let you read*  and write DOS 3.3 files from within *and write DOS* 3.3 *files from within*  ProDOS, and move ProDOS files to *ProDOS, and move ProDOS files* to *DOS 3.3.* 

Most Apple users have two stacks Most Apple users have two stacks of disks—one stack ProDOS and of disks- one stack ProDOS and one stack DOS 3.3. That's not a problem until you want to use problem until you want to use a program in one operating system program in one operating system that's written for the other one. that's written for the other one. Some people convert all of their 3.3 files to ProDOS format with a conversion utility. For the user with version utility. For the user with a large number of DOS 3.3 disks, this large number of DOS 3.3 disks, this can be a trying experience.

"Double-Duty DOS" offers "Double-Duty DOS" offers a different approach—it lets you view different approach-it lets you view DOS 3.3 catalogs and load and save DOS 3.3 catalogs and load and save BASIC and machine language pro BASIC and machine language programs, all from within ProDOS. grams, all from within ProDOS.

Since this program is a Pro-DOS utility, be sure to boot with DOS utility, be sure to boot with ProDOS when you are ready to type it in. The program must be type it in. The program must be entered with the Apple version of entered with the Apple version of the "MLX" machine language entry the "MLX" machine language entry program, which can be found else program, which can be found elsewhere in this issue. When MLX asks where in this issue. When MLX asks for a starting and ending address, respond with these values: respond with these values:

#### STARTING ADDRESS? <sup>3000</sup> STARTING ADDRESS? 3000 ENDING ADDRESS? 3A17

Type in the program. Before leav Type in the program. Before leaving MLX, be sure to save a copy to disk.

#### **A Door To The Old World**

Let's give Double-Duty DOS a test drive. Boot up in ProDOS and BRUN drive. Boot up in ProDOS and BRUN the program. In addition to the nor the program. In addition to the normal commands that are available in mal commands that are available in ProDOS, you have several new ones ProDOS, you have several new ones

designed especially for accessing to a control of a control of a control of a control of a control of a control of a designed especially for accessing DOS 3.3 disks.

here is a more in the new the new terms of the new terms of the new terms of the new terms of the new terms of Here is a list of the new **commands:** 

DCAT ,Ss ,Dd DeAT ,55 ,Dd DLOAD filename ,Amemloc ,Ss ,Dd **DLOAD filename** *,AII/em/oc ,Ss ,Dd*  DSAVE filename ,Ss ,Dd **DSAVE filename ,Ss** *,Dd*  DSAVE filename, AShhhh, LShhhh ,Ss **DSAVE filename, AShhhh, L\$hhhh ,Ss**   $D<sub>d</sub>$ 

Parameters in italics are op Parameters in *italics* are optional. The stands for slot number, tional. The s stands for slot number, and *d* is for drive number. Place a  $\overline{\phantom{a}}$  ,  $\overline{\phantom{a}}$  ,  $\overline{\phantom{a}}$ files on the disk. You can then load files on the disk. You can then load any of these DOS 3.3 files using the any of these DOS 3.3 files using the DLOAD command, and save them to Prodos disk with the standard control of the standard control of the standard control of the standard control of the standard control of the standard control of the standard control of the standard control of the standa SAVE OR AN ANNUAL COMMANDS OF BRAND COMMUNICATION CONTINUES INTO A REPORT OF THE RESIDENCE OF THE RESIDENCE OF THE RESIDENCE OF THE RESIDENCE OF THE RESIDENCE OF THE RESIDENCE OF THE RESIDENCE OF THE RESIDENCE OF THE RESID DOS 3.3 disk in the drive and type DCAT. You'll see a list of all the to a ProDOS disk with the standard SAVE or BSAVE commands.

In the DLOAD communication communication load address can be specified as load address can be specified as decimal or hexadecimal num a decimal or hexadecimal number. Precede hexadecimal values ber. Precede hexadecimal values with a \$. For example, DLOAD TEST,S6,D0,A\$900 loads DOS 3.3 binary file named TEST into 3.3 binary file named TEST into location \$900 from slot 6, drive 0. In the DLOAD command, the TEST,S6,DO,A\$900 loads a DOS

Simply load a program from a Pro-DOS disk and save it to <sup>a</sup> DOS 3.3 DOS disk and save it to a DOS 3.3 Because of limitation in DoS 3.3, 2012, 2022, 2032, 2032, 2033, 2034, 2034, 2034, 2034, 2034, 2034, 2034, 2034 you cannot save programs larger you cannot save programs larger than <sup>122</sup> sectors (30K). than 122 sectors (30K). You can also move files from ProDOS disks to DOS 3.3 disks. disk with the DSAVE command. Because of a limitation in DOS 3.3,

While the DLOAD command While the DLOAD command mimics both the normal LOAD mimics both the normal LOAD mands, DSAVE has two different mands, DSAVE has two different syntaxes. The first form listed syntaxes. The first form listed above is for use with BASIC files, and the USA Case of USA Case with BASIC files, and the USA Case of USA Case similar to SAVE. The second form is similar to SAVE. The second form is for binary files, and is used like the for binary files, and is used like the BSAVE command. Note that in the BSAVE command. Note that in the second form, the address and second form, the address and length parameters must both be length parameters must both be specified in hexadecimal (preceded specified in hexadecimal (preceded with  $a \, \theta$ ). command and the BLOAD comabove is for use with BASIC files,

Double-Duty DOS comes in Double-Duty DOS comes in handy any time you need to move handy any time you need to move from one world to another. from one world to another.

#### Double-Duty DOS **Double-Duly DOS**

Please refer to the "Apple MLX" are feeling to the "Apple MLX" and the "Apple MLX" are the "Apple MLX" and "Apple MLX" are the "Apple MLX" and "Apple MLX" are the "Apple MLX" and "Apple MLX" are the "Apple MLX" and "Apple issue before entering the following program. **issue before entering the following program. Please refer to the "Apple MLX" article in this** 

300B: 0E 4C 09 BE AA A0 00 BA F1 3010: 99 5E 30 EB CB C0 07 90 51 3028: 5E 30 A0 00 B9 00 31 A2 AA 3030: 3040: 30 3040: <sup>30</sup> EE <sup>52</sup> <sup>30</sup> AD 2E <sup>30</sup> C9 <sup>12</sup> **3048: 3 8 90 E1 B0 1A 80 5E 30 66**  305B: <sup>34</sup> <sup>35</sup> <sup>36</sup> <sup>37</sup> **3060: 00 00 00 00 00 00 00 A9 6A**  3060: 3070: AD 07 BE 8D 57 31 AD 08 FC 3070: AD <sup>07</sup> **307B: BE 80** ~8 **31 A9 3A** 8~ **3F 3A**  3088: 42 8C 07 BE AD 5E 30 85 C6 3088: <sup>42</sup> BC <sup>07</sup> BE AD 5E **3090: 43 BO 08 BE 20 2C FE A0 33**  3098: <sup>00</sup> B9 A5 <sup>30</sup> F0 <sup>06</sup> <sup>20</sup> ED EC **3098: 00 B9** ~ **30 F0 06 20 ED EC**  30A8: D4 AC A0 C4 D3 C1 D6 C5 18 30 B<sub>0</sub>: AC A0 C1 CE C4 A0 C4 CC B3 30B8: CF C1 30D0: CE A0 D7 D2 C2 D9 A0 CA D4 C5 <sup>28</sup> Cl D3 3E **3000: CE A0 C2 09 A0 CA C1 03 3E**  30E0: 30EB: **30E8: AC A0 81 89 88 86 80 80 E2**  30FB: 00 00 00 00 00 00 00 00 59 3110: 1B 31 DØ ØB E8 EØ Ø4 FØ DA 3118: 4A DØ EA C4 C3 C1 D4 AØ EC 3120: <sup>00</sup> A2 <sup>00</sup> B9 **31201 00 A2 00 89 00 02 C8 C9 2A**  3128: A0 F0 F8 <sup>29</sup> DF DD 5E <sup>31</sup> 2D **3130: 00 08 EB E0** 0~ **00 EC 4C 89**  3138: D4 3140: <sup>02</sup> CB C9 A0 F0 FB <sup>29</sup> DF B6 **3140: 02 C8 C9 A0 F0 F8 29 OF B6**  3148: <sup>31</sup> D0 **3148: DO** ~9 **31 00 08 EB E0** S~ **CD**  3150: DØ EC 4C 40 35 38 4C 00 07 3160: CF C1 C4 BE 55 BE CA BE 66 3168: 52 BE A9 31 ----<sup>31881</sup> 3D BE D7 **31B81 0A SA AE 62 BE 8E 3D BE 07**  3190: 0A 0A CA F0 AE <sup>62</sup> <sup>02</sup> <sup>09</sup> BE BE <sup>80</sup> 8D **3190: CA F0 02 09 80 80 84 39 El**  3198: A9 <sup>80</sup> 8D <sup>83</sup> <sup>39</sup> A9 31A8: 74 8D 86 39 A9 00 8D 85 FA 31B0I <sup>39</sup> A0 <sup>39</sup> A9 S3 <sup>20</sup> 8D <sup>85</sup> FA IS <sup>39</sup> 9F **31B0: 39 A0 39 A9 83 20 18 39 9F**  31B8: <sup>90</sup> <sup>03</sup> 4C 7F <sup>39</sup> <sup>20</sup> <sup>62</sup> FC Bl **31B81 90 03 4C 7F 39 20 62 FC Bl**  31CØ: AØ 31CB: B9 31DØ: F7 31EØ: FC AØ ØF BC 88 39 AØ 39 38 31E8: A9 83 3200: D0 <sup>03</sup> 4C <sup>92</sup> <sup>32</sup> C9 **32001 De 03 4C 9 2 32 C9 FF F0 E9**  3208: <sup>76</sup> C8 C8 Bl <sup>00</sup> <sup>30</sup> **3208: 76 C8 C8 Bl 00 30 08 A9 88** <sup>00</sup> DD <sup>55</sup> <sup>30</sup> E8 E0 4C **3038: 09 90 Fh C8 00 EE EE 2E FA**  <sup>09</sup> <sup>90</sup> F6 C8 D0 EE **3040: 30 EE 52 30 AD 2E 30 C9 12**  3B <sup>90</sup> El B0 1A BD **3050: 99 00 31 00 E6 31 32 33 44**  31 85 30BB: CF C1 C4 A0 CE CF D7 A0 1A CF CE A0 C3 CF CC C5 CD <sup>30</sup> **30081 CF CE A0 C3 CF CC C5 CD 30**  AØ 30F0: 00 00 00 00 00 00 00 00 51 <sup>00</sup> <sup>00</sup> <sup>00</sup> <sup>00</sup> <sup>00</sup> <sup>00</sup> <sup>59</sup> **3100: 08 A0 00 A2 00 89 00 02 SA**  3138: D4 32 A0 00 A2 00 B9 00 2E  $-1$ A0 <sup>06</sup> Bl <sup>73</sup> <sup>85</sup> <sup>02</sup> A0 0A El **31C01 A0 06 81 73 85 02 A0 0A El**  31D8: 20 A7 A0 <sup>00</sup> F0 <sup>17</sup> **3030: 00 DO 55 30 Fe 17 E8 E0 4C**  3D A9 58 31 A9 <sup>58</sup> <sup>31</sup> A9 3ft <sup>85</sup> 3F 3A **3080: A0 FF 84 3E C8 84 3C 84 FA B1 B9 B8** 3158: 00 C4 D3 C1 D6 C5 C4 CC A6 3168: 52 BE A9 31 8D 51 BE A9 C4 ---31DB: 20 A7 32 20 62 FC 20 62 27 0F BC <sup>00</sup> <sup>00</sup> <sup>37</sup> 8D **306B: 3 1 85 3D A9 37 BO B7 3 6 9A**  3A 85 **B6** <sup>00</sup> <sup>02</sup> CB C9 2A **31281 A0 F0 F8 29 OF DO 5E 31 20**  -------<sup>39</sup> <sup>90</sup> 30 C.9 A9 6A **3F 3A**  $BD$   $BD$   $F2$  $00$ -----------0A 0A BD <sup>11</sup> A0 0D **3198: A9 80 80 83 39 A9 11 A0 00**  31DØ: F7 A9 A0 20 ED FD A5 02 64 A0 <sup>39</sup> <sup>38</sup> <sup>03</sup> 4C E4 **31E81 A9 83 20 18 39 90 03 4C E4**  ------E9 <sup>08</sup> A? <sup>88</sup> 3~0a: **A9 SA 20 FS BE 90 05 A9 07 3018: Fh 8E DB 38 8E FO 38 E8 2 8 3020: SA 99 5E 30 E8 C8 SA 99 14 3058: 3 4** 3~ **36 37 39 3A 00 00 00**  30A0: FD C8 D0 F5 60 C4 C3 C1 0B **30C0: C9 CE D3 D4 C1 CC CC C5 22 30C8: C4 8D D7 D2 C9 D4 D4 C5 28 30E0: C1 CE AC A0 CA D5 CC D9 96 3108: CB C9 A0 F0 FB 29 OF DO 6E 3170: 80 80** ~0 **BE A9 00 80** ~3 **28 3178: BE A9 10 BD 54 BE 18 60 AD 3180: AD 61 BE SO 3C BE SA 0A BO**  31AØ: 00 BD 87 39 8C 88 39 A5 89 **31CB: B9 9C 32 20 EO FO 88 10 FF**   $31F@: 7F 39 45 74 85 61 45 73 4C$ **31FBI** 8~ **00 A0 0B 84 03 Bl 00 76** 

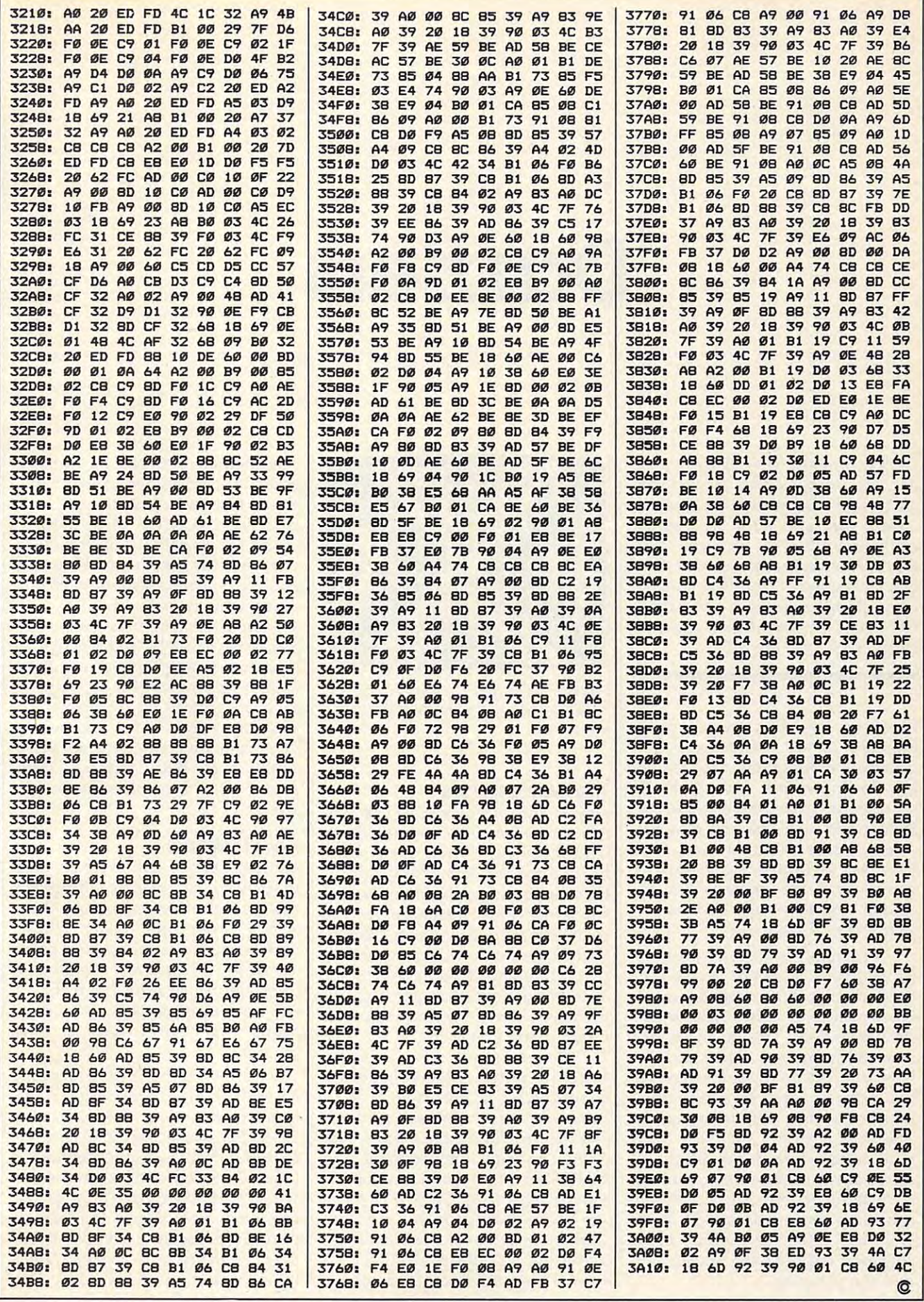

October 1987 COMPUTE 91

# <u>Determine the state of the state of the state of the state of the state of the state of the state of the state of the state of the state of the state of the state of the state of the state of the state of the state of the</u> **Dazzlers**

Paul W, Carlson, M. C. (1988). Monte March 1989. Monte March 1989. Monte March 1989. Monte March 1989. Monte M Paul W Carlson

Grab your sunglasses—here come the *Grab your SllIlglasses-here come the*  along with information on how to create your own brilliant, rapidly *create your* OWII *brilliallt, rapidly*  changing patterns. For the IBM *PC/PCjr or compatible with a color/* graphics adapter or equivalent hard *graphics adapter* or *equivalellt hard*ware. Requires BAS1CA for the PC, *ware. Requires BASICA for the PC,*  GW-BASIC for compatibles, and Cartridge BASIC for the PCjr. *tridge BASIC for the PCjr. dazzlers! Several demos are included* 

Everyone has their own favorite Everyone has their own favorite graphics demos. "Dazzlers" is graphics demos. "Dazzlers" is a collection of programs, each featur collection of programs, each featuring flowing colors and simulated ing flowing colors and simulated movement. After seeing these ka movement. After seeing these kaleidoscopic displays, you may de leidoscopic displays, you may decide to put a couple of them onto your own favorite demo disk. After your own favorite demo disk. After you've tried the patterns I've in you've tried the patterns I've included, you may even want to de cluded, you may even want to design some of your own. sign some of your own.

Program 1 is the main program for Dazzlers. It cannot be used in for Dazzlers. It cannot be used independently, but must be com dependently, but must be combined with one of five subroutines bined with one of five subroutines (Programs 2-6). Type in and save (Programs 2-6). Type in and save a copy of Program 1. Then add the copy of Program 1. Then add the lines from one of the subroutines to lines from one of the subroutines to the program and save it with the program and save it with a unique filename. Run the program. unique filename. Run the program. The screen clears; then it's filled The screen clears; then it's filled with solid white. Next, blocks of with solid white. Next, blocks of color appear on the screen, forming color appear on the screen, forming an intricate pattern. And finally, the an intricate pattern. And finally, the colors are repeatedly cycled. Press colors are repeatedly cycled. Press any key after the colors begin any key after the colors begin changing to clear the screen and changing to clear the screen and end the program. end the program.

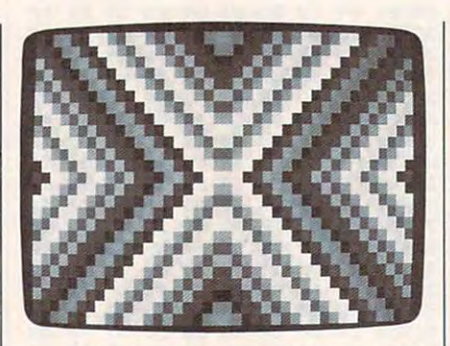

Waves of color ripple across the screen in "Dazzlers," a set of animated graphics demos. **demos.** 

#### $\cdots$ **The Subroutines**

Any of the subroutines (Programs Any of the subroutines (Programs 2-5) can be used by merging them 2-5) can be used by merging them with Program 1. There are a number of elements common to each of ber of elements common to each of these subroutines. And for a reason: Once an interesting pattern is son: Once an interesting pattern is created, making only minor changes created, making only minor changes in the subroutine will create an en **in the subroutine will create an en**tirely different and unique pattern. tirely different and unique pattern. This is an important point to re This is an important point to remember when designing your own member when designing your own dazzler subroutines. dazzler subroutines.

Here are a few more points to keep in mind: The subroutine keep in mind: The subroutine should POKE values from  $0$  to  $15$ into every odd-numbered memory into every odd-numbered memory location in video page 0 from 1 to 1999. The same numbers must also 1999. The same numbers must also be POKEd into the odd locations of be POKEd into the odd locations of video page (2049-4047). To make video page 1 (2049-4047). To make the colors flow properly, adjacent the colors flow properly, adjacent characters (adjacent horizontally, characters (adjacent horizontally, vertically, or diagonally) should vertically, or diagonally) should have consecutive color numbers. **have consecutive color numbers.** 

One method that can be used to One method that can be used to generate consecutive color num **generate consecutive color num**bers is to enclose a statement such as C=(C+1) AND <sup>15</sup> in <sup>a</sup> loop, as C=(C+l) AND 15 in a loop, where the variable  $C$  is the color number. This statement will assign number. This statement will assign to C the repeating sequence of consecutive numbers 0-15. secutive numbers 0-15.

An almost endless variety of An almost endless variety of patterns is possible. You can lay out patterns is possible. You can layout pattern on graph paper and then a pattern on graph paper and then write a subroutine that will reproduce the pattern on the screen, or duce the pattern on the screen, or you can simply alter a previous subroutine until you get something subroutine until you get something totally new. Both methods were totally new. Both methods were use we are a common that we are substantly in the subarticle. **article. used to write the subroutines in this** 

#### How It Works **How It Works**

At the heart of the program is At the heart of the program is a short, very fast machine language short, very fast machine language routine that increments every char **routine that increments every char**acter's foreground color. Those acter's foreground color. Those characters with a foreground color number of 15 receive a foreground color number of zero. For machine **color number of zero. For machine**  language programmers, the figure language programmers, the figure shows the source code for this shows the source code for this program. program.

Line <sup>10</sup> in the BASIC program Line 10 in the BASIC program reserves an area of memory for the **reserves an area of memory for the**  machine language routine. Lines machine language routine. Lines 20-80 POKE the machine language 20-80 POKE the machine language routine into the reserved memory. **routine into the reserved memory.**  Line 90 sets up a 40-column color screen with video page <sup>0</sup> the active screen with video page 0 the active page and video page 1 the display page. Each page is each <sup>2048</sup> bytes page. Each page is each 2048 bytes long, although only the first <sup>2000</sup> long, although only the first 2000 bytes of each page are used. The bytes of each page are used. The

#### Source Code for Color-Changing Routine Source Code for Color-Changing Routine

#### This subroutine increments the foreground color of every and contained in the color of every and character on video page 0 or page 1. The subroutine is called with the video page offset as the only argument.

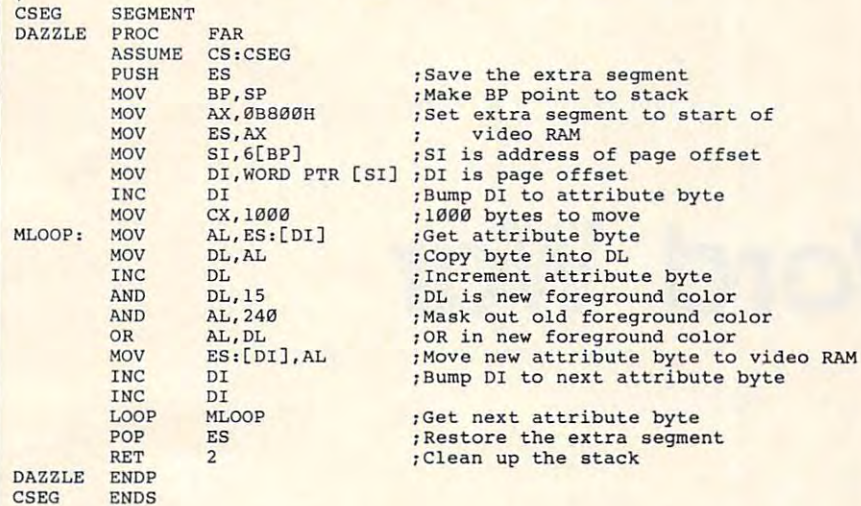

even-numbered bytes contain the even-numbered bytes contain the ASCII code that determines which ASCII code that determines which character will appear on the screen. character will appear on the screen. Line <sup>100</sup> of the program POKEs the Line 100 of the program POKEs the number 219, the Ascient Code for the ASC solid block, into the even-numbered solid block, into the even-numbered bytes of both video pages 0 and 1. This is what causes the screen to fill This is what causes the screen to fill cutes GOSUB <sup>1000</sup> which POKEs cutes a COSUB 1000 which POKEs the foreground color numbers into the foreground color numbers into the odd-numbered bytes of both the odd-numbered bytes of both pages. pages. number 219, the ASCII code for a with solid white. Then line 100 exe-

**END** 

 $\bullet$ 

The odd-numbered bytes con The odd-numbered bytes contain the color information for each tain the color information for each character. Before the sub-terms responsive responsive responsive responsive responsive responsive responsive responsive responsive responsive responsive responsive responsive responsive responsive responsive responsive res turns, it assigns a value to the variable TD, which controls the time able TO, which controls the time delay. In line 110, the variable A is the address of the machine language the address of the machine language routine, and the variables F% and S% are the number of bytes from S% are the number of bytes from the beginning of video RAM for the beginning of video RAM for video page 0 and page 1. Lines 120 and 130 form a loop in which the foreground colors of the video page foreground colors of the video page not being displayed are increment not being displayed are incremented. That page is then displayed, ed. That page is then displayed, a time delay is executed, and the key time delay is executed, and the keyboard is checked for a keypress. Line 140 is executed when a key is pressed, clearing the screen and re pressed, clearing the screen and returning the display to 80-column turning the display to BO-column video mode. video mode. character. Before the subroutine re-

For instructions on entering these programs, For Instructions on entering these programs, please refer to "COMPUTE!'s Guide to Typing In Programs" elsewhere in this issue. In Programs" elsewhere in this issue.

#### Program I: Dazzlers Program 1: Dazzlers

- CJ <sup>1</sup> 'Copyright <sup>1987</sup> COMPUTE! Pu CJ 1 'Copyright 1987 COMPUTE! Pu blications, Inc. All Right 5 Reserved.
- KC KEY OFF: CLS: LOCATE 10,34:PR INT-Copyright 1987":PRINT ABC20)"COMPUTE! Publication AB(28) "COMPUTE! Public:ation s, lnc.":PRINT TAB(31)"A11  $Right$ s Reserved.":FOR I = 1 TO 1500:NEXT I KC 3 KEY OFF:CLS:LOCATE 10.34:PR INT"Copyrioht 1987":PRINT T s, Inc.":PRINT TAB(31)"All
- FA 10 DEF SEG: CLEAR, &H3FF0: N=&H4 <sup>000</sup> •••
- H 20 READ A\$: IF A\$="/" THEN 90
- DC <sup>30</sup> POKE N,VAL<"&H"+A»>:N=N+1: DC 3121 POKE N, VAL ("&H"+AS): N=N+l:
- GOTO <sup>20</sup> GOTO 20 MF 40 DATA 06,8B,EC,B8,00,B8,8E, C0,BB,76 CeJ,8B,76
- OK 50 DATA 06,8B,3C,47,B9,E8,03, 26,BA,Ø5
- 26,8A,0SA,0SA,0SA,0SA,0SA,0SA 0 60 DATA 8A, DØ, FE, C2, 80, E2, ØF, 24,FØ,ØA
- IK <sup>70</sup> DATA C2,26,88,05,47,47,E2, n: 79 DATA C2,26,88,95,47,47,E2, EB.07.CA EB,e7,CA
- **HN 80 DATA 02,00,/**
- FP 90 WIDTH 40: SCREEN 0, 1, 0, 1: CL S:DEF SEG=&HB800
- PN 100 FOR N=0 TO 2046 STEP 2:PO KE N,219:POKE N+2048,219: KE N,219:POKE N+2048,219: NEXT:GOSUB <sup>1000</sup> NEXT:GOSUB 1000
- OB <sup>110</sup> DEF SEG:A=S<H4000:FX=0:S7.= DB 11121 DEF SEG: A=&H41219121: FY.=£J : SY.::: 2048
- HF <sup>120</sup> CALL A(FX):SCREEN ,,,0:FD N-l TO TD:NEXT:CALL A(S Hf 12" CALL A(FY.}:SCREEN I, ,9: FO R N-l TO TO:NEXT:CALL A(S X):SCREEN ,,,1
- ON 130 FOR THE 130 FOR THE TABLE TO TAXABLE TO TAXABLE TO TAXABLE TO TAXABLE TO TAXABLE TO TAXABLE TO TAXABLE TO TAXABLE TO TAXABLE TO TAXABLE TO TAXABLE TO TAXABLE TO TAXABLE TO TAXABLE TO TAXABLE TO TAXABLE TO TAXABLE TO  $EY$ \$="" THEN 120 X.:SCREEN , , 1<br>W 130 FOR N=1 TO TD:NEXT:IF INK
- **BH 140 WIDTH B0:CLS:END**

- 6A 998 ' Subroutine 1
- KJ 999
- KF 1000 FOR P=0 TO 1: FOR R=0 TO 12:C=R:K=2048\*P
- ND <sup>1010</sup> FOR L=0 TO <sup>38</sup> 9TEP 2:C=< liD 112110 FOR L I2I TO 38 STEP 2: C= ( C+1) AND 15 AE 1020 POKE 1+80\*R+L+K, C:POKE 7
- 9+B0tR-L+K,C 9+8Q!1tR-L+K,C
- IH <sup>1030</sup> POKE 1921-80\*R+L+K,C:POK IH 1939 POKE 1921-8eJtR+L+K,C:POK

#### $19998-19998-19998-19998-19998-19998-19998-19998-19998-19998-19998-19998-19998-19998-19998-19998-19998-19998-19998-19998-19998-19998-19998-19998-19998-19998-19998-19998-19998-19998-19998-19998-19998-19998-19998-19998-1999$ E 1999-80\*R-L+K, C:NEXT:N EXT:NEXT

10 1040 TD=50:RETURN

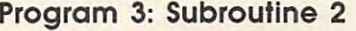

- KJ 999 ' HC 998 <sup>\*</sup> Subroutine 2
- KF 1000 FOR P=0 TO 1: FOR R=0 TO
- 12:C=R:K=2048#P ND 1010 FOR L=0 TO 38 STEP 2: C=(
- C+1) AND 15
- NK <sup>1020</sup> POKE 41+80»R+L+K,C:POKE 39+B0\*R-L+K,C 39+80aR-L+K, C NK 1020 POKE 41+80\*R+L+K,C:POKE
- DD <sup>1030</sup> POKE 1961-B0\*R+L+K,C:POK DO 112'30 POKE 1961-80aR+L+K,C:POK E 1959-80\*R-L+K, C:NEXT:N EXT:NEXT
- 1040 TD=50: RETURN

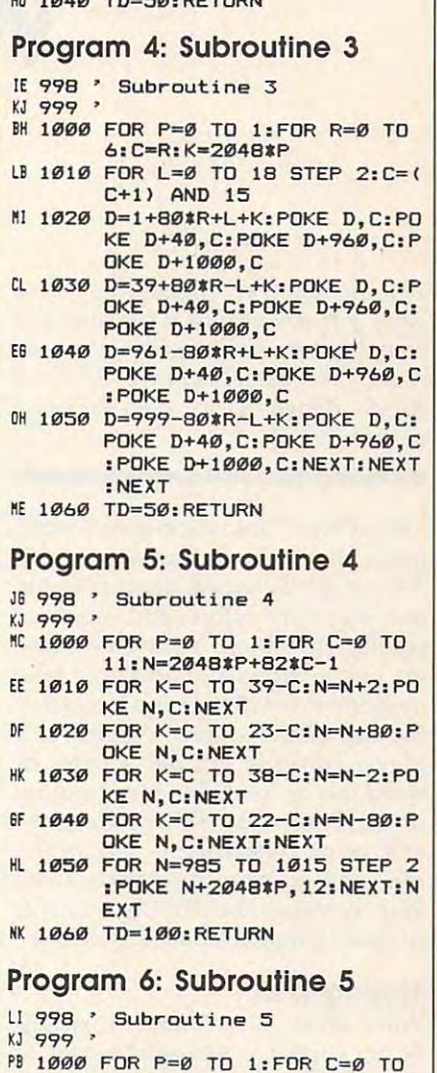

- 11:N=2048\*P+82\*C-1:B=1:B=2 PE 1010 FOR K=C TO 39-C:N=N+2:B= 11:N=204B\*P+B2\*C-1:R=1
- (B+l) AND 15:P0KE N,B:NE (B+l) AND 15:POKE N,B:NE  $XT:B=2$
- LE <sup>1020</sup> FOR K=C TD 23-C:N=N+80;B l £ 1920 FOR K=C TO 23-C:N=N+80:B  $=(B+1)$  AND 15: POKE N.B:N  $EXT: B=1$
- CK 1030 FOR K=C TO 38-C: N=N-2: B= (B+l) AND 15:POKE N,B:NE (B+1) AND 15:POKE N,B:NE XT:B=2 XT:B=2
- HL <sup>1040</sup> FOR K=C TO 22-C: N=N-80: NL 1040 FOR K""C TO 22-C:N=N-80:B  $=(B+1)$  AND 15: POKE N.B:N EXT:NEXT:B=17 EXT:NEXT:B=17
- NK 1050 FOR N=985 TO 1015 STEP 2  $:B=(B+1)$  AND 15: POKE N+2 048\*P,B:NEXT:NEXT 04sap, 8: NEXT: NEXT
- HK <sup>1060</sup> TD=100:RETURN HK 1960 TD=109:RETURN @

October 1987 COMPUTEI 93

Program 2: Subroutine Program 2: Subroutine 1

# Word Warehouse and Warehouse and Warehouse and Warehouse and Warehouse and Warehouse and Warehouse and Warehouse and Warehouse and Warehouse and Warehouse and Warehouse and Warehouse and Warehouse and Warehouse and Warehou **Word War**

Peter Cross Company and Company and Company and Company and Company and Company and Company and Company and Company and Company and Company and Company and Company and Company and Company and Company and Company and Compan Peter Crosby

This simple but challenging word *This simple but chal/ellgillg word*  game pits you against a friend and is bound to provide hours of entertainment. The game requires 512K of RAM, Amiga Basic, and Kickstart *version* 1.2.

"Word War" is a quick-paced word game that takes advantage of the game that takes advantage of the Amiga's advanced features—its Amiga's advanced features-its mouse, many colors, and excellent mouse, many colors, and excellent sound. The object is simple—players guess letters and words to take ers guess letters and words to take over the Power Bar gauge located at over the *Power Bar* gauge located at the top of the screen. Whenever the top of the screen. Whenever a player correctly guesses a letter or word, his or her color eats up more word, his or her color eats up more of the Power Bar. When one play of the Power Bar. When one player's color overwhelms the other, er's color overwhelms the other, the game is over. In essence, Word the game is over. In essence, Word War combines the playing concepts War combines the playing concepts of both hangman and tug-of-war. of both hangman and tug-of-war.

#### Typing It In **Typing It In**

Word War is written in Amiga Word War is written in Amiga Basic. Type it in and save a copy to disk. When you're ready to play, disk. When you're ready to play, load and run the program. load and run the program.

Enter the names of the two Enter the names of the two players. The game screen will ap players. The game screen will appear. Take a moment to familiarize yourself with the screen. Near the yourself with the screen. Near the top is the Power Bar. At the begin top is the Power Bar. At the beginning of the game, the left half of the ning of the game, the left half of the bar is red and the right is blue. As bar is red and the right is blue. As the players score points, the border the players score points, the border between the colors moves to the left between the colors moves to the left or to the right. Eventually, one or to the right. Eventually, one player wins the game by taking player wins the game by taking over the entire bar.

Below the Power Bar are two Below the Power Bar are two players. Player 1 always plays red, while player 2 plays blue. During player l's turn, the red box lights player 1's turn, the red box lights up. During player 2's turn, the blue up. During player 2's tum, the blue name box is lit. Both players should name box is lit. Both players should watch these boxes to be sure that watch these boxes to be sure that they do not play their opponent's they do not play their opponent's turn. **turn.**  boxes which hold the names of the

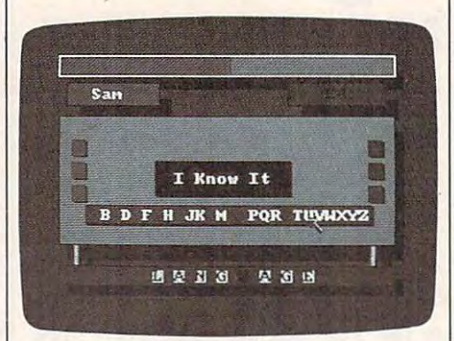

"Language" is the secret word in this round of "Word War," challenging *roulld of "Word War." a chal/enging*  game for the Amiga. *game for the Amiga.* 

The *Action Board* can be found directly below the names of the directly below the names of the players. At the bottom of this board players. At the bottom of this board is the alphabet. A mystery word appears in the small box which ap appears in the small box which appears to hang from the Board. At pears to hang from the Board. At first the word is made up of black first the word is made up of black squares in the place of the mystery squares in the place of the mystery word letters. Players use the mouse word letters. Players use the mouse to point at and click on the letter of to point at and click on the letter of the alphabet that they wish to the alphabet that they wish to guess. If the chosen letter can be guess. If the chosen letter can be found in the word, each occurrence found in the word, each Occurrence

of the letter lights up in the word of the letter lights up in the word and the player gets another turn. In and the player gets another turn. In addition, the Power Bar moves addition, the Power Bar moves slightly in favor of the player. If the slightly in favor of the player. If the letter cannot be found in the word, letter cannot be found in the word, the other player gets <sup>a</sup> turn. In the the other player gets a turn. In the center of the board is a box labeled  $I$ Know It. player who wants to take *Kllow* It. A player who wants to take guess at the mystery word can use a guess at the mystery word can use the mouse to point at and click on the mouse to point at and click on this box. After selecting this box, this box. After selecting this box, the player types in his or her guess. the player types in his or her guess. If it is correct, the Power Bar If it is correct, the Power Bar changes to favor the player. If the changes to favor the player. If the guess is incorrect, the player's op guess is incorrect, the player's opponent gains points instead. ponent gains points instead.

When one player needs to When one player needs to make a desperate recovery, or wants to jump far ahead in score, he wants to jump far ahead in score, he or she can control on the or high three Revival Squares. (This can be three *Revival Squares.* (This can be done only during the player's turn.) done only during the player's turn.) These squares are located on the These squares are located on the extreme left (for the red player) and extreme left (for the red player) and the extreme right (for the blue play the extreme right (for the blue player) of the Action Board. During the er) of the Action Board. During the revival, <sup>a</sup> series of scrambled words **revival. a series of scrambled words**  appears at the top of the screen. The appears at the top of the screen. The player must quickly unscramble player must quickly unscramble these words and type them in. these words and type them in. When time runs out, the game re When time runs out, the game returns to the main screen and the turns to the main screen and the revival points are placed into the revival points are placed into the power bar. During the revival, the power bar. During the revival, the Delete key is inactive. To correct Delete key is inactive. To correct a typing error, use the space bar as typing error, use the space bar as a Delete key. Delete key. or she clicks on one of his or her

The accompanying listing has The accompanying listing has a vocabulary of <sup>50</sup> words. If you wish vocabulary of 50 words. If you wish to use more, you must make a few

# THE CBS COMPACT DISC CIUB HAS THE MUSIC YOU WANT **TAKE ANY 3 FOR \$1 WITH MEMBERSHIP**

#### **HUEY LEWIS | THE NEWS**

FLEETWOOD MAC

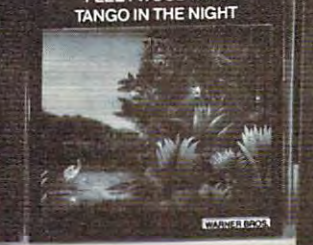

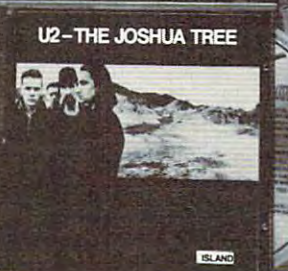

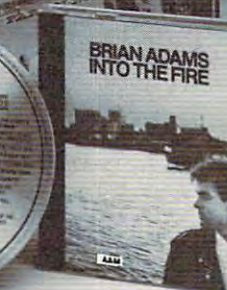

353946

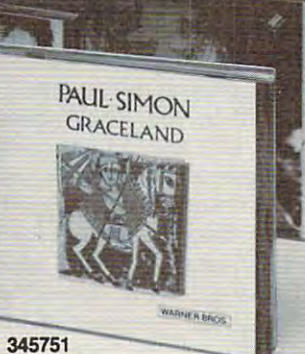

Bangin'. (Columbia]

(CBSA) (CBSA) (CBSA)

 $\sim$ Cult Jam With Full Force—Spanish Fly.<br>(Columbia)

(Capitol)

354902 <sup>354902</sup> <sup>354449</sup>

> 257279. Bruce Spring-257279. Bruce Spring steen—Born to Run<br><mark>(Columbia)</mark> 138586. Bob Dylan's<br>Greatest Hits (Columbial) Greatest Hits (Columbia) 319541. Elton John-Greatest Hits. (MCA) and (MCA) and (MCA) and (MCA) and (MCA) and (MCA) and (MCA) and (MCA) and (MCA) and (MCA) Different Light. (Columbia)

steen-Born to Run

347492. Glenn Miller

Mood. *Digital*-GRP)

-Back In The High Life.

**MOTLEY CREW** 

**Girls Girls Girls** 

*IAtlantic* (Atlontic)

IMand]

Henry Mancini—The Holly<br>wood Musicals (Columbia) Break Every Rule (Capitol) Linda Ronstadt/Emmylou<br>Harris—Trio (Warner Bros.) Joel's Greatest Hits,<br>Vol. 1 & 2. (Columbia)  $\frac{1}{2}$  (columbial  $\frac{1}{2}$  ) and  $\frac{1}{2}$  (columbial  $\frac{1}{2}$  ) and  $\frac{1}{2}$  (columbial  $\frac{1}{2}$  ) and  $\frac{1}{2}$ weider—Down To The<br>Moon. (CBS) 346478. Madonna— True Blue. (5irej pro Santon) 343319. Janet Jackson—<br>Control (A&M) 349571. Boston-Third Stage (MCA) Earth, Wind & Fire, Vol. I (Columbia/Arc) 349985. Johnny Mathis/<br>Henry Mancini—The Holly-<br>wood Musicals (Columbia) 348979. Tina Turner-352633. Dolly Parton/<br>Linda Ronstadt/Emmylou<br>Harris—Trio (Warner Bros.) 336396·396390. Billy 346643. Andreas Vollen-<br>weider—Down To The<br>Moon. (CBS) True Blue. (Sirel

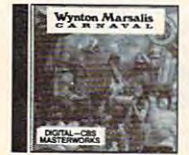

#### --------352948 355990

have a practical new way to find the CDs you want. As your introduction to the CBS<br>Compact Disc Club, you can choose any<br>3 CDs listed in this ad for just \$1.00. Fill in and mail the application—we'll send your CDs moil the application-we'll send your CDs and bill you for \$1. You simply agree to buy more CDs (ai regular Gub prices} in the 2 more CDs (01 regular Oub prices) in the next year—and you may then cancel your next year-and you moy then cancel your membership anytime after doing so. membership anytime oller doing so. weeks (13 times a year) you'll receive the Oubs music magazine, which describes the auos music magazine, which describes the Selection of the Month for your musical interest.. .plus many exciting alternates. In interest. .. plus many exciting afternates. [n addition, up to six times a year, you may receive offers of Special Selections, usually at a discount off regular Qub prices, for a total of up to <sup>19</sup> buying opportunities. of up to 19 buying opportunities. The age of CD sound is here-and you you want. As your introduction to the CBS<br>Compact Disc Club, you can choose any<br>3 CDs listed in this ad for just \$1.00. Fill in and How the Club works, About every four

If you wish to receive the Selection of the Month, you need do nothing-it will be shipped automatically. If you prefer an alter-<br>nate selection, or none at all, fill in the response card always provided and mail it response card always provided and moil il by the dale specified. You will always have by the date specified. You will always have at least <sup>10</sup> days in which to make your at least 10 days in which to make your

344622. Anita Baker-344622. Anita Boker-Rapture. [Elektra) 38586. Bob Dylan's Motown's 25 #1 Hits From 25 Years. (Motown) Rapture. (Elektra) 319996-399998

354449

293597. Led Zeppelin— 334391. Whitney<br>Houses Of The Holy. Houston. [Arista] Rewind. (Rolling Stones<br>Records) Brothers—Best of the<br>Doobies. (Warner Bros.) Different Light. (Columbia) 345777. Peter Gabriel-So. (Geffen)  $\cdots$  . (so  $\cdots$  ) and Houston. (Arista) 314443. Neil Diamond's 12 Greatest Hits, Vol. 2.<br>(Columbia) (Columbo) and Columbo and Clearwater Revival hits. (Fantasy)

> -l.C~- **Gohael McDonah** Stavie Wonder<br>The Hosters Don Johnson<br>The Moody Blues<br>Miami Bound Machine

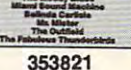

decision. If you ever receive any Selection decision. If you ever receive any Selection without having <sup>10</sup> days to decide, you may wilhout having 10 days 10 decide, you may

The CDs you order during your member The CDs you order during your member· ship will be billed at regular Oub prices, and the price of the prices of the price of the price of the price of the price of the price of the price of the price of the price of the price of the price of the price of the p which currently are  $\frac{1}{2}$  to  $\frac{1}{2}$ . The set of  $\frac{1}{2}$ shipping and handling. (Multiple-unit sets may be somewhat higher.) After completing may be somewhat higher.) Afler completing your enrollment agreement you may cancel your enrollment agreement you may cancel continue as a member, you'll be eligible for our money-saving bonus plan. It lets you buy our money·saving bonus plan. It lers you buy one CD at half price for each CD you buy at one CD at half price for each CD you buy at regular Qub prices. regular Oub prices. ship will be billed at regular Oub prices, which currently are \$)4.98 to \$15.98-plus membership at any time; if you decide to continue as a member; you'll be eligible for

10-Day Free Trial: We'll send details of the dubs operation with your introductory auos operation with your introductory shipment. If you are not satisfied for any shipment. [f you are nor satisfied for any within 10 days and you will have no further<br>obligation. So why not choose 3 CDs for

 $\overline{\phantom{a}}$ Compact Disc right now and pay only \$6.95. | ADVANCE BONUS OFFER: Also send me It's a chance to get a fourth selection at a<br>I of inst \$6.95 which will be billed to me. super low price

343582. Van Halen-<br>5150. (Warner Bros.) 5150. (Warner Bros.] 326629. Bruce Spring U.S.A. (Columbia) <sup>342097</sup> Borbra Streisand—The<br>Broadway Album. **Columbia** 219477. Simon & Hits. (Columbia) & Other Digital Delights (Digital—Fanfare) Every Breath You Take -The Singles (A&M) 346312. Billy Joel-The Bridge, *[Digital*-Columbia] (Warner Bros.) Digitally Remastered-CBS Masterworks) From The Original 352245. David 351692. Beastie (Def Jam/Columbia)

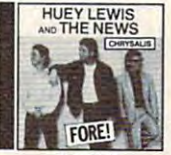

347955 <sup>355990</sup> <sup>353821</sup> <sup>347955</sup>

return it at our expense.

\$1 right now.

<sup>1987</sup> Columbia House CBS COMPACT DISC CLUB: Terre Haute. IN 47811

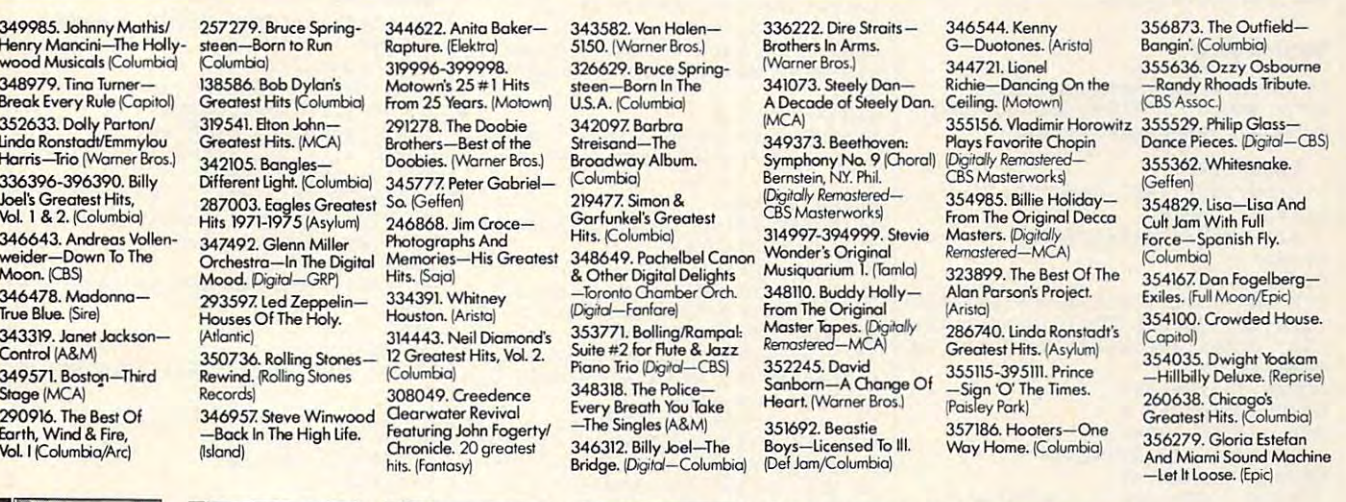

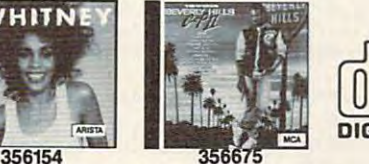

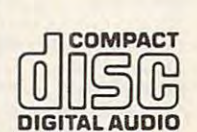

—Let It Loose. (Epic) Let It Loose. IEpiQ

354035. Dwight Yoakam -Hillbilly Deluxe. (Reprise) Greatest Hits. (Columbia)

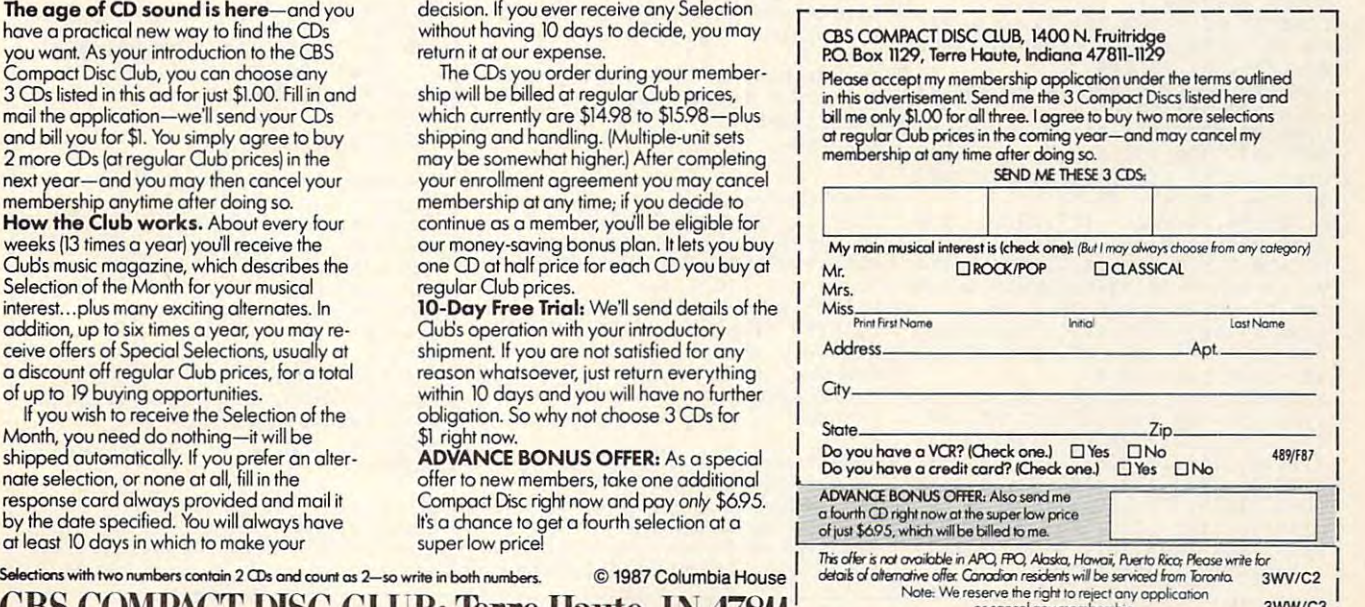

changes to the program. The arrays changes to the program. The arrays Word\$() and RevWord() must be Word\$() and RevWord() must be dimensioned to the number of dimensioned to the number of words in your word data. (The words are in DATA statements at words are in DATA statements at the end of the program.) The <sup>49</sup> in the end of the program.) The 49 in the FOR  $X=0$  TO 49 statement of the InitWords subroutine needs to be changed to the number of words be changed to the number of words you are using minus one. The num you are using minus one. The number <sup>50</sup> in the RND statements of ber 50 in the RND statements of lines <sup>100</sup> and <sup>550</sup> should also be lines 100 and 550 should also be changed to reflect the revised num changed to reflect the revised number of words. At the start of each ber of words. At the start of each game, BASIC reads words from the game, BASIC reads words from the word data into the array word, word data into the array word, checking for duplication as it pro checking for duplication as it proceeds. The greater the number of ceeds. The greater the number of words used, the longer the delay at words used, the longer the delay at the start of a game.

#### Word War Word War

please refer to "COMPUTE!'s Guide to Typing In Programs" elsewhere in this issue. In Programs the programs in this issue. In this issue, the programs of the programs of the programs of the programs of the programs of the programs of the programs of the programs of the programs of the programs of the pro Copyright 1987 COMPUTE! Public ations, Inc.\* ations, Inc.<sup>4</sup><br>' All Rights Reserved.4 Header: 4 DIM waveform%(255), Word\$(50), Rev Word(50),PaLCoL(12,3),UsedLetter word(50), PaLCoL ( 12, 3) , UsedLetter  $(26)$ , Jum $(12)$ , jm $(12)$ , Used $(12)$ , Rg  $uess(12)$ GOSUB MenuSet 4  $waveform\$  $(n)=127:NEXT4$ waveform!(n) <sup>12</sup> 7:NEXT\*  $\cdots$ SCREEN 2,320,200, 2,320, 2,320, 2,320, 2,320, 2,320, 2,320, 2,320, 2,320, 2,320, 2,320, 2,320, 2,320, 2,320, 2,320, 2,320, 2,320, 2,320, 2,320, 2,320, 2,320, 2,320, 2,320, 2,320, 2,320, 2,320, 2,320, 2,320, 2,320, 2,320, 2 When we will depend the control of the control of the control of the control of the control of the control of the control of the control of the control of the control of the control of the control of the control of the con PRINT TAB(13)"Copyright 1987":PR PRINT TAB(13)"Copyright 1987 ":PR INT TAB{7)"COMPUTEl Publications INT TAB(7) "COMPUTE I Publications PRINT TAB(11) "All Rights Reserve d.":FOR t=1 TO 10000:NEXT4 GOSUB RestCoLor<sup>4</sup> GOSUB PLayers 4 LINE(30,20) - (282,32), 31, bf:LINE( 23,10)-(149,22),21,bf:LINE(149,l 23,10)-(149,22),21,bf,LINE(149 , 1  $(275, 22)$ ,  $23, bf$ LINE(22,9)-{276,23),30,b:LINE{21 LINE(22 , 9) - (276 , 23 ),30 ,b,LINE(21  $(8)-(277, 24)$ , 20, b  $\rightarrow$  $LINE(40, 39) - (110, 52)$ , 31, bf:  $LINE($ 207,39)-(278,52),31,bf\* 207 , 39) - (27B , 52),31 , bf<4 LINE(30,29)-(100,42),24,bf:LINE( LINE(30,29)-(100,42),24,bf:LINE( LINE(198,29)-(268,42),22,bf:LINE  $(197, 28) - (269, 43)$ , 20, b<sup>4</sup> LOCATE 5, 5: COLOR 30, 21: PRINT PLa y\$(l):COLOR 30,23:LOCATE 5,26:PR INT PLay\$(2): COLOR 20,0 4  $LINE(30, 60) - (282, 145)$ , 31, bf: LINE  $(23, 50) - (275, 135)$ ,  $25$ , bf:LINE(23, LINE(35,136)-(40,150),28,bf:LINE (38,136)-(40,150),2,bf:LINE{258, (38,136) - (40 , lS0) , 2,bf,LINE ( 2S8, 136)-(263,150),28,bf:LINE(261,13 136)-(263,lS0),28,bf,LINE(261,13 6)-(263,150),2,bf<sup>4</sup><br>LINE(45,136)-(50,150),31,bf:LINE  $(268, 136) - (273, 150)$ , 31, bf  $\triangleleft$ LINE(30.158)-(282,168),31,bf:LIN  $E(23, 150) - (275, 161)$ , 29, bf:LINE(2)  $2,149)-(276,162)$ , 20, b<sup>4</sup> For instructions on entering this program, WordWar<sup>4</sup> CLS: CLEAR4 GOSUB InitWords<sup>4</sup> FOR  $n=0$  TO 1274 WAVE Ø, waveform%4 SCREEN 2,320,200,5,1:WINDCW 2,"<br>Word War",(0,0)-(311,186),16,24  $Inc. " : 4$ GOSUB ReadCoLor<sup>4</sup> 29,28)-(101,43),20,b<sup>2</sup><br>LINE(198,29)-(268,42),22,bf:LINE y\$(l):COLOR 30 , 23:LOCATE 5 , 26 :PR 50) - (275,135),20,b4<br>LINE(35,136) - (40,150),28,bf:LINE

COLOR 20,0:LINE(99,81)-(199,103) COLOR 20 , 0:LINE(99 , 81)-(199,103) LINE(98,80)-(198,102),2,bf:COLOR Line and part of the color part of the color part of the color part of the color part of the color part of the 30, 2: LOCATE 12, 15: PRINT" I Know I FOR  $y= 66$  TO 106 STEP 154 FOR y~ <sup>66</sup> TO <sup>106</sup> STEP 15\* Line(35,y+l)-(35,y+l),27,bf:Line(35,y+l),27,bf:Line(35,y+l),27,bf:Line(35,y+l),27,bf:Line(35,y+l),27,bf:Line(35,y+l),27,bf:Line(35,y+l),27,bf:Line(35,y+l),27,bf:Line(35,y+l),27,bf:Line(35,y+l),27,bf:Line(35,y+l),27,bf:Line  $LINE(257, y+1)-(267, y+11), 27, bf:L$  $\frac{1}{2}$ NEXT y\* NEXT y~ Colorado e a colorado de colorado e a colorado e a colorado e a colorado e a colorado e a colorado e a colorado e a colorado e a colorado e a colorado e a colorado e a colorado e a colorado e a colorado e a colorado e a co Marker=1494 PfLag=2:GOSUB ChangePLay4  $m = m = m$ SetUp:\* COLOR 30, 0:WordNum=WordNum+14 LINE(45,110)-{259,122),27,b\* LINE(45,110) 2S ,12 2),27 <sup>~</sup>  $(44,109)-(258,121)$ , 2, b<sup>4</sup> FOR x=65 TO 90:LOCATE 15, x-58:PR INT CHR\$ $(x)$ ; :NEXT  $\rightarrow$ L=LEN(Word\$(WordNum)) < LetterLoc=INT((39-(L\*2})/2)\* LetterLoc=INT«39-(L·2» 2) <sup>~</sup> LOCATE 20, LetterLoc+x\*2:COLOR, 2 +x:PRINT MID\$(Word\$(WordNum),x,l NEXT4 high-3:Number 2:Number 2:Number 2:Number 2:Number 2:Number 2:Number 2:Number 2:Number 2:Number 2:Number 2:Number 2:Number 2:Number 2:Number 2:Number 2:Number 2:Number 2:Number 2:Number 2:Number 2:Number 2:Number 2:Number 2 UsedLetter(x)=0:NEXT\* UsedLetter(x) =0: NEXT~ IF MOUSE (0)=0 THEN MouseCLick< YLetter=MOUSE(6)4 IF YLetter>110 AND YLetter<121 A ND XLetter>49 AND XLetter<256 TH NO XLette r>49 AND XLetter<256 TH IF YLetter>80 AND YLetter<102 AN IF YLetter>80 AMD YLetter<102 AN XLetter>98 AND XLetter<198 THE o XLetter>98 AND XLetter<198 THE IF YLetter>65 AND YLetter<120 AN D XLetter>33 AND XLetter<43 THEN GOSUB Revivel\* IF YLetter>65 AND YLetter<120 AN IF YLetter>6 5 AND YLetter<120 AN XLetter>255 AND XLetter<265 TH o XLetter>25S AND XLetter<265 TH  $COLOR$   $2.04$ Guess\$=CHR\$(SeLection)4 Guess\$=CHR\$(SeLection)\*  $F = F \cup F$  and  $F = F \cup F$  and  $F = F \cup F$ IF MID\$(Word\$(WordNum),g,1)=UCAS IF MID\$(Word\$(wordNum),g , l)=UCAS E\$ (Guess\$) THEN high=g+2:GOSUB H ight that is given the control of the control of the control of the control of the control of the control of the control of the control of the control of the control of the control of the control of the control of the cont IF BeepFLag=0 THEN SOUND 80,5,15 0,0:GOSUB ChangePLay4  $B = B + B + B$ HighLight:\* HighLight: <sup>~</sup> NumRight=NumRight+l\* NumRight-NumRight+l <sup>~</sup> IF NumRight=L THEN Winner\* FOR X=500 TO <sup>1000</sup> STEP 50\* FOR x=5C0 TO 1000 STEP S0<4 SOUND  $x, 1, 150, 1:NEXT$   $4$ FOR  $x = .1$  TO 1 STEP  $.14$ PALETTE high, x, x, Ø: FOR y=0 TO 25 Score=3:GOSUB Score<  $B = B = B = B$ SeLection=(INT(XLetter/8)-5)+644 IF UsedLetter(SeLection-64)=l TH IF UsedLetter(SeLection-64)=1 TB UsedLetter(SeLection-64)=14 COLOR 0,0:LOCATE 15,SeLection-58 COLOR 0,0:LOCATE 15 , SeLection-58  $, 27, b4$  $+$ "  $\leq$  $LINE(35, y+1) - (45, y+11), 27, bf: LIN$ E{33 , y)-{43,y+10) , 24;bf<4 LINE(2S7,y+l) - (267 , y+l1),27,bf , L  $COTOR$  20,44  $erS = "$  ,  $"4$ SetUp:4 LINE(44,109) - (258,121), 0, bf: LINE FOR x=65 TO 90: LOCATE 15, x-58: PR COLOR 20,44 FOR  $x=1$  TO L4  $\frac{1}{4}$ NEXT~ high=3:NumRight=0:FOR x=1 TO 26: ç. MouseCLick: <4 XLetter=MOUSE(5)4 EN GOSUR SeLectLetter N GOSUB GuessIt4 GOSUB Revivel<sup>4</sup> EN GOSUB Revive24 GOTO MouseCLick4 GuessWord: 4  $FOR$  g=1 TO  $L4$ NEXT q<sup>4</sup> RETURN~ 4 IF NumRight=L THEN Winner4  $0:$  NEXT  $y, x$ RETURN<4 4 SeLection=(INT(XLetter /8 )-5)+64 <sup>~</sup> EN GOTO CLearMouse<4

:PRINT CHR\$(SeLection)~ GOSUB GuessWord< GOTO CLearMouse<sup>4</sup> ۰. CLearMouse :<4 IF MOUSE(0)<>0 THEN CLearMouse\* IF MOUSE(0)<>0 THEN CLearMouse<4 RETURN<4 ۰. Guesslt:\* Guesslt : <4 COLOR 2,254 Colorado e a constituidade a constituidade a constituidade a constituidade a constituidade a constituidade a constituidade a constituidade a constituidade a constituidade a constituidade a constituidade a constituidade a c a\$=INKEY\$:IF a\$<>"" THEN GuessIt  $\overline{\phantom{a}}$ IF a\$=CHR\$(13) THEN GuessIt<4 LOCATE 8,7:INPUT"Your Guess? ",g  $wS$ <sup>4</sup> w \* \* \* \* \* \* \* \* \* IF UCASE\$(gw\$)=Word\${WordNum) TH IF UCASE\$(gw\$)=Word\$(WordNum) TH EN Score={L-NumRight)\*5:GOTO Win EN Score- (L-NumRight)\*S:GOTO Win ner<4 FOR  $x=200$  TO 50 STEP  $-10:$  SOUND  $x$ ,1,150,2:NEXT\* ,1,150,2:NEXT\* ,1,150,2:NEXT\* ,1,150,2:NEXT\* ,1,150,2:NEXT\* ,1,150,2:NEXT\* ,1,150,2:NEXT\* ,1,150,2:NEXT\* ,1,150,2:NEXT\* ,1,150,2:NEXT\* ,1,150,2:NEXT\* ,1,150,2:NEXT\* ,1,150,2:NEXT\* ,1,150,2:NEXT\* ,1,150,2:NEXT LINE(24,51)-(274,65),25,bf\* LINE(24,51) - (274,6S) , 25 ,bf<4 Score=(L-NumRight)\*5:GuessWrong=| 1:GOSUB ChangePLay\* l : GOSUB ChangePLaY<4 GOSUB CLearMouse<sup>4</sup> RETURN\* RETURN<4 Winner: 4  $=-1994$ sl=1600 s2=1000 s2=1000 :state sl=1600 s2=1000 s2=1000 s2=1000 s2=1000 s2=1000 s2=1000 s2=1000 s2=1000 s2=1000 FOR Loop=  $1$  TO 44 FOR x=sl TO s2 STEP st4 SOUND  $x, 1, 150, 1:NEXT<sup>4</sup>$ SOUND X,1,150,1:NEXT\* FOR  $x= s3$  TO  $s4$  STEP  $st4$ SOUND x, 1, 150, 1: NEXT 4 FOR high=3 TO  $L+34$ FOR  $x=.1$  TO 1 STEP  $.14$ PALETTE high, x, x, Ø:NEXT x< PALETTE high,  $.4, .4, 0*$ NEXT high4 NEXT higher than the control of the control of the control of the control of the control of the control of the control of the control of the control of the control of the control of the control of the control of the contro sl=400:s2=600:s2=600:s2=600:s2 600:s2 600:s2 600:s2 600:s2 600:s2 600:s2 600:s2 600:s2 600:s2 600:s2 600:s2 60 NEXT Loop<sup>4</sup> NEXT LOOP AND RESIDENCE AND RESIDENCE AND RESIDENCE AND RESIDENCE AND RESIDENCE AND RESIDENCE AND RESIDENCE AND RESIDENCE AND RESIDENCE AND RESIDENCE AND RESIDENCE AND RESIDENCE AND RESIDENCE AND RESIDENCE AND RESIDENCE AN GOSUB Score4 COLOR 0,0:LINE(24,51)-(274,65),2 COLOR 0,0:LINE(24,SI) -( 274 , 65 ), 2  $5, b$ f<sup>4</sup> 5,bf\* LINE(23,150)-(275,161),29,bf  $\prec$ GOSUB RestCoLor<sup>4</sup> GOSUB CLearMouse<sup>4</sup> BeepFLag=0<mark>4</mark> GOTO SetUp4 Goto Setup Setup Setup Setup Setup Setup Setup Setup Setup Setup Setup Setup Setup Setup Setup Setup Setup Setup . RestCoLor;\* ReetCoLor:<4 FOR  $x=3$  TO  $16:$  PALETTE  $x, \emptyset, \emptyset, \emptyset$ : NE XT X: PALETTE 20, 0, 0, 04 RETURN<4 XXIII XIPALETTE 20,000 PALETTE 20,000 PALETTE 20,000 PALETTE 20,000 PALETTE 20,000 PALETTE 20,000 PALETTE 20,000 PALETTE 20,000 PALETTE 20,000 PALETTE 20,000 PALETTE 20,000 PALETTE 20,000 PALETTE 20,000 PALETTE 20,000 PALE 4 InitWords: 4 RESTORE WordData4 RANDOMIZE TIMER\* RANDOMIZE TIMER<4 FOR  $x=0$  TO 494 <sup>100</sup> y=(lNT(RND\*50)):IF Word\$(y)< 100 y=(INT(RND\*S0» :IF Word\$(y)< >" " THEN 100<4  $READ Word$(y)$ NEXT x4  $\ddot{\phantom{1}}$ ReadCoLor :<4 PALETTE 0, 0, .3, .34 PALETTE 1, 0, .3, .34 RESTORE CoLorData<4 RESTORE CoLorData\* FOR  $x=0$  TO  $114$ FOR  $y=0$  TO 24 READ PaLCoL(x,y) < NEXT Y<sup>4</sup> NEXT YOU ARE YOU ARE YOU ARE YOU FOR  $x=0$  TO 11  $\sim$ PALETTE x+20, PaLCoL(x,0), PaLCoL(  $x, 1)$ , PaLCoL $(x, 2)$ NEXT x4 RETURN<sup>4</sup>  $\tilde{\phantom{a}}$ PLayers:\* PLayere <sup>~</sup> COLOR 2,214 LINE(34,6l)-(284,76),31,bf:LINE{ LINE(34,61)-(284 ,76),31,bf:LINE(

## Cwww.commodore.ca

24,51)-(274,66},21,bf:LINE(24,51 24,Sl) - (274,66) , 21,bf : LINE(24,Sl

IF  $cS \Leftrightarrow$  "" THEN 5604 COLOR 20,25:LOCATE 8,7:INPUT"Ano<br>ther Game? ",An\$4 )-(274,66),20,b~ LOCATE 8,5:PRINT"Player #1: *";:C*  }-(274,66),20,b\* COLOR 20,25:LOCATE 8,7:INPUT"Ano IF C CHARGE IT CALL THE STATE IN THE STATE IN THE STATE IN THE STATE IN THE STATE IN THE STATE IN THE STATE IN THE STATE IN THE STATE IN THE STATE IN THE STATE IN THE STATE IN THE STATE IN THE STATE IN THE STATE IN THE STA IF  $c$ \$=CHR\$(13) THEN 5604 Locate 8,5:PRINTED #1: PRINTED #1: PRINT #1: PRINT #1: PRINT #1: PRINT #1: PRINT #1: PRINT #1: PRINT #1: PRINT ther Games in the Games in the Games in the Games in the Games in the Games in the Games in the Games in the Games in the Games in the Games in the Games in the Games in the Games in the Games in the Games in the Games in OLOR 30, 21:LINE INPUT"", PLay\$(1) RETURN4 IF UCASE\$(An\$)="N" THEN 3004<br>IF UCASE\$(An\$)="Y" THEN GOSUB CL  $\frac{4}{\text{COLOR} 2,234}$ <sup>4</sup><br>TimeBar: 4 earMouse: GOTO Header< LINE(34,92)-(284,108),31 , bf:LINE  $GOTO 2004$ (24,82) - (274,98), 23, bf: LINE(24, 8) 300 MENU RESET4  $5, 35) - (45, 90)$ , Col, bf<sup>4</sup> WINDOW CLOSE 24 5,35)-(45,90),CoL,bf\* RETURN4 **LOCATE 12,5:PRINT"Player #2: ";:<br>COLOR 30,23:LINE INPUT"",PLay\$(2** SCREEN CLOSE 24 \* RevLoop: \* COLOR 30, 23: LINE INPUT"", PLay\$(2 SCREEN CLOSE 2\* AND THE CLOSE 2\* AND THE CLOSE 2\* AND THE CLOSE 2\* AND THE CLOSE 2\* AND THE CLOSE 2\* AND THE CLOSE 2\* AND THE CLOSE 2\* AND THE CLOSE 2\* AND THE CLOSE 2\* AND THE CLOSE 2\* AND THE CLOSE 2\* AND THE CLOSE 2\* AN SCREEN CLOSE 14  $\angle$ WINDOW CLOSE WINDOW CLOSE 1 " COLOR 20.04 END<sub>4</sub> FOR  $x=1$  TO 24 4<br>NewGame: 4 IF LEN(PLay\$(x))>8 THEN PLay\$(x) GOSUB CLearMouse<sup>4</sup>  $\frac{1}{2}$ GOTO Header4  $(260, 100)$ , 0, bf<sup>4</sup> Let  $\mathcal{L}$  be a lay  $\mathcal{L}$  . Let  $\mathcal{L}$  be a lay  $\mathcal{L}$  $PLay$(x)=SPACE$(8-Lp)/2) + PLay$ 4<br>Revivel:4 FOR  $x=1$  TO Lw<sup>4</sup>  $\S(x)$  4 NEXT<sub>4</sub>  $N$  570  $\leq$ IF (PfLag=2) OR (Rev(l)>2) THEN IF (PfLag=2) OR (Rev(l»2) THEN CLS<sup>4</sup> RETURN4  $7a$ RETURN4 IF YLetter>65+(Rev(l)\*15) AND YL IF YLetter>65+( Rev(1)\*15) AND YL NEXT V ChangePLay:\* • ChangePLay :" etter<75+(Rev(l)\*15) THEN 400\* etter<75+(Rev(I)\*15) THEN <sup>400</sup> <sup>~</sup> RETURN4 IF PfLag=1 THEN Switchl<mark><</mark><br>IF PfLag=2 THEN Switch2<mark><</mark> 400 LINE(33,65+(Rev(1)\*15))-(45, 400 Line (33,65+(Rev) - (33,65+(Rev) - (33,65+(Rev) - (33,65+(Rev) - (33,65+(Rev) - (33,65+(Rev) - (33,65+(Rev) - (33,65+(Rev) - (33,65+(Rev) - (33,65+(Rev) - (33,65+(Rev) - (33,65+(Rev) - (33,65+(Rev) - (33,65+(Rev) - (33  $n, 1)$  4  $COLOR 20.0:Rev(1)=Rev(1)+14$  $COLOR 20, 0:Rev(1)=Rev(1)+14$ NEXT x4 4<br>Switch2: 4 GOSUB CLearMouse<sup>4</sup> PALETTE 22,0,0,.5:PALETTE 24,1,0 PALETTE 22,0,0, .5:PALETTE 24,1,0 GOSUB ReviveMe<sup>4</sup>  $, 0.4$  $2)$ )/2)  $\leftarrow$ COLOR 30,24:LOCATE 5,5:PRINT PLa COLOR 30,24:LOCATE 5,5:PRINT PLa Revive<sub>2:4</sub> T JumbLe\$: COLOR 30.04 y\$(l):COLOR 20 , 22:LOCATE 5,26:PR Revive2:~ JumbLe\$:COLOR 30,0-\* INT PLay\$(2)  $\leftarrow$ IF (PfLag=l) OR (Rev(2)>2) THEN I F (PfLagel) OR (Rev(2»2) THEN FOR  $x=1$  TO  $Lw:s=704$ RETURN4  $600$   $aS=TNKRYS+$ COLOR 20,0:PfLag=l\* COLOR 20,0:PfLag=I" RETURN~ <sup>600</sup> a\$=INKEY\$\* IF YLetter>65+(Rev{2)\*15) AND YL IF YLetter>65+(Rev(2)\*15) AND YL IF  $a$ \$=CHR\$(32) THEN  $\triangleleft$ IF GuessWrong=l THEN GOSUB Score IF Guesswrongzl THEN GOSUa Score etter<75+(Rev(2)\*15) THEN 5004 4<br>RETURN4 RETURN4  $x=x-1:IF x<1 THEN x=1$ 500 LINE(255,65+(Rev(2)\*15))-(26 500 LINE(255,65+(Rev(2)\*15))-(26<br>7,77+(Rev(2)\*15)),25,bf<del><</del> LOCATE 11, 13+x<sup>4</sup> 4<br>Switchl: 4 7,77+(Rev(2)\*15)),25,bf\*  $COLOR 20, 0: Rev(2) = Rev(2) + 14$  $END IF 4$ PALETTE 22, 0, 0, 1: PALETTE 24, 3, 0 ,0' GOSUB CLearMouse<sup>4</sup> GOSUB ReviveMe<sup>4</sup>  $994$ COLOR 20, 24: LOCATE 5, 5: PRINT PLa y\$(l):COLOR 30,22:LOCATE 5,26:PR y\$(I) : COLOR 30,22 :LOCATE 5,26:PR INT PLay $$(2)$   $\rightarrow$ \*<br>ReviveMe: \*  $COLOR 20, 0:Pflaq=24$ IF a\$="" THEN • IF a\$="" THEN <sup>~</sup> RANDOMIZE TIMER<sup>4</sup> IF GuessWrong=l THEN GOSUB Score IF GuessWrong=l THEN GOSUB Score FOR  $x=0$  TO  $49:$  RevWord(x) = 0: NEXT  $\leftarrow$ \*<br>RETURN<sup>4</sup>  $n/25$  +32),  $\emptyset$  : Ln=Ln+14 GOSUB ResetVaL:Score=0:rw=l:pit= GOSUa ResetVaL:Score=0:rw=1:pit=  $\overline{a}$ ,  $\overline{a}$ ,  $\overline{b}$ ,  $\overline{c}$ ,  $\overline{c}$ ,  $0.4$ <sup>4</sup><br>Score: 4 WINDOW 3,"",(0,0)-{311,186),16,2 WINDOW 3 ,"", (0,0) - (311,186) , 16,2  $\ldots$ ,  $\ldots$ ,  $\ldots$ :IF PfLag=l THEN CoL=24 ELSE CoL :IF PfLag=1 THEN CoL=24 ELSE CoL IF PfLag=l THEN GOSUB PLayl ELSE IF PfLag=1 THEN GOSUB PLayl ELSE END IF<sup>4</sup> GOSUB PLay2-\* GOSUa PLay2" <sup>=</sup> 22\*  $-22.22$ LINE(0,0)-(311,186),20,bf:LINE(1) Score=0:GuessWrong=0 Score=0:GuessWrong=0 " RETURN-\* RETURN" 5,0)-(296,182),0,bf\* 5,0) (296,182),0,bf~ LINE(46,21)-(286,32),31,bf:LINE( LINE(46,21)-(286,32),31,bf,LINE( PLay2: • ess?(x):NEXT\* ess\$(x):NEXT~ 39,14)-(279,25),29,bf:LINE(38,13 39 , 14)-(279,25),29,bf,LINE(38,13  $PLay2: 4$ 650 ELSE 6704  $)- (280, 26), 20, b$ IF Marker-Score=<23 THEN IF Marker-Score=<23 THEN"  $FOR$   $x=1$  TO  $54$ LINE(23,10)-(275,22),23,bf4 550 rn=INT(RND\*50)~ GOTO EndGame<sup>4</sup> FOR  $y=1$  TO 5:IF rn=Used(y) THEN END IF4 End in the second state of the second state in the second state in the second state in the second state in the 550" Marker=Marker-Score:LINE(Marker, Marker=Marker- Score :LINE(Marker, 550\* TO 6804 NEXT y<sup>4</sup> 10)-(275,22),23,bf\* 10) - (275,22),23,bf' IF RevWord(rn)=l THEN 550\* IF RevWord(rn)=1 THEN 550~ RETURN4 . . . . . . . . . Used(x)=rn:RevWord(rn)=l;Rev\$(x) Used(x)=rn : RevWord(rn)=I:Rev\$(x) PLayl: •  $=$ Word $s(rn)$ PLayl: 4  $\cdots$  =  $\cdots$   $\cdots$ NEXT x4 IF Marker+Score=> <sup>275</sup> THEN IF Marker+Score=> 275 THEN" GOSUB TimeBar<sup>4</sup> <u>100, 10, 10, 10, 10, 10, 10, 10, 2</u> COLOR 20,0:LOCATE 13,4:PRINT "TI COLOR 20 , 0: LOCATE 13,4: PRINT "TI GOTO EndGame<sup>4</sup> END TF4 ME":COLOR 30,0\* ME":COLOR 30.0~ END IF\* LINE(83,122) - (225 , l74) , 3I , bf : LIN INT Score4 Marker=Marker+Score:LINE(23,10)- Marker=Marker+score:LINE(23,l0)- INT Score\*  $E(73, 112) - (215, 164)$ , 27, bf:LINE(7)  $(Marker, 22)$ ,  $21$ , bf  $\sim$ 2,111)-(216,165),20,b<<br>LINE(240,120)-(290,153),31,bf:LI RETURN\* RETURN" 2,lll)-(216,165),20,b\* 4<br>EndGame: 4 LINE(240,120)-(290,153),31,bf:LI RevLoop\* o RevLoop~ NE(230,110)-(280,143),CoL,bf\* NE(230,110) (280.143),CoL bf~ LINE(229,110) - (281,144), 20, b:LIN <sub>4</sub><br>EndLoop: 4  $FOR x=1 TO 15*$ FOR  $y=0$  TO 1 STEP  $.14$ E(229,120)-(281,120)',20\* E(229,120)-(281 120r.20~ FOR  $x= 1$  TO 3000:NEXT LOCATE 15,30:COLOR 20,CoL:PRINT LOCATE 15,30:COLOR 20.CoL : PRINT PALETTE Ø, Y, Y, Y: FOR z=1 TO 50:NE  $XT<sub>4</sub>$ "POINTS": COLOR 30, 04 ... NEXT4 GOTO RevLoop\* NEXT-\* 6: PRINT Score4 NEXT<sub>4</sub> • NEXT-\* PALETTE 0, 0, .3, .34 ResetVaL:4 WINDOW CLOSE 34 Ln=35:FOR x=l TO 12:jm(x)=0:Used Ln=35 : FOR x=1 TO 12:jm(x)=0:Used LINE(23,10)-(275,22),20,bf:COLOR LINE(23,10) - (275,22),20,bf:COLOR WINDOW OUTPUT 24 30,29:LOCATE 20,9:PRINT " " PLa 30,29:LOCATE 20,9:PRINT" "PLa  $\cdots$ ,  $\cdots$   $\cdots$   $\cdots$   $\cdots$   $\cdots$  $\cdots$   $\cdots$   $\cdots$   $\cdots$   $\cdots$ GOSUB Score4 y\$(PfLag) has WON111 "\* y\$(PfLag) " has WONIII "~ JumbLe|="":Unjum\$="":Ln=35\* JumbLe\$="" unjum\$ICI"":Ln:c35 <sup>~</sup> GOSUB ChangePLay\* GOSUB ChangePLay~ <sup>200</sup> LINE(24,51)-{274,65),25,bf\* 200 LINE(24,51)-(274,65),25,bf'  $560 c$ <sup>\$=INKEY\$4</sup>

LINE(40,40) - (50,92), 31, bf:LINE(3) Lw=LEN(Rev\$(rw)):LOCATE 1,10:PRI NT "Press A Key To Begin.": b\$=IN IF B\$="" THEN REVENUES IN THE REVENUES IN THE REVENUES IN THE REVENUES IN THE REVENUES IN THE REVENUES IN THE REVENUES IN THE REVENUES IN THE REVENUES IN THE REVENUES IN THE REVENUES IN THE REVENUES IN THE REVENUES IN THE 40,0)-(260,10),0,bf:LINE(70,48)- 40,0)-(260,10),0,bf:LINE(70,48)- <sup>570</sup> rn=INT(RND\*Lw+l)jIF rn=0 THE 570 rn=INT(RND\*Lw+l) :IF rn=0 THE FOR  $y=1$  TO Lw:IF  $rn=jm(y)$  THEN 5 FOR y=l TO Lw:IF rn=jm(y) THEN jm(x}=rn:Jum\$(x)=MID?(Rev\$(rw),r • jm(x)=rn:Jum\$(x)=MID\$(Rev\$(rw),r FOR x=l TO Lw:JurabLe\$=JumbLe?+Ju  $m<sub>1</sub>:N<sub>1</sub>:N<sub>2</sub>:N<sub>1</sub>:N<sub>2</sub>:N<sub>1</sub>:N<sub>2</sub>:N<sub>1</sub>:N<sub>2</sub>:N<sub>1</sub>:N<sub>2</sub>:N<sub>2</sub>:N<sub>1</sub>:N<sub>2</sub>:N<sub>2</sub>:N<sub>1</sub>:N<sub>2</sub>:N<sub>2</sub>:N<sub>1</sub>:N<sub>2</sub>:N<sub>1</sub>:N<sub>2</sub>:N<sub>2</sub>:N<sub>1</sub>:N<sub>2</sub>:N<sub>1</sub>:N<sub>2</sub>:N$ COLOR 30,29:LOCATE 3,9+Cent:PRIN COLOR 30 , 29:LOCATE 3 , 9+Cent:PRIN LOCATE 11, 13+x: PRINT a\$4 PRINT a\$:a\$="":GOTO 6004 IF  $a$=CHR$(13) THEN  $a$=$ "": GOTO 6$ LOCATE 11,13+x:PRINT UCASE\$(a\$); LOCATE 11,13+X:PRINT UCASE\$(a?); : COLOR 25, Ø: PRINT " ": COLOR 30, Ø LINE(35,INT(Ln/25)+32)-(45,INT(L LINE(35,INT(Ln/25)+32) - (45 , INT(L LINE(46,INT(Ln/25)+37)-(50,INT(L LINE(46,INT(Ln/25)+37)-(50,INT(L IF Ln>1460 THEN <sup>660</sup> ELSE 600\* Rguess5(x)=a\$:a\$="":NEXT Rguess\$(x)=a\$:a\$="":NEXT " FOR x= 1 TO Lw:Unjum\$=Unjum\$+Rqu IF UCASE5(Unjum\$)=Rev?(rw) THEN IF UCASE\$(Unjum\$)=Rev\$(rw) THEN <sup>650</sup> LOCATE 8,11:PRINT" That's Co 650 LOCATE 8,11:PRINT" That 's Co rrectl ":FOR x=1000 TO <sup>2500</sup> STEP rrecti ":FOR x=l000 TO 2500 STEP 100:SOUND X,1,150,1:NEXT:Score=S 100:s0UND x . l.150.1:NEXT:Sccre=S core+20:UcoL=30:GOSUB PrintltiGO core+20 : UcoL=30:GOSUB PrintIt:GO <sup>660</sup> LOCATE 8,11:PRINT"Sorry, Out 660 LOCATE 8 ,ll:PRINT"Sorry, Out Of Timel":SOUND 100,5,250,1:UcoL Of Timel":SOUND 100,S.250,1:UcoL <sup>670</sup> LOCATE 8,11:PRINT"That Is In 670 LOCATE 8,11 : PRINT"That Is In correct.":SOUND 100,5,250,l:UcoL correct.":SOUND 100 , 5,250 , l:UcoL =20:GOSUB PrintIt:GOTO <sup>680</sup> =20:GOSUB PrintIt:GOTO 680 <sup>~</sup> <sup>680</sup> LOCATE 17,31:COLOR 30,CoL:PR 680 LOCATE 17,31:COLOR 30 , CoL:PR <sup>700</sup> GOSUB ResetVaL:COLOR 30,0:GO 700 GOSUB ResetVaL : COLOR 30,0:GO SUB TiraeBar:rw=rw+l:IF rw<=5 THE SUB TimeBar:rw=rw+l:IF rw<=5 THE LINE(39,14)-(279,25),29,bf:GOT N LINE(39 , 14)-(279,25),29,bf: GOT CLS:LOCATE 7,3:PRINT "Total Numb er of Revival Points":LOCATE 9,1 er of Revival Points":LOCATE 9,1 FOR  $x = 1$  TO 5000:NEXT  $\leftarrow$ KEY\$ \* \*<br>IF b\$="" THEN RevLoop ELSE LINE( FOR x=1 TO Lw:JumbLeS=JumbLeS+Ju  $m\sin(x)$  +" ": NEXT: Cent=INT ( $(24 - (Lw^*)$ IF Ln>1460 THEN 660 ELSE 6004 =20 :GOSUB PrintIt:GOTO 680~

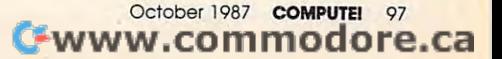

#### RETURN<sup>4</sup>

PrintIt:4 LINE(39, 14) - (279, 25), 29, bf4 FOR pit=0 TO Lw-14 COLOR 30, 29: LOCATE 3, 9+Cent+(pit \*2): It\$=MID\$(Rev\$(rw), pit+1, 1): I  $t$ \$=It\$+"  $n_{\perp}$ PRINT It\$:NEXT FOR  $j=1$  TO 4000: NEXT4 LOCATE 15+rw, 13: COLOR UCOL, 27:PR INT Rev\$(rw)  $\leftarrow$  $pit=04$ RETURN4 MenuSet: 4 MENU 1, 0, 1, " "4 MENU 2, 0, 1, " "4<br>MENU 3, 0, 1, " "4<br>MENU 4, 0, 1, " "4<br>MENU 4, 0, 1, " "4 RETURN<sup>4</sup> CoLorData: 4 DATA 0, 0, 0, 1, 0, 0, . 3, 0, 0, 0, 0, 1, 0,<br>0, .3, 1, .5, 0, .7, 0, 1, .5, .2, 0, .6, .6  $, .64$ DATA .7, .1, 0, 1, 1, 1, 0, .1, 0.02 WordData: 4 DATA "FORTHRIGHT", "CONSULTANT", " DATA FORTHRIGHT", "CONSULTANT", "<br>
REMEMBER", "HIGHLIGHT", "ADVIBLE"<br>
DATA "PERSONAL", "ADVANCED", "EXEC<br>
UTE", "VARIATION", "RESULTS"<br>
DATA "FREQUENCY", "EVALUATION", "I<br>
NDICATE", "DURATION", "ARGUMENT" DATA "GENERATE", "PRECISE", "INFORMED", "SYSTEM", "ENCOUNTERED"<br>MED", "SYSTEM", "ENCOUNTERED"<br>DATA "FOREIGN", "CONSUMER", "WASHT<br>UB", "SUMMER", "FEATURE" DATA "TELEPHONE", "PROGRAM", "MICR OWAVE", "TEMPERATURE", "CONCLUDE" DATA "RECOMMEND", "MOTIVATION", "E<br>CONOMICS", "CAPTAIN", "DOUBTLESS" <<br>DATA "CONVENIENCE", "MINIMIZE", "T RANSMISSION", "MECHANICAL", "CONDI TTON"4 DATA "ELECTRICAL", "CHEMICAL", "EN<br>GINEER", "EFFECTIVE", "HORIZONTAL" DATA "CONCRETE", "LANGUAGE", "FUNC<br>TION", "STARTLE", "KNOWLEDGE"<  $\sigma$ 

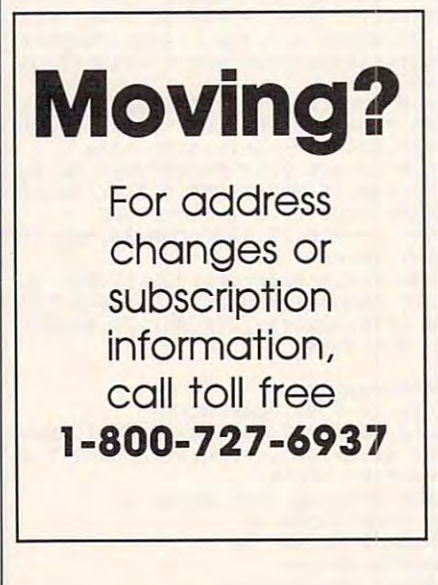

# **Stringing The<br>Atari Screen**

Rhett Anderson

If you envy the speed with which machine language programmers can manipulate the graphics screen, type in this program to see just how fast BASIC can be.

For years, Atari BASIC programmers have been using strings to manipulate player-missile graphics. Atari BASIC strings are ideally suited for this task. While most BASICs limit the size of strings to 255 characters, Atari BASIC allows huge strings. In addition, Atari BASIC makes substring manipulation very easy.

Even if you are familiar with this trick, you may not have realized that it is possible to treat the entire display memory (or playfield, as Atari calls it) as a string. This technique allows you to do some things that are otherwise very slow in Atari BASIC. Among these are

- Erasing or filling the screen or part of the screen with any solid color or pattern.
- Duplicating part of the screen.
- Fast swapping of full or partial screen displays.

Although I have used GRAPH-ICS 7 for this program, these techniques are easily applied to all the graphics modes-even the text modes.

#### **Typing It In**

The program found at the end of this article is written entirely in BASIC. This program assumes that the first variable used will be placed in the first slot in the variable name

table. To insure that this is the case, be sure to type NEW before entering the program. Type it in and save it to tape or disk. If you forget to type NEW, or if the program does not operate properly, save the program to tape or disk with the LIST command (see your BASIC manual for an example). Then type NEW and use the ENTER command to retrieve the program. You may now save the program again with the SAVE command.

The program is broken up into several sections. You can use any of these sections in your own programs. Just be sure that lines 10-60 are at the beginning of your program.

You must be sure to dimension the strings you use to the proper size. The amount of memory used by the screen (and therefore by the string) depends upon the screen mode. The size of the screen can be found with this formula:

 $size = (number of bytes needed per scan)$ line) \* (number of pixels available vertically)

The following table shows how many bytes are needed per scan line for the most common graphics modes:

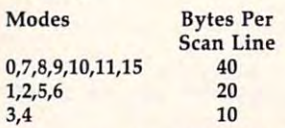

For example, a GRAPHICS 0 screen would require 40 \* 24 bytes of storage, while a GRAPHICS 7 screen requires 40 \* 80.

As written, the program points